# การออกแบบและพัฒนาชุดสวนประกอบซอฟตแวรสําหรับสรางภาพเชิงปริมาตร เพื่อสนับสนุนงานดานการแพทย

้นายศักดิ์พจน์ ทองเลี่ยมนาค

วิทยานิพนธ์นี้เป็นส่วนหนึ่งของการศึกษาตามหลักสูตรปริญญาวิทยาศาสตรมหาบัณฑิต สาขาวิชาวิทยาศาสตร์คอมพิวเตอร์ ภาควิชาวิศวกรรมคอมพิวเตอร์ คณะวิศวกรรมศาสตรจุฬาลงกรณมหาวิทยาลัย ปการศึกษา 2547 ISBN 974-17-6132-5 ลิขสิทธิ์ของจุฬาลงกรณมหาวิทยาลัย

### A DESIGN AND DEVELOPMENT OF SOFTWARE COMPONENTS FOR MEDICAL VOLUME VISUALIZATION

Mr. Sakpod Tongleamnak

A Thesis Submitted in Partial Fulfillment of the Requirements for the Degree of Master of Science in Computer Science Department of Computer Engineering Faculty of Engineering Chulalongkorn University Academic Year 2004 ISBN 974-17-6132-5

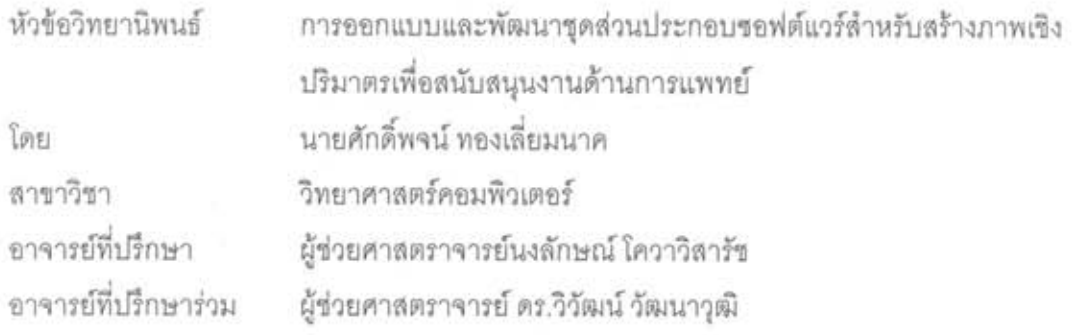

คณะวิศวกรรมศาสตร์ จุฬาลงกรณ์มหาวิทยาลัย อนุมัติให้นับวิทยานิพนธ์ฉบับนี้เป็นส่วนหนึ่ง ของการศึกษาตามหลักสูตรปริญญามหาบัณฑิต

→ คณบดี คณะวิศวกรรมศาลตร์

(ศาสตราจารย์ ดร.ดิเรก ลาวัณย์ศิริ)

คณะกรรมการสอบวิทยานิพนธ์

สามารถของสาย ประสานที่สุดของ และรางการทางสอบ

(รองศาสตราจารย์ ดร.ลมซาย ประสิทธิ์จูดระกูล)

40สา/ อาจารย์ที่ปรึกษา

(ผู้ช่วยศาสตราจารย์นงลักษณ์ โควาวิสารัช)

Sant Jumps en pour Lapure

(ผู้ช่วยศาสตราจารย์ ดร.วิวัฒน์ วัฒนาวุฒิ)

กรรมการ (อาจารย์ ดร.ฐิต ศิริบูรณ์)

ศักดิ์พจน์ ทองเลี่ยมนาค: การออกแบบและพัฒนาซุดส่วนประกอบขอฟต์แวร์ลำหรับสร้างภาพ เชิงปริมาตรเพื่อสนับสนุนงานด้านการแพทย์ (A DESIGN AND DEVELOPMENT OF SOFTWARE COMPONENTS FOR MEDICAL VOLUME VISUALIZATION) อาจารย์ที่ ปรึกษา: ผศ.นงลักษณ์ โควาวิสารัช, อาจารย์ที่ปรึกษาร่วม: ผศ.ดร.วิวัฒน์ วัฒนาวุฒิ, 91 หน้า. ISBN 974-17-6132-5.

ในปัจจุบันการสร้างภาพเชิงปริมาตรมีประโยชน์ทางการแพทย์อย่างมาก โดยเฉพาะการช่วยให้ แพทย์เห็นสภาพภายในร่างกายของผู้ป่วยในรูปแบบของภาพสามมิติก่อนการวินิจฉัยหรือผ่าตัด แต่การ พัฒนาโปรแกรมประยุกต์ในทางการแพทย์ที่มีการสร้างภาพเชิงปริมาตรต้องประสบปัญหายุ่งยาก เนื่องจากความขับข้อนและยุ่งยากของขั้นตอนวิธีในการสร้างภาพ นอกจากนี้ขั้นตอนวิธีส่วนใหญ่ยังให้ ประสิทธิภาพในการสร้างภาพที่ต่ำ งานวิจัยนี้จึงมีวัตถุประสงค์เพื่อแก้ปัญหาเหล่านี้โดยได้ทำการ ออกแบบและพัฒนาชุดของส่วนโปรแกรมสำหรับสร้างภาพเชิงปริมาตรเพื่อใช้ในการสร้างโปรแกรม ประยุกต์ทางด้านการแพทย์ที่มีการใช้การสร้างภาพเชิงปริมาตรเพื่อกำจัดความขับข้อนและซ้ำข้อนใน การพัฒนาโปรแกรมประยุกต์

งานวิจัยนี้ได้ออกแบบและพัฒนาส่วนโปรแกรมสำหรับการสร้างภาพเชิงปริมาตรจำนวน 7 ส่วน โปรแกรม ได้แก่ VolumeX เป็นส่วนโปรแกรมหลักซึ่งใช้สร้างภาพเชิงปริมาตร TFFile เป็นส่วนโปรแกรมที่ ใช้จัดเก็บและอ่านฟังก์ชันถ่ายโอน TFGraph เป็นส่วนโปรแกรมที่ใช้สร้างฟังก์ชันถ่ายโอนจากกราฟ TFGradient เป็นส่วนโปรแกรมที่ใช้สร้างพังก์ชันถ่ายโอนจากการไล่โทนสี TFSelectColor เป็นส่วน โปรแกรมที่ใช้สร้างฟังก์ชันถ่ายโอนจากการเลือกสีของผู้ใช้ RawDataRead เป็นส่วนโปรแกรมสำหรับ อ่านข้อมูลเชิงปริมาตร และ SWCIsAndShading เป็นส่วนโปรแกรมสำหรับจำแนกประเภทและให้แลง เงาด้วยซอฟต์แวร์ โดยในส่วนโปรแกรม VolumeX งานวิจัยนี้ได้เลือกใช้ขั้นตอนวิธีในการสร้างภาพเชิง ปริมาตรที่มีประสิทธิภาพสูงคือการสร้างภาพเชิงปริมาตรโดยใช้การแม็พเท็กซ์เจอร์สามมิติซึ่งนำ ความสามารถของกราฟิกส์ฮาร์ดแวร์ในปัจจุบันมาช่วยเร่งความเร็วในการสร้างภาพเชิงปริมาตร รวมถึง ได้เพิ่มความสามารถในการให้แลงเงา การจำแนกประเภท และความสามารถในการตัดส่วนของข้อมูลที่ ไม่ต้องการออกทั้งโดยใช้ระนาบและโดยใช้รูปทรงเรขาคณิตโดยใช้กราฟิกส์ฮาร์ดแวร์เป็นตัวเร่งการ ทำงาน

ิ จากการทดสอบในงานวิจัยพบว่าขุดส่วนโปรแกรมสามารถนำไปสร้างเป็นโปรแกรมประยุกต์ ล้าหรับการสร้างภาพเชิงปริมาตรได้ และยังยึดหยุ่นเพียงพอกับกับการสร้างโปรแกรมประยุกต์บนเว็บ เพจ ประสิทธิภาพโดยรวมของระบบอยู่ในเกณฑ์ดีแม้ว่าการให้แสงเงาจะส่งผลกระทบทำให้ประสิทธิภาพ ของการสร้างภาพต่ำลงแต่ก็ยังอยู่ในเกณฑ์ที่สามารถใต้ตอบกับผู้ใช้ได้

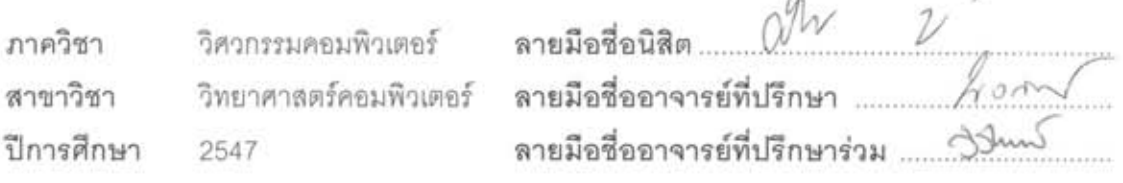

 $\Lambda$ 

#### ##4470563021 : MAJOR COMPUTER SCIENCE

KEY WORD: VOLUME RENDERING, SOFTWARE COMPONENT, TEXTURE MAPPING, GRAPHICS HARDWARE, OPENGL

SAKPOD TONGLEAMNAK: A DESIGN AND DEVELOPMENT OF SOFTWARE COMPONENTS FOR MEDICAL VOLUME VISUALIZATION. THESIS ADVISOR: ASST. PROF. NONGLUK COVAVISARUCH THESIS CO-ADVISOR: ASST. PROF. WIWAT VATANAWOOD, Ph.D. 91 pp. ISBN 974-17-6132-5.

Nowadays volume rendering is very useful in medical area. A physician can visualize inside a patient's body in 3D before diagnosis or planning an operation. However, developing a medical application for volume visualization is complicated mainly because most volume rendering algorithms are complex. In addition, most visualization algorithms still have low performance. Therefore, the objectives of this thesis are to design and to develop a set of volume visualization software components for developing medical software applications. These software components are designed and developed in a way that should diminish the complications and redundancies in volume visualization software developing process.

Seven components are developed in this thesis as follows: VolumeX, the main component for volume rendering; TFFile, a component for saving and reading transfer function; TFGraph, a component for generating transfer function using graph; TFGradient, a component for generating transfer function using gradient; TFSelectColor, a component for generating transfer function using user's selected colors; RawDataRead, a component for reading volume data; and SWCIsAndShading, a component for software classification and shading. In order to produce high performance visualization, the VolumeX component utilizes "Volume Rendering via 3D Texture Mapping" algorithm which uses modern graphics hardware capability to accelerate the rendering process. Hardware accelerated shading and clipping by a plane and a geometric volume are also developed as standard feature of the component.

The test results show that the components can be easily used to create a volume visualization application. It is also flexible enough to be used on a web-base application. Overall rendering performance is good. Even though shading can reduce some performance. rendering time is still low enough to instantly interact with a user.

Department Computer Engineering Field of study Computer Science Academic year 2004

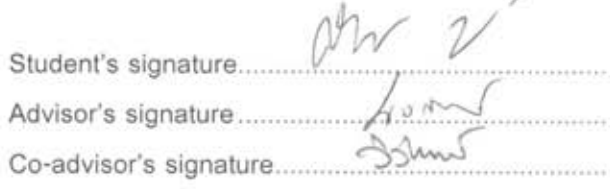

# **กิตติกรรมประกาศ**

วิทยานิพนธ์ฉบับนี้ลำเร็จลุล่วงอย่างดี ก็ด้วยความช่วยเหลือความอนุเคราะห์และการสนับสนุน จากบุคคลหลาย ๆ ฝ่ายด้วยกัน ผู้วิจัยจะขอกล่าวต่อผู้มีพระคุณไว้ ณ ที่นี่ ี่

ขอขอบพระคุณคุณพ่อและคุณแม่ ผู้ซึ่งคอยให้การเลี้ยงดู อบรมสั่งสอน ให้กำลังใจและให้ โอกาสในการศึกษาเลาเรียนตลอดมา

ขอขอบพระคุณ ผศ.นงลักษณ์ โควาวิสารัช อาจารย์ที่ปรึกษาวิทยานิพนธ์ ผู้ซึ่งคอยสละเวลาให้ คําปรึกษา ความรูความเขาใจ ขอคิดเห็น โอกาส และความชวยเหลือดูแลตลอดระยะเวลาในการศึกษา เปนอยางสูง

ขอขอบพระคุณ ผศ.ดร.วิวัฒน์ วัฒนาวุฒิ อาจารย์ที่ปรึกษาวิทยานิพนธ์ร่วม ที่ได้ให้ความ ช่วยเหลือดูแลเอาใจใส่รวมทั้งให้คำปริกษาและแนะนำสิ่งที่มีประโยชน์ตลอดการวิจัย ี่

ขอขอบพระคุณภาควิชาวิศวกรรมคอมพิวเตอร์ คณะวิศวกรรมศาสตร์ จุฬาลงกรณ์มหาวิทยาลัย ที่ได้สนับสนุนเครื่องมือเครื่องใช้และสถานที่ในการทำวิจัย

ขอขอบคุณมูลนิธิเพื่อการศึกษาคอมพิวเตอรและการสื่อสารที่กรุณามอบทุนการศึกษาใหเปน ระยะเวลา 2 ป

ขอขอบคุณ พี่สมนึก รังสีวงศ์ ที่ได้ช่วยเหลืออำนวยความสะดวกในการเดินทางและให้ข้อคิดเห็น ตางๆในงานวิจัย

ขอขอบคุณ Mr. George Zubal ที่กรุณาเอื้อเฟื้อชุดข้อมูลเชิงปริมาตรบางส่วน

ขอขอบคุณ คุณเจษฎา แสงพานิชย์ คุณเจษฎา ชินอานุภาพ คุณเฉลิมทรัพย์ คุณสราวุธิ คุณเอ็กซ์ พี่หนุ่ม พี่หรอย พี่แน็ท พี่หนุ่ย น้องกอล์ฟ น้องออย น้องอาร์ท น้องนัช น้องเพ็ญ น้องต้อง น้องโนนี่ ในมิตรภาพ ความมีนำใจ เอื้อเฟื้อเผื่อแผ่ ห่วงใยดูแลที่มีให้กันเสมอมา ้ํ ื่

# สารบัญ

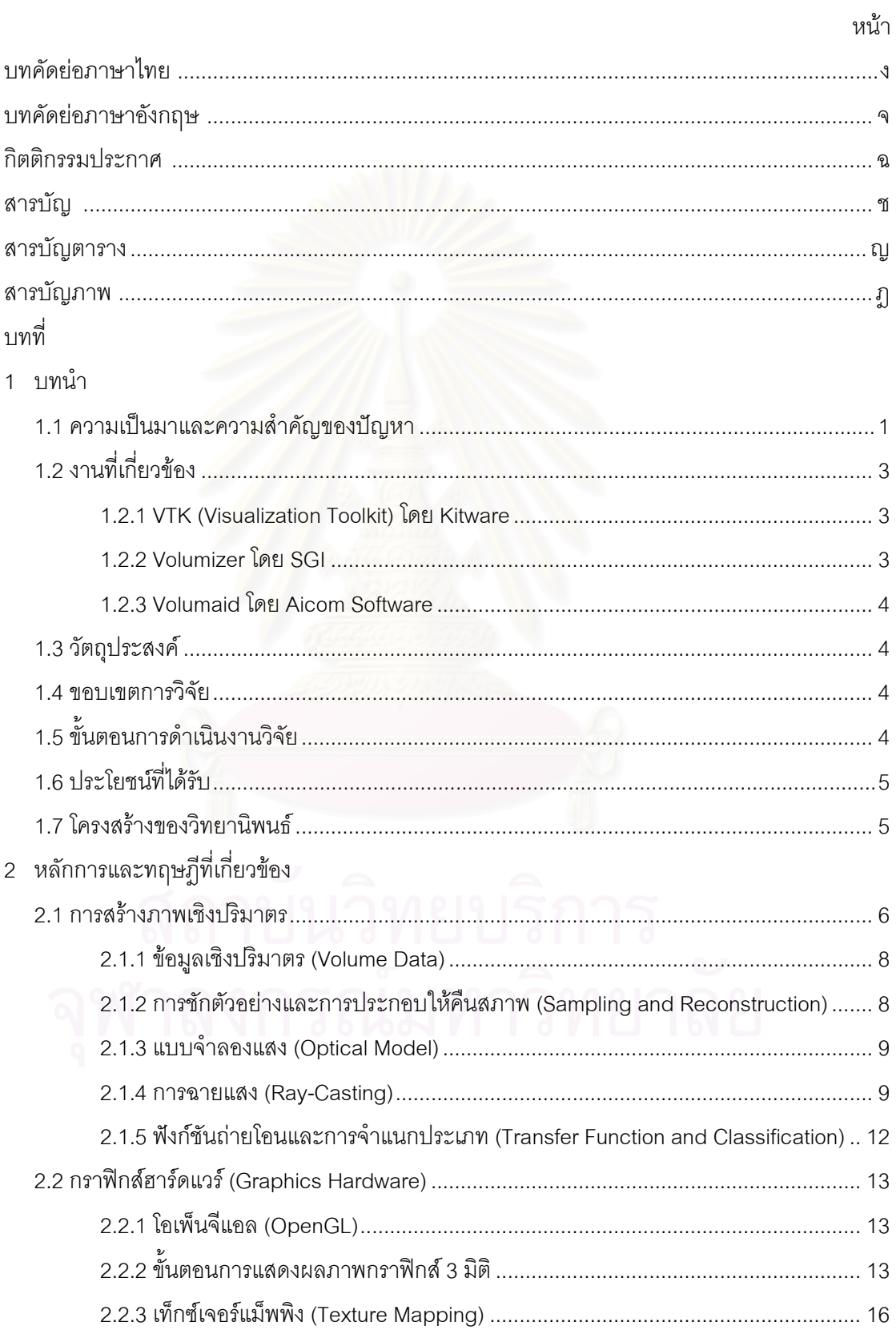

# **สารบัญ (ตอ)**

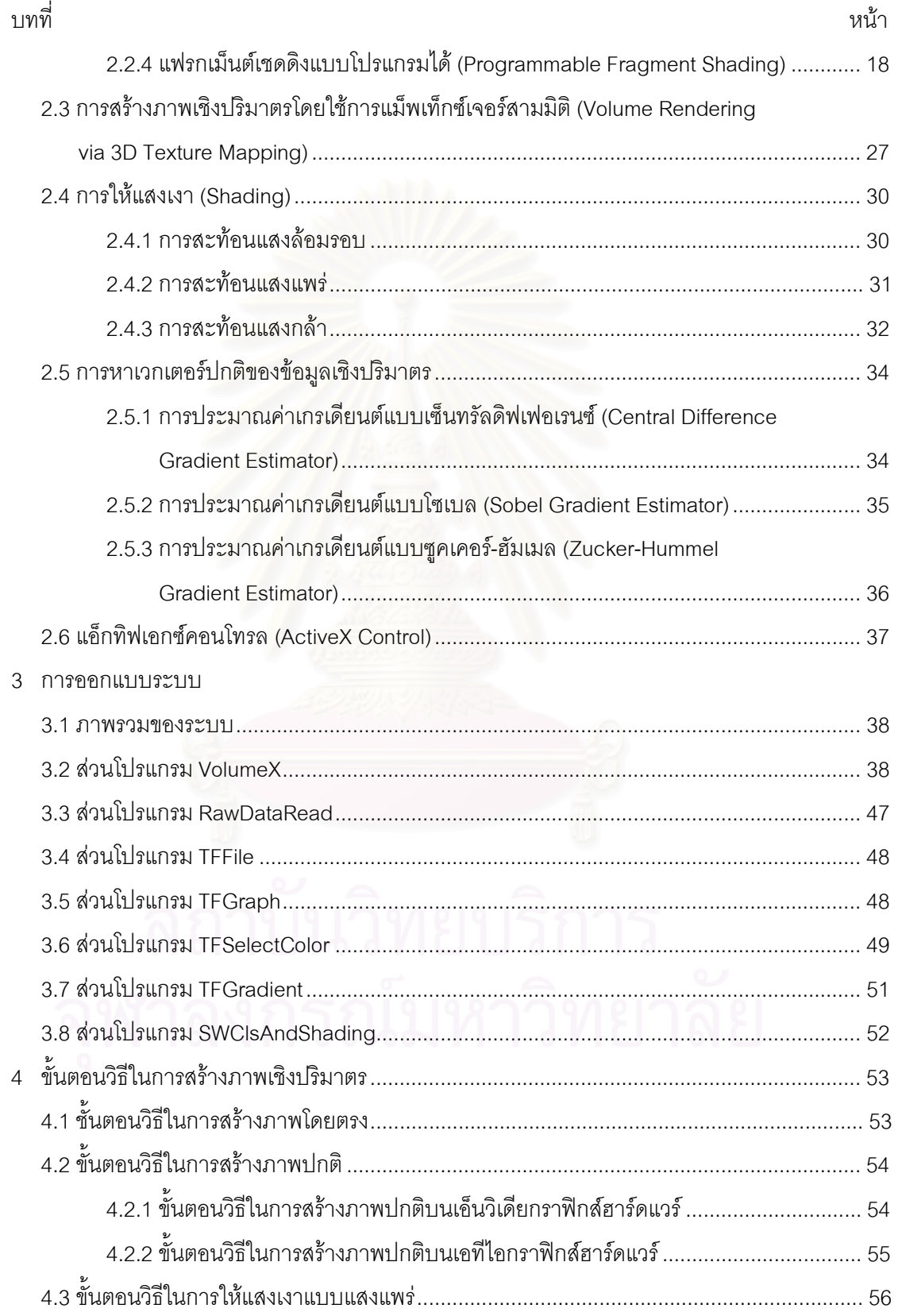

# **สารบัญ (ตอ)**

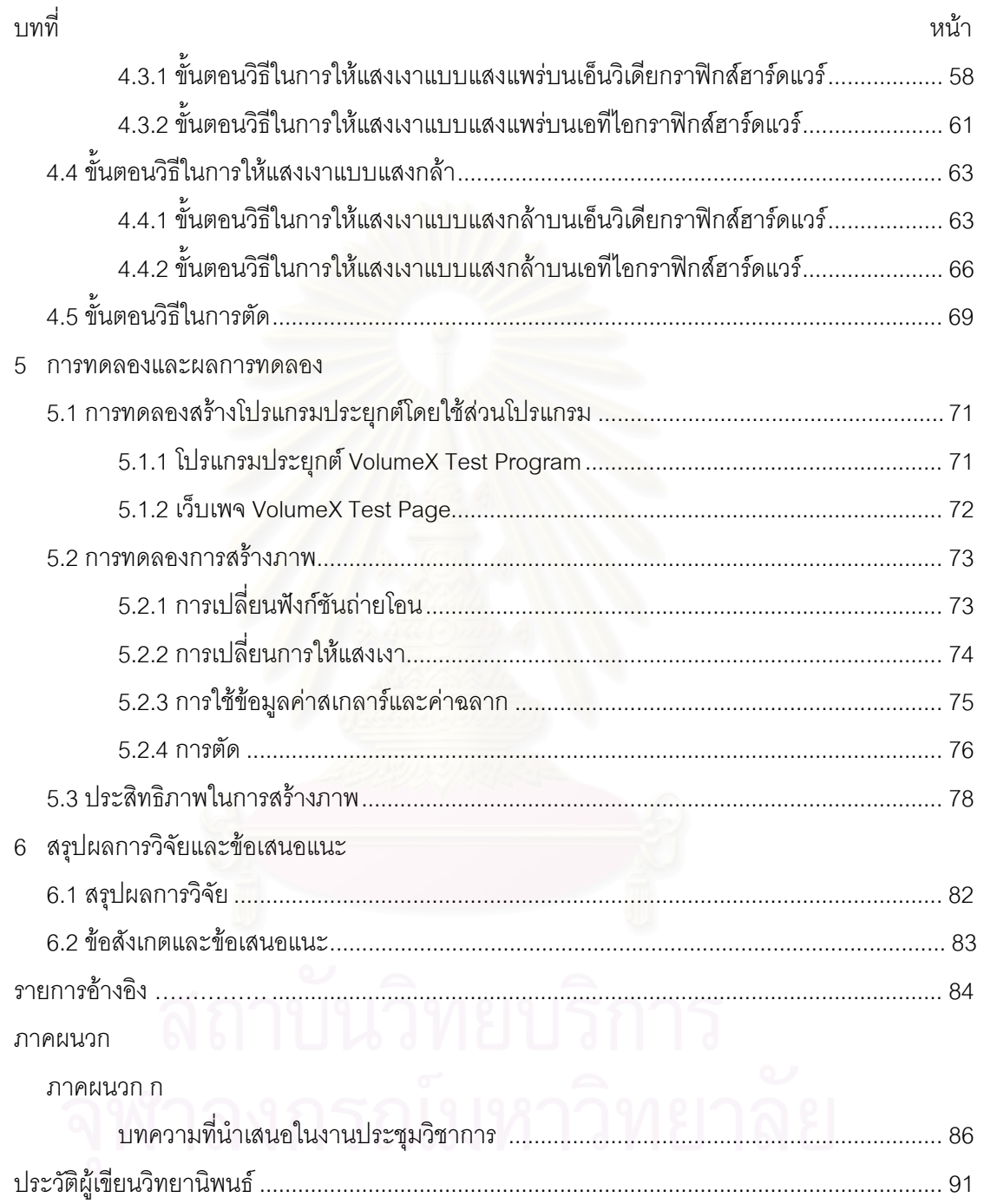

# **สารบัญตาราง**

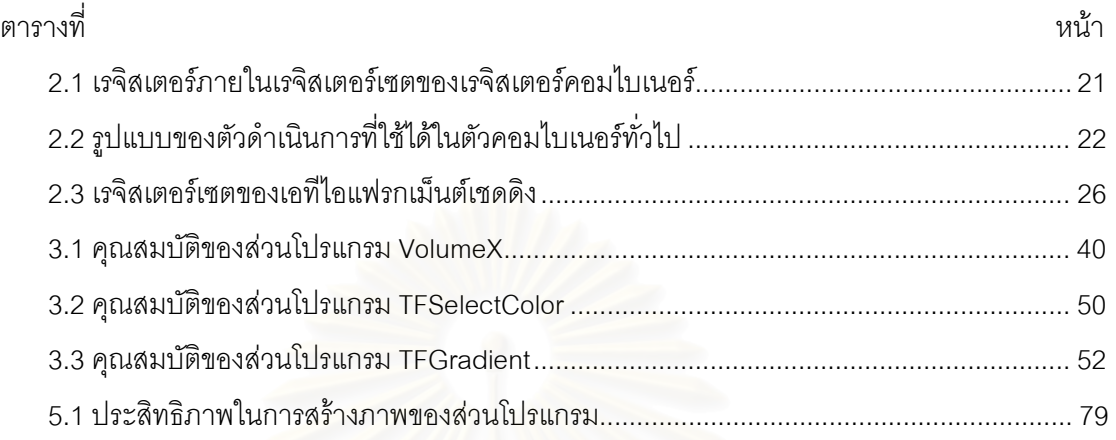

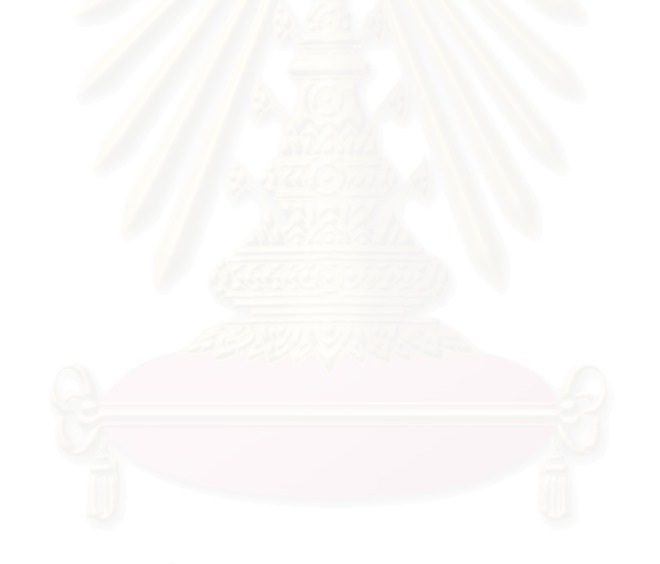

# **สารบัญภาพ**

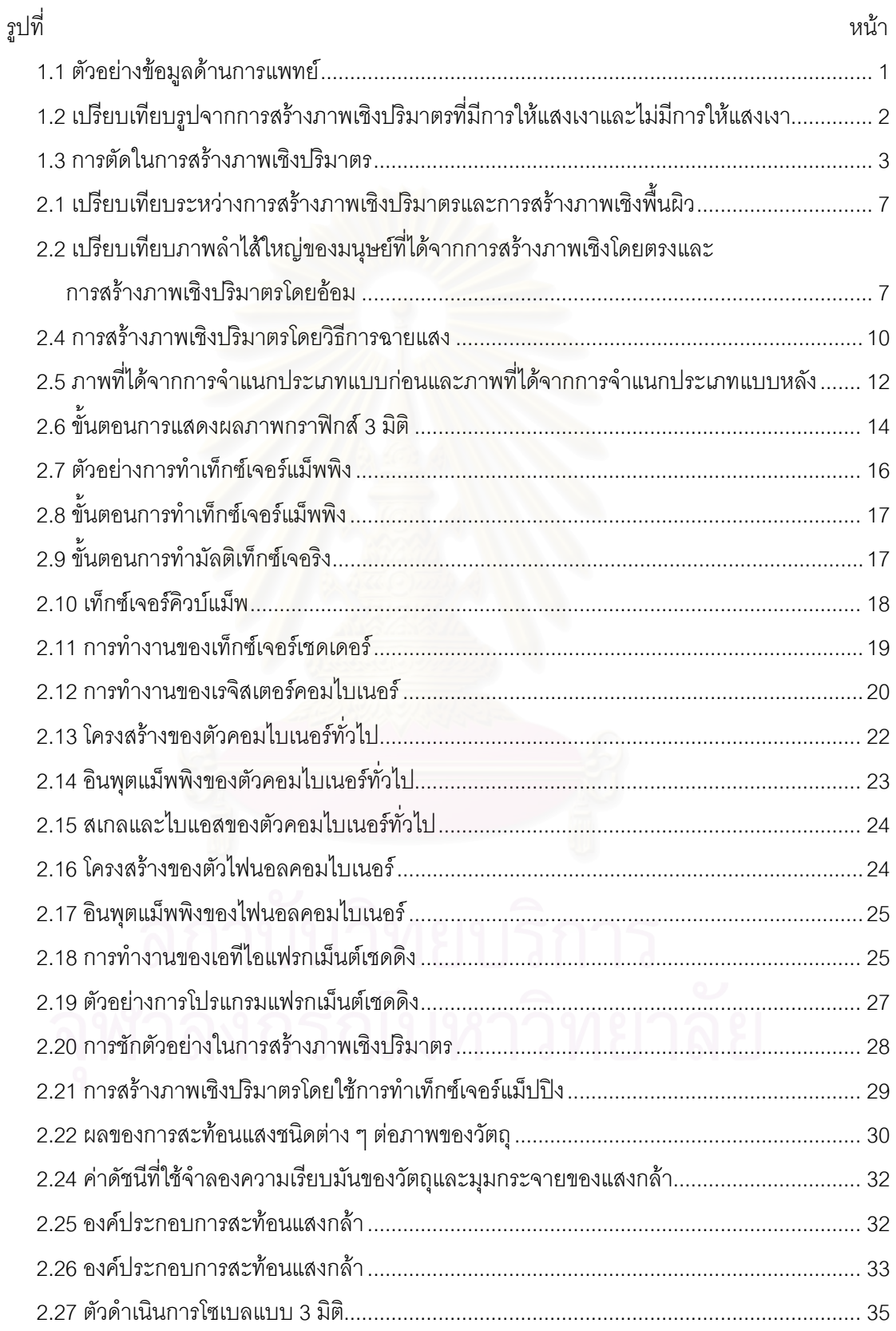

# **สารบัญภาพ (ตอ)**

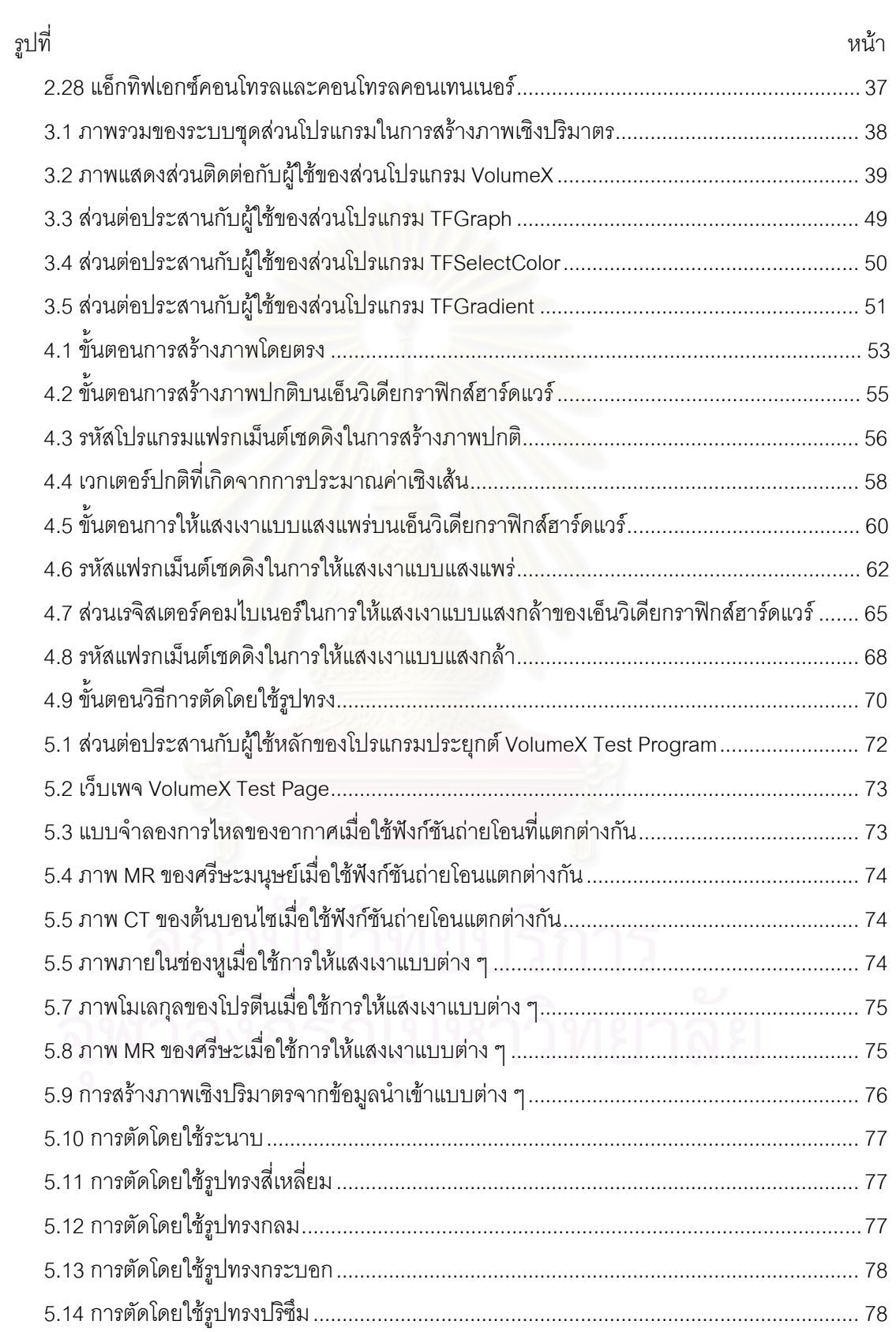

# **บทนํา**

# **1.1 ความเปนมาและความสําคัญของปญหา**

ในปจจุบันเครื่องมือแพทยจํานวนหนึ่งสามารถสรางภาพตัดขวางของรางกายผูปวยได ยกตัวอยางเชนภาพที่ไดจากเครื่อง MRI (Magnetic Resonance Imaging) เครื่อง CT (Computed Tomography) ดังตัวอย่างเช่นในรูปที่ 1.1 ในการวินิจฉัยแต่ละครั้งแพทย์จะต้องตีความหมายและ จินตนาการถึงลักษณะรูปร่างอวัยวะจริงใน 3 มิติ ซึ่งต้องใช้ภาพเป็นจำนวนมากเพื่อให้ครอบคลุมอวัยวะ ึ่ ที่ต้องการจะตรวจ ในบางครั้งจะต้องใช้ภาพเป็นจำนวนหลายสิบหรืออาจจะถึงร้อยภาพ ทำให้การ ตีความชุดข้อมูลไปเป็นรูปร่างลักษณะใน 3 มิติทำได้ยากและอาจจะทำให้เกิดความผิดพลาดได้ การ สรางภาพเชิงปริมาตรจึงไดเขามามีบทบาทในการที่ชวยใหแพทยเห็นพยาธิสภาพภายในตัวผูปวยใน ้ รูปแบบของภาพ 3 มิติได้เนื่องจากชุดภาพตัดขวางเหล่านี้สามารถแปลงเป็นข้อมูลเชิงปริมาตรได้ง่าย เพียงนำมาเรียงต่อกัน นอกจาก<mark>จะเป็นประโยชน์ในการวินิจฉัยแล้วภาพสามมิติที่ได้จากการสร้างภาพเชิง</mark> ปริมาตรยังสามารถประยุกต์ใช้ในงานด้านอื่นได้อีก เช่น ใช้วางแผนการผ่าตัด ใช้ประกอบคำอธิบายการ รักษาแกผูปวย ใชในดานการศึกษา ฯลฯ

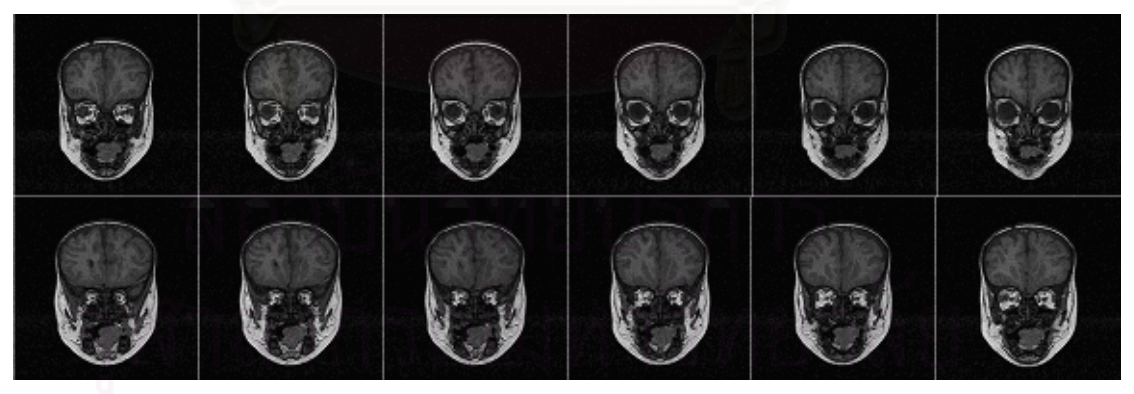

*รูปที่1.1 ตัวอยางขอมูลดานการแพทย*

ปัญหาที่สำคัญในการสร้างโปรแกรมประยุกต์ด้านการแพทย์ที่ต้องใช้การสร้างภาพเชิงปริมาตร ี่ คือความซับซ้อนของขั้นตอนวิธีในการสร้างภาพ ซึ่งส่งผลให้การพัฒนาโปรแกรมประยุกต์เป็นไปได้อย่าง ี ยากลำบาก เพื่อแก้ปัญหาความซับซ้อนและความซ้ำซ้อนในการสร้างโปรแกรมประยุกต์ทางด้าน การแพทยที่จําเปนตองใชการสรางภาพเชิงปริมาตรงานวิจัยนี้จึงมีแนวคิดที่จะสรางชุดสวนโปรแกรม

้ สำหรับการสร้างภาพเชิงปริมาตรในด้านการแพทย์ขึ้น เพื่อให้ผู้พัฒนานำไปใช้ในการพัฒนาโปรแกรม ประยุกตซึ่งสามารถชวยลดความยุงยากในการพัฒนาไปไดมาก

นอกจากปญหาความซับซอนแลวขั้นตอนวิธีในการสรางภาพเชิงปริมาตรสวนมากที่มีมาในอดีต ยังมีประสิทธิภาพในการสร้างภาพค่อนข้างต่ำการสร้างภาพเชิงปริมาตรในแต่ละภาพนั้นอาจจะใช้เวลา หลายสิบวินาทีจนถึงหลายนาที่ขึ้นอยู่กับขนาดและความซับซ้อนของข้อมูลเชิงปริมาตร การสร้างภาพเชิง ปริมาตรที่มีประสิทธิภาพสูงพอที่จะโตตอบกับผูใชไดโดยทันทวงทีเกิดขึ้นบนฮารดแวรเฉพาะที่สรางขึ้น เพื่อการสร้างภาพเชิงปริมาตรเท่านั้น ซึ่งฮาร์ดแวร์มีราคาสูงและไม่เป็นที่แพร่หลาย การขาดการโต้ตอบ กับผู้ใช้อย่างทันท่วงที่ทำให้การสร้างภาพเชิงปริมาตรเกิดความยุ่งยากและขาดความน่าสนใจในการใช้ งานเป็นอย่างมาก เนื่องจากผู้ใช้ต้องรอเพื่อที่จะดูภาพผลลัพธ์ที่ได้จากการปรับเปลี่ยนพารามิเตอร์ในการ ื่ ี่ สร้างภาพ เช่น การหมุน การสเกล เป็นต้น แต่ในปัจจุบันด้วยการพัฒนาอย่างรวดเร็วของกราฟิกส์ ฮาร์ดแวร์ของเครื่องคอมพิวเตอร์ส่วนบุคคลทำให้เกิดขั้นตอนวิธี<mark>การสร้างภาพเชิงปริมาตรโดยใช้การแม็พ</mark> ื่ เท็กซเจอรสามมิติซึ่งขั้นตอนวิธีนี้สามารถดึงความสามารถที่มีอยูในกราฟกสฮารดแวรเหลานี้มาใชใน การเพิ่มประสิทธิภาพของการสร้างภาพเชิงปริมาตรจนกระทั่งอยู่ในระดับที่สามารถโต้ตอบกับผู้ใช้ได้ อย่างทันท่วงที่ รวมถึงฮาร์ดแวร์เหล่านี้ยังมีราคาที่ไม่สูงนักและเป็นที่แพร่หลาย

การใหแสงเงาเปนความสามารถที่ควรใหความสําคัญในการสรางภาพ 3 มิติเนื่องจากในการ ี สร้างภาพ 3 มิตินั้นต้องทำ<mark>การแสดงภาพของวัตถุ 3 มิติบนรูปที</mark>่เป็นระนาบ 2 มิติ การให้แสงเงาทำให้ ภาพ 2 มิติที่ได้นันดูมีความลึกและมีมิติกว่ารูปที่ไม่มีการให้แสงเงา ดังแสดงในรูปที่ 1.2  $\,$ 

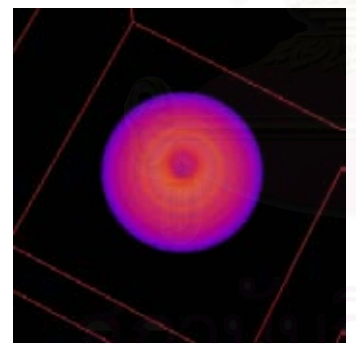

 *(ก) รูปที่ไดจากการสรางภาพเชิงปริมาตร ท ี่ไมมีการใหแสงเงา*

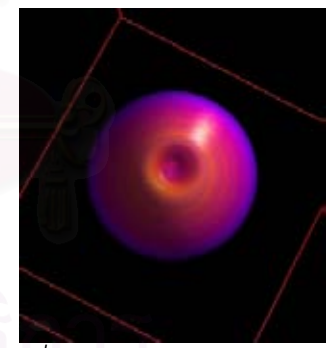

*(ข) รูปที่ไดจากการสรางภาพเชิงปริมาตร ท มีการใหแสงเงา ี่*

*รูปที่1.2 เปรียบเทียบรูปจากการสรางภาพเชิงปริมาตรที่มีการใหแสงเงาและไมมีการใหแสงเงา*

หนึ่งในข้อดีของข้อมูลเขิงปริมาตรคือสามารถเข้าไปดูภายในวัตถุได้ แต่การจะเข้าไปดูภายใน ้วัตถุได้ต้องอาศัยการตัดเพื่อตัดเอาส่วนที่ไม่ต้องการด้านนอกออกให้เห็นส่วนที่อยู่ภายใน การตัดจึงเป็น ้ ความสามารถที่จำเป็นต้องมีสำหรับการสร้างภาพเชิงปริมาตร โดยทั่วไปแล้วการตัดจะกำหนดโดยใช้ ระนาบและรูปทรง การตัดโดยใช้ระนาบคือการตัดเอาส่วนที่อยู่ฝั่งหนึ่งของระนาบใน 3 มิติออก การตัด โดยใช้รูปทรงสามารถกำหนดได้ว่าจะให้ตัดส่วนที่อยู่ภายในหรือตัดส่วนที่อยู่ภายนอกรูปทรงที่ใช้ตัดออก รูปที่ 1.3 แสดงการตัดโดยใช้ระนาบและการตัดโดยใช้รูปทรง

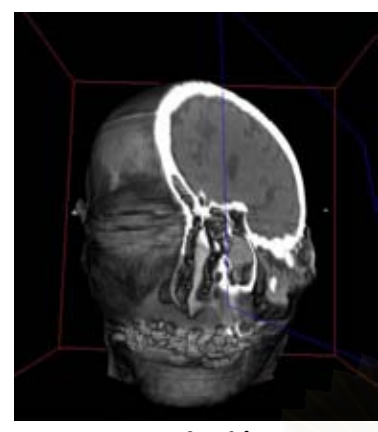

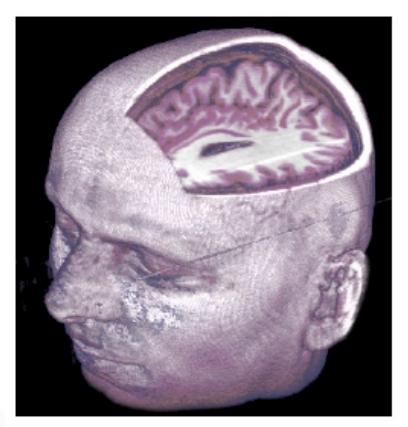

*(ก) การตัดโดยใชระนาบ (ข) การตัดโดยใชรูปทรง*

### *รูปที่1.3 การตัดในการสรางภาพเชิงปริมาตร*

กล่าวโดยย่อแล้วงานวิจัยนี้จะทำการออกแบบและพัฒนาชุดส่วนโปรแกรมสำหรับสร้างภาพเชิง ปริมาตรเพื่อสนับสนุนงานด้านการแพทย์โดยชุดส่วนของโปรแกรมที่สร้างขึ้นจะใช้ขั้นตอนวิธีในการสร้าง ภาพที่มีประสิทธิภาพสูงพอที่จะโต้ตอบกับผู้ใช้ได้อย่างทันท่วงที สามารถให้แสงเงากับภาพที่สร้างขึ้น สนับสนุนการตัดผ่าทั้งโดยใช้ระนาบและรูปทรงเพื่อเข้าไปดูภายในข้อมูลเชิงปริมาตร และมีความยืดหยุ่น เพียงพอในการนำไปใช้กับโปรแกรมประยุกต์ที่หลากหลายรูปแบบและสภาพแวดล้อม

# **1.2 งานที่เกี่ยวของ**

งานพัฒนาส่วนประกอบซอฟต์แวร์ที่ใช้ในการสร้างภาพเชิงปริมาตรที่มีมีก่อนหน้านี้ ได้แก่

#### **1.2.1 VTK (Visualization Toolkit) โดย Kitware [1]**

VTK เปนสวนประกอบซอฟตแวรแบบไลบรารีที่ใชในงานดานการสรางภาพทั่วไปโดยสามารถ สรางภาพไดทั้งในเชิงพื้นผิว (surface rendering) และเชิงปริมาตร (volume rendering) อีกทั้งยัง เปิดเผยรหัสต้นฉบับ (source code) ผู้ใช้สามารถนำไปใช้และแก้ไขได้โดยไม่เสียค่าใช้จ่าย และยัง สามารถใชไดหลายแพลตฟอรม VTK สนับสนุนขั้นตอนวิธีการสรางภาพเชิงปริมาตร 2 วิธีคือ วิธีการมอง ตามลําแสงและวิธี 2D Texture mapping hardware ไมสนับสนุนการตัดโดยใชรูปทรง และไมสนับสนุน การใชฟงกชันถายโอน (transfer function) 2 มิติ

### **1.2.2 Volumizer โดย SGI [2]**

Volumizer เปนสวนประกอบซอฟตแวรแบบไลบรารีที่ทําหนาที่เปน API (Application Programming Interface) สําหรับสรางภาพเชิงปริมาตร สรางขึ้นบนโอเพ็นจีแอล (OpenGL) สามารถ ้ สร้างภาพเชิงปริมาตรจากชุดข้อมูลที่มีขนาดใหญ่มากได้ แต่มีข้อเสียคือสามารถทำงานได้เฉพาะบน เคร ื่องกราฟกสเวิรคสเตชันระดับสูงเทานั้น

#### **1.2.3 Volumaid โดย Aicom Software [3]**

Volumaid เปนสวนประกอบซอฟตแวรทางการคาแบบแอ็กทิฟเอกซคอนโทรล (ActiveX control) เพื่อสร้างภาพเชิงปริมาตร สร้างขึ้นบนโอเพ็นจีแอลข้อเสียของ Volumaid คือใช้การสร้างพื้นผิว จากข้อมูลที่เป็นเชิงปริมาตรโดยใช้ค่าขีดแบ่งจากนั้นจึงสร้างภาพจากพื้นผิวที่ได้โดยใช้การสร้างภาพเชิง ี่ ์ พื้นผิว ทำให้ไม่สามารถกำหนดฟังก์ชันถ่ายโอนกับข้อมูลเชิงปริมาตรได้ และการตัดทำได้แค่เพียงการตัด โดยใชระนาบเทานั้น

#### **1.3 วัตถุประสงค**

เพื่อพัฒนาชุดสวนประกอบซอฟตแวรสําหรับสรางภาพเชิงปริมาตรจากเพื่อสนับสนุนงานดาน การแพทย

### **1.4 ขอบเขตการวิจัย**

ี ขอบเขตการทำงานของชุดแอ็กทิฟเอกซ์คอนโทรลที่สร้างขึ้นมีดังนี้

1) ในส่วนอ่านแฟ้มข้อมูลนำเข้าสามารถอ่านแฟ้มที่อยู่ในรูปแบบของแฟ้มข้อมูลดิบได้ ี่

2) สนับสนุนฟงกชันถายโอน 1 หรือ 2 มิติ

3) การให้แสงเงาจะใช้เฉพาะแสงแวดล้อมและสะท้อนแบบกระจาย จากแหล่งกำเนิดแสงแหล่ง เดียวที่เป็นจุดอยู่ที่อนันต์ ี่

4) การตัดผาวัตถุสามารถทําไดโดยระนาบ หรือรูปทรงพื้นฐานที่มีลักษณะปด ไดแก รูปทรง ส เหลี่ยม ทรงกลม หรือทรงกระบอก ี่

5) มีฟงกชันพื้นฐานในการจัดการวัตถุ 3 มิติไดแก การเปลี่ยนขนาด (Scale) และการหมุน (Rotate)

6) ข้อมูลที่แต่ละแอ็กทิฟเอกซ์คอนโทรลในชุดใช้ร่วมกันหรือต้องส่งผ่านให้กันจะอยู่ในรูปแบบ เดียวกัน

# **1.5 ขั้นตอนการดําเนินงานวิจัย**

- 1) ศึกษาวิธีการในการสรางภาพเชิงปริมาตร
	- 2) ศึกษาโอเพ็นจีแอลและหนวยประมวลผลภาพกราฟกสของคอมพิวเตอรสวนบุคคล
	- 3) ทดลองสร้างภาพเชิงปริมาตรกับข้อมูลปริมาตรที่มีอยู่ ี่
	- 4) ศึกษาแอ็กทิฟเอกซคอนโทรลและวิธีการสราง
	- 5) ทดลองสรางแอ็กทิฟเอกซคอนโทรลท สามารถสรางภาพเชิงปริมาตร ี่
	- 6) ออกแบบการติดตอของแอ็กทิฟเอกซคอนโทรลกับคอนโทรลคอนเทนเนอร
	- 7) ศึกษาวิธีในการตัดผาวัตถุ
	- 8) ทดลองสรางภาพเชิงปริมาตรแลวตัดผาวัตถุ
- 9) ศึกษาวิธีการใหแสงเงากับวัตถุในภาพ
- 10) ทดลองสรางภาพเชิงปริมาตรแลวใหแสงเงากับวัตถุ
- 11) สร้างแอ็กทิฟเอกซ์คอนโทรลตามที่ออกแบบไว้
- 12) ทดสอบการทํางานและวิเคราะหผล
- 13) สรุปและวิจารณผลการทดลอง
- 14) จัดทํารายงาน

# **1.6 ประโยชนทไี่ ดรับ**

ผลของงานวิจัยนี้จะไดชุดสวนประกอบซอฟตแวรสําหรับใชสรางภาพเชิงปริมาตรที่สนับสนุน งานด้านการแพทย์

# **1.7 โครงสรางของวิทยานิพนธ**

้วิทยานิพนธ์ฉบับนี้ได้กล่าวถึงความเป็นมาของปัญหา วัตถุประสงค์ ขอบเขต ขั้นตอนการวิจัย และประโยชน์ที่ได้รับจากงานวิจัยไว้แล้วในบทที่ 1 สำหรับบทที่ 2 จะได้กล่าวถึงหลักการและทฤษฎีที่ เกี่ยวข้องกับงานวิจัยนี้ ในบทที่ 3 แสดงให้เห็นถึงภาพรวมของระบบและรายละเอียดการออกแบบส่วน โปรแกรมแตละสวน รายละเอียดของขั้นตอนวิธีที่ใชในการสรางภาพในงานวิจัยรวมถึงขั้นตอนวิธีการตัด ผ่าจะถูกอธิบายในบทที่ 4 ผลก<mark>ารทดลอง สรุปและข้อเสนอแนะอยู่ในบทที่</mark> 5 และ 6 ตามลำดับ

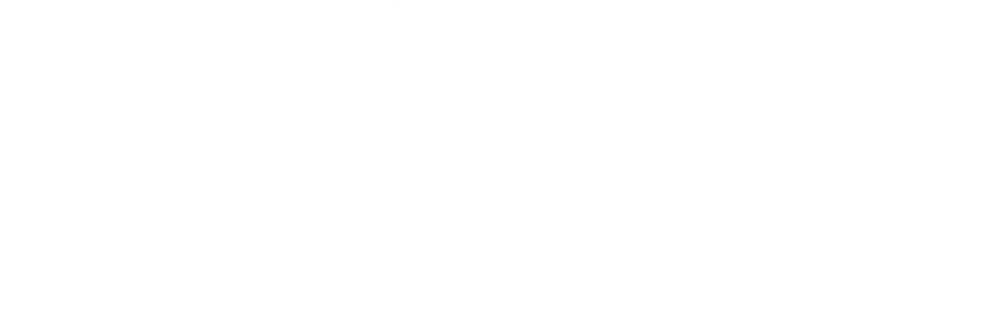

# **บทท 2ี่**

#### **หลักการและทฤษฎีท เก ยวของี่ ี่**

ทฤษฎีและหลักการที่ใชในงานวิจัยประกอบไปดวย การสรางภาพเชิงปริมาตรซึ่งอธิบายถึง ทฤษฎีและกระบวนการที่ใชในการสรางภาพจากขอมูลเชิงปริมาตร กราฟกสฮารดแวรจะอธิบายถึง คุณสมบัติขั้นตอนการทำงานของกราฟิกส์ฮาร์ดแวร์ การสร้างภาพเชิงปริมาตรโดยใช้การแม็พเท็กซ์เจอร์ สามมิติเป็นขั้นตอนวิธีในการสร้างภาพเชิงปริมาตรที่ใช้กราฟิกส์ฮาร์ดแวร์เข้ามาช่วยเร่งความเร็วซึ่งเป็น ขั้นตอนวิธีหลักในการสร้างภาพเชิงปริมาตรของงานวิจัยนี้ การให้แสงเงาจะอธิบายถึงแบบจำลองการ ี สะท้อนแสงของวัตถุที่ใช้ในการให้แสงเงาและวิธีการคำนวณการให้แสงเงา การหาเวกเตอร์ปกติของ ข้อมูลเชิงปริมาตรเป็นการอธิบายวิธีการที่ใช้ในการหาเวกเตอร์ปกติซึ่งเป็นสิ่งจำเป็นต้องใช้ในการให้แสง เงาจากข้อมูลเชิงปริมาตร <mark>แ</mark>อ็กทิฟเอกซ์คอนโทรลจะอธิบายลักษณะและการใช้งานของส่วนโปรแกรม แบบแอ็กทิฟเอกซ์คอนโทรลซึ่งเป็นรูปแบบของส่วนโปรแกรมที่จะพัฒนา ี่

# **2.1 การสรางภาพเชิงปริมาตร**

การสรางภาพเชิงปริมาตรหมายถึงการสรางภาพ 2 มิติจากชุดขอมูลที่อยูในรูปปริมาตร 3 มิติ ซึ่งจะแตกตางจากการสรางภาพเชิงพื้นผิวที่ใชในงานคอมพิวเตอรกราฟกสโดยทั่วไป เหตุผลที่การสราง ภาพเชิงปริมาตรไมเปนที่นิยมเทากับการสรางภาพเชิงพื้นผิวนั้นเนื่องมาจากหลายสาเหตุ เริ่มจาก ้ ปริมาณข้อมูลของวัตถุต่างๆ ในฉากที่ต้องเก็บในการสร้างภาพเชิงปริมาตรนั้นมีมากกว่าการสร้างภาพ เชิงพื้นผิวซึ่งเก็บขอมูลเฉพาะพื้นผิวภายนอกของวัตถุมาก เมื่อขอมูลมีปริมาณมากขั้นตอนวิธีที่ใชในการ สร้างภาพเชิงปริมาณจึงยุ่งยากมากกว่าการสร้างภาพเชิงพื้นผิวซึ่งส่งผลให้ประสิทธิภาพที่ได้ในการสร้าง ภาพต่ํากวาการสรางภาพเชิงพื้นผิว รวมถึงความจริงที่วางานประยุกตใชคอมพิวเตอรกราฟกสสวนใหญ ไมไดสนใจภาพสิ่งที่อยูภายในของวัตถุเนื่องจากโดยปกติแลวจะถูกพื้นผิวภายนอกของวัตถุบังจนหมด แตการสรางภาพเชิงปริมาตรกลับเปนสวนสําคัญในการประยุกตจํานวนหนึ่งซึ่งขอมูลภายในของวัตถุเปน สิ่งทีมองข้ามไม่ได้ เช่น ในงานด้านการแพทย์ งานคำนวณด้านวิทยาศาสตร์หรือวิศวกรรมที่ให้ผลออกมา ี่ เป็นปริมาตร รวมถึงการสร้างภาพของวัตถุที่ไม่สามารถหาขอบเขตหรือพื้นผิวที่แน่นอนได้ เช่น หมอกหรือ ควัน รูปที่ 2.1 เปนการเปรียบเทียบการสรางภาพเชิงปริมาตรและการสรางภาพเชิงพื้นผิว จะเห็นวาการ สร้างภาพเชิงพื้นผิวในรูปที่ 2.1 ก แม้ว่าทำให้พื้นผิวของเท้าใสสิ่งที่อยู่ภายในก็ว่างเปล่า ผิดกับการสร้าง ภาพเชิงปริมาตรในรูปที่ 2.1 ข ที่เมื่อทำให้ภายนอกใสจะสามารถเห็นสิ่งที่อยู่ภายในได้ ี่ ื่ ี่

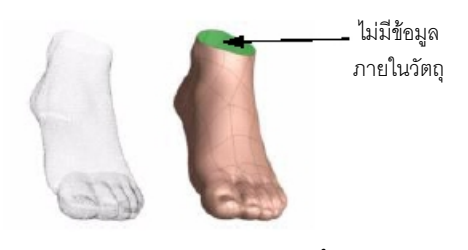

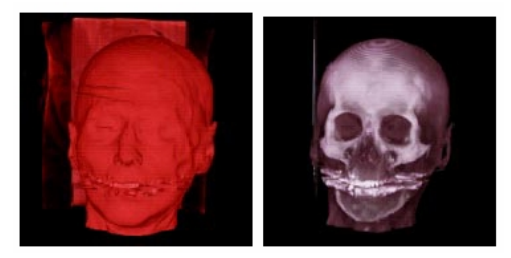

*(ก) การสรางภาพเชิงพื้นผิว (ข) การสรางภาพเชิงปริมาตร*

# *รูปที่2.1 เปรียบเทียบระหวางการสรางภาพเชิงปริมาตรและการสรางภาพเชิงพื้นผิว*

การสร้างภาพเชิงปริมาตรสามารถแบ่งได้ออกเป็น 2 ประเภทใหญ่ๆ คือ การสร้างภาพเชิง ปริมาตรโดยตรง และการสรางภาพเชิงปริมาตรโดยออม การสรางภาพเขิงปริมาตรโดยตรงจะสรางภาพ จากขอมูลปริมาตรโดยไมมีการเปลี่ยนแปลงรูปแบบของขอมูลเชิงปริมาตร ในขณะที่การสรางภาพเชิง ู ปริมาตรโดยอ้อมจะทำการแปลงข้อมูลเชิงปริมาตรให้เป็นข้อมูลเชิงพื้นผิวแล้วใช้การสร้างภาพเชิงพื้นผิว ่ ในการสร้างภาพของข้อมูลที่ได้จากการแปลง การแปลงข้อมูลเชิงปริมาตรให้กลายเป็นข้อมูลเชิงพื้นผิว นันสามารถทำได้หลายวิธี วิธีที่นิยมใช้คือการกำหนดขอบเขตของวัตถุในข้อมูลเชิงปริมาตรโดยใช้ค่าขีด ี แบ่งกำหนดให้ตำแหน่งในปริมาตรที่มีค่าเท่ากับค่าขีดแบ่งนั้นเป็นขอบเขตของวัตถุแล้วใช้ขั้นตอนวิธี ต่าง ๆ เช่น มาร์ชชิงคิวบ์[4] (Marching Cubes) ในการแปลงขอบเขตนันให้เป็นพื้นผิว นอกจากการสร้าง ภาพเชิงปริมาตรโดยออมจะทําใหเกิดการสูญเสียขอมูลภายในของวัตถุซึ่งเปนขอดีของการสรางภาพเชิง ้ ปริมาตรในระหว่างการแปลงข้อมูลแล้ว ในกรณีที่กำหนดตำแหน่งขอบเขตของวัตถุไม่ละเอียดพอพื้นผิวที่ ได้จะมีความขรุขระไม่ต่อเนื่องซึ่งจะส่งผลให้ภาพที่ได้มีคุณภาพไม่ดีเท่าที่ควร ภาพที่ 2.2 แสดงความ แตกต่างระหว่างภาพที่ได้จากการสร้างภาพเขิงปริมาตรโดยตรงและการสร้างภาพเชิงปริมาตรโดยอ้อม เนื่องจากงานวิจัยนี้สนใจคุณสมบัติในการมองเห็นสิ่งที่อยู่ภายในวัตถุ การสร้างภาพเชิงปริมาตรโดยอ้อม ื่ ี่ จึงไม่อยู่ในความสนใจของงานวิจัย ดังนั้นการสร้างภาพเชิงปริมาตรที่จะกล่าวถึงต่อไปในวิทยานิพนธ์นี้ จะหมายถึงเฉพาะการสรางภาพเชิงปริมาตรโดยตรงเทานั้น

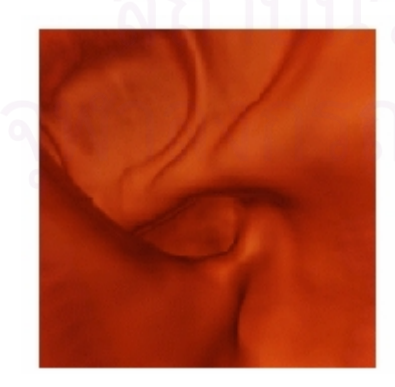

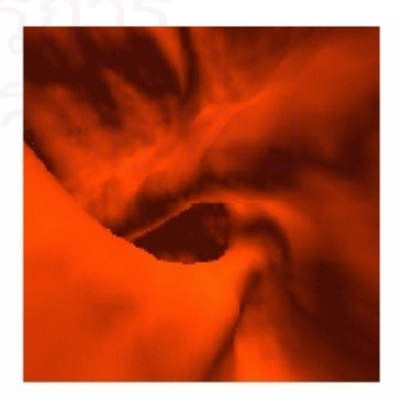

*รูปที่2.2 เปรียบเทียบภาพลําไสใหญของมนุษยท ี่ไดจากการสรางภาพเชิงโดยตรง (ซาย) และ การสรางภาพเชิงปริมาตรโดยออม (ขวา)*

ตอไปจะกลาวถึงทฤษฎีในการสรางภาพเชิงปริมาตรซึ่งจะประกอบไปดวย นิยามของขอมูลเชิง ปริมาตร การชักตัวอยางและการประกอบใหคืนสภาพ แบบจําลองแสง การฉายแสง ฟงกชันถายโอนและ การแยกประเภท

#### **2.1.1 ขอมูลเชิงปริมาตร (Volume Data)**

ตามนิยามขอมูลเชิงปริมาตรคือสนามคาสเกลารในสามมิติซึ่งสามารถเขียนเปนสมการทาง คณิตศาสตร์ได้เป็น

$$
f(\vec{x}) \in IR \quad \text{and} \quad \vec{x} \in IR^3 \tag{2.1}
$$

แม้ว่าโดยนิยามแล้วโดเมนของสนามปริมาตรจะมีลักษณะต่อเนื่องเป็นเซตของจำนวนจริงใน สามมิติ ( $IR^{\rm 3}$ ) แต่ในการสร้างภาพเชิงปริมาตรจะใช้ข้อมูลในลักษณะของปริมาตรที่ไม่ต่อเนื่องซึ่งได้มา จากการชักตัวอย่างจากปริมาตรต่อเนื่องในนิยาม ปริมาตรเล็กๆ ซึ่งใช้ค่าสเกลาร์แต่ละค่าที่ได้จากการชัก ตัวอยางเปนตัวแทนจะเรียกวา จุดปริมาตร (Voxel - Volume Element) โดยทั่วไปคาสเกลารของจุด ปริมาตรจะถูกเก็บอยูในรูปของแถวลําดับสามมิติ

#### **2.1.2 การชักตัวอยางและการประกอบใหคืนสภาพ (Sampling and Reconstruction)**

ในขั้นตอนสร้างภาพเชิงปริมาตรโดยทั่วไปแล้วจะมีก<mark>า</mark>รชักตัวอย่างข้อมูลเชิงปริมาตรใหม่อีกครั้ง ั่ หนึ่ง โดยจุดที่ชักตัวอย่างใหม่อีกครั้งนี้ส่วนใหญ่แล้วจะไม่ตรงกับตำแหน่งเดิมที่เคยชักตัวอย่างจาก ้ บริมาตรต่อเนื่อง เพราะว่ามักจะมีการแปลงทั้งตำแหน่ง ขนาด และทิศทางของปริมาตรเพื่อให้ได้ภาพ ของข้อมูลเชิงปริมาตรในมุมมองและตำแหน่งต่างๆ ตามที่ผู้ใช้ต้องการ จึงต้องใช้การประกอบให้คืน สภาพเข้ามาช่วยในการคืนสภาพของปริมาตรต่อเนื่องขึ้นมาใหม่จากปริมาตรที่ไม่ต่อเนื่องเพื่อให้สามารถ ื่ ชักตัวอย่างใหม่ที่ตำแหน่งอื่นๆ ไม่ตรงกับจุดชักตัวอย่างเดิมได้ ื่

การประกอบใหคืนสภาพสามารถทําไดโดยการใชตัวกรองการประกอบใหคืนสภาพ (Reconstruction filter) กับขอมูลที่ไมตอเนื่อง ตัวกรองการประกอบใหคืนสภาพที่งายที่สุดคือ ตัวกรอง แบบกล่อง (รูปที่ 2.3 ก) ซึ่งให้ผลเป็นการประมาณค่าในช่วงแบบเพื่อนบ้านที่ใกล้ที่สุด (Nearest Neighbor Interpolation) ตัวกรองแบบกล่องนี้ค่าที่ได้ในการชักตัวอย่างอีกครั้งจะเท่ากับค่า ณ ตำแหน่ง ชักตัวอย่างที่ใกล้ที่สุด ข้อดีของตัวกรองแบบนี้คือง่ายและมีประสิทธิภาพสูงแต่มีข้อเสียคือให้คุณภาพของ ี่ การชักตัวอย่างแย่ที่สุดและก่อให้เกิดรอยหยักในข้อมูล ตัวกรองการประกอบให้คืนสภาพในรูป 2.3 ข คือ ตัวกรองการประกอบให้คืนสภาพแบบเต็นท์ ซึ่งให้ผลเป็นการประมาณค่าในช่วงแบบเชิงเส้น (Linear Interpolation) ตัวกรองนี้จะสมมติให้จุดชักตัวอย่างที่ล้อมรอบจุดชักตัวอย่างใหม่มีความสัมพันธ์แบบเชิง ี่ เส้น ค่าของจุดชักตัวอย่างใหม่จึงได้มาจากการแก้ความสัมพันธ์เชิงเส้นกับจุดชักตัวอย่างที่อยู่ล้อมรอบ ข้อดีของตัวกรองนี้คือค่อนข้างเร็วและคุณภาพของการสุ่มตัวอย่างดี ตัวกรองการประกอบให้คืนสภาพใน

รูปที่ 2.3 ค คือตัวกรองการประกอบใหคืนสภาพแบบซินซ(Sinc filter) ซึ่งถือวาเปนตัวกรองการประกอบ ่ ให้คืนสภาพในอดมคติ ตัวกรองนี้ใช้ ฟังก์ชันซินซ์ (Sinc function) ซึ่งสามารถเขียนใน โดเมนเชิงพื้นที่ (Spatial domain) ได้เป็น

$$
\text{sinc}(x) = \frac{\sin(\pi x)}{\pi x} \qquad \qquad \dots (2.2)
$$

ขอเสียของตัวกรองแบบซินซนี้คือนํามาใชไดยากในทางปฏิบัติเนื่องจากเปนฟงกชันที่ไมมีทาง เทากับศูนยไมวาจะขยายโดเมนออกไปไกลแคไหน ทั้งยังใชเวลาในการคํานวณเปนเวลานาน

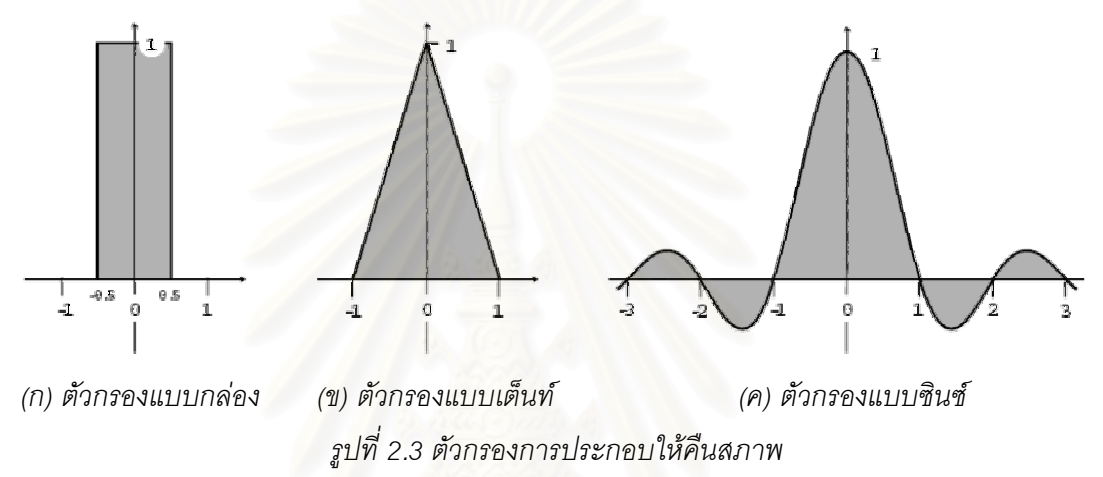

#### **2.1.3 แบบจําลองแสง (Optical Model)**

แบบจําลองแสงเปนสิ่งจําเปนในการสรางภาพเชิงปริมาตร เนื่องจากเปนสิ่งที่ใชในการกําหนด คุณสมบัติแสงใหแกขอมูลเชิงปริมาตรเพื่อใชในการสรางภาพ แบบจําลองแสงนั้นมีหลายแบบจําลองแต แบบจำลองที่นิยมใช้ในการสร้างภาพเชิงปริมาตรได้แก่ แบบการดูดกลืนแสงรวมกับการเปล่งแสง (Absorption plus emission) ซึ่งกำหนดให้แต่ละอนุภาคภายในข้อมูลเชิงปริมาตรมีการเปล่งแสง และ สามารถดูดกลืนแสงที่ผ่านเข้ามาได้ แต่จะไม่มีการกระเจิงของแสง ี่

#### **2.1.4 การฉายแสง (Ray-Casting)[5]**

การฉายแสงเปนวิธีที่ใชในการสรางภาพเชิงปริมาตรโดยเริ่มจากจุดสังเกตสมมติลากเสนรังสี ผ่านจุดศูนย์กลางของจุดภาพที่ต้องการจะหาค่า ดังรูปที่ 2.4 จากแบบจำลองแสงที่ใช้คือแบบการดูดกลื่น แสงรวมกับการเปล่งแสง ค่าสีที่อยู่ที่จุดภาพจะเท่ากับค่าสีของแสงที่อนุภาคภายในข้อมูลเชิงปริมาตรที่ ้ อยู่ตลอดตามแนวเส้นรังสีเปล่งและดูดกลืน ซึ่งสามารถเขียนสมการปริพันธ์ของการการหาค่าสีนี้ได้ดัง สมการที่ 2.3 เมื่อทำการหาค่าสีได้จนครบทุกจุดภาพก็จะได้ภาพของข้อมูลเชิงปริมาตรนั้น

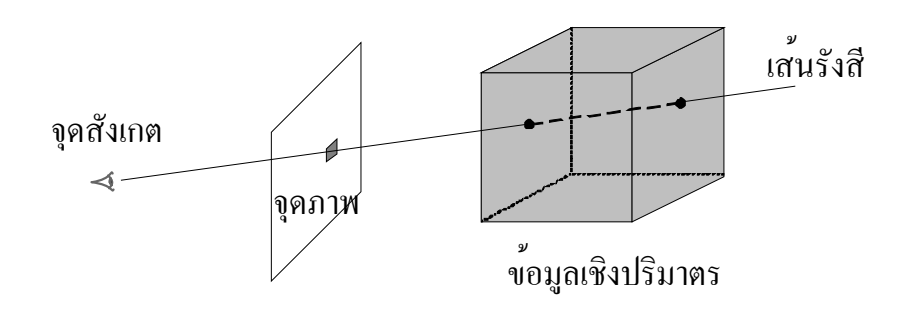

*รูปที่2.4 การสรางภาพเชิงปริมาตรโดยวิธีการฉายแสง*

$$
C = \int_{0}^{D} c(s(\vec{x}(t)))e^{-\int_{0}^{t} \tau(s(\vec{x}(t')))dt'}dt \qquad ...(2.3)
$$

เมื่อ *x*(*t*) คือแนวรังสีที่ฉายเขาไปยังปริมาตรโดย *<sup>t</sup>* คือระยะทางจากจุดที่มอง *<sup>s</sup>*(*x*(*t*)) คือ คาสเกลารของปริมาตร ณ ตําแหนงนั้น *C* คือคาสีผลลัพธของจุดภาพ ซึ่งหาไดจากการหาปริพันธของ ค่าสี  $c(s(\vec{x}(t)))$  สำหรับการเปล่งแสง และสัมประสิทธิ์การดูดกลืนแสง  $\tau(s(\vec{x}(t)))$  ตลอดแนวเส้นรังสี จนถึงระยะทาง *D*

แต่ในทางปฏิบัติแล้วไม่สามารถทำการประเมินค่าปริพันธ์ในสมการที่ 2.3 ได้โดยตรง เนื่องจาก ตัวข้อมูลเชิงปริมาตรเป็นข้อมูลที่อยู่ในลักษณะไม่ต่อเนื่อง ดังนั้นจึงต้องใช้การประมาณค่าและการหา ้ ปริพันธ์เชิงตัวเลขเพื่อเปลี่ยนสมการแบบปริพันธ์เป็นสมการแบบรวมยอด

$$
e^{-\int\limits_{0}^{t} \tau(s(\vec{x}(t')))dt'} \approx e^{-\sum\limits_{i=0}^{\lfloor t/d\rfloor} \tau(s(\vec{x}(id)))dt} \qquad \qquad \dots (2.4)
$$

สมการที่ 2.4 เป็นการประมาณค่าเชิงตัวเลขของพจน์การดูดกลืนแสงถึงตำแหน่ง  $\vec{x}(t)$ ใน สมการท ี่ 2.3 เมื่อ *d* คือระยะหางระหวางจุดสุมตัวอยาง

$$
e^{-\sum_{i=0}^{\lfloor t/d \rfloor} \tau(s(\bar{x}(id)))d} = \prod_{i=0}^{\lfloor t/d \rfloor} e^{-\tau(s(\bar{x}(id)))d} \qquad \qquad \dots (2.5)
$$

สมการที่ 2.5 เป็นแทนที่การรวมยอดบนเลขชี้กำลังของสมการที่ 2.4 ด้วยการคูณของพจน์ยก กำลัง เมื่อกำหนดให้  $A$  เป็นค่าการดูดกลืนแสงของวัตถุ โดยให้  $A_i = 1 - e^{-\tau(s(\vec{x}(id)))d}$  แล้วนำไปแทน ในสมการท ี่ 2.5 จะไดสมการท ี่ 2.6

$$
\prod_{i=0}^{\lfloor t/d \rfloor} e^{-\tau(s(\vec{x}(id)))d} = \prod_{i=0}^{\lfloor t/d \rfloor} (1 - A_i) \qquad \qquad \dots (2.6)
$$

สมการที่ 2.6 ทำให้ใช้ *A*, แทนค่าประมาณของการดูดกลืนแสง ณ ตำแหน่งที่ *i* บนแนวเส้นรังสี ่ เพื่อหลีกเลี่ยงที่จะต้องคำนวณค่าของการดูดกลืนแสงทุก ๆ จุดบนรังสี ในทำนองเดียวกันพจน์ของการ

เปล่งแสง ณ ตำแหน่งที*่ i* ก็สามารถประมาณค่าได้ดังสมการที่ 2.7

$$
C_i = c(s(\vec{x}(id)))d \qquad ...(2.7)
$$

จากสมการที่ 2.6 และ 2.7 เราสามารถเขียนสมการที่ 2.3 ใหม่ได้ดังสมการที่ 2.8 โดยให้ *n* คือ จำนวนของจุดชักตัวอย่าง  $(n = |D/d|)$ 

$$
C_{approx} = \sum_{i=0}^{n} C_i \prod_{j=0}^{i-1} (1 - A_i)
$$
...(2.8)

จะสังเกตได้ว่าจุดชักตัวอย่างของสมการที่ 2.8 เป็นจุดชักตัวอย่างที่อยู่แนวเส้นรังสี่ซึ่งไม่ตรงกับ ตำแหน่งของจุดชักตัวอย่างเดิมของข้อมูลเชิงปริมาตร ดังนั้นจึงต้องใช้การประกอบให้คืนสภาพเข้ามา ช่วยในการชักตัวอย่างบนเส้นรังสีนี และในการหาค่าสีจากสมการที่ 2.8 ต้องใช้ค่าสีและการดูดกลื่นแสง  $\left( C_{_{i}},A_{_{i}}\right)$  แต่จุดปริมาตรเป็นเพียงค่าสเกลาร์ดังนันจึงต้องมีฟังก์ชันสำหรับแปลงจากค่าสเกลาร์เป็นค่าสี และการดูดกลืนแสง ซึ่งฟังก์ชันนี้เรียกว่า ฟังก์ชันถ่ายโอน (transfer function) ซึ่งจะกล่าวถึงในหัวข้อ ถัดไป

$$
C'_{i} = C_{i} + (1 - A_{i})C'_{i+1}
$$
...(2.9)

สมการที่ 2.9 ได้มาจากการหาค่าของสมการที่ 2.8 จากหลังไปหน้า โดยลดค่า *i* จาก  $\,n\!-\!1\,$  ถึง 0 ค่าสีใหม่  $C_i'$  ได้มาจากค่าสีและค่าการดูดกลืนแสง  $\left(C_i, A_i\right)$  ที่ตำแหน่ง  $i$  และค่าสีที่ได้จากตำแหน่ง ก่อนหน้า  $C_{i+1}^\prime$  โดยให้ค่าสีเริ่มต้น  $C_n^\prime=0$ ิ่

$$
C'_{i} = C'_{i-1} + (1 - A'_{i-1})C_{i}
$$
...(2.10)

$$
A'_{i} = A'_{i-1} + (1 - A'_{i-1})A_{i}
$$
...(2.11)

สมการที่ 2.10 และ 2.11 ได้มาจาการหาค่าของสมการที่ 2.8 จากหน้าไปหลัง โดยเพิ่มค่า *i* จาก 1 ถึง n ค่าสีและค่าการดูดกลืนแสงใหม่  $\left( C^{\prime}_i, A^{\prime}_i \right)$  ได้มาจากค่าสี ค่าการดูดกลืนแสงที่ตำแหน่งนั้น  $\left( C_{_{i}},A_{_{i}}\right)$  และค่าสี ค่าการดูดกลืนแสงที่ได้จากตำแหน่งก่อนหน้า  $\left( C_{_{i-1}}^{\prime},C_{_{i-1}}^{\prime}\right)$  โดยค่าเริมต้นของ  $C'_0 = 0$  และ  $C'_0 = 0$ 

จะสังเกตได้ว่าการรวมค่าสีทั้งในสมการที่ 2.9 2.10 และ 2.11 ใช้ค่าการดูดกลื่นแสงหรือ คาอัลฟาเปนตัวกําหนดน้ําหนักของสีในการรวม ซึ่งการทําแบบนี้จะเรียกวาอัลฟาเบล็นดิง (alpha blending) ความแตกต่างของการรวมจากหลังไปหน้าโดยใช้สมการที่ 2.9 กับหน้าไปหลังโดยใช้สมการ 2.10 และ 2.11 คือ การรวมสีจากหน้าไปหลังต้องมีการคำนวณการรวมค่าอัลฟาด้วยในขณะที่การรวม แบบหลังไปหน้าไม่ต้อง แต่ข้อดีของการรวมจากหน้าไปหลังคือเมื่อค่าอัลฟาที่ได้จากการรวมเท่ากับ 1

แล้วไม่ว่าค่าสีและค่าการดูดกลืนแสงที่ตำแหน่งถัดไปจะเป็นเท่าไรค่าสีที่ได้จะไม่มีการเปลี่ยนแปลงทำให้ สามารถหยุดการคำนวณบนแนวเส้นรังสีนันได้โดยไม่ต้องคำนวณตลอดทั้งแนวเส้นรังสี

### **2.1.5 ฟงกชันถายโอนและการจําแนกประเภท (Transfer Function and Classification)**

ฟงกชันถายโอนมีความสําคัญในการสรางภาพเชิงปริมาตรเปนอยางมากเนื่องจากเปนฟงกชันท ใช้แปลงจากค่าสเกลาร์ของข้อมูลเชิงปริมาตรเดิมให้เป็นคุณสมบัติทางแสงของข้อมูลเชิงปริมาตรเพื่อใช้ ในการสร้างภาพ ภาพของข้อมูลที่ได้จะมีลักษณะเป็นอย่างไรนันจะขึ้นอยู่กับฟังก์ชันถ่ายโอนซึ่งโดยทั่วไป แล้วจะกำหนดฟังก์ชันถ่ายโอนให้ค่าสเกลาร์ของที่สนใจมีคุณสมบัติทางแสงแตกต่างจากค่าสเกลาร์อื่น ๆ สมการที่ 2.9 คือสมการทั่วไปของฟังก์ชันถ่ายโอนของแบบจำลองแสงแบบการดูดกลื่นแสงรวมกับการ เปลงแสง

$$
\{C, A\} = T(s) \tag{2.12}
$$

เมื่อ *T* คือฟงกชันถายโอน และ *s* คือคาสเกลาร

การจําแนกประเภท (classification) คือการประยุกตฟงกชันถายโอนโดยทั่วไปมี 2 วิธีคือ การ จําแนกประเภทแบบกอน (pre-classification) และการจําแนกประเภทแบบหลัง (post-classification) ทั้งสองวิธีมีความแตกต่างกันที่ลำดับในการประยุกต์ฟังก์ชันถ่ายโอน การจำแนกประเภทแบบก่อนจะทำ การประยุกต์ฟังก์ชันถ่ายโอนโดยใช้สมการที่ 2.12 กับข้อมูลเชิงปริมาตรก่อนเพื่อแปลงจุดปริมาตรจาก ค่าสเกลาร์ไปเป็นคุณสมบัติทางแสง จากนั้นในการชักตัวอย่างและการประกอบให้คืนสภาพก็จะเป็นการ ประมาณคาของคุณสมบัติทางแสง ในขณะที่การจําแนกประเภทแบบหลังจะทําการประยุกตฟงกชันถาย โอนหลังจากขั้นตอนการชักตัวอย่างและการประกอบให้คืนสภาพ ซึ่งค่าประมาณสเกลาร์ที่ได้จะถูกนำไป แทนในสมการที่ 2.12 เพื่อให้ได้ค่าสีและการดูดกลืนแสงที่ตำแหน่งนั้น ภาพที่ได้จากการจำแนกประเภท ทั้งสองวิธีนี้จะแตกต่างกันอย่างเห็นได้ชัดในกรณีที่ฟังก์ชันถ่ายโอนที่ใช้มีความถี่สูง ดังรูปที่ 2.5

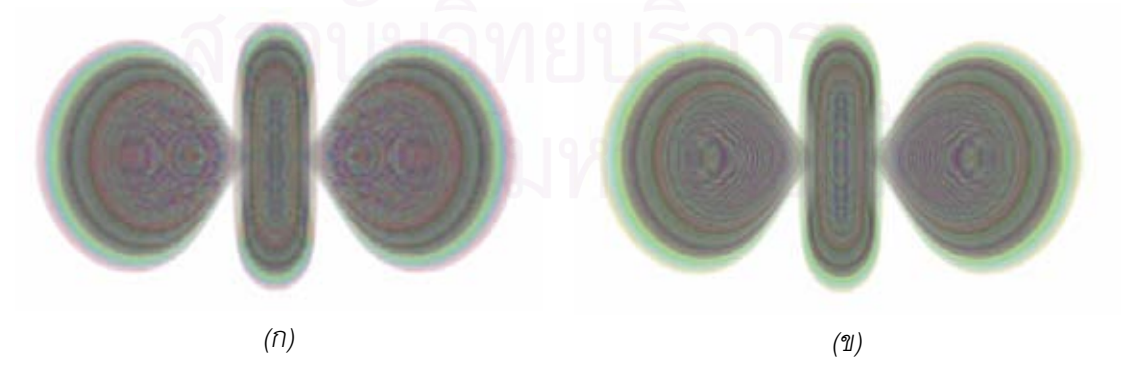

*รูปที่2.5 (ก) ภาพท ี่ไดจากการจําแนกประเภทแบบกอน (ข) ภาพท ี่ไดจากการจําแนกประเภทแบบหลัง*

# **2.2 กราฟกสฮารดแวร(Graphics Hardware)**

กราฟกสฮารดแวรที่จะกลาวถึงในงานวิจัยนี้จะหมายถึงกราฟกสฮารดแวรของเครื่อง คอมพิวเตอร์ส่วนบุคคลที่อยู่ในระดับของผู้บริโภคทั่วไป ซึ่งในปัจจุบันกราฟิกส์ฮาร์ดแวร์ในระดับนี้ สามารถพบเห็นไดทั่วไปและถูกติดตั้งอยูในเครื่องคอมพิวเตอรสวนบุคคลสวนใหญ หนาที่หลักของ กราฟกสฮารดแวรคือรับคําสั่งจากหนวยประมวลผลหลักเพื่อแสดงผลในลักษณะท เปนภาพกราฟกสทั้ง 2  $\mathcal{L}^{\mathcal{L}}(\mathcal{L}^{\mathcal{L}})$  and  $\mathcal{L}^{\mathcal{L}}(\mathcal{L}^{\mathcal{L}})$  and  $\mathcal{L}^{\mathcal{L}}(\mathcal{L}^{\mathcal{L}})$ มิติและ 3 มิติ ซึ่งในงานวิจัยนี้จะกล่าวถึงเฉพาะการแสดงผลภาพกราฟิกส์ 3 มิติเท่านั้น

## **2.2.1 โอเพ็นจีแอล (OpenGL) [6]**

โอเพ็นจีแอลคือส่วนต่อประสานโปรแกรมประยุกต์ (API-Application Program Interface) ที่ใช้ ที่ใชในงานคอมพิวเตอรกราฟกสเพื่อใชเปนชองทางใหโปรแกรมเมอรใชติดตอกับกราฟกสฮารดแวร โอเพ็นจีแอลถูกออกแบบมาไม่ให้ขึ้นกับฮาร์ดแวร์หรือระบบปฏิบัติการ เพื่อต้องการให้มีประสิทธิภาพสูง โอเพ็นจีแอลจึงถูกสร้างให้อยู่ในระดับต่ำเพื่อให้สามารถติดต่อกับฮาร์ดแวร์ได้อย่างรวดเร็ว ดังนั้นจะไม่มี ์ คำสั่งสำหรับสร้างรูปทรงต่า<mark>ง ๆ เช่น ทรงกลม ลูกบาศก์ หรือสร้างความสัมพันธ์</mark>ระหว่างวัตถุต่าง ๆ ดังนั้น ในการใช้โอเพ็นจีแอลผู้ใช้จำเป็นต้องสร้างวัตถุจากสิ่งพื้นฐาน ได้แก่ จุด เส้น และรูปหลายเหลี่ยม (polygon)

ดวยคุณสมบัติของการเปนสวนตอประสานโปรแกรมประยุกตทําใหโอเพ็นจีแอลกลายเปน มาตรฐานสำหรับทั้ง ผู้พัฒนาโปรแกรมแสดงผลภาพกราฟิกส์ในการเขียนโปรแกรมเรียกใช้กราฟิกส์ ฮาร์ดแวร์ และผู้ผลิตกราฟิกส์ฮาร์ดแวร์ในการกำหนดคุณลักษณะของตัวฮาร์ดแวร์ให้เข้ากันได้กับ โอเพ็นจีแอล ซึ่งผู้ผลิตกราฟิกส์ฮาร์ดแวร์ของเครื่องคอมพิวเตอร์ส่วนบุคคลส่วนใหญ่ก็ใช้โอเพ็นจีแอลเป็น ื่ มาตรฐานหนึ่งในการกําหนดคุณลักษณะของกราฟกสฮารดแวร

# **2.2.2 ข ั้ นตอนการแสดงผลภาพกราฟกส3 มิติ**

กราฟกสฮารดแวรจะทําการประมวลผลเพื่อแสดงผลภาพกราฟกส 3 มิติโดยใชการทํางานแบบ ี สายท่อ (pipeline) โดยมีลำดับของขั้นตอนการทำงานที่ตายตัว ข้อมูลนำเข้าที่กราฟิกส์ฮาร์ดแวร์รับมา ประมวลผลจะอยูในลักษณะของกระแสขอมูลของจุดยอด (stream of vertices)ซึ่งจุดอยูเหลานี้สามารถ ้นำมาต่อรวมกับเพื่อสร้างรูปร่างพื้นฐาน เช่น เส้นตรง สามเหลี่ยม และรูปหลายเหลี่ยม ข้อมูลส่งออกของ ขั้นตอนการงานคือภาพแรสเตอร์ (raster image) ของฉากเสมือนที่สร้างขึ้นซึ่งสามารถนำไปแสดงผลบน จอภาพได้ ขั้นตอนการทำงานภายในสายท่อสามารถแบ่งออกได้เป็น 3 ขั้นตอนหลัก ดังรูปที่ 2.6

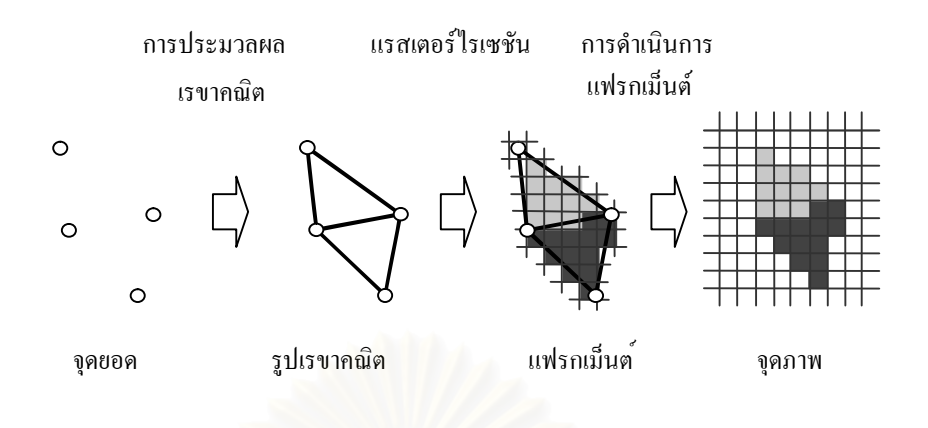

## *รูปที่2.6 ขั้นตอนการแสดงผลภาพกราฟกส3 มิติ*

#### **1) การประมวลผลเรขาคณิต (Geometry Processing)**

ในขั้นตอนนี้กระแสของจุดยอดที่เข้ามาจะถูกประมวลผลแบบที่ละจุดยอด ซึ่งจะประกอบไปด้วย ี่

- i. การแปลงพิกัดของจุดยอดให้อยู่ในตำแหน่งที่ต้องการ โดยใช้การเลื่อน การหมุน และ การสเกล
- ii. การคำนวณการให้แสง โดยใช้เวกเตอร์ปกติของแต่ละจุดยอดร่วมกับทิศทางของแสง และของผูสังเกต
- iii. เชื่อมต่อจุดยอดต่าง ๆ เข้าด้วยกันเพื่อประกอบกันเป็นรูปเรขาคณิตพื้นฐาน
- iv. ตัดส่วนของรูปเรขาคณิตพื้นฐานที่ไม่อยู่ภายในพื้นที่แสงผลทิ้งไป
- v. ทำการแปลงพิกัดของจุดยอดต่าง ให้อยู่บนระนาบของภาพที่ต้องการสร้าง

ในขั้นตอนนี้มีการทำงานหนึ่งที่งานวิจัยนี้นำมาใช้ในการตัดโดยใช้รูปทรงจึงต้องกล่าวถึง รายละเอียดคือ การทดสอบคัลแฟซ (cull face) ซึ่งถูกกระทำในขณะที่กราฟิกส์ฮาร์ดแวร์แปลงค่าพิกัดจุด ึ่ ยอดของรูปทรงหลายเหลี่ยมในสามมิติให้อยู่ในระบบพิกัดของจอภาพ (v) โดยปกติแล้วกราฟิกส์ ้ฮาร์ดแวร์จะกำหนดให้รูปหลายเหลี่ยมที่มีจุดยอดเรียงทวนเข็มนาฬิกาเป็นรูปหลายเลี่ยมที่หันด้านหน้า เข้าหาจอภาพ และในทางตรงข้ามรูปหลายเหลี่ยมที่มีจุดยอดเรียงตามเข็มนาฬิกาเป็นรูปหลายเลี่ยมที่หัน ี่ ด้านหลังเข้าหาจอภาพ แต่ผู้ใช้ก็สามารถกำหนดให้กราฟิกส์ฮาร์ดแวร์กำหนดให้รูปหลายเหลี่ยมที่มีจุด ียอดเรียงตามเข็มนาฬิกาเป็นรูปหลายเลี่ยมที่หันด้านหน้าเข้าหาจอภาพได้เช่นกัน การทดสอบคัลแฟซ เป็นการทดสอบที่ผู้ใช้สามารถกำหนดได้ว่าจะให้กราฟิกส์ฮาร์ดแวร์ตัดรูปหลายเหลี่ยมที่หันด้านใดออกไป ี่ โดยกำหนดได้สามค่าคือ ด้านหน้า ด้านหลัง และทั้งสองด้าน

#### **2) แรสเตอรไรเซชัน (Rasterization)**

ในขั้นตอนนี้กราฟกสฮารดแวรจะแตกรูปเรขาคณิตพื้นฐานออกเปนสวนยอย ๆ เรียกวา แฟรก เม็นต์ (fragment) ซึ่งแฟรกเม็นต์แต่ละอันจะกลายเป็นจุดภาพแต่ละจุดของภาพผลลัพธ์ต่อไป และมีการ ทําเท็กซเจอรแม็พพิง (texture mapping) ขั้นตอนแรสเตอรไรเซชันประกอบไปดวยขั้นตอนยอย ไดแก

- ่ vi. การแตกรูปเรขาคณิตพื้นฐานออกเป็นแฟรกเม็นต์ โดยในการแตกนี้ค่าสี ค่าความสว่าง ที่ได้จากการให้แสงเงา และค่าพิกัดเท็กซ์เจอร์ของแฟรกเม็นต์จะได้มาจาการประมาณ คาในชวงจากจุดยอด
- vii. การค่านค่าเท็กซ์เจคร์โดยใช้ค่าพิกัดเท็กซ์เจคร์ของแฟรกเม็นต์เป็นค่าบอกตำแหน่งที่ ค่าบ
- viii. การทำแฟรกเม็นต์เชดดิง (fragment shading) เป็นการรวมค่าสีของแฟรกเม็นต์ที่ได้ทั้ง จากการประมาณคาในชวง คาความสวาง และคาสีที่ไดจากการอานเท็กซเจอรเขา ดวยกันเพื่อใหเปนคาสีสุดทายของแฟรกเม็นซซึ่งจะใชเขียนลงบนเฟรมบัฟเฟอร (frame buffer) ถัดไป

รายละเอียดในการทำเท็กซ์เจอร์แม็พพิงและในหัวข้อที่ vii และ viii ซึ่งเป็นส่วนสำคัญในงานวิจัย นี้จะกล่าวถึงในหัวข้อ 2.2.3 และ 2.2.4

## **3) การดําเนินการแฟรกเม็นต(Fragment Operations)**

ในขั้นตอนนี้แฟรกเม็นต์จะถูกทดสอบคุณสมบัติก่อนที่จะถูกเขียนลงบนเฟรมบัฟเฟอร์ ซึ่งถ้า แฟรกเม็นตมีคุณสมบัติไมตรงตามเงื่อนไขที่กําหนดก็จะถูกตัดทิ้งโดยไมมีการเขียนคาแฟรกเม็นตนั้นลง บนเฟรมบัฟเฟอรซึ่งจะประกอบไปดวย

- ix. การทดสอบค่าอัลฟา (alpha test) เป็นการทดสอบค่าอัลฟาของแฟรกเม็นต์ว่ามี คุณสมบัติตรงตามเงื่อนไขที่กําหนดหรือไม
- x. การทดสอบสเต็นซิล (stencil test) เป็นการทดสอบว่าที่ตำแหน่งของแฟรกเม็นต์นั้นค่า บนสเต็นซิลบัฟเฟอร(stencil buffer) ตรงตามเงือนไขที่กําหนดหรือไม
- xi. การทดสอบความลึก (depth test) เป็นการเปรียบเทียบค่าความลึกของแฟรกเม็นต์กับ คาท ี่อยูบนบัฟเฟอรความลึก (depth buffer) วาตรงตามเงื่อนไขหรือไม
- ่ xii. การทำอัลฟาเบล็นดิง (alpha blending) เมื่อแฟรกเม็นต์ผ่านการทดสอบทั้งหมดแล้ว ค่าสีของแฟรกเม็นต์จะถูกรวมกับค่าสีที่อยู่บนเฟรมบัฟเฟอร์โดยใช้ค่าอัลฟาเป็น ตัวกำหนดนำหนักของค่าสี ้ํ

งานวิจัยนี้ใชการทดสอบสเต็นซิลบัฟเฟอรในการตัดโดยใชรูปทรงดังนั้นจึงตองกลาวถึง รายละเอียดของการทดสอบสเต็นซิลบัฟเฟอร์ สเต็นซิลบัฟเฟอร์คือบัฟเฟอร์ภายในกราฟิกส์ฮาร์ดแวร์ที่มี ขนาดเท่ากับเฟรมบัฟเฟอร์แต่ใช้เก็บค่าตัวเลขแทนค่าสี ผู้ใช้ไม่สามารถเขียนหรืออ่านค่าใน สเต็น ซิลปัฟเฟอร์ได้โดยตรง การใช้งานสเต็นซิลบัฟเฟอร์มี 2 องค์ประกอบคือ สเต็นซิลฟังก์ชัน (stencil function) และ การดำเนินการสเต็นซิล (stencil operation) สเต็นซิลฟังก์ชันมีหน้าที่กำหนดฟังก์ชันที่ใช้ ในการทดสอบสเต็นซิล ผูใชสามารถกําหนด ฟงกชัน คาอางอิง และมาสก(mask) โดยฟงกชันที่กําหนด ไดไดแก ไมผานตลอด ผานตลอด นอยกวา นอยกวาหรือเทากับ เทากับ มากกวาหรือเทากับ มากกวา และไม่เท่ากับ แฟรกเม็นต์จะผ่านการทดสอบสเต็นซิลก็ต่อเมื่อ เมื่อเปรียบเทียบค่าอ้างอิงกับค่าที่อยู่

ในสเต็นซิลบัฟเฟอร์ ณ ตำแหน่งที่แฟรกเม็นต์นั้นอยู่แล้วเงื่อนไขตรงตามสเต็นซิลฟังก์ชัน เช่น กำหนดให้ พึงก์ชันของการทดสอบสเต็นซิลคือน้อยกว่าแฟรกเม็นต์จะผ่านก็ต่อเมื่อค่าค่าอ้างอิงนั้นน้อยกว่าค่าที่อย่ ในสเต็นซิลบัฟเฟอร์ แต่ก่อนที่จะมีการทดสอบใด ๆ ทั้งค่าอ้างอิงและค่าในสเต็นซิลบัฟเฟอร์จะต้องถูก แคนด์บิทด้วยมาสก์ก่คน

การดําเนินการสเต็นซิลมีหนาที่ในการกําหนดการเปลี่ยนแปลงคาในสเต็นซิลบัฟเฟอรในแตละ กรณีตามที่ผู้ใช้กำหนด โดยมี 3 กรณีคือ กรณีที่ 1 แฟรกเม็นต์ไม่ผ่านการทดสอบสเต็นซิล กรณีที่ 2 แฟรกเม็นต์ผ่านการทดสอบสเต็นซิลแต่ไม่ผ่านการทดสอบความลึก กรณีที่ 3 แฟรกเม็นต์ผ่านการ ิทดสอบสเต็นซิลและผ่านการทดสอบความลึก โดยวิธีการเปลี่ยนแปลงค่าที่ผู้ใช้สามารถกำหนดให้แต่ละ กรณี คือ คงค่าเดิม เปลี่ยนเป็นศูนย์ แทนที่ด้วยค่าอ้างอิง เพิ่มหนึ่ง ลดหนึ่ง และผกผัน (invert)

## **2.2.3 เท็กซเจอรแม็พพิง (Texture Mapping)**

การทําเท็กซเจอรแม็พพิงเปนความสามารถในการนําขอมูลจุดภาพในลักษณะที่อยูในรูปแบบ ของแถวลําดับมาวาดลงบนพื้นผิวเพื่อเพิ่มความสวยงามและความสมจริงใหกับพื้นผิวนั้น ดังตัวอยางใน รูปที่ 2.7 โดยตำแหน่งของจุดภาพที่นำมาวาดลงบนพื้นผิวจะถูกกำหนดโดยใช้ค่าพิกัดเท็กซ์เจอร์ที่อยู่ที่ ็จุดยอดแต่ละจุดของพื้นผิว ซึ่งจะมีค่าระหว่าง 0 ถึง 1 ไม่ว่าจำนวนสมาชิกของแถวลำดับที่เป็นเท็กซ์เจอร์ นั้นมีจำนวนเท่าไรก็ตาม พิกัดเท็กซ์เจอร์ที่ใช้ในการอ้างอิงตำแหน่งนั้นจะประกอบไปด้วยจำนวนของ ตัวเลขเทากับมิติของเท็กซเจอรนั้นเท็กซเจอรซึ่งมีอยู 3 แบบคือ เท็กซเจอร 1 มิติเท็กซเจอร 2 มิติและ เท็กซเจอร 3 มิติโดยแกนของเท็กซเจอรจะแทนดวยตัว s t และ r

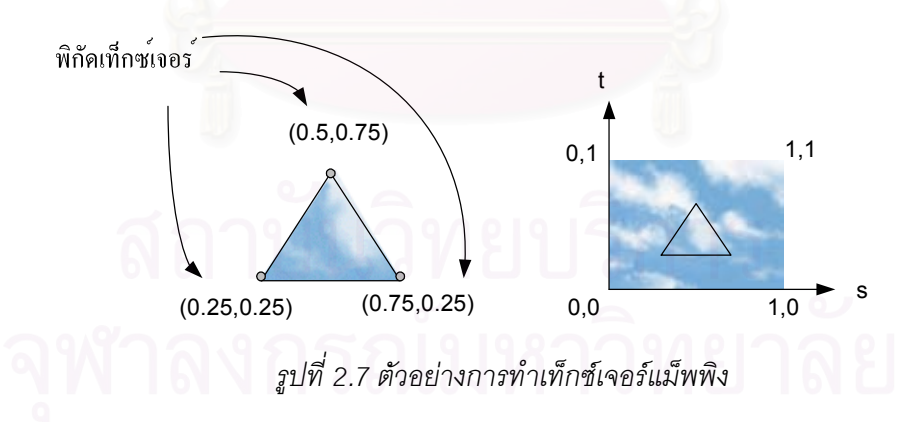

การทําเท็กซเจอรแม็พพิงในขั้นตอนแรสเตอรไรเซชันของกราฟกสฮารดแวรมีขั้นตอนการทํางาน ดังรูปที่ 2.8 เริ่มจากพิกัดเท็กซ์เจอร์ที่จุดยอดของรูปเรขาคณิตพื้นฐานจะถูกประมาณค่าตามต่ำแหน่งของ ี่ แต่ละแฟรกเม็นต์บนพื้นผิว จากนั้นแต่ละแฟรกเม็นต์จะนำค่าพิกัดเท็กซ์เจอร์ที่ได้ไปอ่านค่าสีจากเท็กซ์ เจอร์ แต่เนื่องจากเท็กซ์เจอร์ก็เป็นเพียงคูลำดับของจุดชักตัวอย่างที่ไม่ต่อเนื่อง ดังนั้นจึงต้องใช้การ ู ประกอบให้คืนสภาพเพื่อประมาณค่าสีของเท็กซ์เจอร์ ณ ตำแหน่งพิกัดเท็กซ์เจอร์นั้นจากจุดชักตัวอย่าง

ของเท็กซ์เจอร์ซึ่งเรียกว่าเท็กซ์เซล (texel - texture element) ที่อยู่ข้างเคียง ซึ่งโดยทั่วไปจะใช้การ ้ ประมาณค่าในช่วงแบบเชิงเส้น เมื่อได้ค่าสีจากการประมาณค่าแล้วจึงนำไปรวมกับค่าสีของแฟรกเม็นต์ ซึ่งได้จากการประมาณค่าของค่าสีที่จุดยอดในขั้นตอนการทำแฟรกเม็นต์เชดดิงต่อไป ี่

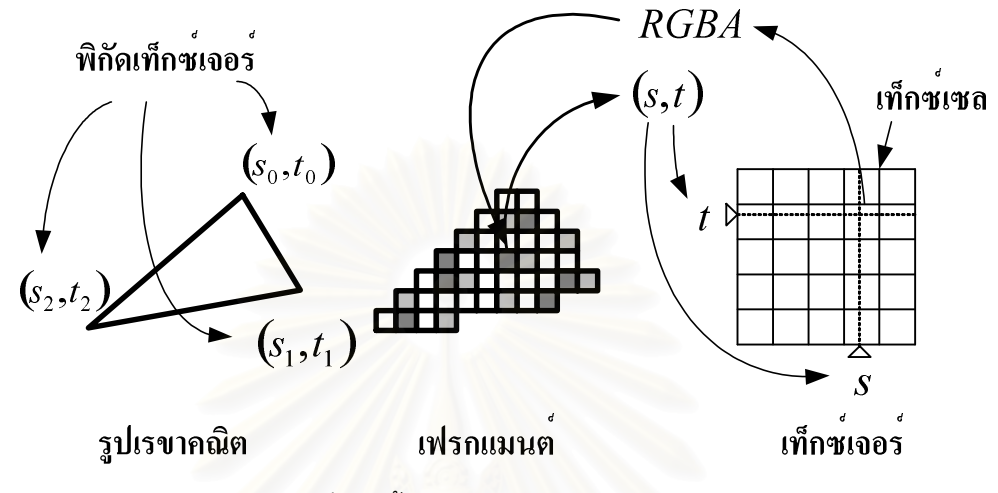

*รูปที่2.8ขั้นตอนการทําเท็กซเจอรแม็พพิง*

ในบางครั้งเพื่อเพิ่มความสมจริงของพื้นผิวใหมากขึ้น เท็กซเจอรหลาย ๆ เท็กซเจอรอาจจะถูก แม็พลงบนพื้นผิวเดียวกัน ซึ่งเราเรียกการทําเชนนี้วา การทํามัลติเท็กซเจอริง (multi-texturing) ซึ่งมี ์ ขั้นตอนการทำงานดังรูปที่ 2.9 ค่าสีเข้าซึ่งคือค่าสีของแฟรกเม็นต์ซึ่งได้จากการประมาณค่าของค่าสีที่จุด ี ยอดถูกส่งผ่านเข้าไปยังหน่วยเท็กซ์เจอร์ (จำนวนของหน่วยเท็กซ์เจอร์ที่มีจะขึ้นอยู่กับกราฟิกส์ฮาร์ดแวร์) ที่หนวยเท็กซเจอรแตละหนวยจะทําการอานคาเท็กซเจอรแตละเท็กซเจอรขึ้นมา สภาพแวดลอมเท็กซ เจอร์ (texture environment) จะเป็นตัวกำหนดวิธีการรวมกันของสีเข้ามายังหน่วยเท็กซ์เจอร์กับค่าสีที่ อานไดจากเท็กซเจอรภายในหนวยเท็กซเจอรนั้น ซึ่งจะมีฟงกชันที่ใชในการรวมสีไมมากนัก เชน การคูณ การทำคัลฟาเบล็นดิง เป็นต้น

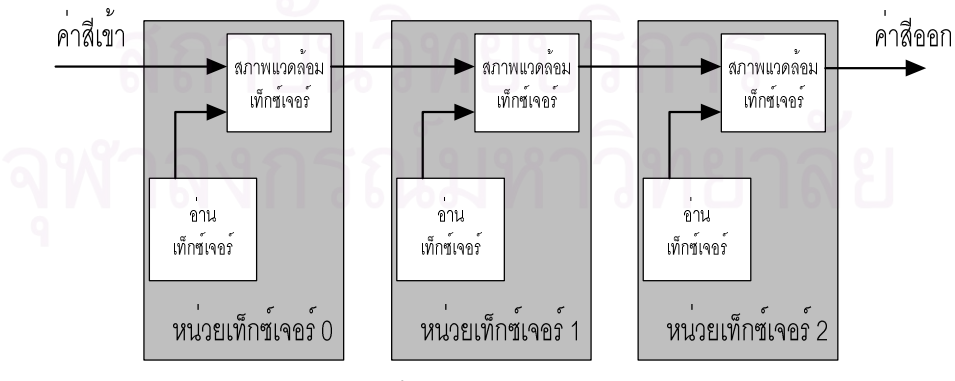

*รูปที่2.9 ขั้นตอนการทํามัลติเท็กซเจอริง*

นอกจากนั้นยังมีเท็กซ์เจอร์อีกประเภทหนึ่งที่ถูกใช้ในงานวิจัยนี้ คือ เท็กซ์เจอร์คิวบ์แม็พ เท็กซ์เจอร์ชนิดนี้มีลักษณะเป็นเท็กซ์เจอร์ 2 มิติ 6 เท็กซ์เจอร์ประกอบกันเป็นกล่องทรงลูกบาศก์ ดังรูปที่

2.10 การอ่านค่าเท็กซ์เจอร์นันจะใช้พิกัดเท็กซ์เจอร์จำนวน 3 แกนคือ s t และ r โดยเริ่มจากจุดศูนย์กลาง ของลูกบาศก์แล้วใช้ค่าพิกัดทั้งสามเป็นขนาดของเวกเตอร์ตามแกน x y และ z ตามลำดับ ค่าสีที่อ่านได้ คือค่าสี ณ ตำแหน่งบนผิวของลูกบาศก์ที่เวกเตอร์ชีไป  $\mathcal{L}^{\mathcal{L}}(\mathcal{L}^{\mathcal{L}})$  and  $\mathcal{L}^{\mathcal{L}}(\mathcal{L}^{\mathcal{L}})$  and  $\mathcal{L}^{\mathcal{L}}(\mathcal{L}^{\mathcal{L}})$ 

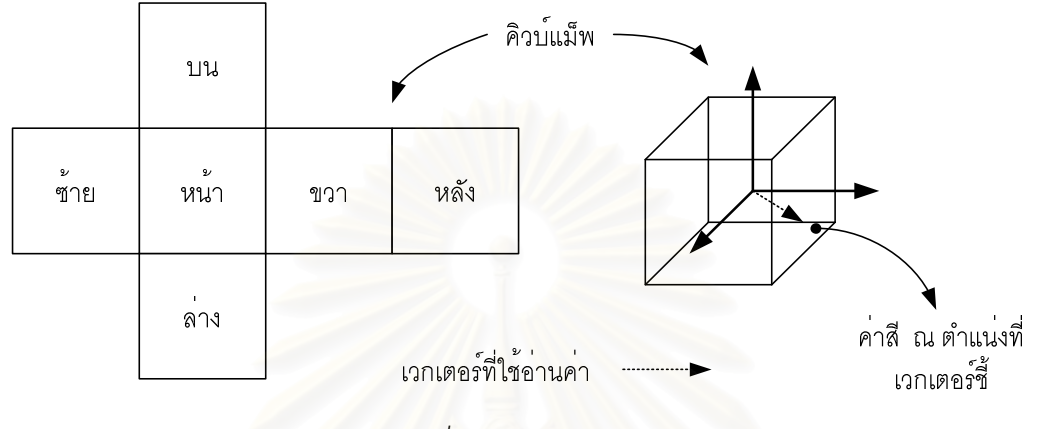

*รูปที่2.10 เท็กซเจอรคิวบแม็พ*

## **2.2.4 แฟรกเม็นตเชดดิงแบบโปรแกรมได (Programmable Fragment Shading)**

จะเห็นได้ว่าขั้นตอน<mark>การทำเท็กซ์เจอร์แม็พพิงแบบมาตรฐานของโอเพ็นจีแอลในหัวข้อ 2.2.3 นั้น</mark> ยังขาดความยืดหยุนอยูมาก เชน การอานเท็กซเจอรของแตละหนวยไมเกี่ยวของกัน ลําดับการทํางาน ตายตัว และจำนวนฟังก์ชันที่ใช้ได้ในสภาพแวดล้อมเท็กซ์เจอร์มีน้อย ผู้ผลิตกราฟิกส์ฮาร์ดแวร์แต่ละแห่ง จึงพยายามที่จะเพิ่มความยืดหยุนของการทํางานในสวนนี้ใหกับกราฟกสฮารดแวรของตนโดย โปรแกรมเมอร์สามารถใช้งานความสามารถที่เพิ่มเข้ามานี้ผ่านทาง ส่วนต่อขยายโอเพ็นจีแอล (OpenGL ี่ extension) มีผู้ผลิตหลักที่สร้างกราฟิกส์ฮาร์ดแวร์ที่มีความสามารถนี้ 2 บริษัทคือ บริษัทเอ็นวิเดีย (NVIDIA) และบริษัทเอทีไอ(ATI)

## **1) เอ็นวิเดียแฟรกเม็นตเชดดิง (NVIDIA Fragment Shading) [7]**

บริษัทเอ็นวิเดียไดเพื่อความยืดหยุนในการทําเท็กซเจอรแม็พพิงโดยแบงการทํางานของเท็กซ เจคร์แม็พพิงเป็น 2 ระยะ คือ ส่วนสำหรับการค่านเท็กซ์เจอร์แบบโปรแกรมได้ซึ่งเรียกว่า เท็กซ์เจอร์แชด เดอร(texture shaders) และสวนสําหรับการรวมสีแบบโปรแกรมไดเรียกวา เรจิสเตอรคอมไบเนอร (register combiners)

ในการใช้งานเท็กซ์เจอร์เชดเดอร์นั้นทำได้โดยผ่านส่วนต่อขยายโอเพ็นจีแอลจำนวน 3 ส่วน คือ GL\_NV\_texture\_shader GL\_NV\_texture\_shader2 และ GL\_NV\_texture\_shader3 ซึ่งทั้ง 3 สามารถ ่ ใช้งานได้บนกราฟิกส์ฮาร์ดแวร์ที่ใช้ชิปประมวลผลของเอ็นวิเดียรุ่น จีฟอร์ซ 4 (GeForce4) ขึ้นไป รูปที่ 2.11 ผังการทำงานของเท็กซ์เจอร์เชดเดอร์

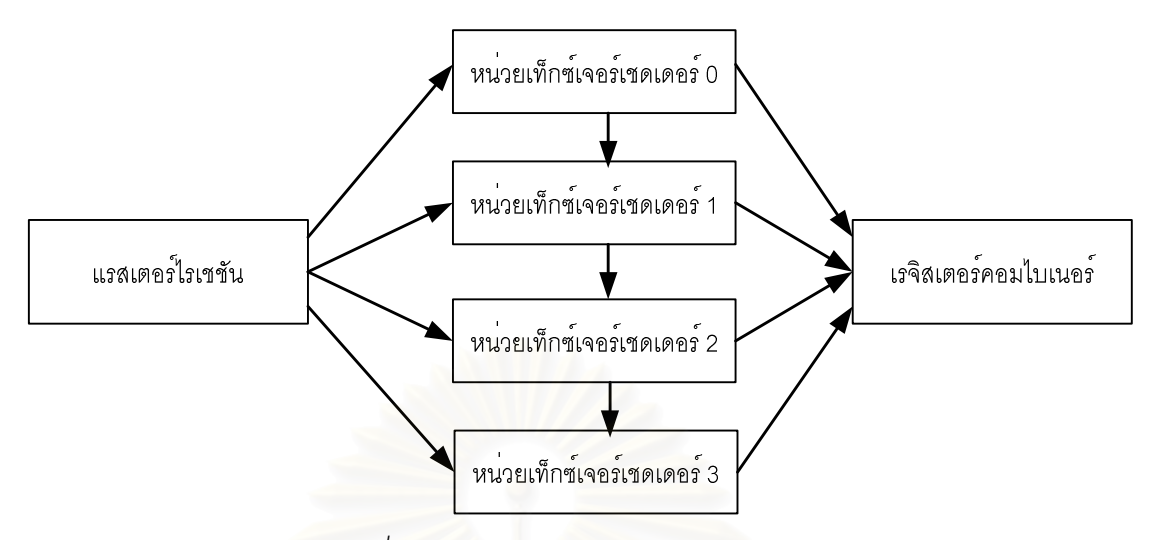

*รูปที่2.11 การทํางานของเท็กซเจอรเชดเดอร*

การทํางานของเท็กซเจอรเชดเดอรนั้นเริ่มจากพิกัดเท็กซเจอรของเท็กซเจอรแตละตัวที่ถูกแม็พล ึ่งบนแฟรกเม็นต์ถูกส่งให้กับหน่วยเท็กซ์เจอร์เชดเดอร์แต่ละตัว (1 ตัวต่อ 1 เท็กซ์เจอร์) จากนั้นหน่วยเท็กซ์ เจอร์ 0 จะเริ่มอ่านเท็กซ์เจอร์ตามโปรแกรมหนึ่งที่โปรแกรมเมอร์ทำการเลือกไว้จากทั<sub>่</sub>งหมด 37 โปรแกรม ิ่ จากนั้นผลการอ่านค่าเท็กซ์เจอร์ของหน่วยที่ 0 จะถูกส่งให้กับทั้งหน่วยเท็กซ์เจอร์เชดเดอร์ถัดไป (หน่วยที่ 1) และส่วนการทำเรจิสเตอร์<mark>ค</mark>อมไบเนอร์ จากนันหน่วยเท็กซ์เจอร์เชดเดอร์ที่ 1 จึงเริ่มอ่านเท็กซ์เจอร์ตาม โปรแกรมที่โปรแกรมเมอร์ทำการเลือกไว้ซึ่งอาจจะเป็นคนละโปรแกรมกับของหน่วยเท็กซ์เจอร์เชดเดอร์ที 0 ก็ได้ ทำเช่นนี้จนกระทั่งครบถึงหน่วยเท็กซ์เจอร์เซดเดอร์ที่ 3 ซึ่งเป็นหน่วยเท็กซ์เจอร์เซดเดอร์สุดท้าย ข้อ แตกตางระหวางการอานเท็กซเจอรโดยใชเท็กซเจอรเชดเดอรกับแบบมาตรฐานนอกเหนือจากการท โปรแกรมเมอรสามารถเลือกรูปแบบของการอานเท็กซเจอรแลวระหวางผลลัพธของหนวยเท็กซเจอรเชด เดอร์ก่อนหน้ายังสามารถส่งผลไปถึงการอ่านค่าเท็กซ์เจอร์ของหน่วยเท็กซ์เจอร์เชดเดอร์ถัดไปได้ ซึ่งการ ทําเชนนี้เรียกวา การอานเท็กซเจอรแบบ ดีเพ็นแดนตเท็กซเจอรริง (dependent texturing) ตัวอยางการ ทำดีเพ็นแดนซ์เท็กซ์เจอร์ริงที่ใช้ในงานวิจัยนี่ได้แก่การใช้ค่าสีที่ได้จากการอ่านเท็กซ์เจอร์ของหน่วยเท็กซ์ เจอรกอนหนาเปนพิกัดเท็กซเจอรในการอานเท็กซเจอรของหนวยถัดไป

หลังจากจบการทำงานของเท็กซ์เจอร์เซดเดอร์แล้วค่าสีที่ได้จากการอ่านเท็กซ์เจอร์ของหน่วย เท็กซเจอรแตละหนวยจะถูกสงตอไปยังขั้นตอนการทําเรจิสเตอรคอมไบเนอรโดยจะถูกเขียนลงบนเรจิ สเตอรสีเท็กซเจอร 0 1 2 และ 3 ตามหมายเลขของหนวยเท็กซเจอร

เรจิสเตอรคอมไบเนอรเปนสวนที่ทําใหโปรแกรมเมอรสามารถโปรแกรมการรวมคาสีภายในแฟ รกเม็นต์ของกราฟิกส์ฮาร์ดแวร์ได้ การใช้งานเรจิสเตอร์คอมไบเนอร์นั้นทำได้โดยผ่านส่วนต่อขยายโอเพ็น จีแอลจํานวน 2 สวน คือ GL\_NV\_register\_combiners และ GL\_NV\_register\_combiner2 รูปท ี่ 2.12 แสดงผังการทํางานของเรจิสเตอรคอมไบเนอร

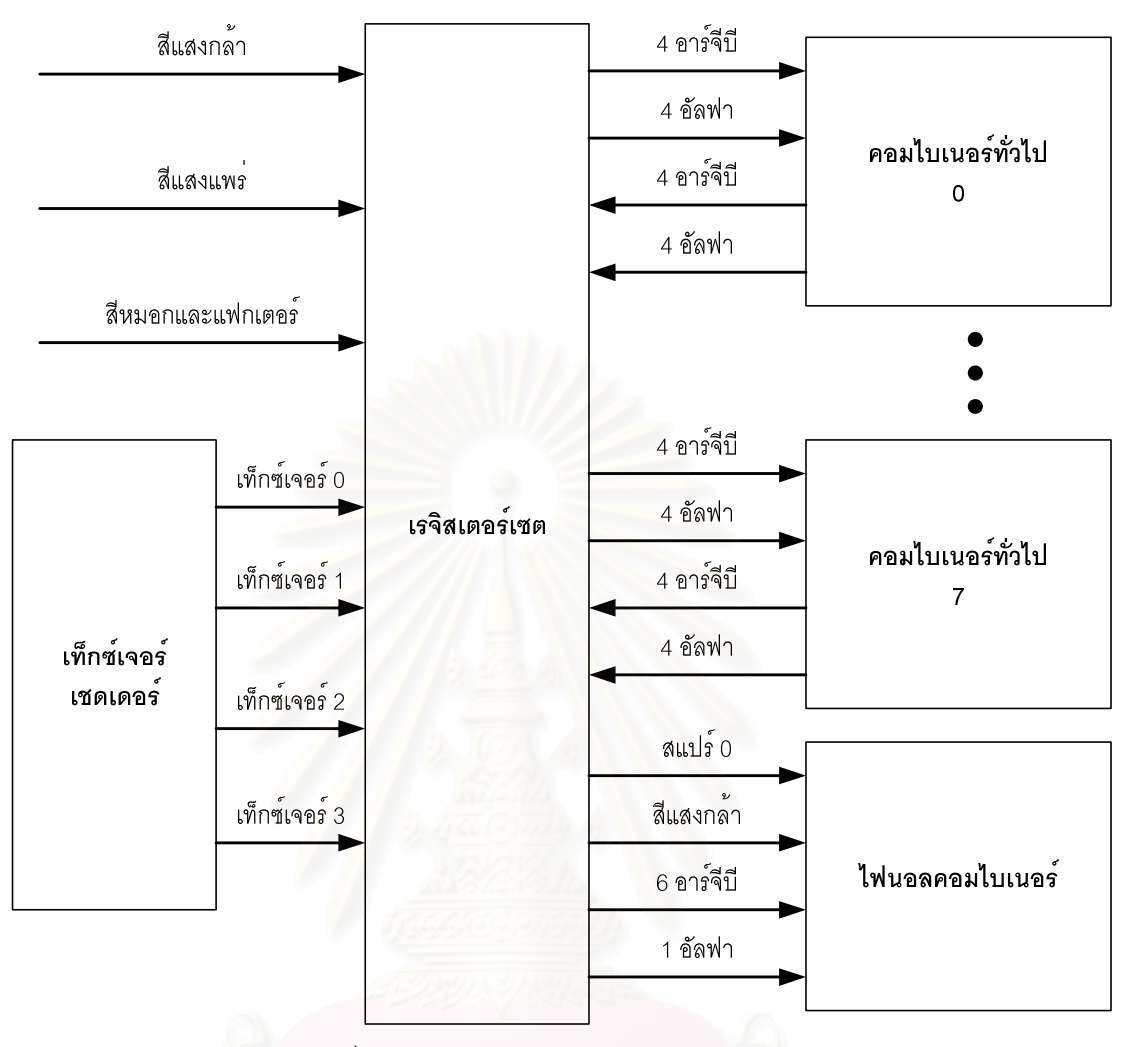

*รูปที่2.12 การทํางานของเรจิสเตอรคอมไบเนอร*

เรจิสเตอรคอมไบเนอรจะประกอบไปดวยเรจิสเตอรเซตซึ่งภายในจะมีเรจิสเตอรจํานวน 13 ตัว ดังตารางที่ 2.1 โดยแต่ละตัวจะเก็บค่าอาร์จีบีและอัลฟา (ยกเว้นเรจิสเตอร์สี่หมอกและแฟกเตอร์ซึ่งมี เฉพาะอารจีบี) และตัวคอมไบเนอรทั่วไปซึ่งมีหนาที่ในการรวมสีจํานวน 8 ตัว (0-7) และไฟนอล คอมไบเนอรอีก 1 ตัว การทํางานของเรจิสเตอรคอมไบเนอรจะเริ่มจากสีของแสงตาง ๆ รวมถึงสีของ หมอกจากขั้นตอนแรสเตอร์ไรเซชัน และสีที่ได้จากการอ่านเท็กซ์เจอร์ของเท็กซ์เจอร์เชดเดอร์ ถกเขียนลง บนเรจิสเตอร์ จากนั้นคอมไบเนอร์ทั่วไปตัวที่ 0 จะเริ่มทำงานโดยทำการรวมค่าสี่ในรี่จิสเตอร์เซตตามที่ โปรแกรมเมอร์กำหนดผลลัพธ์ที่ได้จะถูกกลับมาเขียนลงบนเรจิสเตอร์เซตอีกครั้งหนึ่ง จากนั้นคอมไบเนอร์ ตัวถัดไปก็ทำงาน เมื่อคอมไบเนอร์ทั่วไปตัวสุดท้ายคือตัวที่ 7 ทำงานเสร็จแล้ว ไฟนอลคอมไบเนอร์จึง ทํางานและผลลัพธของไฟนอลคอมไปเนอรจะถูกสงไปยังขั้นตอนการดําเนินการแฟรกเม็นตตอไป

| เรจิสเตอร์        | ชื่อ             | อ่าน             | เขียน  |
|-------------------|------------------|------------------|--------|
| สีหลัก            | col <sub>0</sub> | ได้              | ได้    |
| สีสีรอง           | col1             | ได้              | ได้    |
| สีเท็กซ์เจอร์ 0   | tex0             | ได้              | ได้    |
| สีเท็กซ์เจอร์ 1   | tex1             | ได้              | ได้    |
| สีเท็กซ์เจอร์ 2   | tex2             | ได้              | ได้    |
| สีเท็กซ์เจอร์ 3   | tex 3            | ได้              | ได้    |
| สแปร์ 0           | spare0           | ได้              | ได้    |
| สแปร์ 1           | spare1           | ได้              | ได้    |
| สีคงตัว 0         | const0           | ได้              | ไม่ได้ |
| สีคงตัว 1         | const1           | ได้              | ไม่ได้ |
| สีหมอกและแฟกเตอร์ | fog              | ได้เฉพาะอาร์จีบี | ไม่ได้ |
| ศูนย์             | zero             | ได้              | ไม่ได้ |
| ดัง<br>ทิง        | discard          | ไม่ได้           | ได้    |

*ตารางท ี่2.1 เรจิสเตอรภายในเรจิสเตอรเซตของเรจิสเตอรคอมไบเนอร*

ภายในตัวคอมไบเนอร์ทั่วไปแต่ละตัวจะมีโครงสร้างดังรูปที่ 2.13 โดยแยกออกเป็น 2 ส่วนคือ ส่วนอาร์จีบีและส่วนอัลฟา โดยสามารถนำเข้าข้อมูลมาได้ครั้งละ 4 เรจิสเตอร์ตามที่โปรแกรมเมอร์ กําหนดขอมูลนําเขาจะผานอินพุตแม็พพิงเพื่อปรับคาใหเหมาะสม ซึ่งโปรแกรมเมอรจะสามารถเลือก อินพุตแม็พพิงให้กับข้อมูลนำเข้าแต่ละตัวได้อย่างอิสระจากอินพุตแม็พพิงในรูปที่ 2.14 จากนั้นข้อมูล นำเข้าจะผ่านการดำเนินการของตัวดำเนินการ op<sub>1</sub> op<sub>2</sub> op<sub>3</sub> ซึ่งโปรแกรมเมอร์สามารถเลือกได้จากหนึ่ง ใน 5 รูปแบบในตารางที่ 2.2 โดยการรวมคือการรวมผลที่ได้จาก op<sub>1</sub> และ op<sub>2</sub> และตัวดำเนินการมักซ์ (mux) คือการทดสอบอัลฟาของเรจิสเตอร์ สแปร์ 0 ถ้ามีค่าน้อยกว่าหรือเท่ากับ 0.5 มักซ์จะเท่ากับ ผลลัพธ์ของ op<sub>1</sub> แต่ถ้ามากกว่ามักซ์จะเท่ากับผลลัพธ์ของ op<sub>2</sub> หลังจากนันผลลัพธ์ที่จากตัวดำเนินการทั<sub>้</sub>ง 3 จะผานปรับสเกลและไบแอสที่เลือกโดยโปรแกรมเมอรจากหนึ่งในรูปท ี่ 2.15 กอนที่จะถูกเขียนลงบน เรจิสเตอรตอไป

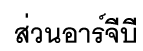

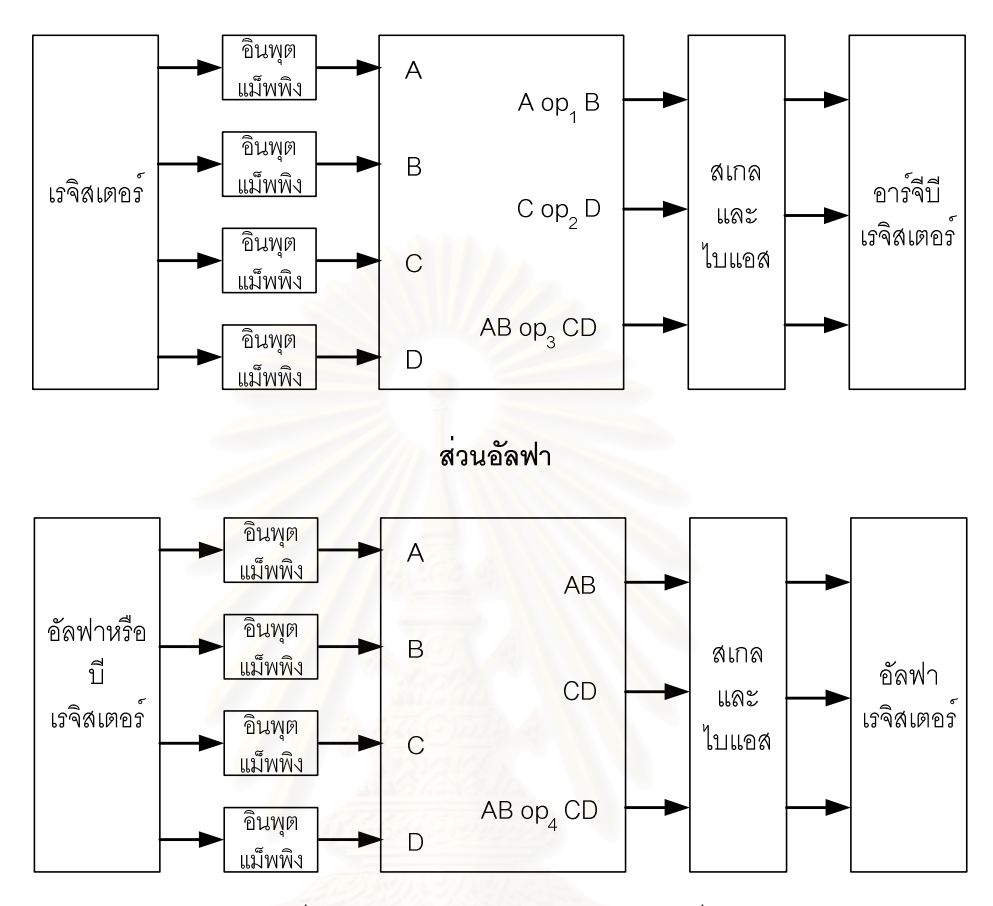

*รูปที่2.13 โครงสรางของตัวคอมไบเนอรท วไปั่*

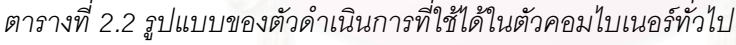

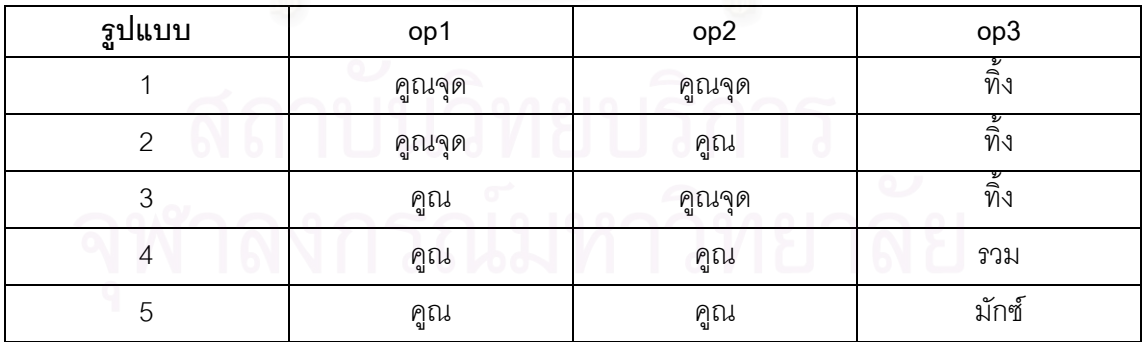

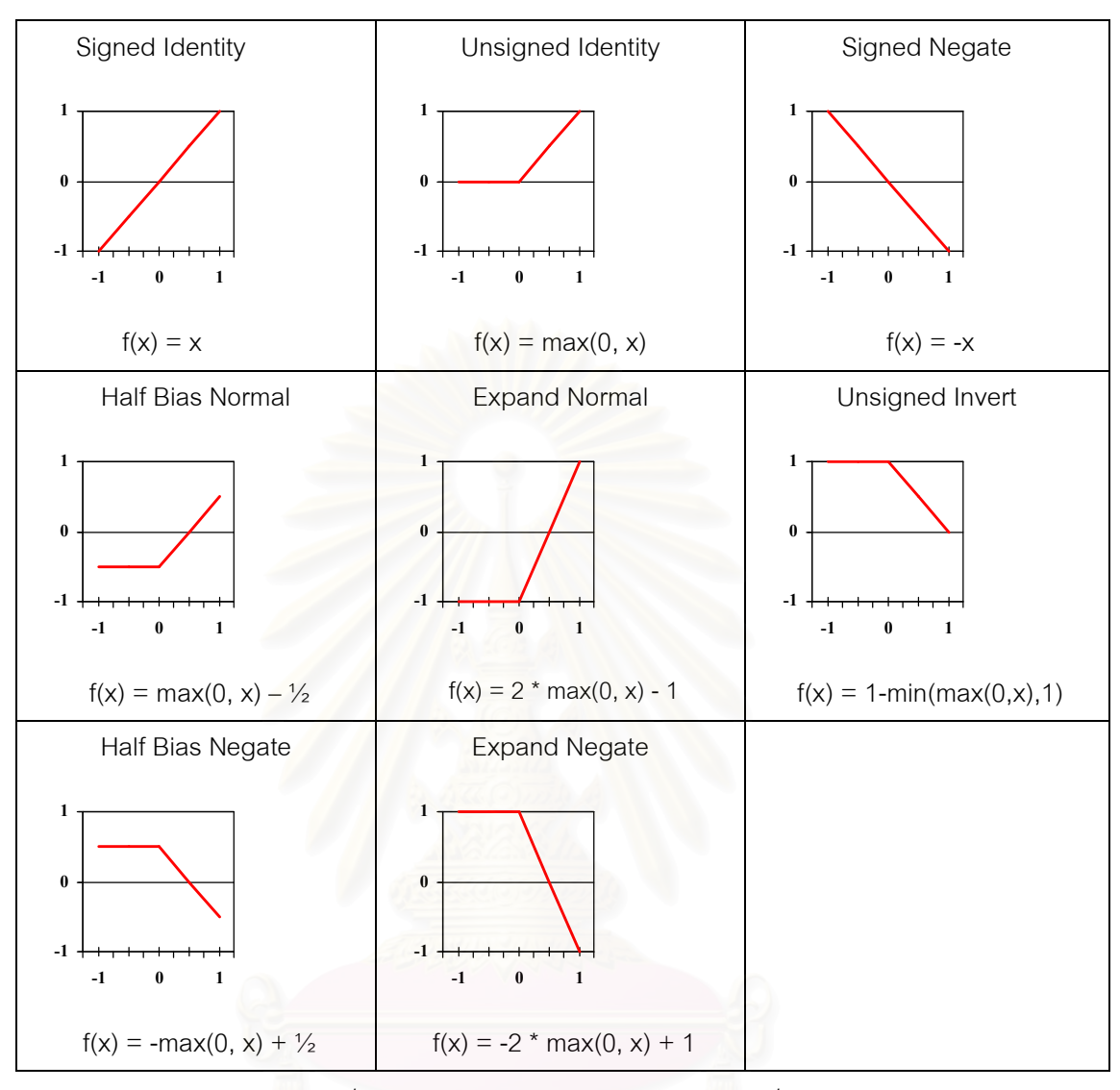

*รูปที่2.14 อินพุตแม็พพิงของตัวคอมไบเนอรท วไป ั่*

ตัวไฟนอลคอมไบเนอรจะแตกตางจากตัวคอมไบเนอรทั่วไปโดยฟงกชันการทํางานของไฟนอล คอมไบเนอรจะเปนแบบตายตัวไมสามารถเปลี่ยนแปลงไดรูปที่2.16 แสดงโครงสรางภายในของไฟนอล คอมไบเนอรโปรแกรมเมอรจะสามารถเลือกไดเพียงเรจิสเตอรนําเขาและอินพุตแม็พพิงซึ่งอินพุตแม็พพิง นี้สามารถเลือกไดเพียง 2 รูปแบบในรูป 2.16 เทานั้น และผลลัพธของไฟนอลคอมไบเนอรจะไมมีการ ี สเกลและไบแอส แต่จะถูกส่งไปยังขั้นตอนการดำเนินการแฟรกเม็นต์โดยตรง

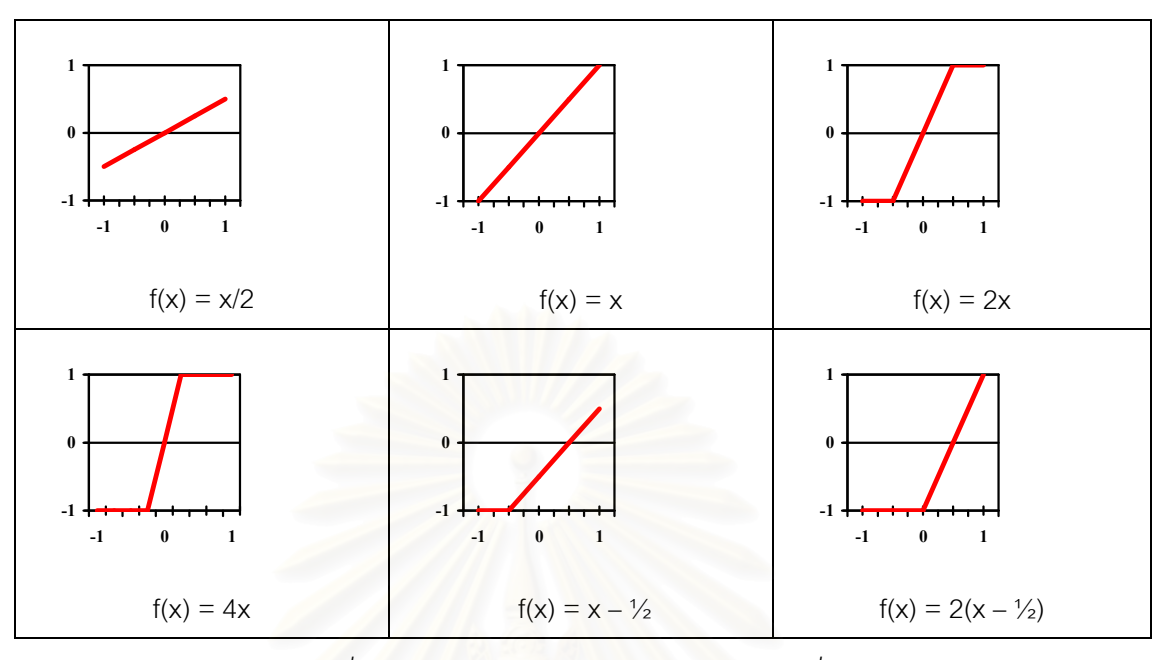

*รูปที่2.15 สเกลและไบแอสของตัวคอมไบเนอรท วไป ั่*

ส่วนอาร์จีบี

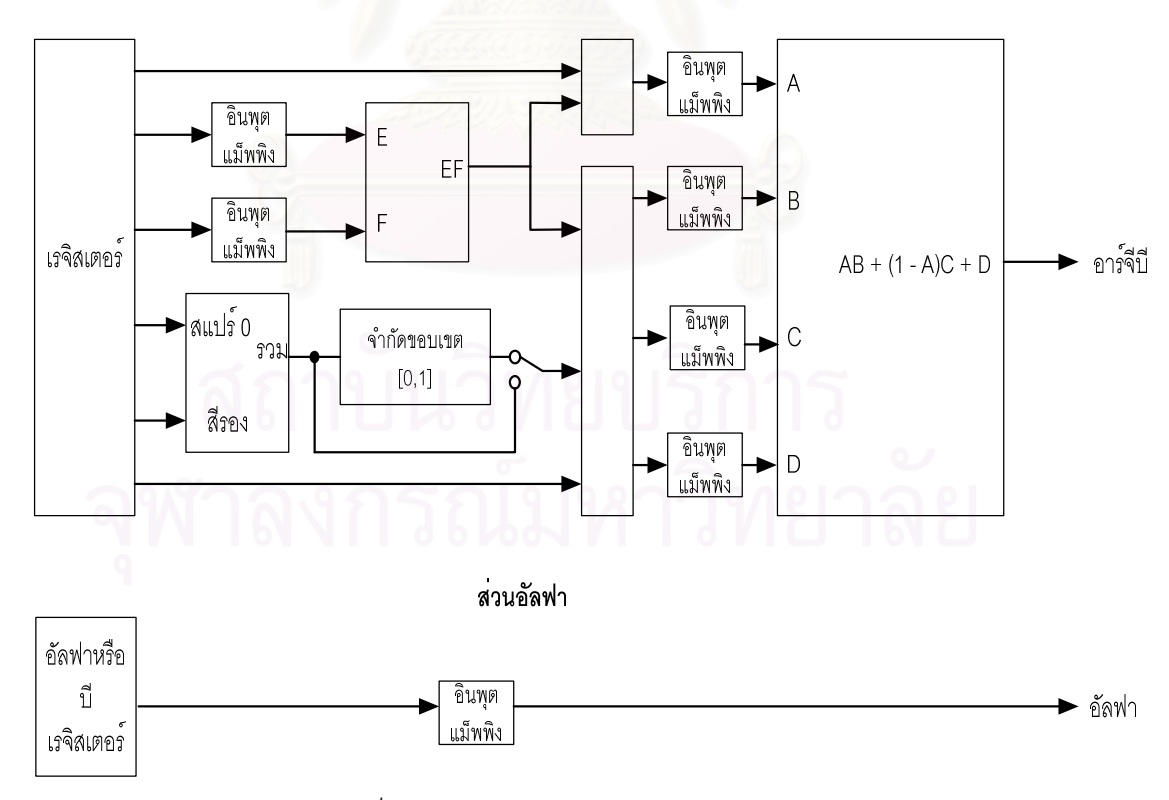

*รูปที่2.16 โครงสรางของตัวไฟนอลคอมไบเนอร*
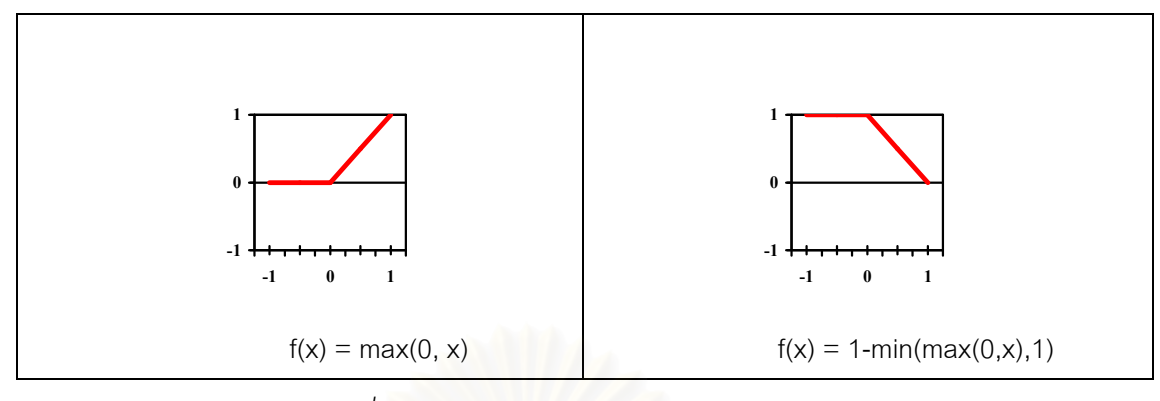

*รูปที่2.17 อินพุตแม็พพิงของไฟนอลคอมไบเนอร*

#### **2) เอทีไอแฟรกเม็นตเชดดิง (ATI Fragment Shading) [8]**

แฟรกเม็นต์เชดดิงของเอที่ไอจะไม่แบ่งการทำงานออกเป็น 2 สถานะเหมือนกับของเอ็นวิเดียแต่ รวมทั้งการค่านเท็กซ์เจอร์และการรวมสีเข้าไว้ด้วยกัน โดยการใช้งานสามารถทำได้โดยผ่านส่วนต่อขยาย โอเพ็นจีแอลเพียงสวนเดียว คือ GL\_ATI\_fragment\_shader ซึ่งสนับสนุนโดยกราฟกสฮารดแวรของ บริษัทเอทีไอรุนราเดออน 8500 (Radeon 8500) ขึ้นไป รุปท ี่ 2.17 แสดงผังการทํางานของเอทีไอ แฟรกเม็นตเชดดิง

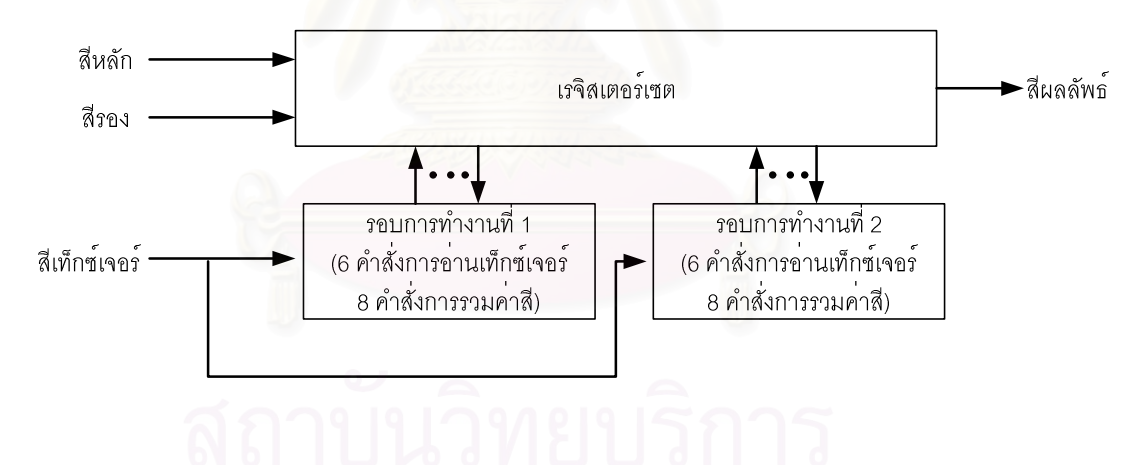

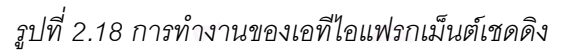

บนกราฟกสฮารดแวรเอทีไอราเดออน 8500 แฟรกเม็นตเชดดิงจะแบงการทํางานออกเปน 2 ้รอบการทำงานโดยภายในแต่ละรอบการทำงานจะเริ่มด้วยคำสั่งที่ใช้อ่านค่าสีจากเท็กซ์เจอร์ แล้วตาม ด้วยคำสั่งสำหรับการรวมค่าสี่ ซึ่งคำสั่งเหล่านี้จะทำการอ่านและแก้ไขค่าสี่ในเรจิสเตอร์เซตซึ่งประกอบไป ั่ ด้วยเรจิสเตอร์ดังตารางที่ 2.3 จำนวนคำสั่งที่ใช้ในการอ่านค่าสี่จากเท็กซ์เจอร์ในแต่ละรอบจะต้องไม่เกิน จำนวนของหน่วยเท็กซ์เจอร์ที่มีในกราฟิกส์ฮาร์ดแวร์ (6 ลำหรับราเดออน 8500) และจำนวนคำสั่งในการ ֦֧֪֦֖֧֧֧֧֧֧֝֟֟֓֝֟֟֟֟֓֝֬֟֓֝֬֝֬֟֟֓֝֬֟֓֝֬֝֬֝֬֟֓֝֬֟֓֝֬֝֬֟֩֓֝֬֝֓֝֬֝֬֝֬֝֬֝֬֝֬֝֓֝֬֝֬֝֬֝֬֝֬֝֬֝֬֝֓֝֬֝֬ รวมคาสีตองไมเกิน 8 การทํางานของแฟรกเม็นตเชดดิงจะเริ่มจากคาสีหลัก (primary color) และคาสี รอง (secondary color) ที่ไดจากขั้นตอนการประมาณคาสีในขบวนการแรสเตอรไรเซชันถูกเขียนลงบน

เรจิสเตอร์ จากนั้นกราฟิกส์ฮาร์ดแวร์จะดำเนินการตามคำสั่งที่อยู่ภายในรอบการทำงานที่ 1 และ 2 ตามลําดับ คาสีผลลัพธที่จะถูกสงตอไปยังขั้นตอนการดําเนินการแฟรกเม็นตคือคาสีสุดทายของ เรจิสเตอร 0

| เรจิสเตอร์   | ชื่อ             | อ่าน             | เขียน         |
|--------------|------------------|------------------|---------------|
| สีหลัก       | primary color    | ได้              | ไม่ได้        |
| สี่รอง       | secondary color  | ได้เฉพาะอาร์จีบี | ไม่ได้        |
| เรจิสเตอร์ 0 | reg0             | ได้              | ได้           |
| เรจิสเตอร์ 1 | reg1             | ได้              | $\frac{1}{2}$ |
| เรจิสเตอร์ 2 | reg2             | ได้              | ได้           |
| เรจิสเตอร์ 3 | reg <sub>3</sub> | ได้              | ได้           |
| เรจิสเตอร์ 4 | reg4             | ได้              | ได้           |
| เรจิสเตอร์ 5 | reg5             | ได้              | ได้           |
| สีคงตัว 0    | con0             | ได้              | ไม่ได้        |
| สีคงตัว 1    | con1             | ได้              | ไม่ได้        |
| สีคงตัว 2    | con2             | ได้              | ไม่ได้        |
| สีคงตัว 3    | con3             | ได้              | ไม่ได้        |
| สีคงตัว 4    | con4             | ได้              | ไม่ได้        |
| สีคงตัว 5    | con5             | ได้              | ไม่ได้        |
| สีคงตัว 6    | con <sub>6</sub> | ได้              | ไม่ได้        |
| สีคงตัว 7    | con7             | ได้              | ไม่ได้        |

*ตารางท ี่2.3 เรจิสเตอรเซตของเอทีไอแฟรกเม็นตเชดดิง*

ชุดคำสั่งที่ใช้ในการรวมสีของเอทีไอแฟรกเม็นต์เชดชิง ได้แก่

- $\bullet$  MOV ย้ายค่าสีระหว่างเรจิสเตอร์
- $\bullet$  ADD รวมค่าสีระหว่างเรจิสเตอร์ 2 เรจิสเตอร์แล้วเก็บไว้ในเรจิสเตอร์ที่ 3
- $\bullet$   $\,$  SUB ลบค่าสีระหว่างเรจิสเตอร์ 2 เรจิสเตอร์แล้วเก็บไว้ในเรจิสเตอร์ที่ 3
- $\bullet$  MUL คูณค่าสีระหว่างเรจิสเตอร์ 2 เรจิสเตอร์แล้วเก็บไว้ในเรจิสเตอร์ที่ 3
- MAD คูณค่าสีระหว่างเรจิสเตอร์ 2 เรจิสเตอร์ จากนั้นบวกกับค่าสีในเรจิสเตอร์ที่ 3 แล้ว เก็บในเรจิสเตอรท 4ี่
- · LERP ทําการประมาณคาแบบเชิงเสนระหวางเรจิสเตอร 2 เรจิสเตอรโดยใหคาใน

เรจิสเตอร์ที่ 3 เป็นนำหนักที่ใช้ในการประมาณค่า ผลที่ได้เก็บในเรจิสเตอร์ที่ 4 ้ํ

- · DOT3 ทําการคูณจุดแบบ 3 สวนประกอบ ระหวางเรจิสเตอร 2 เรจิสเตอรแลวเก็บไว ในเรจิสเตอร์ที่ 3
- · DOT4 ทําการคูณจุดแบบ 4 สวนประกอบ ระหวางเรจิสเตอร 2 เรจิสเตอรแลวเก็บไว ในเรจิสเตคร์ที่ 3
- · DOT2\_ADD เหมือน DOT3 เพียงแตกําหนดตัวประกอบตัวท ี่3 เทากับ 1.0 ดังนั้นจึง เสมือนวาไมไดทําคูณ
- CND ย้ายค่าจากเรจิสเตอร์ตัวที่ 1 หรือ 2 ไปใส่ไว้ในเรจิสเตอร์ 3 ขึ้นอยู่กับค่าใน เรจิสเตอร์ตัวที่ 4 ว่ามากกว่า 0.5 หรือไม่
- · CND0 เหมือนกับ CND เพียงแตเปรียบเทียบกับคา 0.0

ตัวอย่างการโปรแกรมแฟรกเม็นต์เชดดิงแสดงในรูปที่ 2.19 บรรทัดที่ 3 และ 4 เป็นคำสั่งในการ อ่านค่าเท็กซ์เจอร์ในรอบแรก บรรทัดที่ 6-9 เป็นคำสั่งในการย้ายค่าจากเรจิสเตอร์ 5 มาเก็บไว้ใน เรจิสเตอร์ 2 บรรทัดที่ 15 เป็นการอ่านค่าเท็กซ์เจอร์ในรอบที่ 2

```
glBeginFragmentShaderATI();
 \overline{z}glSampleMapATI(GL_REG_O_ATI, GL_TEXTUREO_ARB, GL_SWIZZLE_STR_ATI);// Sample_Pri. Volume_Data<br>glSampleMapATI(GL_REG_S_ATI, GL_TEXTUREO_ARB, GL_SWIZZLE_STR_ATI);// Sample_Sec.
 \overline{3}\overline{4}\overline{\mathbf{5}}\epsilonglColorFragmentOp1ATI(GL MOV ATI,
                              GL_REG_2_ATI, GL_NONE, GL_NONE,<br>GL_REG_2_ATI, GL_NONE, GL_NONE,<br>GL_REG_5_ATI, GL_RED, GL_NONE);
 \overline{z}\overline{a}\overline{9}10glColorFragmentOp1ATI(GL_MOV_ATI,
                              GL REG 2 ATI, GL RED BIT ATI, GL NONE,<br>GL REG 2 ATI, GL RED BIT ATI, GL NONE,<br>GL REG 0 ATI, GL ALPHA, GL NONE);
11121314//End of first pass
1\,\mathrm{s}glSampleMapATI(GL REG 1 ATI, GL REG 2 ATI, GL SWIZZLE STR ATI); //Sample TF
1617_{\rm 18}glColorFragmentOp1ATI(GL MOV ATI,
                              GL_REG_O_ATI, GL_NONE, GL_NONE,<br>GL_REG_O_ATI, GL_NONE, GL_NONE, GL_REG_1_ATI, GL_NONE, GL_NONE);
19
202122glAlphaFragmentOp1ATI(GL_MOV_ATI,
                              GL_REG_O_ATI, GL_NONE,<br>GL_REG_1_ATI, GL_ALPHA, GL_NONE);
23
2425
26
           glEndFragmentShaderATI();
27
```
*รูปที่2.19 ตัวอยางการโปรแกรมแฟรกเม็นตเชดดิง*

## **2.3 การสรางภาพเชิงปริมาตรโดยใชการแม็พเท็กซเจอรสามมิติ (Volume Rendering via 3D Texture Mapping) [9,10]**

้ความคล้ายกันของขั้นตอนการสร้างภาพเชิงปริมาตรและขั้นตอนการแม็พเท็กซ์เจอร์คือทั้งคู่ต้อง ้มีการประกอบให้คืนสภาพจากจุดชักตัวอย่างเดิมแล้วชักตัวอย่างที่ตำแหน่งใหม่ โดยจุดชักตัวอย่างเดิม ของทั้งคูหรือจุดปริมาตรและเท็กซเซลนั้นตางก็ถูกเก็บอยูในรูปแบบของแถวลําดับเหมือนกัน โดยเฉพาะ ในกรณีที่เปนการแม็พเท็กซเจอรสามมิติซึ่งเท็กซเซลถูกเก็บในแถวลําดับสามมิติเหมือนกับจุดปริมาตร ของข้อมูลเชิงปริมาตร การแม็พเท็กซ์เจอร์จึงสามารถใช้แทนการชักตัวอย่างในการสร้างภาพเชิงปริมาตร ได้ รวมถึงหลังจากขั้นตอนการชักตัวอย่างแล้วกราฟิกส์ฮาร์ดแวร์ยังสนับสนนการรวมค่าสีด้วยอัลฟา เบล็นดิงซึ่งเป็นวิธีเดียวกันกับที่ใช้ในการรวมค่าสีของจุดชักตัวอย่างในการสร้างภาพเชิงปริมาตร จึงมีการ นำการกราฟิกส์ฮาร์ดแวร์มาใช้ในการสร้างภาพเชิงปริมาตร เมื่อขันตอนที่ใช้เวลาในการประมวลผลสูงทั้ง การประกอบให้คืนสภาพ การชักตัวอย่างและการรวมค่าสีทำโดยกราฟิกส์ฮาร์ดแวร์ ซึ่งปัจจุบันมี ประสิทธิภาพการทำงานที่สูงจึงทำให้การสร้างภาพเชิงปริมาตรโดยวิธีนี้มีประสิทธิภาพที่สูงกว่าวิธีใช้ ซอฟตแวรเปนอยางมาก

ขั้นตอนของการสรางภาพเชิงปริมาตรโดยใชการแม็พเท็กซเจอรสามมิติเริ่มจากแปลงขอมูลเชิง ้ปริมาตรให้เป็นเท็กซ์เจ<mark>อร์สามมิติโดยแปลงจุดปริ</mark>มาตรแต่ละจุดให้เป็นเท็กซ์เซล จากนั้นทำการชัก ตัวอย่างจากเท็กซ์เจอร์นั้นโดยการนำไปแม็พลงบนพื้นผิวซึ่งสร้างให้ขนานกับระนาบของภาพผลลัพธ์ที่ ต้องการสร้างขึ้นและมีขอบเขตอยู่ภายเท็กซ์เจอร์นั้นเรียกพื้นผิวนี้ว่ารีแซมพลิงสไลซ์ รูปที่ 2.20 เปรียบเทียบระหว่างการชักตัวอย่างแบบวิธีการฉายแสงและการชักตัวอย่างโดยใช้การแม็พเท็กซ์เจอร์ โดยสมมติให้ตำแหน่งของผู้สังเกต<mark>อ</mark>ยู่ไกลจากระนาบของภาพผลลัพธ์มากจนประมาณได้ว่าแนวรังสีที่ใช้ ชักตัวคย่างเป็นรังสีขนาน

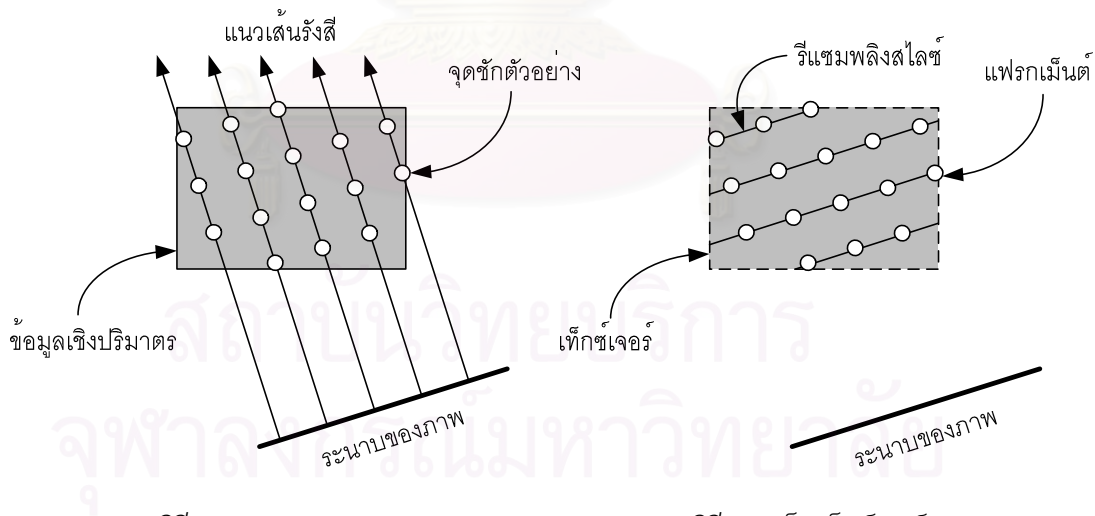

*(ก) วิธีการฉายแสง (ข) วิธีการแม็พเท็กซเจอร*

#### *รูปที่2.20 การชักตัวอยางในการสรางภาพเชิงปริมาตร*

ในขั้นตอนแรสเตอรไรเซชันรีแซมพลิงสไลซจะถูกแตกออกเปนแฟรกเม็นตจากนั้นแฟรกเม็นตแต ละตัวจะเข้าสู่ขบวนการทำเท็กซ์เจอร์แม็พพิงโดยกราฟิกส์ฮาร์ดแวร์จะทำการชักตัวอย่างค่าสีจากการ ประกอบใหคืนภาพของเท็กซเจอรที่ตําแหนงพิกัดเท็กซเจอรของแฟรกเม็นตนั้นคาสีที่ไดจะถูกนําไปรวม กับค่าสีเดิมของแฟรกเม็นต์ซึ่งโดยทั่วไปแล้วจะกำหนดให้เป็นศูนย์ หรือไม่ก็กำหนดให้สภาพแวดล้อม เท็กซ์เจอร์ทำการรวมแบบแทนที่ (replace) คือใช้ค่าสีของเท็กซ์เจอร์แทนค่าสีเดิมโดยไม่ต้องทำการรวม คาสี

หลังจากขั้นตอนการชักตัวอย่างแล้วขั้นตอนถัดไปในการสร้างภาพเชิงปริมาตรโดยวิธีการฉาย แสงคือการรวมค่าสีที่ได้จากชักตัวอย่างที่อย่บนแนวเส้นรังสีเดียวกันเข้าด้วยกันโดยใช้การทำอัลฟา เบล็นดิงตามสมการที่ 2.9 ในกรณีที่ทำการรวมจากหลังไปหน้า และสมการที่ 2.10 กับ 2.11 ในกรณีที่ทำ ี่ การรวมจากหน้าไปหลัง ถึงแม้ว่าการชักตัวอย่างโดยการใช้รีแซมพลิงสไลซ์ของการแม็พเท็กซ์เจอร์ไม่ได้ ทำตามแนวเส้นรังสีแต่การรวมค่าสีของแฟรกเม็นต์ของแต่ละรีแซมพลิงสไลซ์ที่อยู่บนแนวเส้นรังสีเดียวกัน ยังสามารถทำได้บนเฟรมบัฟเฟอร์ เนื่องจากรีแซมพลิงสไลซ์นั้นขนานกับระนาบของภาพผลลัพธ์ซึ่งก็คือ ระนาบของเฟรมบัฟเฟอรตําแหนงบนแฟรมบัฟเฟอรของแฟรกเม็นตที่อยูบนแนวเสนรังสีเดียวกันจึงเปน ้ตำแหน่งเดียวกัน เมื่อเป็นเช่นนี้จึงสามารถใช้ความสามารถของกราฟิกส์ฮาร์ดแวร์ในการรวมค่าสีของ แฟรกเม็นต์กับค่าสีเดิมบนเฟรมบัฟเฟอร์ที่ตำแหน่งเดียวกันโดยใช้คัลฟาเบล็นดิงในการรวมค่าสีของ แฟรกเม็นต์ที่อยู่บนแนวเส้นรังสีเดียวกันนี้ได้ แต่เนื่องจากเฟรมบัฟเฟอร์ของกราฟิกส์ฮาร์ดแวร์ส่วนใหญ่ ้ไม่สนับสนุนการทั้งเก็บและรวมค่าอัลฟาดังนั้นจึงไม่สามารถใช้การรวมค่าสีจากหน้าไปหลังได้ ส่งผลให้ การวาดรีแซมพลิงสไลซ์ต้องท<mark>ำจากหลังไปหน้าตามลำดับเท่านันและต้องกำหนดให้กราฟิกส์ฮาร์ดแวร์ทำ</mark> การรวมค่าสีของแฟรกเม็นต์กับค่าสีบนเฟรมบัฟเฟอร์ตามสมการที่ 2.9

รูปท ี่ 2.21 เปนการสรุปขั้นตอนการทํางานของการสรางภาพเชิงปริมาตรโดยใชการแม็พ เท็กซเจอรสามมิติรูปท ี่ 2.21 ก เปนรีแซมพลิงสไลซภายในขอบเขตของเท็กซเจอรรูปท ี่ 2.21 ข เมื่อ กราฟกสฮารดแวรทําการวาดเท็กซเจอรลงบนรีแซมพลิงสไลซรูปท ี่ 2.21 ค เมื่อเพิ่มจํานวนรีแซม พลิงสไลซ์ให้มากขึ้นสังเกตการซ้อนทับบนตำแหน่งเดียวกันของแฟรกเม็นต์ที่อยู่ในแนวเดียวกัน รูปที่ 2.21 ง เพิ่มจำนวน รีแซมพลิงสไลซ์และกำหนดให้กราฟิกส์ฮาร์ดแวร์ทำการรวมค่าสีของแฟรกเม็นต์ที่ ี่ ซ้อนทับกับโดยใช้สมการที่ 2.9

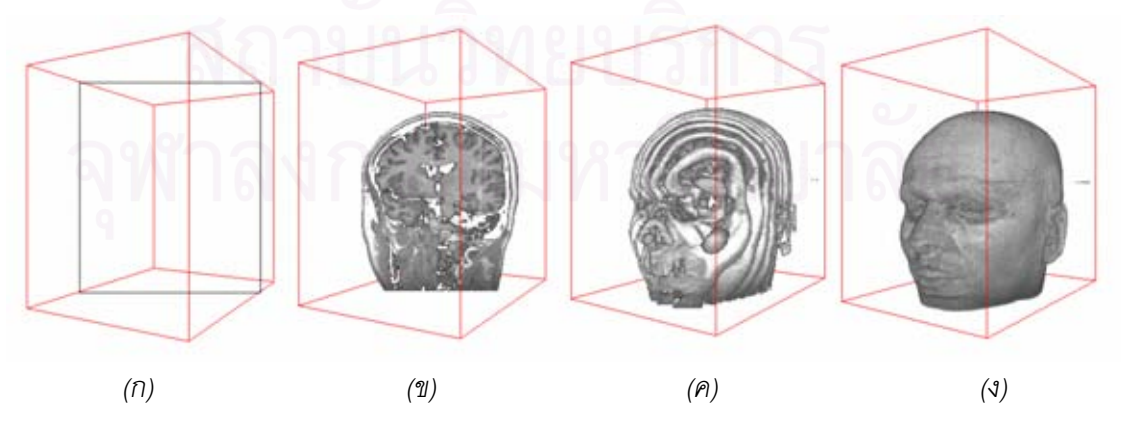

*รูปที่2.21 การสรางภาพเชิงปริมาตรโดยใชการทําเท็กซเจอรแม็ปปง*

## **2.4 การใหแสงเงา (Shading) [11]**

การให้แสงเงาเป็นเทคนิคในคอมพิวเตอร์กราฟิกส์ที่ช่วยให้ภาพที่ได้มีมิติสมจริงขึ้น แบบจำลอง การสะท้อนแสงของ Phong (Phong reflection model) [4] เป็นแบบจำลองที่ถูกใช้ในการให้แสงเงาใน ึงานคอมพิวเตอร์กราฟิกส์อย่างกว้างขวาง เนื่องจากให้คุณภาพของภาพที่ดี และใช้การคำนวณที่ไม่ ยุ่งยาก โดยแบบจำลองนี้แบ่งการสะท้อนแสงออกเป็น 3 ชนิดคือ การสะท้อนแสงล้อมรอบ (ambient reflection) การสะท้อนแสงแพร่ (diffuse reflection) และการสะท้อนแสงกล้า (specular reflection) โดยที่จะสามารถรวมเข้าด้วยกันด้วยสมการที่ 2.13 และรูปที่ 2.22 จะแสดงผลของการสะท้อนแสงชนิด ตางๆ ตอแสงเงาของวัตถุ

$$
I = I_a + I_d + I_s \tag{2.13}
$$

เมื่อ *I* คือค่าความเข้มแสงรวมที่วัตถุสะท้อนออกมา ี่

- $I_{\scriptscriptstyle a}$  คือค่าความเข้มของแสงล้อมรอบที่วัตถุสะท้อนออกมา
- $I_{\scriptscriptstyle d}$  คือค่าความเข้มของแสงสะท้อนแบบกระจายที่วัตถุสะท้อนออกมา ี่
- $I_{_S}$  คือค่าความเข้มของแสงการสะท้อนแบบกระจกที่วัตถุสะท้อนออกมา

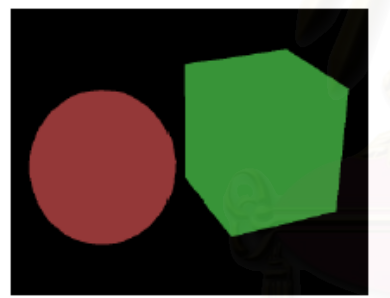

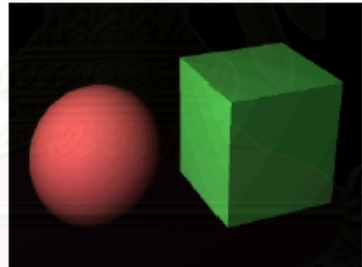

*(ก) การสะทอนแสงลอมรอบ (ข) การสะทอนแสงลอมรอบรวม กับการสะทอนแสงแพร*

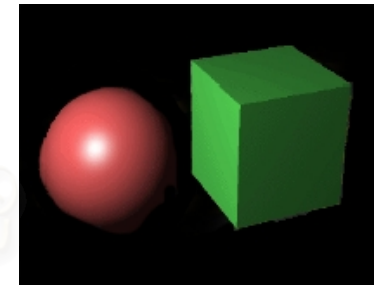

*(ค) การสะทอนแสงลอมรอบรวม กับการสะทอนแสงแพรและการ สะทอนแสงกลา*

*รูปที่2.22 ผลของการสะทอนแสงชนิดตาง ๆ ตอภาพของวัตถุ*

## **2.4.1 การสะทอนแสงลอมรอบ**

แสงล้อมรอบคือแสงที่มาจากทุก ๆ ทิศทางเท่า ๆ กัน ไม่สามารถหาทิศทางของแสงได้ และเมื่อ ตกกระทบบนวัตถุแสงจึงสะท้อนออกไปทุกทิศทางด้วยเช่น แสงที่เกิดจากการสะท้อนของกำแพงหลาย ๆ ี่ ด้านในห้อง ไม่ว่า ณ ตำแหน่งที่พิจารณาให้แสงเงานั้นวัตถุจะมีเวกเตอร์ปกติของพื้นผิวไปทางทิศทาง ไหน หรือผู้สังเกตมองจากทิศทางไหน ความเข้มของแสงล้อมรอบที่วัตถุสะท้อนออกมาก็จะเท่ากัน โดย สามารถอธิบายดวยสมการ 2

$$
I_a = k_a I_A \tag{2.14}
$$

เมื่อ<br>เมื่อ  $I_{\scriptscriptstyle a}$  คือความเข้มของแสงล้อมรอบที่วัตถุสะท้อนออกมา

 $k_{_a}\;$  คือสัมประสิทธิการสะท้อนแสงล้อมรอบของวัตถุ

 $I_{\scriptscriptstyle A}$  คือความเข้มของแสงล้อมรอบที่ส่องไปกระทบวัตถุ

#### **2.4.2 การสะทอนแสงแพร**

การสะท้อนแสงแพร่เกิดเมื่อแสงจากแหล่งกำเนิดแสงที่มีทิศทางแน่นอนส่องกระทบวัตถุแล้ว ้วัตถุสะท้อนแสงกระจายออกไปทุกทิศทางเท่า ๆ กัน การสะท้อนแสงแบบนี้จะเกิดกับวัตถุที่มีผิวด้าน โดยทั่วไปแล้วจะกำหนดให้แหล่งกำเนิดแสงเป็นจุดที่อยู่ไกลมาก ๆ เพื่อให้แสงที่ส่องมามีลักษณะเป็นรังสี ั่ ี่ ขนานและความเขมของแสงไมขึ้นกับระยะหางของแหลงกําเนิดแสงกับวัตถุ เนื่องจากอยูไกลมาก ๆ เพื่อให้ง่ายต่อการคำนวณ

ความเข้มของการสะท้อนแสงแบบนี้ขึ้นอยู่กับมุมที่เวกเตอร์ปกติของพื้นผิววัตถุ ณ ตำแหน่งนั้น หันเหออกไปจากทิศทางของแหล่งกำเนิดแสงมากน้อยเพียงไร ถ้าเวกเตอร์ปกติของพื้นผิวหันเหไปจากทิศ ึ ของแหล่งกำเนิดแสงมาก<mark>แสงที่สะท้อนออกมาจะมีความเข้มต่ำ และในทางกลับกันถ้าเวกเตอร์ปกติของ</mark> พื้นผิวหันไปในทิศทางเดียวกับแหล่งกำเนิดแสงความเข้มของแสงที่สะท้อนออกมาจะมาก รูปที่ 2.23 แสดงองค์ประกอบต่าง ๆ ที่ใช้ในการคำนวณความเข้มของการสะท้อนแสงแพร่ของวัตถุ ซึ่งสามารถ อธิบายด้วยสมการที่ 2.15

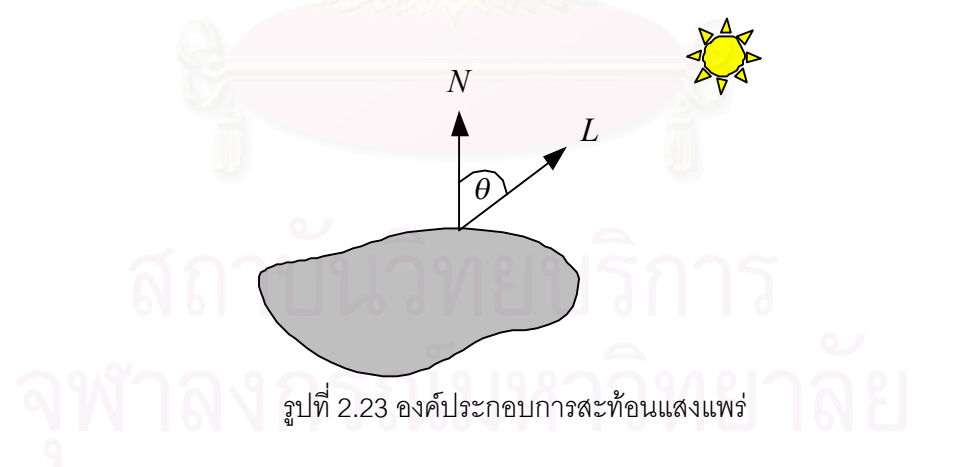

$$
I_d = k_d I_i \cos \theta = k_d I_i (N \cdot L) \qquad ; 0 \le \theta \le 2\pi \qquad \dots (2.15)
$$

เมื่อ  $I_d$  คือความเข้มของการสะท้อนแสงแพร่ที่วัตถุสะท้อนออกมา

- $k_{\scriptscriptstyle d}$  คือสัมประสิทธิ์การสะท้อนแสงแพร่ของวัตถุ
- $I_{_i}\;$  คือความเข้มแสงของแหล่งกำเนิด
- $N$  คือเวกเตอร์ปกติของผิววัตถุ ณ ตำแหน่งนั้น
- $\,$  $L$  คือเวกเตอร์ที่ชีไปยังแหล่งกำเนิดแสง
- $\theta$  คือมุมที่เวกเตอร์  $N$  กระทำกับเวกเตอร์ $L$

#### **2.4.3 การสะทอนแสงกลา**

การสะท้อนแสงกล้าเกิดเมื่อแสงจากแหล่งกำเนิดแสงที่มีทิศทางแน่นอนส่องกระทบวัตถุแล้ว วัตถุสะทอนแสงกระจายออกไปในทิศทางใดทิศทางหนึ่งที่แนนอนโดยทิศทางจะขึ้นอยูกับเวกเตอรปกติ ของพื้นผิวและเวกเตอรที่ชี้ไปยังแหลงกําเนิดแสง แสงที่สะทอนออกมาจะกระจายออกเปนมุมกวางหรือ แคบขึ้นอยู่กับค่าดัชนีที่ใช้จำลองความเรียบมันของวัตถุ ดังรูปที่ 2.24 ในกรณีที่วัตถุเป็นตัวสะท้อนแสง อยางสมบูรณเชน กระจกคาดัชนีนี้จะเปนอนันตแสงที่สะทอนจะออกไปในทิศทางเดียวเทานั้น ในทาง กลับกันถ้าวัตถุมีความเรียบมันน้อย (ค่าดัชนีน้อย) แสงก็จะสะท้อนออกไปในมุมกว้าง การสะท้อนแสง กล้านี่เกิดขึ้นกับวัตถุที่มีผิวเรียบมัน โดยค่าความเข้มของแสงที่สะท้อนออกมาขึ้นอยู่กับทิศทางของแสงที่ สะท้อนออกมาจากวัตถุ และทิศทางที่ผู้สังเกตมองวัตถุ รูปที่ 2.25 จะแสดงองค์ประกอบต่าง ๆ ที่ใช้ใน การคำนวณความเข้มของการสะท้อนแสงกล้าของวัตถุ สามารถอธิบายด้วยสมการที่ 2.16

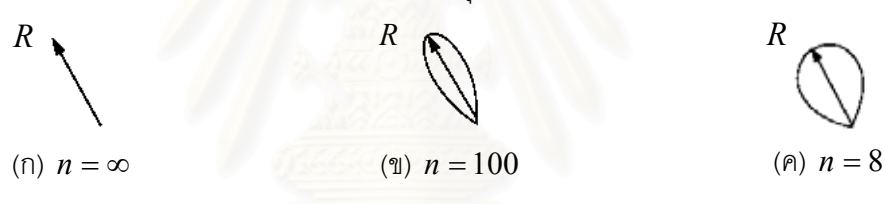

 $_{\tilde{s}}$ ปที่ 2.24 ค่าดัชนีที่ใช้จำลองความเรียบมันของวัตถุและมุมกระจายของแสงกล้า

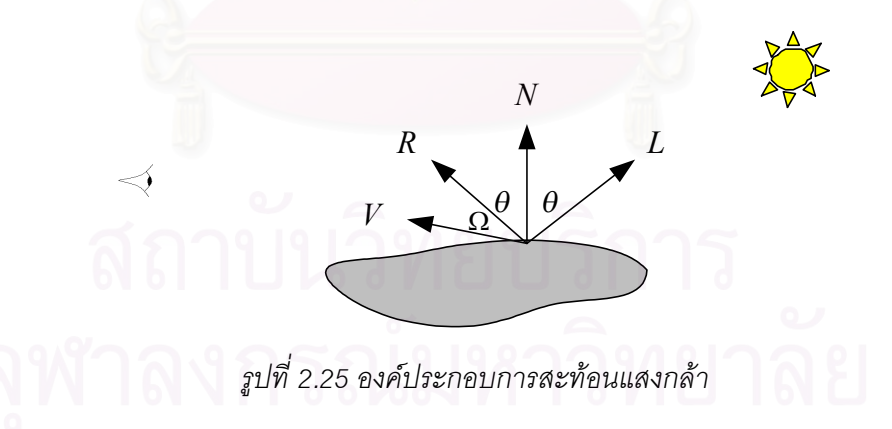

$$
I_s = k_s I_i \cos^n \Omega = k_s I_i (R \cdot V)^n \qquad \qquad \dots (2.16)
$$

เมื่อ *<sup>s</sup>*

 $I_{_S}$  คือความเข้มของการสะท้อนแสงกล้าที่วัตถุสะท้อนออกมา

- $k_{_S}$  คือสัมประสิทธิ์การสะท้อนแสงแพร่ของวัตถุ
- $I_{_i}\;$  คือความเข้มแสงของแหล่งกำเนิดแสง
- $N$  คือเวกเตอร์ปกติของผิววัตถุณ ตำแหน่งนั้น
- $\,$  $L$  คือเวกเตอร์ที่ชีไปยังแหล่งกำเนิดแสง
- $R$  คือเวกเตอร์ที่ชีไปยังทิศทางที่แสงสะท้อนออกจากวัตถุ
- $\,n$  คือค่าดัชนีที่ใช้จำลองความเรียบมันของวัตถุ
- $V$  คือเวกเตอร์ที่ชี้ไปยังผ้สังเกต
- $\, \Omega \,$  คือมุมที่เวกเตอร์  $R$  กระทำกับเวกเตอร์  $V$
- $\theta$  คือมุมที่เวกเตอร์  $N$  กระทำกับเวกเตอร์ $L$  เท่ากับมุมที่เวกเตอร์  $N$  กระทำกับเวกเตอร์  $R$

เนื่องจากการหาเวกเตอร์ *R* หรือเวก<mark>เ</mark>ตอร์ที่ชี้ไปยังทิศทางที่แสงสะท้อนออกจากวัตถุนัน ต้องใช้ ื่ ี่ การคำนวณค่อนข้างมากซึ่งจะส่งผลต่อประสิทธิภาพในการให้แสงเงาได้ Blinn [4] จึงได้เสนอให้ หลีกเลียงการใช้เวกเตอร์ *R* โดยใช้เวกเตอร์ที่ชีไปยังระหว่างกลางของเวกเตอร์ที่ชีไปยังแหล่งกำเนิดแสง ี่  $(L)$  และเวกเตอร์ที่ชี้ไปยังผู้สังเกต  $(V)$  แทน ซึ่งจะเรียกเวกเตอร์นี้ว่า  $H$  ดังรูป 2.25 เวกเตอร์  $H$  หา ได้จากสมการที่ 2.17 และเขียนสมการที่ 2.16 ให้อยู่ในรูปเวกเตอร์ *H "*ได้ดังสมการที่ 2.18

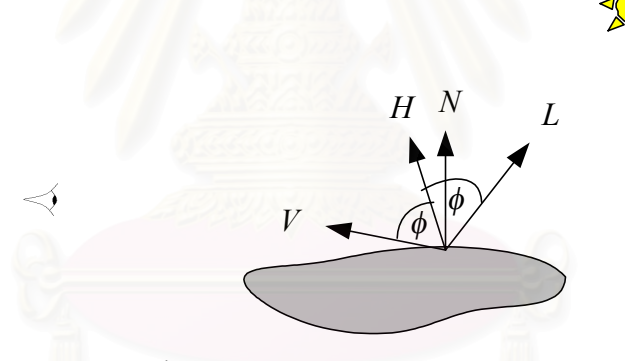

*รูปที่2.26 องคประกอบการสะทอนแสงกลา*

$$
H = (L + V)/2 \tag{2.17}
$$

 $I_s = k_s I_i (N \cdot H)^n$  …(2.18)

เมื่อ *H* คือเวกเตอรท ี่ระหวางกลางของเวกเตอร*L* และ *V*

 $\phi$  คือมุมที่เวกเตอร์  $L$  กระทำกับเวกเตอร์ $H$  เท่ากับมุมที่เวกเตอร์  $H$  กระทำกับเวกเตอร์  $V$  $\mathcal{L}^{\mathcal{L}}(\mathcal{L}^{\mathcal{L}})$  and  $\mathcal{L}^{\mathcal{L}}(\mathcal{L}^{\mathcal{L}})$  and  $\mathcal{L}^{\mathcal{L}}(\mathcal{L}^{\mathcal{L}})$ 

ดังนั้นในการให้แสงเงาจากสมการที่ 2.13 สามารถเขียนใหม่ได้เป็นสมการที่ 2.19 ซึ่งเกิดจาก การรวมการสะท้อนแสงทั้ง 3 แบบ คือ การสะท้อนแสงล้อมรอบ การสะท้อนแสงแพร่ และการสะท้อน แสงกล้า เข้าด้วยกัน โดยการแทนสมการที่ 2.14 2.15 และ 2.19 เข้าไปในสมการที่ 2.13 จะได้

$$
I = I_a k_a + I_i (k_d (L \cdot N) + k_s (N \cdot H)^n)
$$
...(2.19)

ในกรณีที่เป็นรูปสี่จะใช้สมการที่ 2.19 กับแต่ละค่าสีแดง เขียว และนำเงิน แต่เนื่องจากการ สะท้อนแสงกล้าจะให้สื่ออกมาเป็นสีขาวในกรณีที่แหล่งกำเนิดแสงเป็นสีขาว ดังนั้นการสะท้อนแสงกล้า จะเหมือนกันทั้งในสีแดง เขียว และนำเงิน ดังสมการที่ 2.20 2.21 และ 2.22 ้ํ

$$
I_r = I_a k_{ar} + I_i (k_{dr} (L \cdot N) + k_s (N \cdot H)^n) \qquad \qquad \dots (2.20)
$$

$$
I_g = I_a k_{ag} + I_i (k_{dg} (L \cdot N) + k_s (N \cdot H)^n) \qquad \qquad \dots (2.21)
$$

$$
I_b = I_a k_{ab} + I_i (k_{ab} (L \cdot N) + k_s (N \cdot H)^n) \qquad \qquad \dots (2.22)
$$

เมื่อ *<sup>r</sup>*  $I_{r}$  คือค่าความเข้มแสงสีแดงที่วัตถุสะท้อนออกมา

- $I_{\sigma}$  $I_{_S}$  คือค่าความเข้มแสงสีเขียวที่วัตถุสะท้อนออกมา
- $I<sub>b</sub>$  $I_b$  คือค่าคว<mark>า</mark>มเข้มแสงสีนำเงินที่วัตถุสะท้อนออกมา ้ํ
- $k_{\scriptscriptstyle ar}$  คือสัมประสิทธิ์การสะท้อนแสงล้อมรอบสีแดงของวัตถุ
- $k_{\scriptscriptstyle \mu\sigma}$  คือสัมประสิทธิ์การสะท้อนแสงล้อมรอบสีเขียวของวัตถุ
- $k_{\scriptscriptstyle ab}$  คือสัมประสิทธิ์การสะท้อนแสงล้อมรอบสีนำเงินของวัตถุ ้ํ
- $k_{dr}$  คือสัมประสิทธิ์การสะท้อนแสงแพร่สีแดงของวัตถุ
- $k_{\it de}$  คือสัมประสิทธิ์การสะท้อนแสงแพร่สีเขียวของวัตถุ
- $k_{\scriptscriptstyle db}$  คือสัมประสิทธิการสะท้อนแสงแพร่สีนำเงินของวัตถุ ้ํ

#### **2.5 การหาเวกเตอรปกติของขอมูลเชิงปริมาตร**

เวกเตอรปกติเปนสิ่งจําเปนในการใหแสงเงาแกวัตถุ แตสําหรับการสรางภาพเชิงปริมาตรแลว การคำนวณหาเวกเตอร์ปกติโดยตรงนั้นเป็นสิ่งที่ทำได้ยาก เนื้ ี่ ื่องจากพื้นผิวในชุดขอมูลมีตําแหนงไม ชัดเจน ดังนั้นจึงใช้เกรเดียนต์ของค่าจุดปริมาตรมาใช้แทนเวกเตอร์ปกติของพื้นผิว การประมาณค่า เกรเดียนต์ของข้อมูลเชิงปริมาตรนั้นสามารถกระทำได้หลายวิธีแต่วิธีที่นิยม ได้แก่ ี่

### **2.5.1 การประมาณคาเกรเดียนตแบบเซ็นทรัลดิฟเฟอเรนซ (Central Difference Gradient Estimator)**

 การประมาณคาแบบนี้เปนวิธีที่งายและเร็วที่สุด เปนคาหาคาความแตกตางระหวางขอมูลกอน หน้าและข้อมูลถัดไปของจุดที่ต้องการประมาณค่าตามแค่ละแนวแกน ซึ่งสามารถหาเขียนเป็นสมการได้ เปน

$$
g_x = f(x+1, y, z) - f(x-1, y, z)
$$
...(2.23)

$$
g_y = f(x, y+1, z) - f(x, y-1, z)
$$
...(2.24)

$$
g_z = f(x, y, z+1) - f(x, y, z-1)
$$
...(2.25)

เมื่อ *g<sup>x</sup>* คือคาเกรเดียนตของคาจุดปริมาตรในแนวแกน x

 $g_{\scriptscriptstyle y}$  คือค่าเกรเดียนต์ของค่าจุดปริมาตรในแนวแกน y

*g<sup>z</sup>* คือคาเกรเดียนตของคาจุดปริมาตรในแนวแกน z

 $f(x, y, z)$  คือค่าของจุดปริมาตร ณ ตำแหน่ง (x,y,z)

#### **2.5.2 การประมาณคาเกรเดียนตแบบโซเบล (Sobel Gradient Estimator) [12]**

การประมาณค่า<mark>แบบนี้ให้คุ</mark>ณภาพของค่าเกรเดียนต์ที่ดีกว่าแบบเซ็นทรัลดิฟเฟอเรนซ์ โดยใช้ค่า จากจุดปริมาตรที่อยู่ล้อมรอ<mark>บขนา</mark>ด 3x3 จุดปริมาตร รูปที่ 2.27 แสดงหน้ากากของตัวดำเนินการโซเบลที ี่ ใช้ในการประมาณค่าเกรเดียนต์ของข้อมูลเชิงปริมาตรในแต่<mark>ละแกน</mark>

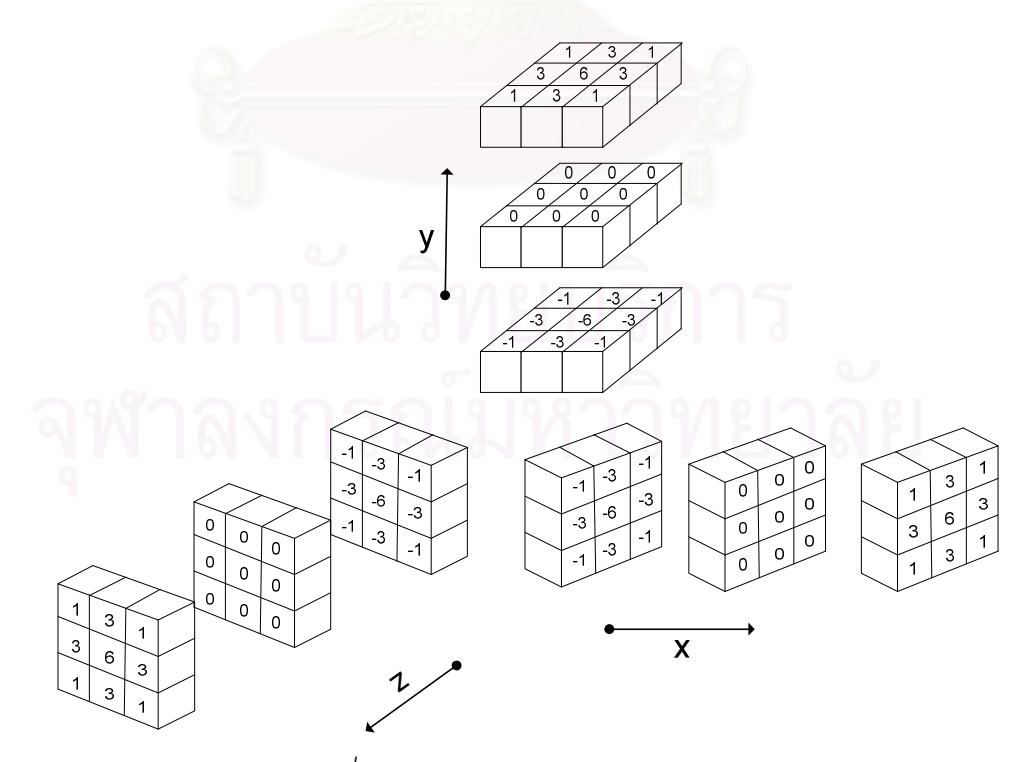

*รูปที่2.27 ตัวดําเนินการโซเบลแบบ 3 มิติ*

#### **2.5.3 การประมาณคาเกรเดียนตแบบซูคเคอร-ฮัมเมล (Zucker-Hummel Gradient Estimator) [13]**

การประมาณคาแบบนี้ใชคาของจุดปริมาตรขางเคียงขนาด 3x3 ในการประมาณคาเกรเดียนต เชนเดียวกับการประมาณคาแบบโซเบล สมการท ี่ 2.26 2.27 และ 2.28 แสดงการประมาณคาเกรเดียนต แบบซูคเคอร-ฮัมเมลในแตละแกน

$$
g_x = f(x+1, y, z) - f(x-1, y, z) +
$$
  
\n
$$
k_1(f(x+1, y+1, z+1) - f(x-1, y+1, z+1) + f(x+1, y-1, z+1) - f(x-1, y-1, z+1) +
$$
  
\n
$$
f(x+1, y+1, z-1) - f(x-1, y+1, z-1) + f(x+1, y-1, z-1) - f(x-1, y-1, z-1) + ... (2.26)
$$
  
\n
$$
k_2(f(x+1, y, z+1) - f(x-1, y, z+1) + f(x+1, y+1, z+1) - f(x-1, y+1, z+1) +
$$
  
\n
$$
f(x+1, y, z-1) - f(x-1, y, z-1) + f(x+1, y-1, z) - f(x-1, y-1, z))
$$

$$
g_y = f(x, y+1, z) - f(x, y-1, z) +
$$
  
\n
$$
k_1(f(x-1, y+1, z-1) - f(x-1, y-1, z+1) + f(x+1, y-1, z+1) - f(x+1, y-1, z+1) +
$$
  
\n
$$
f(x-1, y+1, z-1) - f(x-1, y-1, z-1) + f(x+1, y+1, z-1) - f(x+1, y-1, z-1) + ... (2.27)
$$
  
\n
$$
k_2(f(x, y+1, z+1) - f(x-1, y, z+1) + f(x+1, y+1, z) - f(x+1, y+1, z) +
$$
  
\n
$$
f(x, y+1, z-1) - f(x, y-1, z-1) + f(x+1, y-1, z) - f(x+1, y-1, z)
$$

$$
g_z = f(x, y, z+1) - f(x, y, z-1) +
$$
  
\n
$$
k_1(f(x-1, y+1, z+1) - f(x-1, y+1, z-1) + f(x+1, y+1, z+1) - f(x+1, y+1, z-1) +
$$
  
\n
$$
f(x-1, y-1, z+1) - f(x-1, y-1, z-1) + f(x+1, y-1, z+1) - f(x+1, y-1, z-1) + ... (2.28)
$$
  
\n
$$
k_2(f(x, y+1, z+1) - f(x, y+1, z+1) + f(x, y-1, z+1) - f(x, y-1, z-1) +
$$
  
\n
$$
f(x+1, y, z+1) - f(x+1, y, z-1) + f(x-1, y, z+1) - f(x-1, y, z-1))
$$

$$
\hat{\mathbb{R}} \mathbb{I} \quad k_1 = \frac{\sqrt{3}}{3} \quad \text{and} \quad k_2 = \frac{\sqrt{2}}{2}
$$

เมื่อนําองคประกอบแตละแนวแกนของคาเกรเดียนตของจุดปริมาตรมารวมกันจะไดเวกเตอร ของเกรเดียนต์ในสามมิติ แต่เนื่องจากเวกเตอร์ปกติของพื้นผิวต้องเป็นเวกเตอร์หนึ่งหน่วยดังนั้นต้องทำ ่ ให้เป็นเวกเตอร์หนึ่งหน่วย (normalize) ด้วยสมการที่ 2.29 ก็จะได้เวกเตอร์ปกติของพื้นผิวตามต้องการ

$$
N = g / |g| \tag{2.29}
$$

เมื่อ *N* คือเวกเตอรปกติของพื้นผิว

*g* คือเวกเตอรเกรเดียนตของความหนาแนนของปริมาตร

## **2.6 แอ็กทิฟเอกซคอนโทรล (ActiveX control) [14]**

แอ็กทิฟเอกซ์คอนโทรลเป็นแอ็กทิฟเอกซ์คอมโพเนนท์ที่ทำหน้าที่ติดต่อกับผู้ใช้ โดยพัฒนามา จากโอเล (OLE - Object Linking and Embedding) คอนโทรล คุณสมบัติของแอ็กทิฟเอกซคอนโทรล คือต้องเป็นวัตถุคอม (COM-Component Object Model) และสนับสนุนการลงทะเบียนด้วยตัวเอง (Self-Registration) การทํางานของแอ็กทิฟเอกซคอนโทรลจะเปนการทํางานในแบบกระบวนการ เดียวกัน (In-Process Execution) เท่านั้น ในการใช้งานแอ็กทิฟเอกซ์คอนโทรลจะถูกนำไปฝังกับ โปรแกรมประยุกตอื่นโดยจะเรียกโปรแกรมประยุกตที่นําแอ็กทิฟเอกซคอนโทรลไปฝงวาคอนโทรล คอนเทนเนอร์ (control container) ดังตัวอย่างรูปที่ 2.28 แสดงให้เห็นว่า Visual Basic ฟอร์มจะเป็น คอนโทรลคอนเทนเนอรของแอ็กทิฟเอกซคอนโทรลที่เปนปฏิทิน โปรแกรมที่สามารถเปนคอนโทรล คอนเทนเนอรนี้มีเปนจํานวนมาก โปรแกรมที่ใชงานทั่วไป เชน Microsoft Word, Microsoft Excel, Internet Explorer รวมถึงเครื่องมือที่ใชพัฒนาโปรแกรม เชน Visual Basic, Visual C++, Delphi ก็ สามารถเปนคอนโทรลคอนเทนเนอรไดเพียงแคสนับสนุนเทคโนโลยีแอ็กทิฟเอกซ

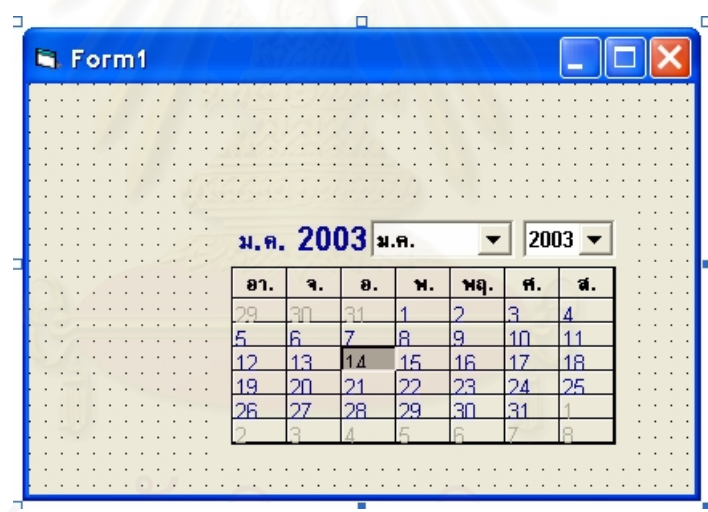

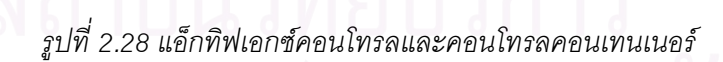

การส ื่อสารระหวางแอ็กทิฟเอกซคอนโทรลและคอนโทรลคอนเทนเนอรสามารถทําได3 วิธีคือ

- พร็อพเพอรตี้ (Properties) เปนคุณสมบัติของแอ็กทิฟเอกซคอนโทรลที่เห็นและแกไขไดโดย คอนโทรลคอนเทนเนอร
- เมธอด (Method) คลายกับฟงกชันในแอ็กทิฟเอกซคอนโทรลทีส่ ามารถถูกเรียกใชไดโดย คอนโทรลคอนเทนเนอรโดยคอนโทรลคอนเทนเนอรสามารถสงคาตัวแปรผานเมธอดใหแอ็กทิฟ เอกซคอนโทรลได
- อีเว็นต (Event) เปนขอความที่ถูกสงจากแอ็กทิฟเอกซคอนโทรลไปยังคอนโทรลคอนเทนเนอร เพื่อแจงใหทราบวามีเหตุการณเกิดขึ้น

## **บทท 3ี่**

#### **การออกแบบระบบ**

ในบทนี้จะกล่าวถึงรายละเ<mark>อียดในการออกแบบระบบชุดส่วนโปรแกรมที่ใ</mark>ช้ในการสร้างภาพเชิง ปริมาตร เนื้อหาจะประกอบไปดวยภาพรวมของระบบ และการออกแบบสวนโปรแกรมแตละสวน ซึ่งมี รายละเอียดดังน ี้

#### **3.1 ภาพรวมของระบบ**

ระบบของชุดส่วนโปรแกรมที่ใช้ในการสร้างภาพเชิงปริมาตรจะประกอบไปด้วยชุดส่วนโปรแกรม จํานวน 7 สวน โดยสวนโปรแกรมทั้งหมดจะอยูในรูปของแอ็กทิฟเอกซคอนโทรล โดยมีโปรแกรมประยุกต ที่ผู้ใช้สร้างขึ้นเป็นคอนโทรล<mark>คอนเทนเนอร์ดังรูปที่</mark> 3.1 โดยแต่ละส่วนโปรแกรมจะทำงานเป็นอิสระต่อกัน ี่ แต่ข้อมูลนำเข้าและส่งออกของแต่ละส่วนโปรแกรมอยู่ในรูปแบบเดียวกัน โดยโปรแกรมประยุกต์สามารถ กําหนดการสงผานขอมูลและการทํางานรวมกันของสวนโปรแกรมแตละตัวได

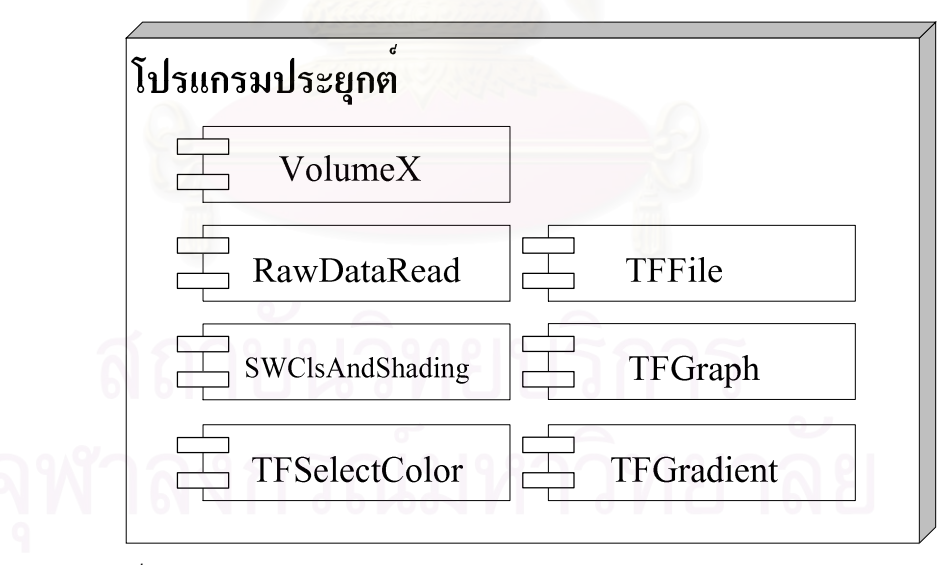

*รูปที่3.1 ภาพรวมของระบบชุดสวนโปรแกรมในการสรางภาพเชิงปริมาตร*

#### **3.2 สวนโปรแกรม VolumeX**

ี ส่วนโปรแกรม VolumeX เป็นส่วนโปรแกรมหลักของงานวิจัยมีหน้าที่ในการสร้างภาพเชิง ปริมาตรจากข้อมูลนำเข้า โดยส่วนโปรแกรมนี้จะมีส่วนต่อประสานกับผู้ใช้เป็นพื้นที่ในการแสดงผลภาพ ผลลัพธ์ที่ได้จากการสร้างภาพเชิงปริมาตรดังรูปที่ 3.2

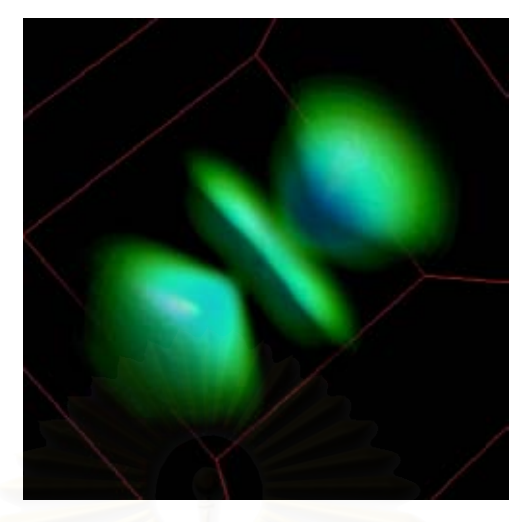

*รูปที่3.2 ภาพแสดงสวนติดตอกับผูใชของสวนโปรแกรม VolumeX* 

ส่วนโปรแกรม VolumeX จะมีการทำงาน 5 ภาวะ ได้แก่

<u>ภาวะ 0 เดินเครื่องเปล่า</u> ในภาวะนี้ส่วนโปรแกรมจะไม่ทำการสร้างภาพของข้อมูลนำเข้า จะ แสดงผลเป็นสีพื้นหลังและข้อความที่ผู้ใช้ต้องการ

<u>ภาวะ 1 การสร้างภาพโดยตรง</u> ภาวะการทำงานนี้จะใช้เมื่อข้อมูลนำเข้าอยู่ในรูปแบบของค่าสี และความทึบแสง (RGBA) ส่วนโปรแกรมจะทำการสร้างภาพจากข้อมูลนี้ตามขั้นตอนวิธีการสร้างภาพ เชิงปริมาตรโดยใช้การแม็พเท็กซ์เจอร์ 3 มิติโดยไม่ทำการประมวลผลใด ๆ กับข้อมูลนำเข้า

<u>ภาวะ 2 การสร้างภาพปกติ</u> ในภาวะนี้ส่วนโปรแกรมจะได้รับข้อมูลนำเข้าในรูปแบบของข้อมูล เชิงปริมาตรที่เป็นค่าสเกลาร์และค่าฉลาก หรือเฉพาะค่าใดค่าหนึ่ง รวมกับฟังก์ชันถ่ายโอน ส่วนโปรแกรม จะสรางภาพจากขอมูลนําเขานี้โดยใชวิธีการสรางภาพเชิงปริมาตรโดยใชการแม็พเท็กซเจอร3 มิติ ร่วมกับการทำการจำแนกประเภทโดยใช้ความสามารถในการทำแฟรกเม็นต์เชดดิงแบบโปรแกรมได้ของ ึกราฟิกส์สาร์ดแวร์ (รายละเคียดการทำงานในบทที่ 4)

ภาวะ 3 การสรางภาพปกติ+ การสะทอนแสงแพร ภาวะการทํางานนี้สวนโปรแกรมมีการ ทํางานเหมือนกับในภาวะการสรางภาพปกติแตเพิ่มการใหแสงเงาแบบการสะทอนแสงแพรในการสราง ภาพ ซึ่งจะเพิ่มการทำงานในส่วนของการหาเวกเตอร์ปกติของพื้นผิวจากข้อมูลสเกลาร์ (บทที่ 2.5) และ การให้แสงเงาโดยโดยใช้ความสามารถในการทำแฟรกเม็นต์เชดดิงแบบโปรแกรมได้ของกราฟิกส์ ฮาร์ดแวร์ (รายละเอียดการทำงานในบทที่ 4)

<u>ภาวะ 4 การสร้างภาพปกติ + การสะท้อนแสงแพร่ + การสะท้อนแสงกล้า</u> ในภาวะการทำงานนี้ ส่วนโปรแกรมจะทำงานเหมือนในภาวะ 3 เพียงแต่เพิ่มการให้แสงเงาแบบการสะท้อนแสงกล้า สวนตอประสานของสวนโปรแกรม VolumeX น ี้ประกอบไปดวย

## **1) คุณสมบัติ**13 คุณสมบัติ(property) ดังตารางท 3.1 ี่

#### *ตารางท ี่3.1 คุณสมบัติของสวนโปรแกรม VolumeX*

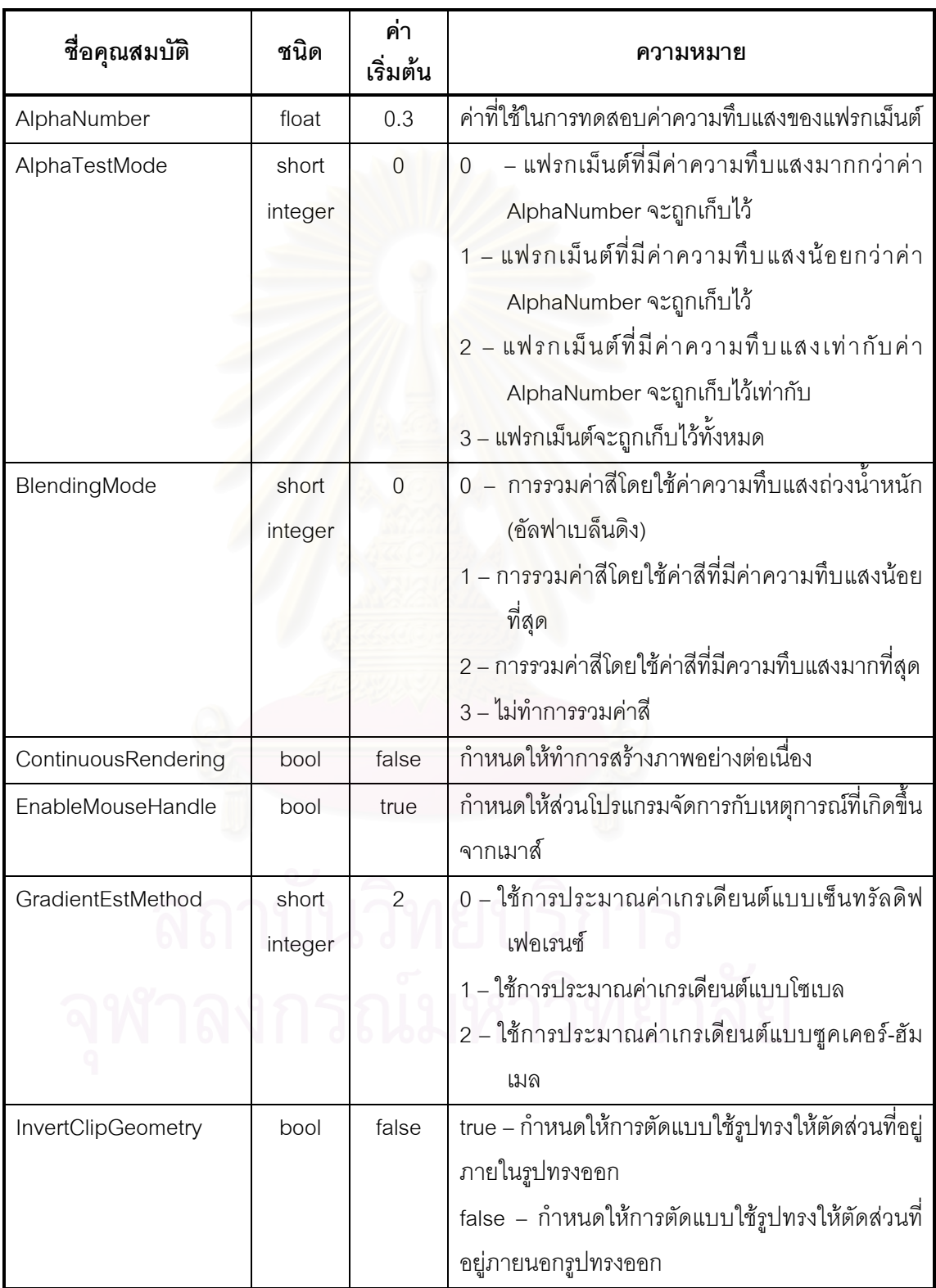

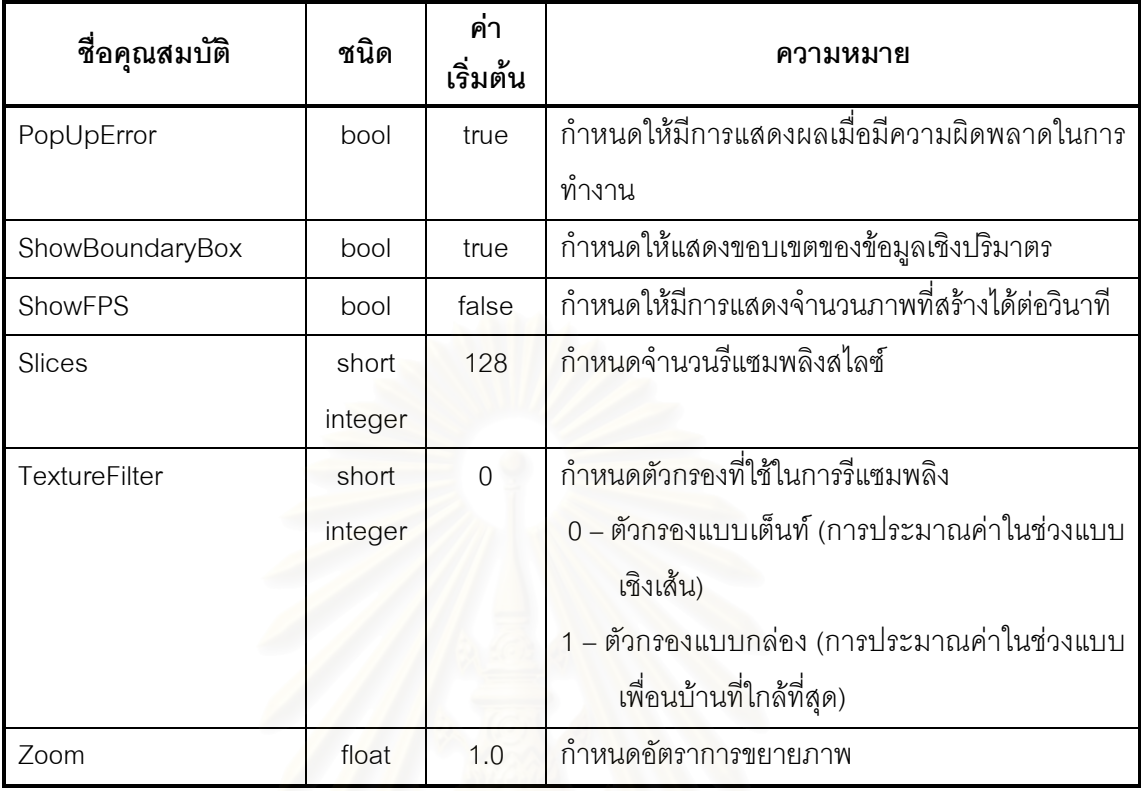

## **2) เมท็อด** 29 เมท็อด(method)ซึ่งมีรายละเอียดดังตอไปนี้

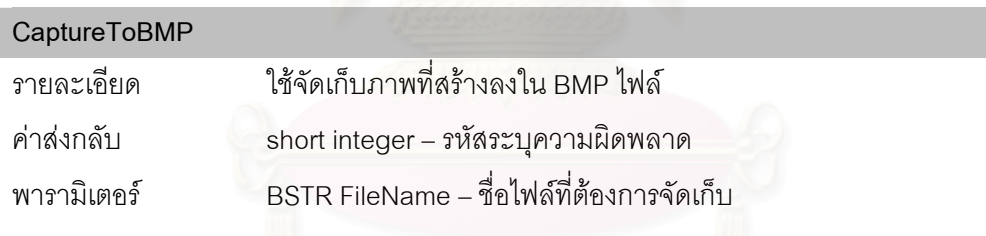

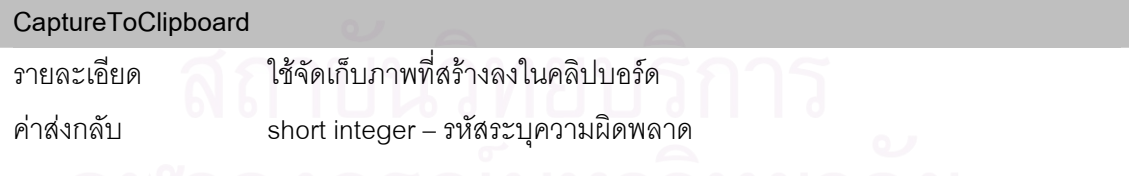

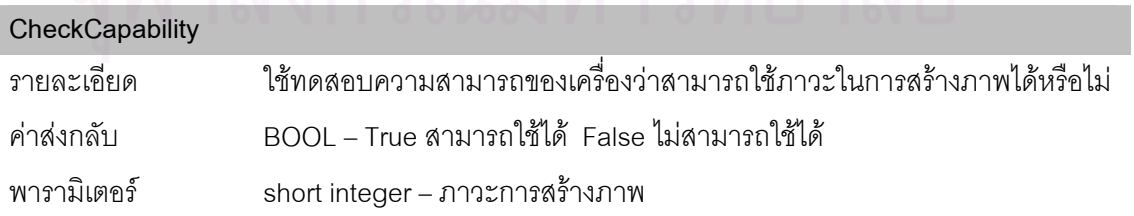

#### **DeleteClipGeometry**

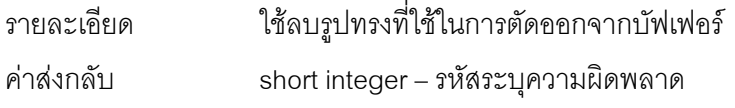

#### **DeletePrimaryData**

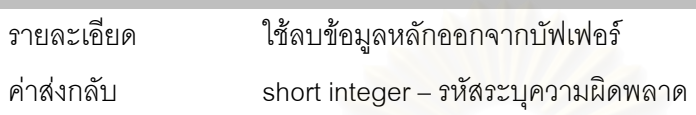

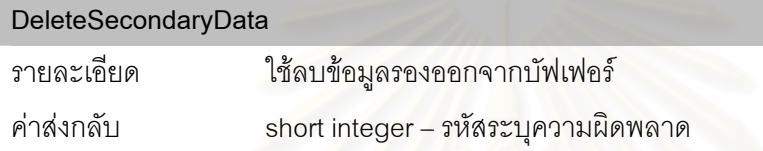

#### **DeleteTransferFunc**

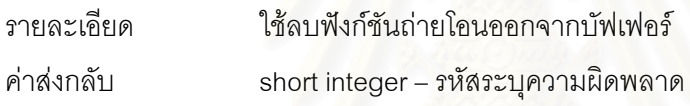

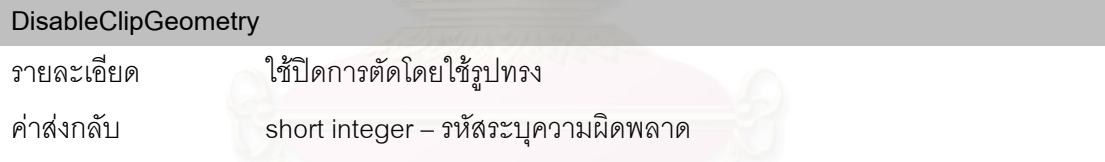

#### **DisableClipGeometry**

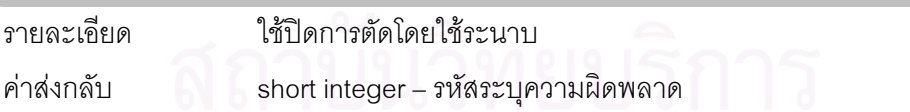

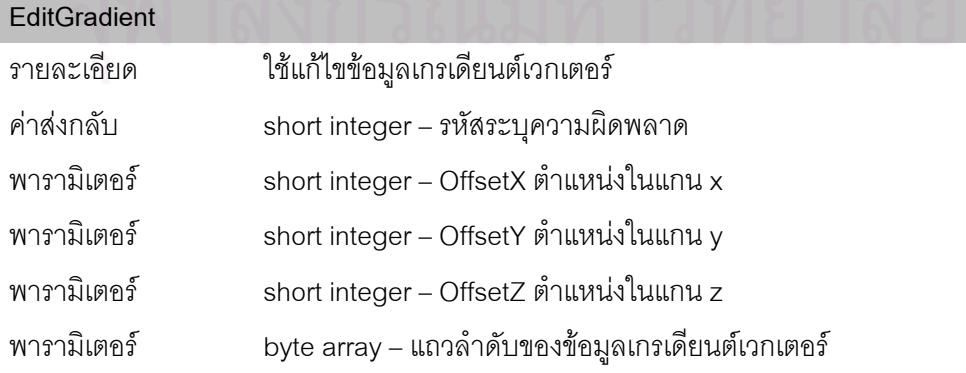

#### **EditPrimaryData**

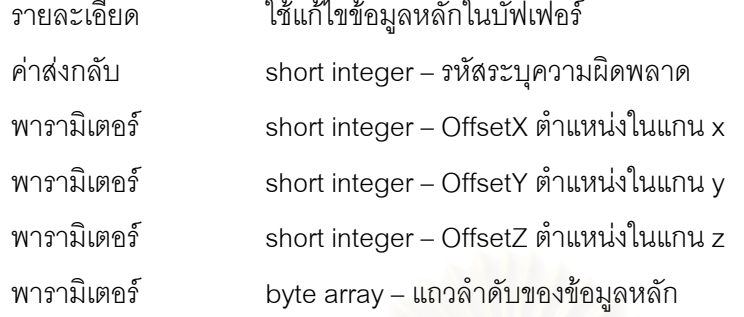

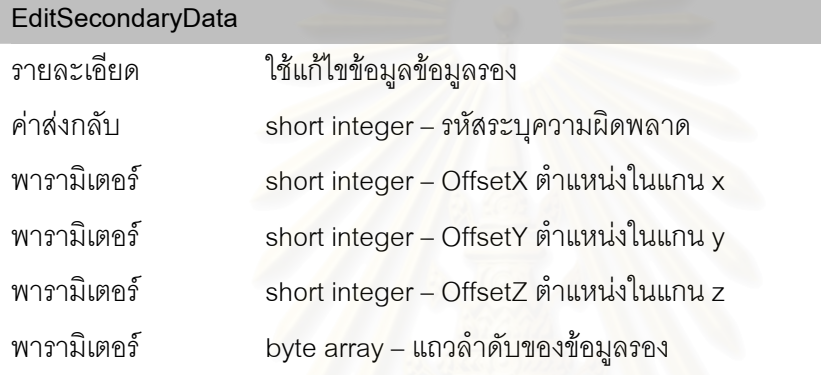

## **EditTransferFunc**  รายละเอียด ใช้แก้ไขข้อมูลเกรเดียนต์เวกเตอร์ คาสงกลับ short integer – รหัสระบุความผิดพลาด พารามิเตอร short integer – OffsetX ตําแหนงในแกน x พารามิเตอร short integer – OffsetY ตําแหนงในแกน y พารามิเตอร์ byte array – แถวลำดับของข้อมูลฟังก์ชันถ่ายโอน

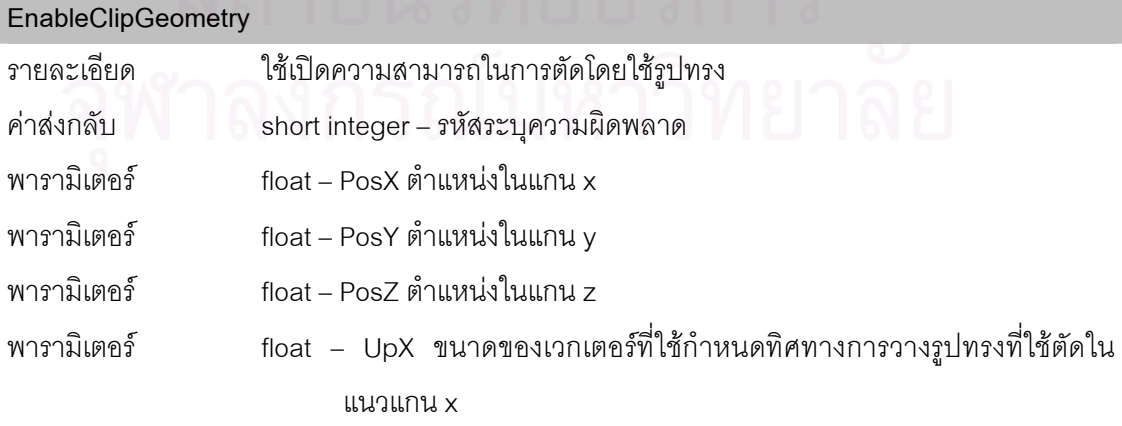

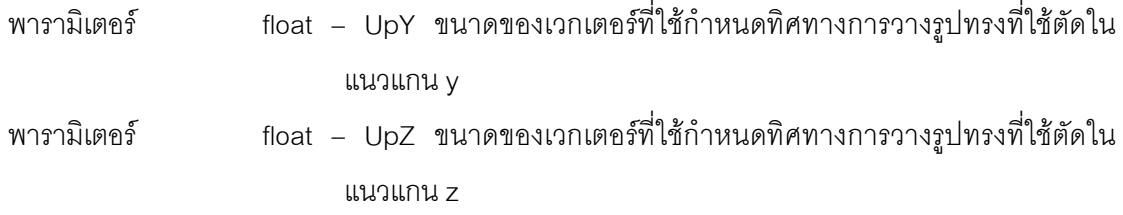

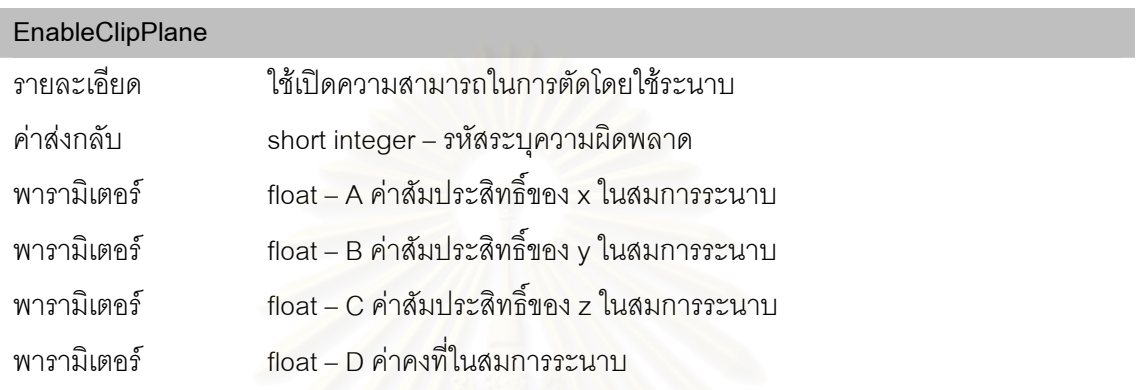

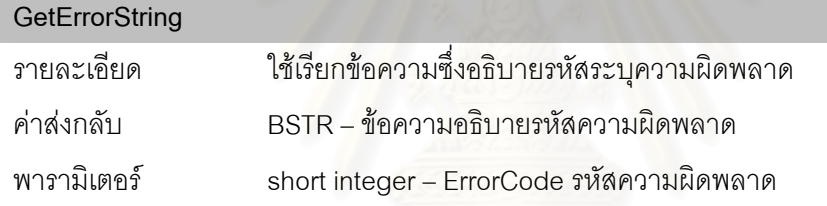

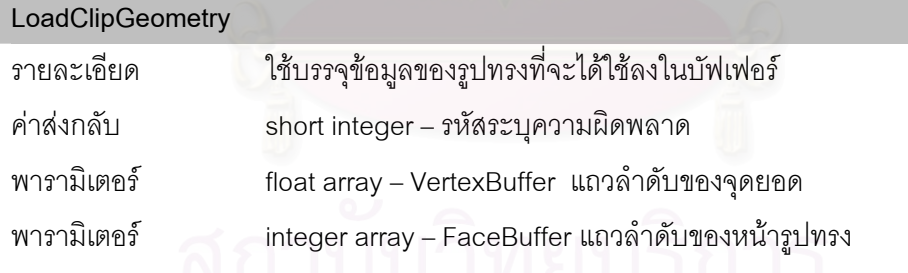

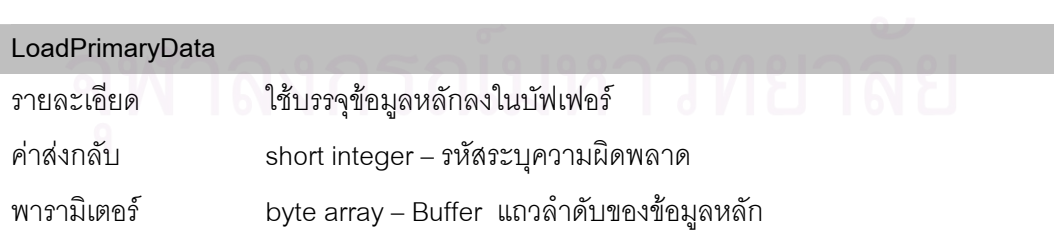

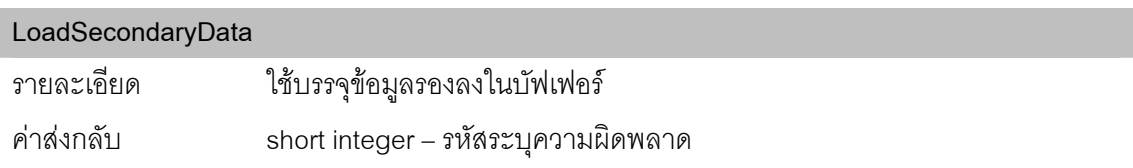

## พารามิเตอร์ byte array – Buffer แถวลำดับของข้อมูลรอง

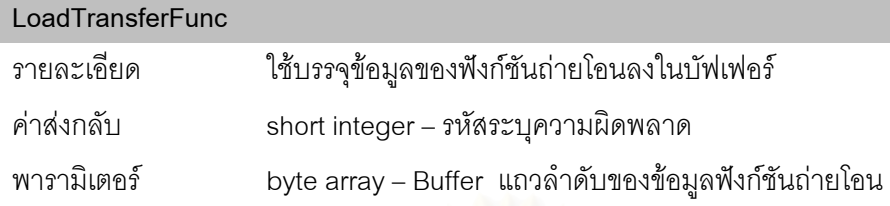

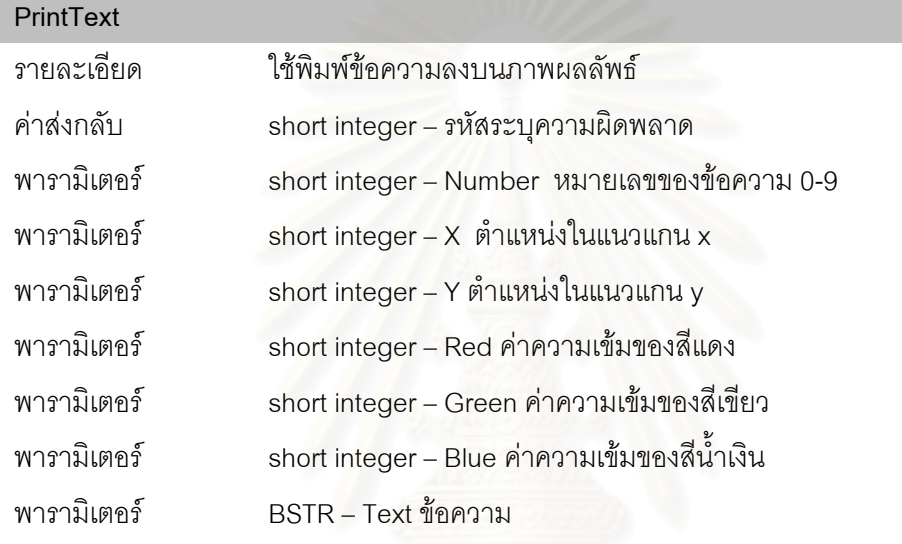

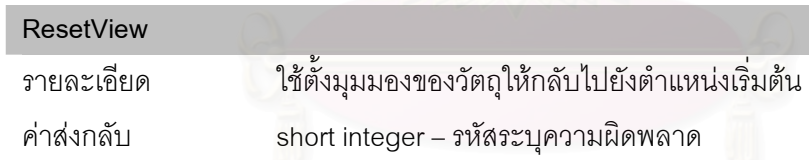

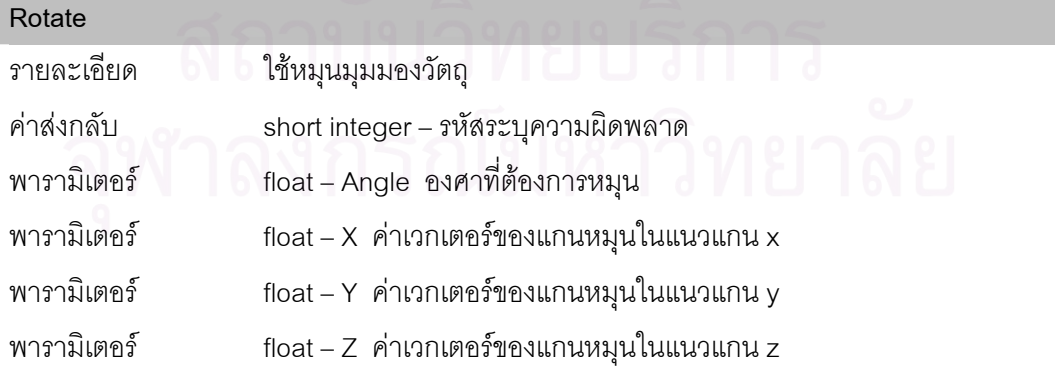

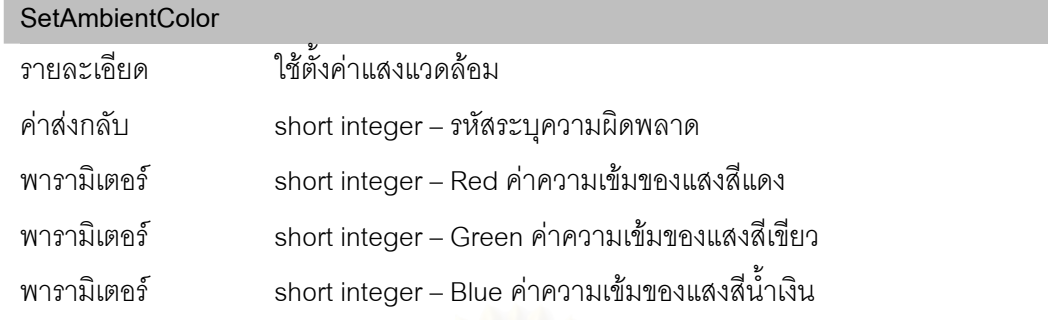

#### **SetBackgroundColor**

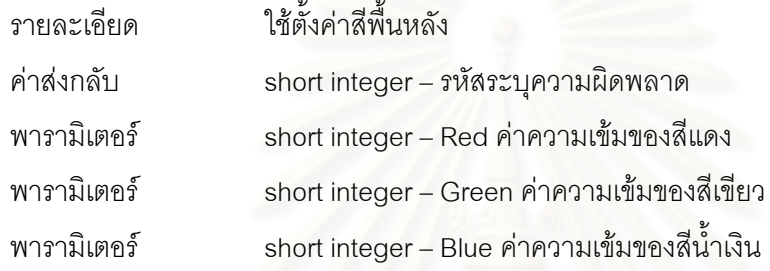

#### **SetBoundaryBoxColor**

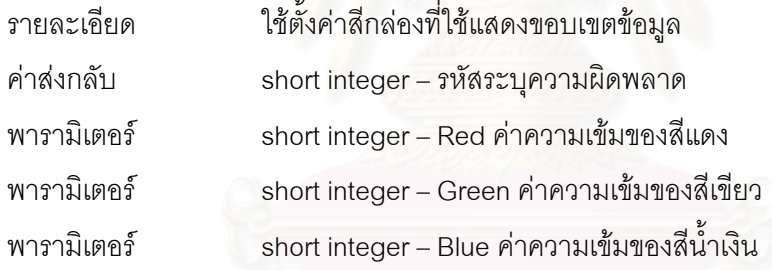

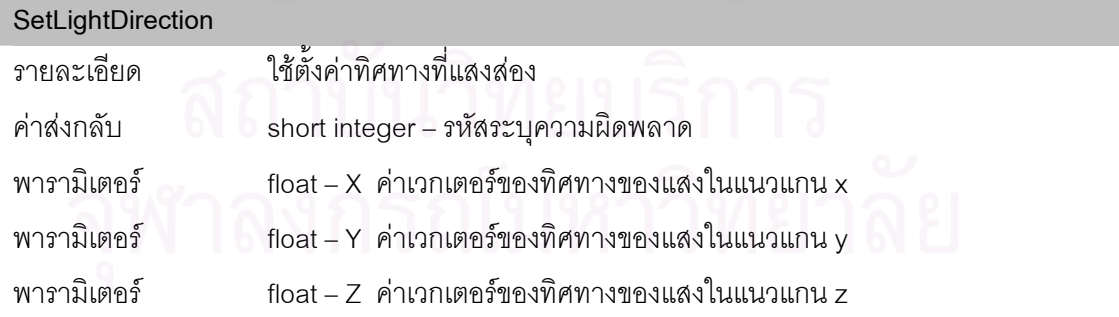

#### **SetRenderingMode**

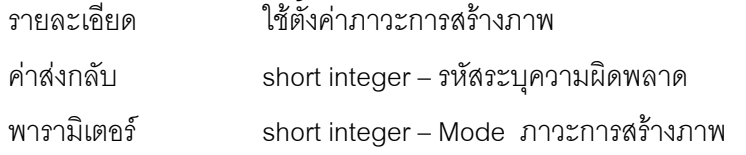

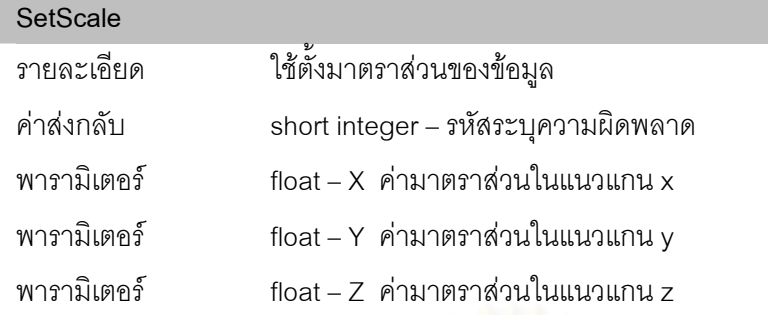

### **3.3 สวนโปรแกรม RawDataRead**

ี ส่วนโปรแกรม RawDataRead เป็นส่วนโปรแกรมที่มีความสามารถในการอ่านข้อมูลจาก แฟ้มข้อมูลดิบ โดยสามารถอ่านได้ทั้งข้อมูลเชิงปริมาตร และข้อมูลฟังก์ชันถ่ายโอน นอกจากนั้นยังมี ี สามารถอ่านข้อมูลแถวลำดับของจุดยอด และแถวลำดับของหน้ารูปทรง จากแฟ้มส่งออกฉากแบบแอสกี (ASCII Scene Export) ของโปรแกรม 3D Studio Max เพื่อใช้ในการตัดโดยใช้รูปทรง ส่วนโปรแกรมนี้จะ ไมมีสวนตอประสานกับผูใช

ส่วนต่อประสานของส่วนโปรแกรมนี่ประกอบไปด้วย 4 เมท็อด ได้แก่

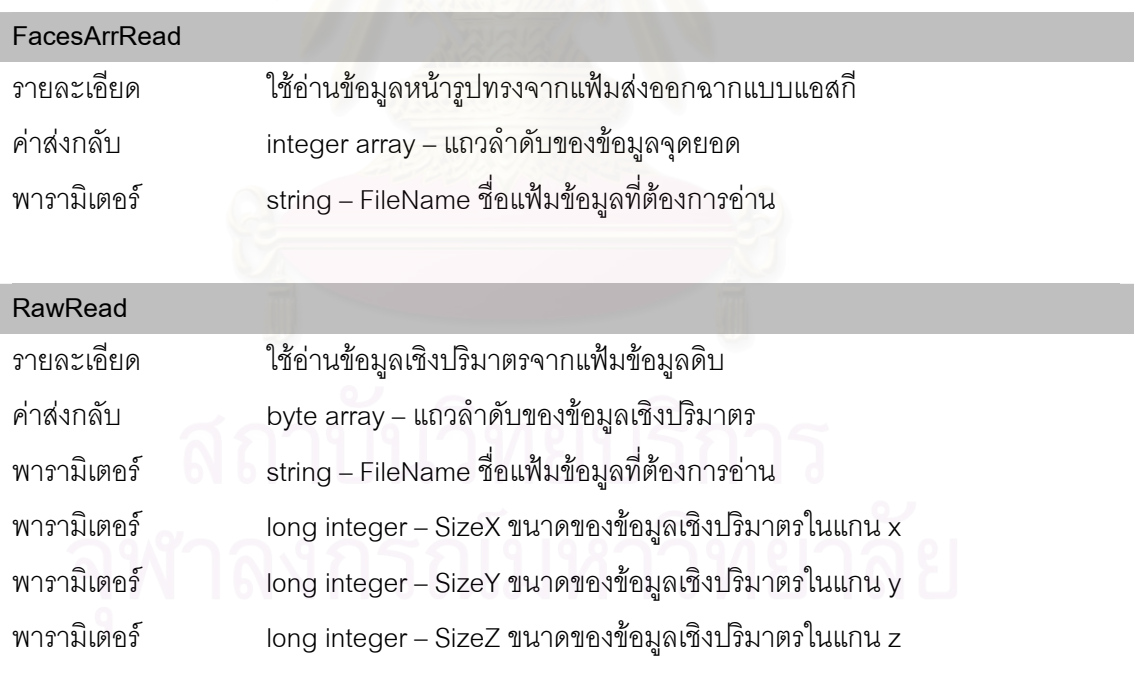

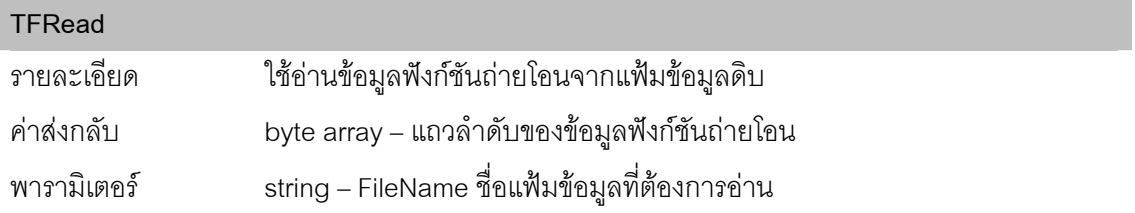

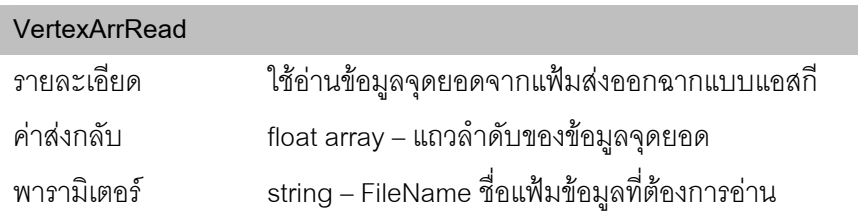

#### **3.4 สวนโปรแกรม TFFile**

ี ส่วนโปรแกรม TFFile นี้สร้างขึ้นมาเพื่อจัดเก็บและอ่านแฟ้มข้อมูลที่ใช้เก็บฟังก์ชันถ่ายโอน โดย รูปแบบของแฟมนั้นจะเปนรูปแบบเฉพาะที่สรางขึ้นเนื่องจากยังไมมีรูปแบบแฟมขอมูลมาตรฐานท แพร่หลายสำหรับเก็บฟังก์ชันถ่ายโอน ส่วนโปรแกรมนีไม่มีส่วนต่อประสานกับผู้ใช้ ส่วนต่อประสานของส่วนโปรแกรม TFFile ประกอบไปด้วย 2 เมท็อด ได้แก่

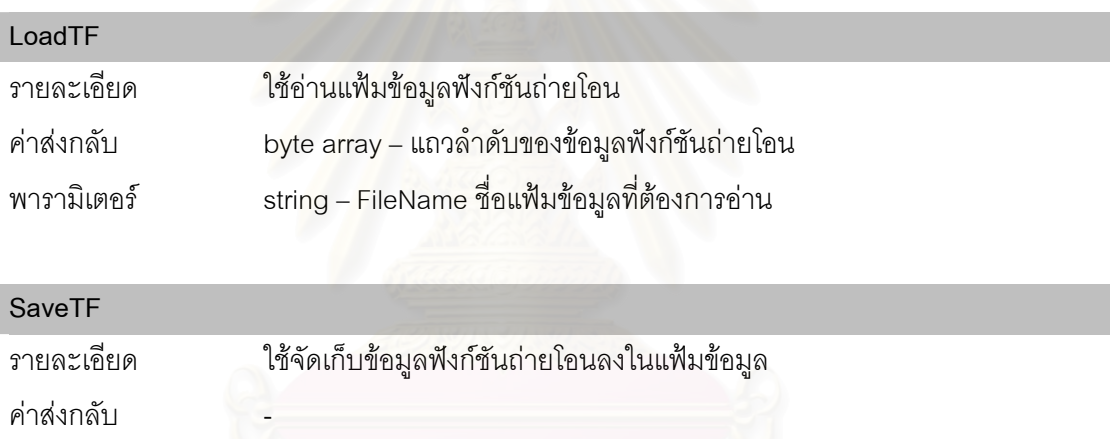

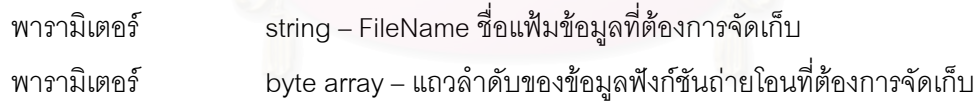

#### **3.5 สวนโปรแกรม TFGraph**

ี ส่วนโปรแกรม TFGraph เป็นส่วนโปรแกรมที่สร้างขึ้นเพื่ออำนวยความสะดวกให้กับผู้ใช้ในการ สร้างฟังก์ชันถ่ายโอนที่เหมาะสมให้กับข้อมูลเชิงปริมาตรที่มีลักษณะต่อเนื่อง หรือข้อมูลเชิงปริมาตรของ ี่ คาสเกลารโดยสวนโปรแกรมนี้จะสรางฟงกชันถายโอนจากกราฟซึ่งผูใชวาดจากการกําหนดจุดควบคุม (control point) และนำเส้นกราฟลากผ่านจุดควบคุมไปเป็นฟังก์ชันถ่ายโอน ส่วนต่อประสานกับผู้ใช้ของ ส่วนโปรแกรมนี้แสดงในรูปที่ 3.3 ผู้ใช้สามารถเลือกที่จะสร้างกราฟของแต่ละสี (แดง เขียว น้ำเงิน และ ความทึบแสง) ไดจากรายการดานบน และคลิกเมาสเพื่อกําหนดจุดควบคุมของสีนั้น แกนนอนของกราฟ เปนสเกลของคาสเกลารนําเขาและแกนตั้งเปนคาความเขมของสีสงออก แถบสีดานลางแสดงคาสีจริง เมื่อทำการผสมค่าสีแดง เขียว และนำเงิน ของกราฟที่ตำแหน่งนั้นนั้น ้ํ

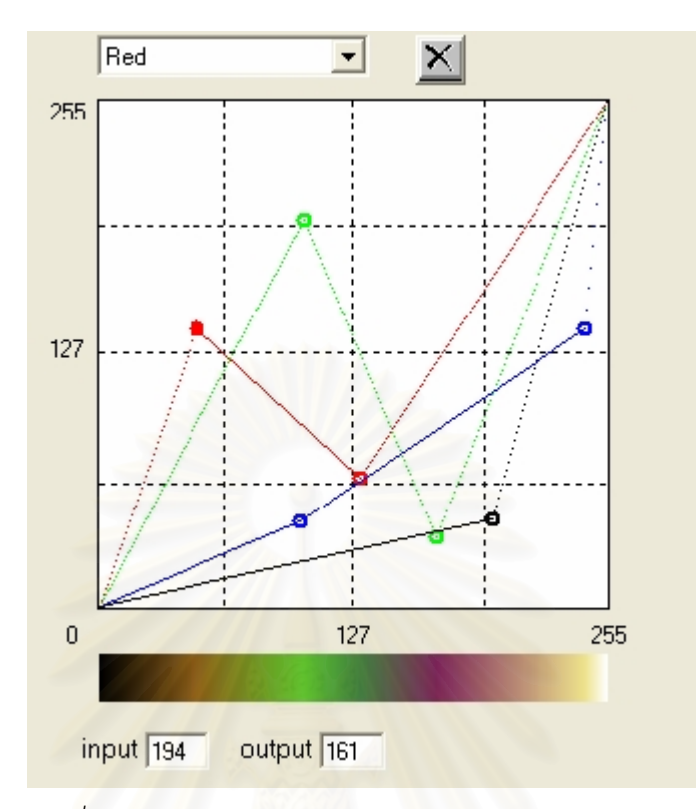

*รูปที่3.3 สวนตอประสานกับผูใช ของสวนโปรแกรม TFGraph* 

ส่วนต่อประสานของส่วนโปรแกรม TFGraph นี่จะประกอบด้วย 2 เมท็อด ได้แก่

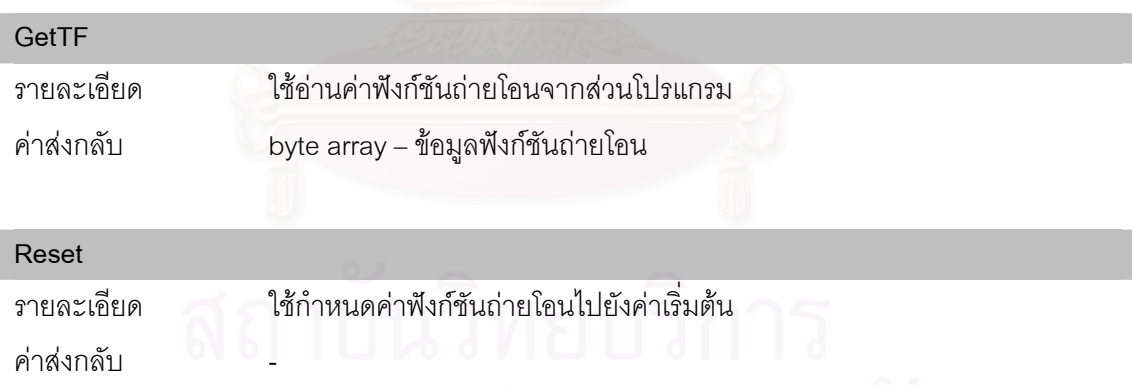

## **3.6 สวนโปรแกรม TFSelectColor**

ี่ ส่วนโปรแกรม TFSelectColor สร้างขึ้นเพื่ออำนวยความสะดวกในการสร้างฟังก์ชันถ่ายโอน ให้กับข้อมูลเชิงปริมาตรที่มีลักษณะไม่ต่อเนื่อง หรือข้อมูลเชิงปริมาตรของค่าฉลากที่ได้จากการแบ่งส่วน ี่ ส่วนโปรแกรมนี้จะให้ผู้ใช้สร้างฟังก์ชันถ่ายโอนจากการเลือกสี และความที่บแสงให้กับค่าฉลากแต่ละค่า สวนตอประสานกับผูใชของสวนโปรแกรมนี้แสดงในรูป 3.4 เมื่อผูใชคลิกที่กลองสีสวนโปรแกรมจะแสดง จานสีขึ้นมาให้ผู้ใช้เลือกเลือกสีที่ต้องการให้กับค่าฉลากนั้น ผู้ใช้กำหนดค่าความที่บแสงได้โดยเลื่อนสไลด์ บาร์ (slide bar) ด้านข้างของกล่องสี และกล่องเลือกด้านขวาใช้สำหรับกำหนดให้แสดงหรือไม่แสดงภาพ

ของค่าฉลากนั้น ในการสร้างฟังก์ชันถ่ายโอนของข้อมูลเชิงปริมาตรซึ่งมีค่าฉลากหลายค่าต้องใช้ส่วน โปรแกรมนี้เป็นจำนวนเท่ากับค่าฉลากทั้งหมดที่มีในข้อมูลจึงจะสามารถกำหนดค่าสีให้กับทุกค่าฉลากได้ ี่

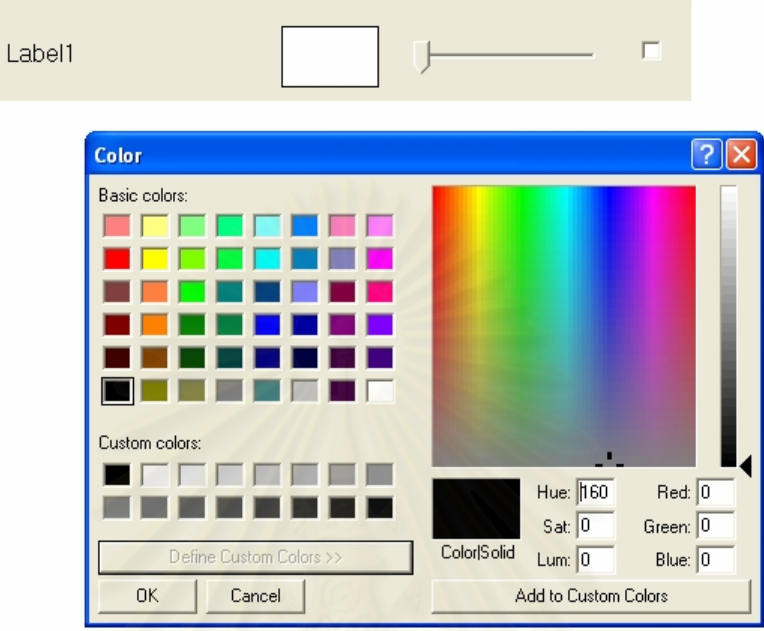

*รูปที่3.4 สวนตอประสานกับผูใช ของสวนโปรแกรม TFSelectColor* 

ส่วนต่อประสานของส่วนโปรแกรมนี้จะประกอบไปด้วย

**1) คุณสมบัติ** ตามตารางที่ 3.2

*ตารางท ี่3.2 คุณสมบัติของสวนโปรแกรม TFSelecColor* 

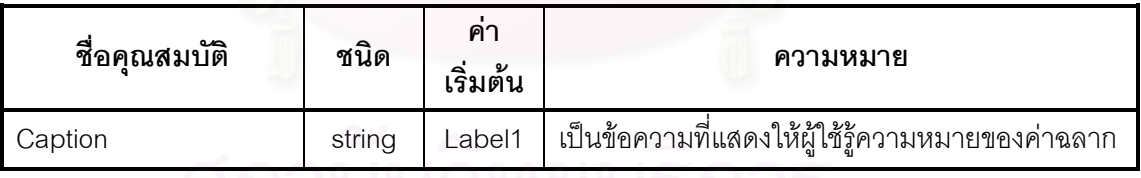

**2) เมท็อด** 2 เมท็อด ไดแก

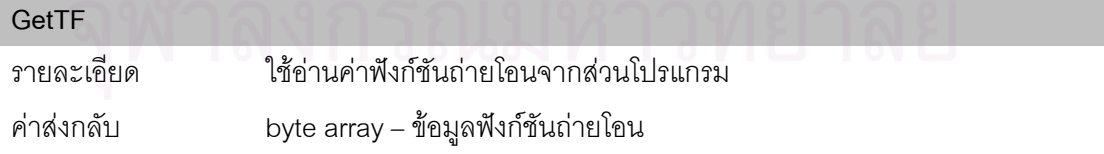

#### **Reset**

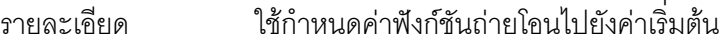

ค่าส่งกลับ

## **3.7 สวนโปรแกรม TFGradient**

ส่วนโปรแกรม TFGradient สร้างขึ้นเพื่ออำนวยความสะดวกให้กับผู้ใช้ในการสร้างฟังก์ชันถ่าย โอนให้กับการสร้างภาพเชิงปริมาตรโดยใช้ข้อมูลทั้งแบบต่อเนื่องและไม่ต่อเนื่องร่วมกัน ส่วนโปรแกรมนี้ จะให้ผู้ใช้สร้างฟังก์ชันถ่ายโอนจากการเลือกโทนสี และความทึบแสงให้กับค่าฉลากแต่ละค่า ส่วนต่อ ประสานกับผู้ใช้ของส่วนโปรแกรมนี้แสดงในรูป 3.5 เมื่อผู้ใช้คลิกที่ด้านล่างของแถบสีส่วนโปรแกรมจะ สร้างจุดควบคุมขืนที่ตำแหน่งนั้น และเมื่อผู้ใช้คลิกขวาที่จุดควบคุมส่วนโปรแกรมจะแสดงจานสีขึ้นมาให้ ื่ ผู้ใช้เลือกสีที่ต้องการให้กับจุดควบคุมนั้น โทนสีบนแถบสีจะถูกสร้างขึ้นจากการไล่สีตามตำแหน่งและสี ของจุดควบคุม ผู้ใช้กำหนดค่าความทึบแสงได้โดยเลื่อนสไลด์บาร์ (slide bar) ด้านข้างของแถบสี่ และ ึกล่องเลือกด้านขวาใช้สำหรับกำหนดให้แสดงหรือไม่แสดงภาพของค่าฉลากนั้น ในการสร้างฟังก์ชันถ่าย โอนของข้อมูลเชิงปริมาตรซึ่งมีค่าฉลากหลายค่าต้องใช้ส่วนโปรแกรมนี้เป็นจำนวนเท่ากับค่าฉลาก ทั้งหมดที่มีในข้อมูลจึงจะสามารถกำหนดค่าสีให้กับทุกค่าฉลากได้

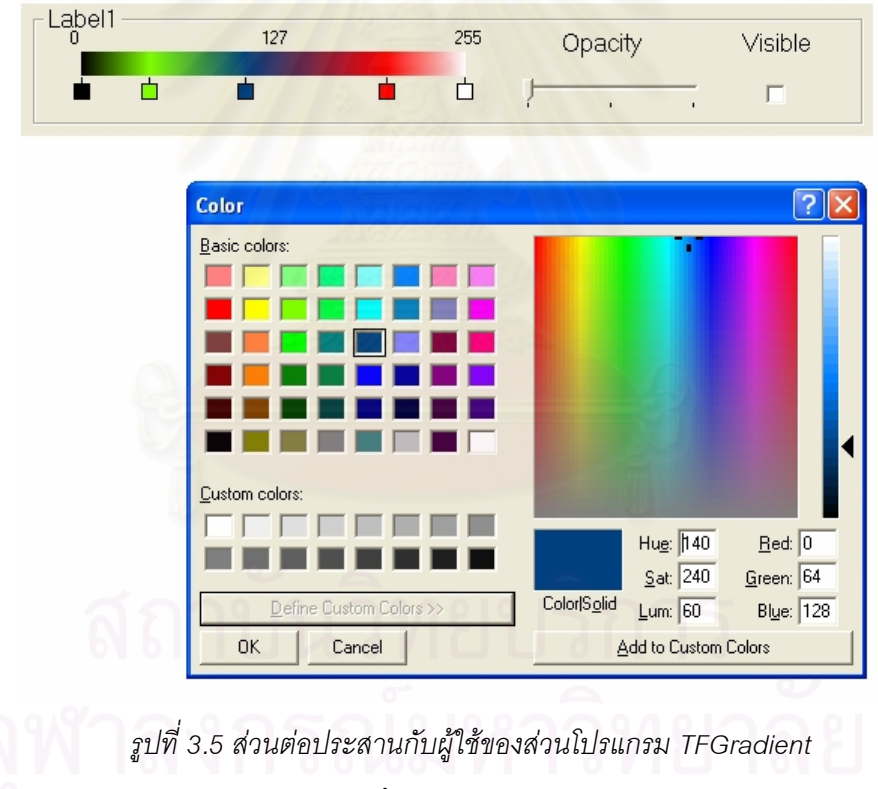

ส่วนต่อประสานของส่วนโปรแกรมนี้จะประกอบ<mark>ไ</mark>ปด้วย

#### **1) คุณสมบัติ**ตามตารางท 3.3 ี่

#### *ตารางท ี่3.3 คุณสมบัติของสวนโปรแกรม TFGradient*

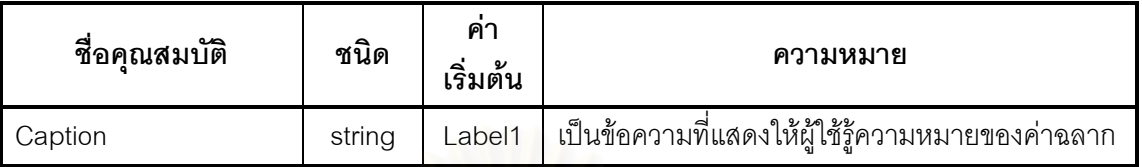

#### **2) เมท็อด** 2 เมท็อด ไดแก

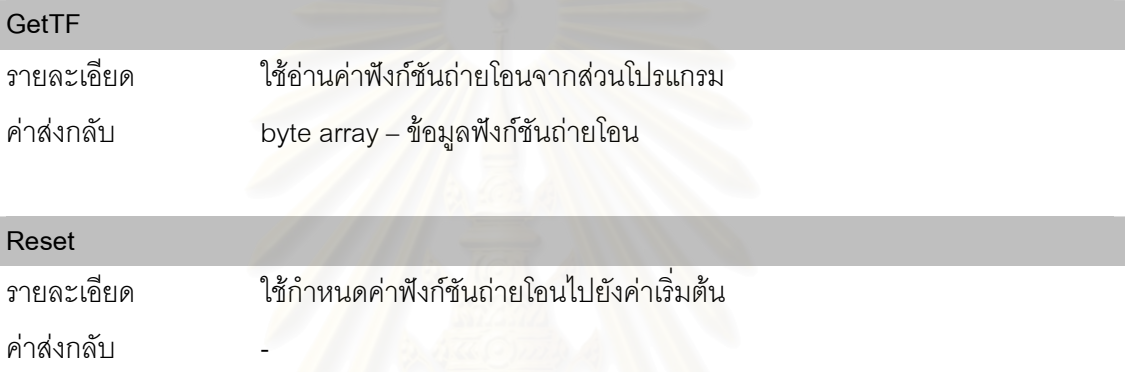

#### **3.8 สวนโปรแกรม SWClsAndShading**

ี ส่วนโปรแกรม SWCIsAndShading สร้างขึ้นเพื่อใช้ในกรณีที่ผู้ใช้ไม่ต้องการใช้กราฟิกส์ ้ฮาร์ดแวร์ในการทำการจำแนกประเภทและการให้แสงเงา ข้อมูลนำเข้าของส่วนโปรแกรมนี้จะประกอบไป ด้วยข้อมูลเชิงปริมาตรของค่าสเกลาร์และค่าฉลาก ฟังก์ชันถ่ายโอน ทิศทางของแสง และความเข้มของ แสงแวดล้อม ส่วนโปรแกรมจะทำการจำแนกประเภทและให้แสงเงาโดยใช้ซอฟต์แวร์จากนั้นจะได้ข้อมูล ี ส่งออกในรูปของข้อมูลเชิงปริมาตรของค่าสีและความทึบแสง ซึ่งสามารถนำไปสร้างภาพได้โดยตรงโดย ใช้ภาวะการทำงานที่ 1 ของส่วนโปรแกรม VolumeX

ส่วนโปรแกรมนี้ไม่มีส่วนต่อประสานกับผู้ใช้ และประกอบด้วย 1 เมท็อด คือ

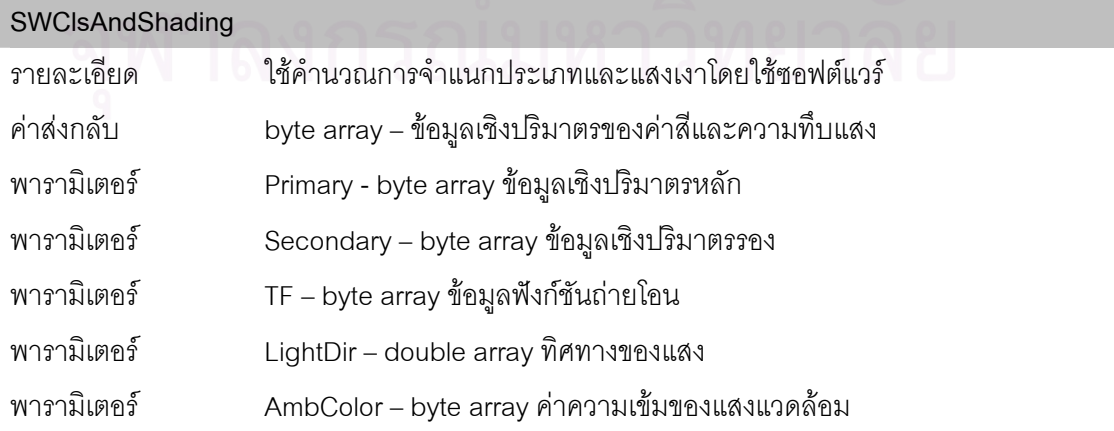

# **ข ั้ นตอนวิธีในการสรางภาพเชิงปริมาตร**

ในบทนี้จะกลาวถึงรายละเอียดของขั้นตอนวิธีในการสรางภาพเชิงปริมาตรที่ใชในสวน โปรแกรมหลักของงานวิจัย โดยจะแบงเปนหัวขอดังตอไปน ี้ขั้นตอนวิธีในการสรางภาพโดยตรง ขั้นตอน ้วิธีในการสร้างภาพปกติ ขั้นตอนวิธีในการให้แสงเงาแบบแสงแพร่ ขั้นตอนวิธีในการให้แสงเงาแบบแสง กล้า และขั้นตอนวิธีในการตัด ซึ่งมีรายละเอียดในแต่ละหัวข้อดังนี้

## **4.1 ขั้นตอนวิธีในการสรางภาพโดยตรง**

ขั้นตอนวิธีในการสร้างภาพโดยตรงนี้ถูกใช้ใน ภาวะ 1 ของส่วนโปรแกรม VolumeX โดยข้อมูล นำเข้าจะอยู่ในรูปแบบของข้อมูลเชิงปริมาตรของค่าสีและความทึบแสงซึ่งสามารถนำไปสร้างภาพได้ โดยตรงตามขั้นตอนวิธีการสรางภาพเชิงปริมาตรโดยใชการแม็พเท็กซเจอรสามมิติซึ่งจะมีขั้นตอนการ ทํางานดังตอไปนี้

- 1. แปลงขอมูลเชิงปริมาตรของคาสีและความทึบแสงใหเปนเท็กซเจอร 3 มิติเนื่องจากทั้ง เท็กซเจอร 3 มิติและขอมูลเชิงปริมาตรถูกจัดเก็บในรูปแบบแถวลําดับเหมือนกันการแปลง จึงสามารถทําไดโดยตรง
- 2. ยึดเหนี่ยว (Bind) เท็กซ์เจอร์ที่ได้เข้ากับหน่วยเท็กซ์เจอร์ที่ 0
- 3. แม็พหนวยเท็กซเจอรท ี่ 0 เขากับรีแซมพลิงสไลซ

ภาพรวมขั้นตอนการทำงานแสดงในรูปที่ 4.1 เมื่อกราฟิกส์ฮาร์ดแวร์วาดรีแซมพลิงสไลซ์ค่าสี และความทีบแสงจะถูกอ่านมาจากหน่วยเท็กซ์เจอร์ที่ 0 ที่ถูกแม็พอยู่กับรีแซมพลิงสไลซ์

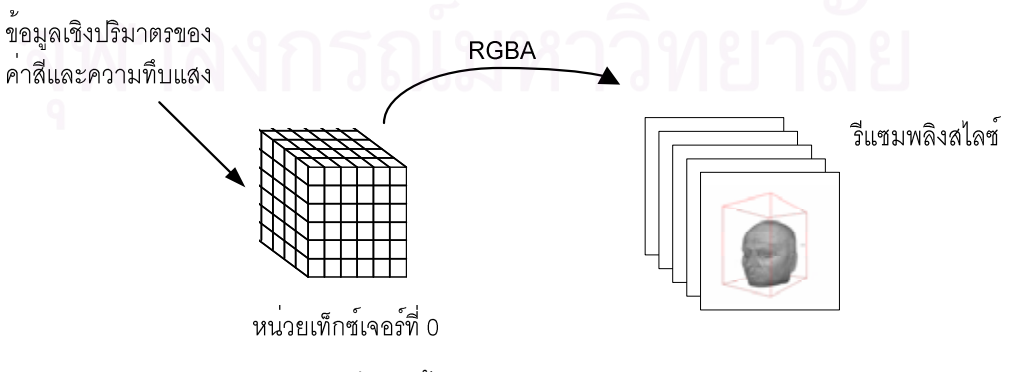

*รูปที่4.1 ขั้นตอนการสรางภาพโดยตรง*

## **4.2 ขั้นตอนวิธีในการสรางภาพปกติ**

ขั้นตอนวิธีในการสร้างภาพโดยตรงนี้ถูกใช้ใน ภาวะ 2 ของส่วนโปรแกรม VolumeX โดยข้อมูล นําเขาจะประกอบไปดวยขอมูลเชิงปริมาตรของคาสเกลารและขอมูลเชิงปริมาตรของคาฉลาก หรือเพียง ้ อย่างใดอย่างหนึ่งเท่านั้น รวมกับข้อมูลฟังก์ชันถ่ายโอน ในรายละเอียดขั้นตอนวิธีนี้จะกล่าวถึงขั้นตอน การใช้ทั้งข้อมูลสเกลาร์และฉลากร่วมกันเนื่องจากการใช้เพียงอย่างใดอย่างหนึ่งจะแตกต่างกันเพียงปิด ความสามารถนั้น ในการสรางภาพจากขอมูลนําเขานี้จะแตกตางจากการสรางภาพโดยตรงคือกอนที่จะ สร้างภาพต้องมีการจำแนกประเภทเพื่อแปลงค่าสเกลาร์และค่าฉลากให้กลายเป็นค่าสีและความทึบแสง ก่อน ในขั้นตอนวิธีนี้จะใช้ความสามารถการอ่านเท็กซ์เจอร์แบบดีเพ็นแดนต์เท็กซ์เจอร์ริงของกราฟิกส์ ้ฮาร์ดแวร์ในการประยุกต์การจำแนกประเภทแบบหลัง เนื่องจากการใช้ความสามารถการอ่านเท็กซ์เจอร์ แบบดีเพ็นแดนตเท็กซเจอรริงในกราฟกสฮารดแวรของเอ็นวิเดียรและเอทีไอมีขั้นตอนไมเหมือนกันดังนั้น จึงแบ่งออกเป็น 2 หัวข้อ ได้แก่

## **4.2.1 ข ั้ นตอนวิธีในการสรางภาพปกติบนเอ็นวิเดียกราฟกสฮารดแวร**

ำเนเค็นวิเดียกราฟิกส์สาร์ดแวร์การทำดีเพ็นแดนต์เท็กซ์เจคร์ริงต้องใช้ความสามารถของ เท็กซ์ เจอรเชดเดอรซึ่งจะมีขั้นตอนวิธีดังตอไปนี้

- 1. แปลงขอมูลคาสเกลารและขอมูลคาฉลากใหเปนเท็กซเจอร3 มิติโดยใหคาสเกลารอยูใน ช่องความทึบแสง (A) และข้อมูลค่าฉลากอยู่ในช่องสีแดง (R)
- 2. ยึดเหนี่ยวเท็กซ์เจอร์ที่ได้เข้ากับหน่วยเท็กซ์เจอร์ที่ 0
- 3. แปลงข้อมูลฟังก์ชันถ่ายโอนให้เป็นเท็กซ์เจอร์
- 4. ยึดเหนี่ยวเท็กซ์เจอร์ของฟังก์ชันถ่ายโอนเข้ากับหน่วยเท็กซ์เจอร์ที่ 1
- 5. กําหนดใหเท็กซเจอรเชดเดอรของหนวยเท็กซเจอรท ี่ 1 ใชตัวดําเนินการ Dependent Alpha-Red Texturing ในการอานคา
- 6. แม็พหนวยเท็กซเจอรท ี่ 0 และ 1 เขากับรีแซมพลิงสไลซ

ภาพรวมขั้นตอนการทํางานแสดงในรูปที่ 4.2 เมื่อกราฟกสฮารดแวรวาดรีแซมพลิงสไลซจะอาน ค่าจากเท็กซ์เจอร์หน่วยที่ 0 ซึ่งเก็บค่าสเกลาร์อยู่ใน ช่องความทึบแสง (A) และข้อมูลค่าฉลากอยู่ในช่องสี แดง (R) จากนั้นจึงอ่านค่าเท็กซ์เจอร์หน่วยถัดไปคือหน่วยที่ 1 ซึ่งถูกโปรแกรมให้ใช้ตัวดำเนินการ Dependent Alpha-Red Texturing ซึ่งจะส่งผลให้หน่วยเท็กซ์เจอร์ที่ 1 ใช้ค่าของช่องความที่บแสงและ ช่องสีแดงของหน่วยเท็กซ์เจอร์ที่ 0 ในการกำหนดตำแหน่งพิกัดในการอ่านค่า ซึ่งการทำเช่นนี้เสมือนเป็น การทําการจําแนกประเภท เนื่องจากมีการปอนคาสเกลารและคาฉลากของขอมูลเขาไปในฟงกชัน ถ่ายโอนแล้วได้ค่าสีและความทึบแสงออกมา ดังนั้นค่าสีและความทึบแสงที่ได้จากหน่วยเท็กซ์เจอร์ที่ 1 จึงเปนคาสีและความทึบแสงผลลัพธซึ่งถูกนําไปเขียนลงบนรีแซมพลิงสไลซ

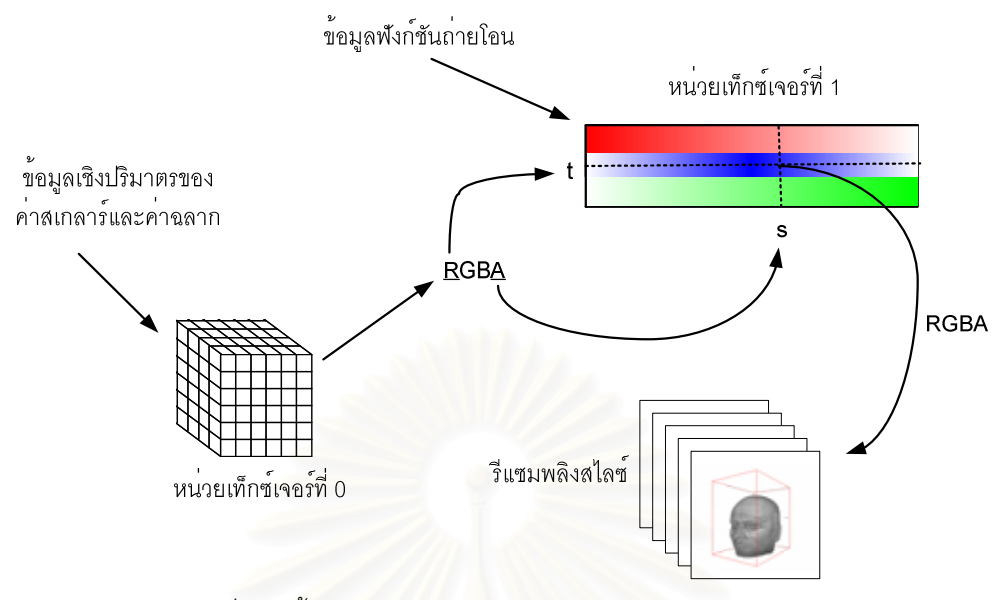

*รูปที่4.2 ขั้นตอนการสรางภาพปกติบนเอ็นวิเดียกราฟกสฮารดแวร*

## **4.2.2 ข ั้ นตอนวิธีในการสรางภาพปกติบนเอทีไอกราฟกสฮารดแวร**

ำเนเคทีไคกราฟิกส์สาร์ดแวร์การทำดีเพ็นแดนต์เท็กซ์เจคร์ริงต้องใช้ความสามารถในการทำ แฟรกเม็นตเชดดิงซึ่งจะมีขั้นตอนวิธีดังตอไปนี้

- 1. แปลงข้อมูลค่าสเก<sup>ลาร์</sup>ให้เป็นเท็กซ์เจอร์ 3 มิติ
- 2. ยึดเหนี่ยวเท็กซ์เจอร์ที่ได้กับหน่วยเท็กซ์เจอร์ที่ 0
- 3. แปลงขอมูลคาฉลากใหเปนเท็กซเจอร 3 มิติ
- 4. ยืดเหนี่ยวแท็กเจอร์ที่ได้กับหน่วยเท็กซ์เจอร์ที่ 5
- 5. แปลงข้อมูลฟังก์ชันถ่ายโอนให้เป็นเท็กซ์เจอร์
- 6. ยืดเหนี่ยวเท็กซ์เจอร์ที่ได้กับหน่วยเท็กซ์เจอร์ที่ 1
- 7. โปรแกรมแฟรกเม็นตเชดดิงตามรหัสดังรูปที่ 4.3
- 8. แม็พหนวยเท็กซเจอรท ี่ 0 1 และ 5 เขากับรีแซมพลิงสไลซ

รหัสโปรแกรมแฟรกเม็นตเชดดิงในรูปที่ 4.3 จะเร มจาก ิ่

- บรรทัดท ี่ 3 อานค่าเท็กซ์เจอร์ของหน่วยเท็กซ์เจอร์ที่ 0 ซึ่งเก็บค่าสเกลาร์มาเก็บไว้ใน เรจิสเตอร 0
- บรรทัดท 4ี่ อ่านค่าเท็กซ์เจอร์ของหน่วยเท็กซ์เจอร์ที่ 5 ซึ่งเก็บค่าฉลากมาเก็บไว้ใน เรจิสเตอร 5
- <u>บรรทัดที่ 6-8</u> ย้ายค่าสีแดงของเรจิสเตอร์ 5 มาเก็บที่เรจิสเตอร์ 2 ในทุกช่องสี  $\mathcal{L}^{\mathcal{L}}(\mathcal{L}^{\mathcal{L}})$  and  $\mathcal{L}^{\mathcal{L}}(\mathcal{L}^{\mathcal{L}})$  and  $\mathcal{L}^{\mathcal{L}}(\mathcal{L}^{\mathcal{L}})$

ี่ บรรทัดที่ 10-12 ย้ำยค่าสีในช่องความทึบแสงของเรจิสเตอร์ 0 มาเก็บไว้ในช่องสีแดงของ เรจิสเตอร์ 2 ดังนั้นขณะนี้ค่าของเรจิสเตอร์ 2 จะประกอบไปด้วยค่าสเกลาร์ใน ช่องสีแดงและค่าฉลากในช่องสีเขียวและนำเงิน ้ํ

#### จบรดบการทำงานแรก

- บรรทัดที่ 16 ้ค่านค่าหน่วยเท็กซ์เจคร์ 1 ซึ่งเก็บฟังก์ชันถ่ายโคนโดยใช้ค่าในเรจิสเตคร์ 2 ใน การกำหนดตำแหน่งพิกัดในการอ่าน ทำให้เกิดการอ่านค่าแบบดีเพ็นแดนต์ ดังนั้นค่าที่ได้ในเรจิสเตอร์ 1 จึงเป็นค่าสีและความที่บแสงผลลัพธ์
- บรรทัดท ี่ 19-25 ยายคาสีและความทึบแสงจากเรจิสเตอร1 ไปเก็บ ไวในเรจิสเตอร0 ซึ่งเปน เรจิสเตอร์ส่งออก ค่าที่ได้จึงถูกนำไปเขียนลงบนรีแซมพลิงสไลซ์

```
glBeginFragmentShaderATI();
 \mathbf{1}\overline{z}glSampleMapATI(GL_REG_O_ATI, GL_TEXTUREO_ARB, GL_SWIZZLE_STR_ATI);// Sample Pri. Volume Data<br>glSampleMapATI(GL_REG_S_ATI, GL_TEXTUREO_ARB, GL_SWIZZLE_STR_ATI);// Sample Sec. Volume Data
 \overline{\mathbf{3}}\bf{4}\overline{5}\tilde{\kappa}glColorFragmentOp1ATI(GL MOV ATI,
                       GL_REG_2_ATI, GL_NONE, GL_NONE,
 \overline{2}\overline{8}GL REG 5 ATI, GL RED, GL NONE) ;
 \overline{9}glColorFragmentOp1ATI(GL MOV ATI,
10GL_REG_2_ATI, GL_RED_BIT_ATI, GL_NONE,
1112\,GL REG O ATI, GL ALPHA, GL NONE) ;
_{13}1415//End of first pass
          glSampleMapATI(GL_REG_1_ATI, GL_REG_2_ATI, GL_SWIZZLE_STR_ATI); //Sample TF
16
17\,18
19glColorFragmentOp1ATI(GL MOV ATI,
20
                       GL REG O ATI, GL NONE, GL NONE,
21GL REG 1 ATI, GL NONE, GL NONE) ;
2223
          glAlphaFragmentOp1ATI(GL_MOV_ATI,
                       GL_REG_O_ATI, GL_NONE,
24GL REG 1 ATI, GL ALPHA, GL NONE) ;
2\sqrt{5}26
2728
        glEndFragmentShaderATI();
```
*รูปที่4.3 รหัสโปรแกรมแฟรกเม็นตเชดดิงในการสรางภาพปกติ*

## **4.3 ขั้นตอนวิธีในการใหแสงเงาแบบแสงแพร**

์ ขั้นตอนวิธีในการสร้างภาพโดยตรงนี้ถกใช้ใน ภาวะ 3 ของส่วนโปรแกรม VolumeX โดยข้อมล นำเข้าจะเหมือนกับในขั้นตอนวิธีการสร้างภาพปกติ เพียงเพิ่มทิศทางของแสงเข้ามา จากสมการที่ 2.19 ตัดเอาพจน์ของการสะท้อนแสงกล้าออกไป และให้สัมประสิทธิ์ของการสะท้อนแสงแวดล้อมและแสงแพร่ เท่ากันคือสีของวัตถุ จะสามารถเขียนสมการใหม่ได้เป็น

$$
I = base \times (I_a + N \bullet L) \tag{4.1}
$$

เมื่อ  $I$  คือความเข้มของแสงที่วัตถุสะท้อนออกมา ี่ *base* คือคาสีของพื้นผิววัตถุ

- $I_a$ *I* คือความเขมของแสงแวดลอม
- $N$  คือเวกเตอร์ปกติของพื้นผิว
- *L* คือทิศทางของแสง

จากสมการที่ 4.1 ในการคำนวณการให้แสงเงาแบบแสงแพร่นันต้องใช้เวกเตอร์ปกติของพื้นผิว ้วัตถุซึ่งสามารถหาได้จากการใช้เกรเดียนต์เวกเตอร์ (หัวข้อ 2.5) การจะใช้กราฟิกส์ฮาร์ดแวร์ในการ คำนวณการให้แสงเงาจึงต้องมีการส่งค่าเวกเตอร์ปกติของข้อมูลเชิงปริมาตรเข้าไปยังกราฟิกส์ฮาร์ดแวร์ ซึ่งสามารถทําไดโดยการเก็บเวกเตอรปกติลงในเท็กซเจอร 3 มิติที่มีขนาดเทากับเท็กซเจอรของขอมูลเชิง ปริมาตร โดยการแปลงขนาดของเวกเตอร์ตามแนวแกน x y และ z ให้เป็นค่าความเข้มของสี่ตามช่องแดง เขียว และนำเงิน ตามลำดับ ซึ่งการแปลงนี้สามารถทำได้โดยใช้สมการที่ 4.2 4.3 และ 4.4 ้ํ

$$
R = \frac{N_x + 1}{2} \times 255 \tag{4.2}
$$

$$
G = \frac{N_y + 1}{2} \times 255 \tag{4.3}
$$

$$
B = \frac{N_z + 1}{2} \times 255 \qquad \qquad \dots (4.4)
$$

- $\vec{u}$ อ *R* คือค่าความเข้มของสีแดง
	- $G$  คือค่าความเข้มของสีเขียว
	- $\, B \qquad \,$  คือค่าความเข้มของสีนำเงิน ้ํ
	- $N_{\rm \star}$  คือขนาดของเวกเตอร์ปกติบนแกน x
	- $N_{y}$  คือขนาดของเวกเตอร์ปกติบนแกน y
	- *N<sup>z</sup>* คือขนาดของเวกเตอรปกติบนแกน z

แมวาการแปลงเวกเตอรปกติใหกลายเปนเท็กซเจอรจะชวยใหสงเวกเตอรปกติไปยังกราฟกส ฮาร์ดแวร์ได้แต่ในขณะที่กราฟิกส์ฮาร์ดแวร์อ่านข้อมูลจากเท็กซ์เจอร์นั้นกราฟิกส์ฮาร์ดแวร์จะอาศัยการ ประมาณค่าเชิงเส้นในการประกอบให้คืนสภาพเพื่อชักตัวอย่างออกจากเท็กซ์เจอร์ ซึ่งการประมาณค่าเชิง เส้นนี้อาจจะส่งผลให้เวกเตอร์ปกติที่ได้ไม่เป็นเวกเตอร์หนึ่งหน่วย ดังรูปที่ 4.4 ขนาดของเวกเตอร์ปกติที่ได้ จะไม่คงที่ การคำนวณการให้แสงเงาโดยที่เวกเตอร์ปกติไม่เป็นเวกเตอร์หนึ่งหน่วยจะส่งผลให้ค่าที่ได้มีค่า ผิดเพี้ยนจากที่ควรจะเปน

้เวกเตอร์ปกติ ณ จุดชักตัวอย่าง

เวกเตอร์ปกติที่เกิดจาก ้การประมาณค่าเชิงเสน

#### *รูปที่4.4 เวกเตอรปกติท เกิดจากการประมาณคาเชิงเสน ี่*

การแกเวกเตอรปกติที่ไมเปนเวกเตอรหนึ่งหนวยนี้สามารถทําไดโดยใชการอานเท็กซเจอรแบบ ดีเพ็นแดนต์กับเท็กซ์เจอร์ชนิดคิวบ์แม็พ โดยนำค่าเวกเตอร์ปกติที่ได้ไปเป็นค่าตำแหน่งในการอ่าน เท็กซเจอรคิวบแม็พซึ่งแตละดานของลูกบาศกเก็บคาเวกเตอรหนึ่งหนวยซึ่งชี้ไปที่ตําแหนงนั้นนั้น เมื่อ กราฟกสฮารดแวรอานคาคิวบแม็พ ณ ตําแหนงที่เวกเตอรชี้ไปผลที่ไดคือคาเวกเตอรซึ่งมีทิศทางเดียวกับ เวกเตอรปกติแตเปนเวกเตอรหนึ่งหนวย ซึ่งจะเรียกคิวบแม็พแบบนี้วา นอรมอลไลเซชันคิวบแม็พ (Normalization Cube Map)

เช่นเดียวกับการสร้างภาพปกติขั้นตอนวิธีการทำงานสามารถแบ่งเป็น 2 หัวข้อ ได้แก่

## **4.3.1 ข ั้ นตอนวิธีในการใหแสงเงาแบบแสงแพรบนเอ็นวิเดียกราฟกสฮารดแวร**

บนเอ็นวิเดียกราฟกสฮารดแวรขั้นตอนวิธีในการใหแสงเงาแบบแสงแพรตองใชความสามารถ ของเท็กซ์เจอร์เชดเดอร์ร่วมกับเรจิสเตอร์คอมไบเนอร์ ซึ่งจะมีขั้นตอนวิธีดังต่อไปนี้

- 1. แปลงข้อมูลค่าสเกลาร์และข้อมูลค่าฉลากให้เป็นเท็กซ์เจอร์ 3 มิติ โดยให้ค่าสเกลาร์อยู่ใน ช่องความทึบแสง (A) และข้อมูลค่าฉลากอยู่ในช่องสีแดง (R)
- 2. ยึดเหนี่ยวเท็กซ์เจอร์ที่ได้เข้ากับหน่วยเท็กซ์เจอร์ที่ 0
- 3. แปลงข้อมูลฟังก์ชันถ่ายโอนให้เป็นเท็กซ์เจอร์
- 4. ยึดเหนี่ยวเท็กซ์เจอร์ของฟังก์ชันถ่ายโอนเข้ากับหน่วยเท็กซ์เจอร์ที่ 1
- 5. คํานวณเวกเตอรปกติของขอมูลเชิงปริมาตร
- 6. สรางเท็กซเจอร 3 มิติเพื่อเก็บเวกเตอรปกติ
- 7. ยึดเหนี่ยวเท็กซ์เจอร์ของเวกเตอร์ปกติเข้ากับหน่วยเท็กซ์เจอร์ที่ 2
- 8. สรางนอรมอลไลเซชันคิวบแม็พ
- 9. ยึดเหนี่ยวนอร์มอลไลเซชันคิวบ์แม็พเข้ากับหน่วยเท็กซ์เจอร์ที่ 3
- 10. แปลงเวกเตอรทิศทางของแสงเปนคาสีแลวเก็บไวในเรจิสเตอรคงตัว 0 (const0)
- 11. เก็บคาความเขมของแสงแวดลอมลงในเรจิสเตอรสีรอง (col1)
- 12. กำหนดให้เท็กซ์เจอร์เชดเดอร์ของหน่วยเท็กซ์เจอร์ที่ 1 ใช้ตัวดำเนินการ Dependent

Alpha-Red Texturing ในการอานคา

- 13. กำหนดให้เท็กซ์เจอร์เชดเดอร์ของหน่วยเท็กซ์เจอร์ที่ 3 ใช้ตัวดำเนินการ Dependent RGB Texuture Cube Map
- 14. โปรแกรมเรจิสเตอร์คอมไบเนอร์ให้คำนวณตามสมการที่ 4.1 ดังรูปที่ 4.5 ข
- 15. แม็พหนวยเท็กซเจอรท ี่ 0 1 2 และ 3 เขากับรีแซมพลิงสไลซ

ภาพรวมการทำงานของระบบแสดงดังรูปที่ 4.5 การอ่านค่าของหน่วยเท็กซ์เจอร์ที่ 0 และ 1 จะ เหมือนกับในขันตอนการสร้างภาพปกติ ในหน่วยเท็กซ์เจอร์ที่ 2 จะเป็นการอ่านค่าเวกเตอร์ปกติจากนั<sub>้</sub>น นำไปนอร์มอลไลซ์โดยใช้การอ่านเท็กซ์เจอร์แบบดีเพ็นแดนซ์กับเท็กซ์เจอร์คิวแม็พที่อยู่ในหน่วย เท็กซ์เจอร์ที่ 3 จบขันตอนการทำงานของเท็กซ์เจอร์เชดเดอร์ค่าที่อ่านได้จากหน่วยเท็กซ์เจอร์ที่ 0 1 2 และ ี่ 3 จะถูกเก็บอยู่ในเรจิสเตอร์ tex0 tex1 tex2 และ tex3 ตามลำดับ แล้วส่งการทำงานให้ส่วนเรจิสเตอร์ คอมไบเนอร์ต่อไป ในส่วนนี้ค่าเวกเตอร์ปกติในเรจิสเตอร์ tex3 และทิศทางของแสงในเรจิสเตอร์ const0 จะถูกป้อนให้กับคอมไบเนอร์ทั่วไปที่ 0 ในช่อง A และ B ตามลำดับโดยขณะเข้าจะผ่านอินพุตแม็พพิง แบบ Expand Normal เพื่อเปลี่ยนค่าความเข้มของสีแดง เขียว และน้ำเงิน ให้กลับเป็นขนาดของ เวกเตอร์ในแนวแกน x y และ z ตามลำดับ โปรแกรมให้คอมไบเนอร์ทัวไปที่ 0 ทำการคูณจุดข้อมูลนำเข้า ผลลัพธ์ของการคูณจุดจ<mark>ะถูกส่งผ่านให้ไฟนอลคอมไบเนอร์ผ่านทางเรจิสเตอร์สแปร์ 0 เพื่อนำไปรวมกับ</mark> คาความเขมของแสงแวดลอมที่ถูกเก็บไวในเรจิสเตอรcol1 (สีรอง) ผลของการรวมจะถูกปอนเขาที่ชอง B ของไฟนอลคอมไบเนอร์ ในขณะที่ค่าสีที่ได้จากฟังก์ชันถ่ายโอนซึ่งอยู่ในเรจิสเตอร์ tex1 จะถูกป้อนเข้าที่ ช่อง A ไฟนอลคอมไบเนอร์จะคูณค่าสีในช่อง A และ B ได้ค่าสีผลลัพธ์ตามการคำนวณในสมการที่ 4.1 (C และ D มีค่าเป็น 0) ค่าความทึบแสงจะถูกส่งผ่านโดยตรงจากเรจิสเตอร์ tex1 ไปเป็นค่าความทึบแสง ของผลลัพธ์โดยไม่มีการคำนวณ จากในขันตอนสุดท้ายนั้นค่าสีและความที่บแสงที่ได้จะถูกนำไปเขียนลง บนรีแซมพลิงสไลซ

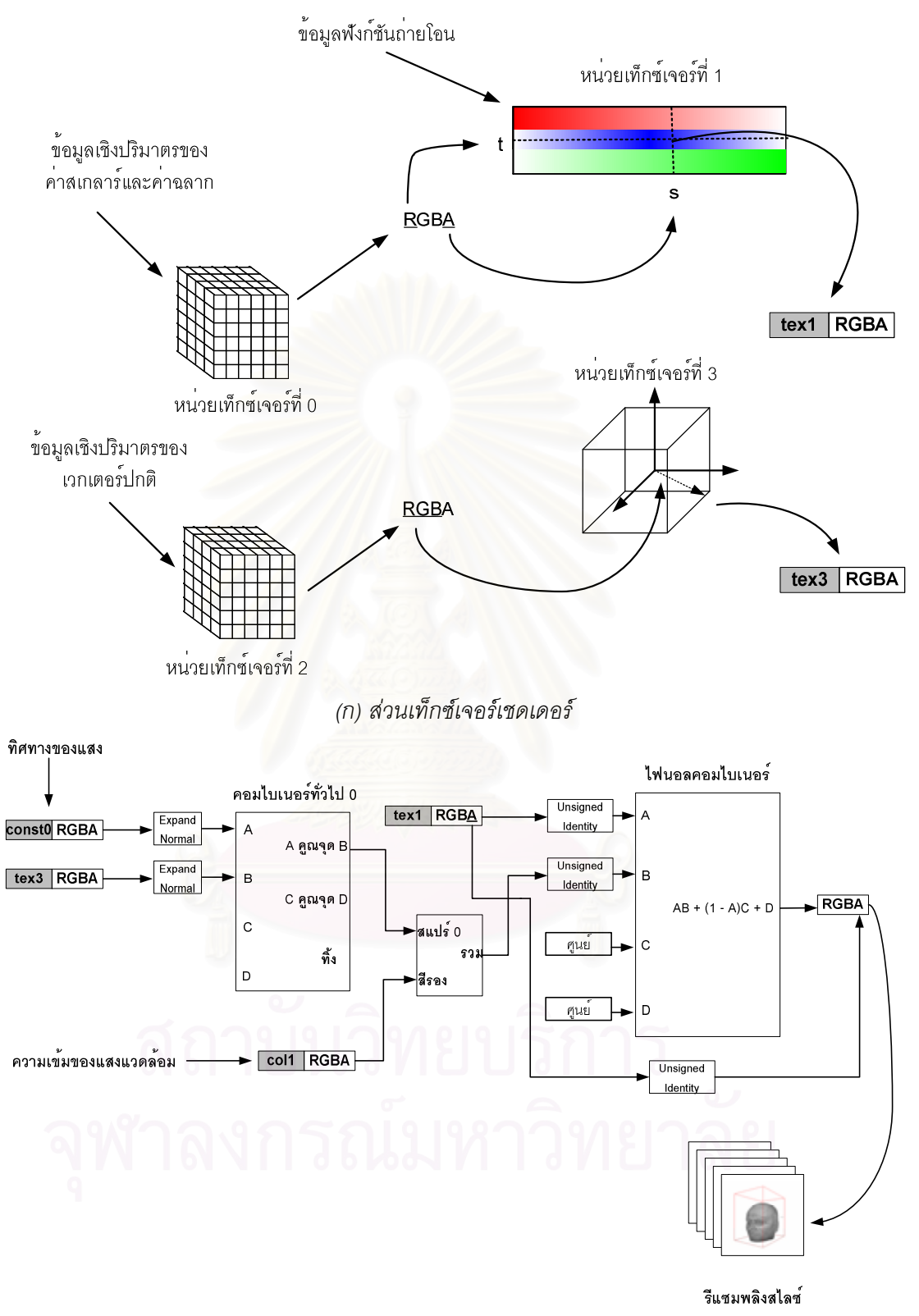

*(ข) สวนเรจิสเตอรคอมไบเนอร*

*รูปที่4.5 ขั้นตอนการใหแสงเงาแบบแสงแพรบนเอ็นวิเดียกราฟกสฮารดแวร*
## **4.3.2 ข ั้ นตอนวิธีในการใหแสงเงาแบบแสงแพรบนเอทีไอกราฟกสฮารดแวร**

บนเอทีไอกราฟกสฮารดแวรทั้งการใหแสงเงาแบบแสงแพรและการอานเท็กซเจอรแบบ ดีเพ็นแดนตใชเพียงความสามารถในการทําแฟรกเม็นตเชดดิงซึ่งจะมีขั้นตอนวิธีดังตอไปนี้

- 1. แปลงขอมูลคาสเกลารใหเปนเท็กซเจอร 3 มิติ
- 2. ยึดเหนี่ยวเท็กซ์เจอร์ที่ได้กับหน่วยเท็กซ์เจอร์ที่ 0
- 3. แปลงขอมูลคาฉลากใหเปนเท็กซเจอร 3 มิติ
- 4. ยืดเหนี่ยวแท็กเจอร์ที่ได้กับหน่วยเท็กซ์เจอร์ที่ 5
- 5. แปลงข้อมูลฟังก์ชันถ่ายโอนให้เป็นเท็กซ์เจอร์
- 6. ยืดเหนี่ยวเท็กซ์เจอร์ที่ได้กับหน่วยเท็กซ์เจอร์ที่ 1
- 7. คํานวณเวกเตอรปกติของขอมูลเชิงปริมาตร
- 8. สรางเท็กซเจอร 3 มิติเพื่อเก็บเวกเตอรปกติ
- 9. ยึดเหนี่ยวเท็กซ์เจอร์ของเวกเตอร์ปกติเข้ากับหน่วยเท็กซ์เจอร์ที่ 2
- 10. สรางนอรมอลไลเซชันคิวบแม็พ
- .<br>11. ยึดเหนี่ยวน<mark>อ</mark>ร์มอลไลเซชันคิวบ์แม็พเข้ากับหน่วยเท็กซ์เจอร์ที่ 3
- 12. แปลงเวกเตอรทิศทางของแสงเปนคาสีแลวเก็บไวในเรจิสเตอรคงตัว 0 (con0)
- 13. เก็บค่าความเข้มของแสงแวดล้อมลงในเรจิสเตอร์สีรอง (secondary color)
- 14. โปรแกรมแฟรกเม็นต์เชดดิงตามรหัสดังรูปที่ 4.6
- 15. แม็พหนวยเท็กซเจอรท ี่ 0 1 2 3 และ 5 เขากับรีแซมพลิงสไลซ

รหัสโปรแกรมแฟรกเม็นต์เชดดิงในรูปที่ 4.6 จะเริ่มจาก ิ่

- บรรทัดที่ 3 ี่ 3 อานค่าเท็กซ์เจอร์ของหน่วยเท็กซ์เจอร์ที่ 0 ซึ่งเก็บค่าสเกลาร์มาเก็บไว้ใน เรจิสเตอร 0
- บรรทัดท 4ี่ อานตาเท็กซเจอรของหนวยเท็กซเจอรท ี่ 2 ซึ่งเก็บเวกเตอรปกติของขอมูลเชิง ปริมาตรมาเก็บไวในเรจิสเตอร 2
- บรรทัดที่ 5 ี่ อ่านค่าเท็กซ์เจอร์ของหน่วยเท็กซ์เจอร์ที่ 5 ซึ่งเก็บค่าฉลากมาเก็บไว้ใน เรจิสเตอร 5
- ำเรรทัดที่ 7-9 ี่ ย้ายค่าความทึบแสงของเรจิสเตอร์ 0 มาเก็บที่ในช่องสีแดงของเรจิสเตอร์ 5 ส่งผลให้ในขณะนี้ช่องสีแดงของเรจิสเตอร์ 5 มีค่าสเกลาร์ และช่องสีที่เหลือ เปนคาฉลาก
- <u>บรรทัดที่ 11-13</u> แปลงค่าสีของเรจิสเตอร์ 2 ให้กลายเป็นเวกเตอร์เพื่อเตรียมใช้อ่านค่าจาก นคร์มคลไลเซชันคิวบ์แม็พ

จบรอบการทํางานแรก

```
glBeginFragmentShaderATI();
 \overline{1}\overline{z}\overline{3}glSampleMapATI(GL_REG_O_ATI, GL_TEXTUREO_ARB, GL_SWIZZLE_STR_ATI);// Sample Pri. Volume Data
 \overline{4}glSampleMapATI(GL_REG_2_ATI, GL_TEXTURE2_ARB, GL_SWIZZLE_STR_ATI);// Sample Normal Vector
 \bar{\mathbf{s}}glSampleMapATI(GL REG 5 ATI, GL TEXTUREG ARB, GL SWIZZLE STR ATI);// Sample Sec. Volume Data
 \epsilon7
        glColorFragmentOp1ATI(GL_MOV_ATI,
 ^{\circ}GL REG 5 ATI, GL RED BIT ATI, GL NONE,
 \overline{9}GL_REG_O_ATI, GL_ALPHA, GL_NONE);
1011\,glColorFragmentOp1ATI(GL MOV ATI,
                  GL REG 2 ATI, GL NONE, GL NONE,
1213GL_REG_2_ATI, GL_NONE, GL_BIAS_BIT_ATI|GL_2X_BIT_ATI|GL_NEGATE_BIT_ATI);
14//End of first pass
15glSampleMapATI(GL REG 1 ATI, GL REG 5 ATI, GL SWIZZLE STR ATI); //Sample TF
1617\,glSampleMapATI(GL_REG_3_ATI, GL_REG_2_ATI,GL_SWIZZLE_STR_ATI); //Sample Cube Normalize
18
19_{\rm 20}glColorFragmentOp2ATI(GL DOT3 ATI,
21
                  GL_REG_O_ATI, GL_NONE, GL_SATURATE_BIT_ATI,
\mathbf{22}GL REG 3 ATI, GL NONE, GL BIAS BIT ATI GL 2X BIT ATI,
23
                  GL_CON_O_ATI, GL_NONE, GL_BIAS_BIT_ATI|GL_2X_BIT_ATI);
24
2\sqrt{5}glColorFragmentOp2ATI(GL ADD ATI,
26\,GL_REG_O_ATI, GL_NONE, GL_NONE,
                  GL REG 0 ATI, GL NONE, GL NONE,
27
^{\rm 28}GL SECONDARY INTERPOLATOR ATI, GL NONE, GL NONE) ;
29
30
        glColorFragmentOp2ATI(GL_MUL_ATI,
31\,GL_REG_O_ATI, GL_NONE, GL_SATURATE_BIT_ATI,
32
                  GL_REG_O_ATI, GL_NONE, GL_NONE,
33
                  GL REG 1 ATI, GL NONE, GL NONE) ;
3435
        glAlphaFragmentOp1ATI(GL_MOV_ATI,
36
                   GL_REG_O_ATI, GL_NONE,
37
                  GL_REG_1_ATI, GL_ALPHA, GL_NONE);
38
39
       glEndFragmentShaderATI();
```
*รูปที่4.6 รหัสแฟรกเม็นตเชดดิงในการใหแสงเงาแบบแสงแพร*

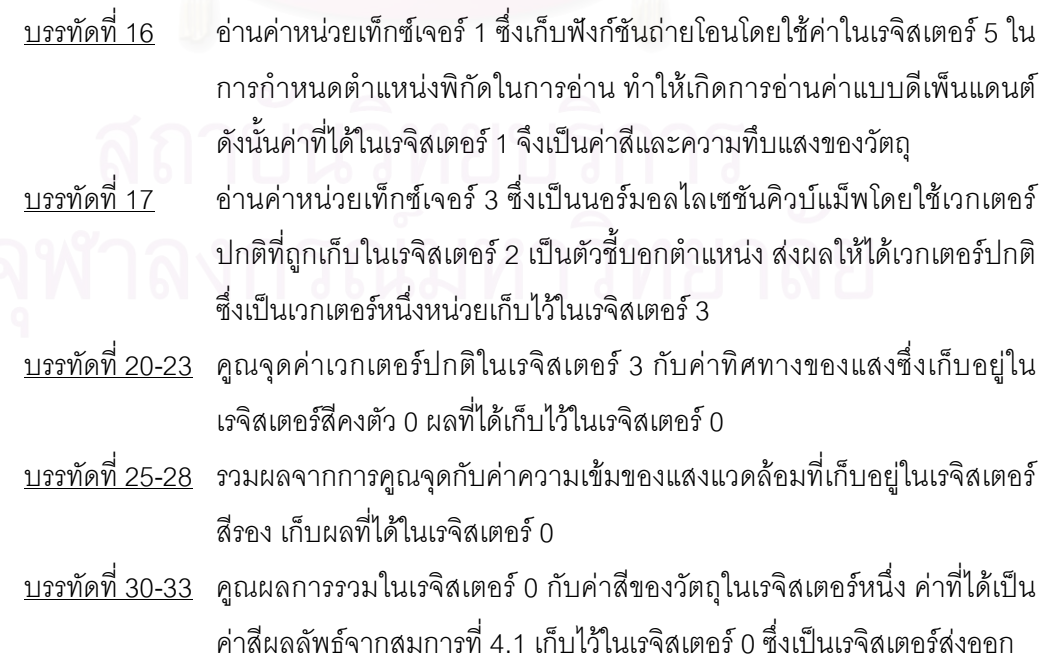

# **4.4 ขั้นตอนวิธีในการใหแสงเงาแบบแสงกลา**

ขั้นตอนวิธีในการสร้างภาพโดยตรงนี้ถูกใช้ใน ภาวะ 4 ของส่วนโปรแกรม VolumeX โดยข้อมูล ้นำเข้าจะเหมือนกับในขั้นตอนวิธีการให้แสงเงาแบบแสงแพร่ เพียงเพิ่มทิศทางของผู้สังเกตเข้ามา จาก สมการที่ 2.19 ให้สัมประสิทธิของการสะท้อนแสงแวดล้อมและแสงแพร่เท่ากันคือสีของวัตถุ และให้ ้สัมประสิทธิ์ของการสะท้อนแสงกล้าของวัตถุเท่ากับ 1 จะสามารถเขียนสมการใหม่ได้เป็น

$$
I = base \times (I_a + N \bullet L) + (N \bullet H)^n \qquad ...(4.5)
$$

- เมื่อ *I* คือความเข้มของแสงที่วัตถุสะท้อนออกมา ี่
	- *base* คือคาสีของพื้นผิววัตถุ
	- $I<sub>a</sub>$ ์ คือความเข้มของแสงแวดล้อม
	- $N$  คือเวกเตอร์ปกติของพื้นผิว
	- *L* คือทิศทางของแสง
	- $H$  คือเวกเตอร์ที่ระหว่างกลางของทิศทางของแสงและทิศทางของผู้สังเกตุ ี่
	- $\,n\,$  คือค่าดัชนีที่ใช้จำลองความเรียบมันของวัตถุ

เวกเตอร์ *H* สามารถคำนวณได้ตามสมการที่ 2.17 เนื่องจากทั<sub>้</sub>งทิศทางของแสงและทิศทาง ของผูสังเกตเปนคาคงตัวซึ่งไมขึ้นกับขอมูลเชิงปริมาตรดังนั้นเวกเตอร*H* จึงสามารถนอรมอลไลซได ก่อนที่จะป้อนให้กราฟิกส์ฮาร์ดแวร์

เนื่องจากข้อจำกัดของกราฟิกส์ฮาร์ดแวร์ของเอ็นวิเดียค่าดัชนีที่ใช้จำลองความเรียบมันของวัตถุ ื่ ที่ใช้ในงานวิจัยนี้จะมีค่าคงที่ที่ 128 ี่

เชนเดียวกับการสรางภาพปกติและการใหแสงเงาแบบแสงแพรขั้นตอนวิธีการทํางานสามารถ แบ่งเป็น 2 หัวข้อ ได้แก่

# **4.4.1 ข ั้ นตอนวิธีในการใหแสงเงาแบบแสงกลาบนเอ็นวิเดียกราฟกสฮารดแวร**

บนเอ็นวิเดียกราฟกสฮารดแวรขั้นตอนวิธีในการใหแสงเงาแบบแสงกลาจะเหมือนกับขั้นตอนวิธี ในการให้แสงเงาแบบแสงแพร่ โดยเฉพาะในชั้นตอนของเท็กซ์เจอร์เชดเดอร์ จะต่างกันเพียงในส่วนของ เรจิสเตอรคอมไบเนอรและเพิ่มการสงคาเวกเตอร *H* ไปยังกราฟกสฮารดแวรซึ่งจะมีขั้นตอนวิธี ดังต่คไปนี้

1. แปลงข้อมูลค่าสเกลาร์และข้อมูลค่าฉลากให้เป็นเท็กซ์เจอร์ 3 มิติ โดยให้ค่าสเกลาร์อยู่ใน ช่องความทึบแสง (A) และข้อมูลค่าฉลากอยู่ในช่องสีแดง (R)

- 2. ยึดเหนี่ยวเท็กซ์เจอร์ที่ได้เข้ากับหน่วยเท็กซ์เจอร์ที่ 0
- 3. แปลงขอมูลฟงกชันถายโอนใหเปนเท็กซเจอร
- 4. ยึดเหนี่ยวเท็กซ์เจอร์ของฟังก์ชันถ่ายโอนเข้ากับหน่วยเท็กซ์เจอร์ที่ 1
- 5. คำนวณเวกเตอร์ปกติของข้อมูลเชิงปริมาตร
- 6. สรางเท็กซเจอร 3 มิติเพื่อเก็บเวกเตอรปกติ
- 7. ยึดเหนี่ยวเท็กซ์เจอร์ของเวกเตอร์ปกติเข้ากับหน่วยเท็กซ์เจอร์ที่ 2
- 8. สรางนอรมอลไลเซชันคิวบแม็พ
- 9. ยึดเหนี่ยวนอร์มอลไลเซชันคิวบ์แม็พเข้ากับหน่วยเท็กซ์เจอร์ที่ 3
- 10. แปลงเวกเตอรทิศทางของแสงเปนคาสีแลวเก็บไวในเรจิสเตอรคงตัว 0 (const0)
- 11. คำนวณหาเ<mark>วกเตอร์  $H$  แล้วแปลงเป็นค่าสีจากนันเก็บไว้ในเรจิสเตอร์คงตัว 1 (const1)</mark>
- 12. เก็บค่าความเข้มของแสงแวดล้อมลงในเรจิสเตอร์สีรอง (col1)

13. กำหนดให้เท็กซ์เจอร์เชดเดอร์ของหน่วยเท็กซ์เจอร์ที่ 1 ใช้ตัวดำเนินการ Dependent Alpha-Red Texturing ในการอานคา

14. กำหนดให้เท็กซ์เจอร์เชดเดอร์ของหน่วยเท็กซ์เจอร์ที่ 3 ใช้ตัวดำเนินการ Dependent RGB Texuture Cube Map

15. โปรแกรมเรจิสเตอร์คอมไบเนอร์ให้คำนวณตามสมการที่ 4.5 ดังรูปที่ 4.7

16. แม็พหนวยเท็กซเจอรท ี่ 0 1 2 และ 3 เขากับรีแซมพลิงสไลซ

ในส่วนเท็กซ์เจอร์เชดเดอร์นันการให้แสงเงาแบบแสงกล้าการอ่านเท็กซ์เจอร์ยังคงเหมือนในรูปที 4.5 ก แต่ในส่วนเรจิสเตอร์คอมไบเนอร์นันจะเปลี่ยนมาใช้ตามรูปที่ 4.7 โดยคอมไบเนอร์ทั่วไปที่ 0 จะ คํานวณการคูณจุดของทิศทางของแสงกับเวกเตอรปกติและคูณจุดระหวางเวกเตอร*H* กับเวกเตอร ปกติโดยผลการคูณจุดระหวางเวกเตอร *H* และเวกเตอรปกติจะถูกนําไปยกกําลังโดยใชการคูณใน คอมไบเนอรท ั่วไปที่ 1 ถึง 7 ผลของการคูณจะไดเทากับผลการคูณจุดระหวางเวกเตอร*H* และเวกเตอร ปกติยกกำลัง 128 ค่านี้จะถูกส่งเข้าไฟนอลคอมไบเนอร์ทางช่อง D เพื่อรอรวมกับผลคูณของค่าสีของวัตถุ ที่ช่อง A กับผลรวมของการคูณจุดระหว่างเวกเตอร์ปกติกับทิศทางของแสงกับความเข้มของแสงแวดล้อม ี่ ที่ช่อง B เมื่อคำนวณเสร็จแล้วค่าสีที่ได้จะเป็นไปตามการคำนวณของสมการที่ 4.5 โดยค่าความที่บแสง ี่ จะถูกสงผานโดยตรงโดยไมมีการคํานวณ

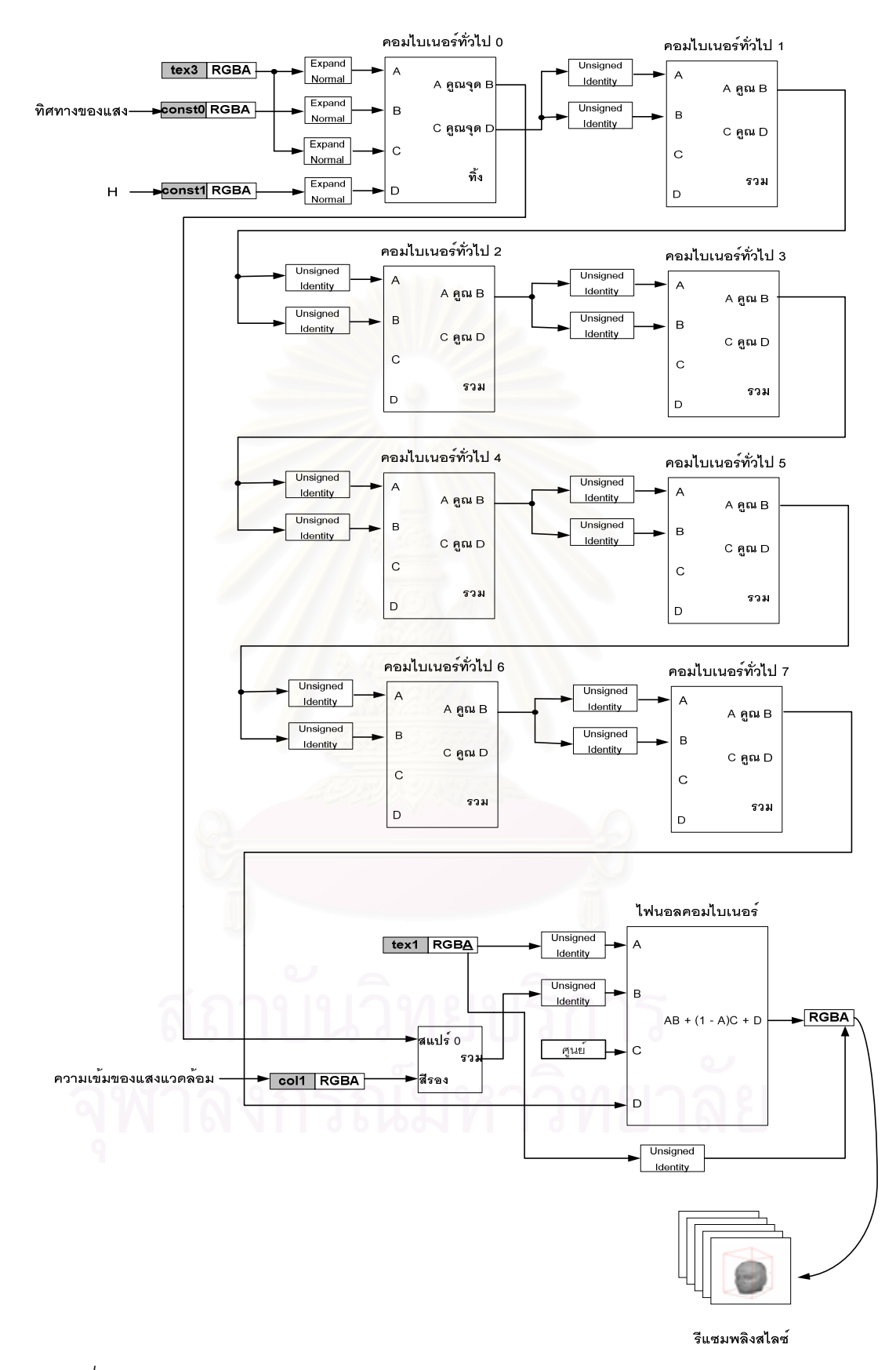

*รูปที่4.7 สวนเรจิสเตอรคอมไบเนอรในการใหแสงเงาแบบแสงกลาของเอ็นวิเดียกราฟกสฮารดแวร*

## **4.4.2 ข ั้ นตอนวิธีในการใหแสงเงาแบบแสงกลาบนเอทีไอกราฟกสฮารดแวร**

บนเอทีไอกราฟิกส์ฮาร์ดแวร์การหาค่าพจน์ของแสงกล้า  $(N \bullet H)^{\prime \prime}$ *N* · *H* จะแตกตางจากบน เค็นวิเดียกราฟิกส์สาร์ดแวร์ โดยจะใช้การสร้างตารางการค้นหาค่าจากฟังก์ชันการคำนวณที่สร้างขึ้นใน การหาค่าพจน์ของแสงกล้าในกรณีที่เวกเตอร์ปกติไม่เป็นเวกเตอร์หนึ่งหน่วย จะได้

$$
f(x, y) = \left(\frac{N \bullet H}{|N|}\right)^n \tag{4.6}
$$

แทนคา *N* ดวย

$$
|N| = \sqrt{|N|^2} = \sqrt{|N||N|\cos 0} = \sqrt{N \bullet N} \qquad \dots (4.7)
$$

จะได

$$
f(x, y) = \left(\frac{N \bullet H}{\sqrt{N \bullet N}}\right)^n \tag{4.8}
$$

ดังนั้นจึงสามารถเขียน *f* (*x*, *y*) ใหอยูในรูปของ *f* (*N* · *H*, *N* · *N*) ไดดังสมการท ี่ 4.8 จากนั้นกําหนดใหโดเมนของ *N* · *H* อยูในชวง 0 ถึง 1 และโดเมนของ *N* · *N* อยูในชวง 0 ถึง 1 จะ สามารถสร้างตารางค้นหาค่าของ  $f(N\bullet H, N\bullet N)$  นี่ได้โดยใช้สมการที่ 4.8 เมื่อกำหนดค่า  $n$  เป็น คาคงตัวคาหนึ่ง ในงานวิจัยนี้จะกําหนดใหขนาดของตารางคนหาคาเทากับ 1024×1024 และคา *<sup>n</sup>* เท่ากับ 128 จากนั้นจึงแปลงตารางค้นหาค่านี้ให้เป็นเท็กซ์เจอร์เพื่อให้สามารถค้นค่าโดยใช้กราฟิกส์ ฮารดแวรได

ขั้นตอนวิธีการสร้างภาพบนเอทีไอกราฟิกส์ฮาร์ดแวร์ มีดังนี้

- 1. แปลงขอมูลคาสเกลารใหเปนเท็กซเจอร 3 มิติ
- 2. ยืดเหนี่ยวเท็กซ์เจอร์ที่ได้กับหน่วยเท็กซ์เจอร์ที่ 0
- 3. แปลงขอมูลคาฉลากใหเปนเท็กซเจอร 3 มิติ
- 4. ยืดเหนี่ยวแท็กเจอร์ที่ได้กับหน่วยเท็กซ์เจอร์ที่ 5
- 5. แปลงขอมูลฟงกชันถายโอนใหเปนเท็กซเจอร
- 6. ยืดเหนี่ยวเท็กซ์เจอร์ที่ได้กับหน่วยเท็กซ์เจอร์ที่ 1
- 7. คํานวณเวกเตอรปกติของขอมูลเชิงปริมาตร
- 8. สรางเท็กซเจอร 3 มิติเพื่อเก็บเวกเตอรปกติ
- 9. ยึดเหนี่ยวเท็กซ์เจอร์ของเวกเตอร์ปกติเข้ากับหน่วยเท็กซ์เจอร์ที่ 2
- 10. สรางนอรมอลไลเซชันคิวบแม็พ
- 11. ยึดเหนี่ยวนอร์มอลไลเซชันคิวบ์แม็พเข้ากับหน่วยเท็กซ์เจอร์ที่ 3
- 12. สร้างตารางการค้นหาค่าพจน์ของแสงกล้า
- 13. แปลงตารางการค้นหาค่าให้เป็นเท็กซ์เจคร์แล้วยึดเหนี่ยวเข้ากับหน่วยเท็กซ์เจคร์ที่ 4
- 14. แปลงเวกเตอรทิศทางของแสงเปนคาสีแลวเก็บไวในเรจิสเตอรคงตัว 0 (con0)
- 15. คํานวณคาเวกตอร*H* แปลงเปนคาสีแลวเก็บไวในเรจิสเตอรคงตัว 1 (con1)
- 16. เก็บคาความเขมของแสงแวดลอมลงในเรจิสเตอรสีรอง (secondary color)
- 17. โปรแกรมแฟรกเม็นต์เชดดิงตามรหัสดังรปที่ 4.6
- 18. แม็พหนวยเท็กซเจอรท ี่ 0 1 2 3 4 และ 5 เขากับรีแซมพลิงสไลซ

รหัสโปรแกรมแฟรกเม็นตเชดดิงในรูปที่ 4.8 จะเร มจาก ิ่

- บรรทัดท ี่ 3 อานค่าเท็กซ์เจอร์ของหน่วยเท็กซ์เจอร์ที่ 0 ซึ่งเก็บค่าสเกลาร์มาเก็บไว้ใน เรจิสเตอร 0
- บรรทัดท 4ี่ อานคาเท็กซเจอรของหนวยเท็กซเจอรท ี่ 2 ซึ่งเก็บเวกเตอรปกติของขอมูลเชิง ปริมาตรมาเก็บไวในเรจิสเตอร 2
- <sub>11รรทัดที</sub>่ 5 ี่ อ่านค่าเท็กซ์เจอร์ของหน่วยเท็กซ์เจอร์ที่ 5 ซึ่งเก็บค่าฉลากมาเก็บไว้ใน เรจิสเตอร 5
- ี่ บรรทัดที่ 8-10 ย้ำยค่าความทึบแสงของเรจิสเตอร์ 0 มาเก็บที่ในช่องสีแดงของเรจิสเตอร์ 5 ส่งผลให้ในขณะนี้ช่องสีแดงของเรจิสเตอร์ 5 มีค่าสเกลาร์ และช่องสีที่เหลือ เป็นค่าฉลาก
- <u>บรรทัดที่ 12-14</u> แปลงค่าสีของเรจิสเตอร์ 2 ให้กลายเป็นเวกเตอร์เพื่อเตรียมใช้อ่านค่าจาก นอรมอลไลเซชันคิวบแม็พ
- <u>บรรทัดที่ 17-20</u> หาค่าคูณจุดของเวกเตอร์ปกติกับเวกเตอร์กึ่งกลางระหว่างทิศทางของแสงกับ ทิศทางของผู้สังเกตุ  $(N \bullet H)$  เก็บค่าที่ได้ไว้ในเรจิสเตอร์ 1 ช่องสีแดงเพื่อ เตรียมใชอานคาจากตารางคนหาคา
- <u>บรรทัดที่ 23-26</u> หาค่าคูณจุดของเวกเตอร์ปกติกับเวกเตอร์ปกติ  $\left( N \bullet N \right)$  เก็บค่าที่ได้ไว้ใน เรจิสเตอร์ 1 ช่องสีเขียวเพื่อเตรียมใช้อ่านค่าจากตารางค้นหาค่า

จบรดบการทำงานแรก

บรรดทัดที่ 29 อ่านค่าเท็กซ์เจอร์ของหน่วยเท็กซ์เจอร์ที่ 4 ซึ่งเก็บตารางค้นหาค่า โดยใข้ค่า  $\left( N \bullet H \right)$  และ  $\left( N \bullet N \right)$  ในเรจิสเตอร์ 1 เป็นตัวระบุตำแหน่งในการอ่านค่า ผลที่ได้จะเป็นค่าประมาณของฟังก์ชัน  $f(x,y)$  ในสมการที่ 4.6  $\,$ ้บรรทัดที่ 30 ี่ อ่านค่าหน่วยเท็กซ์เจอร์ 1 ซึ่งเก็บฟังก์ชันถ่ายโอนโดยใช้ค่าในเรจิสเตอร์ 5 ใน การกำหนดตำแหน่งพิกัดในการค่าน ทำให้เกิดการค่านค่าแบบดีเพ็นแดนต์ ดังนั้นค่าที่ได้ในเรจิสเตอร์ 1 จึงเป็นค่าสีและความที่บแสงของวัตถุ บรรทัดที่ 31 ี่ อ่านค่าหน่วยเท็กซ์เจอร์ 3 ซึ่งเป็นนอร์มอลไลเซชันคิวบ์แม็พโดยใช้เวกเตอร์ ้ ปกติที่ถูกเก็บในเรจิสเตอร์ 2 เป็นตัวชี้บอกตำแหน่ง ส่งผลให้ได้เวกเตอร์ปกติ

## ้ ซึ่งเป็นเวกเตอร์หนึ่งหน่ายเก็บไว้ในเรจิสเตอร์ 3

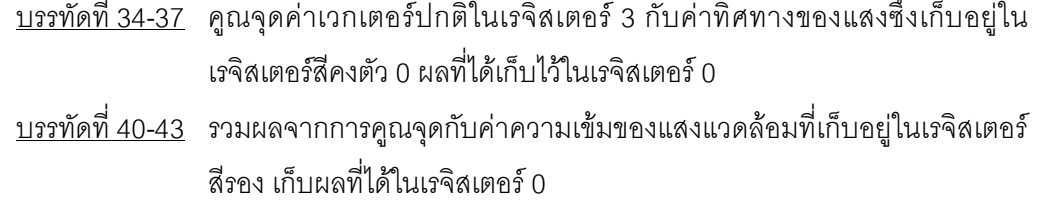

- ี่ บรรทัดที่ 46-50 คณผลการรวมในเรจิสเตอร์ 0 กับค่าสีของวัตถุในเรจิสเตอร์หนึ่ง แล้วรวมกับ ค่าที่ได้จากตารางค้นหาค่าในเรจิสเตอร์ 4 ค่าที่ได้เป็นค่าสีผลลัพธ์จากสมการ ที่ 4.5 เก็บไว้ในเรจิสเตอร์ 0 ซึ่งเป็นเรจิสเตอร์ส่งออก
- <u>บรรทัดที่ 52-54</u> ย้ายค่าความทึบแสงจากเรจิสเตอร์ 1 มาเก็บไว้ในเรจิสเตอร์ 0 ซึ่งเป็น <del>"</del> เรจิสเตอรสงออก

```
glBeginFragmentShaderATI();
                          g13amp1eMapATI(GL_REG_O_ATI, GL_TEXTUREG_ARB, GL_SWIZZLE_STR_ATI);// Samp1e Pri. Volume_Data<br>g13amp1eMapATI(GL_REG_2_ATI, GL_TEXTURE2_ARB, GL_SWIZZLE_STR_ATI);// Samp1e Normal Vector<br>g13amp1eMapATI(GL_REG_S_ATI, GL_TEXTURE
  \overline{\mathbf{s}}\ddot{\mathrm{6}}glColorFragmentOp1ATI(GL_MOV_ATI,<br>GL_REG_S_ATI, GL_RED_BIT_ATI, GL_NONE,<br>GL_REG_G_ATI, GL_ALPHA, GL_NONE);
  \overline{8}\overline{9}10
_{11}\frac{1}{2}glColorFragmentOp1ATI(GL_NOV_ATI,
                                                                      GL REG 2 ATI, GL NONE, GL NONE,<br>GL REG 2 ATI, GL NONE, GL BIAS BIT ATI|GL 2X BIT ATI|GL NEGATE BIT ATI);
13
\overline{14}15I/N.H16
                         %THE GLOBOLY CLOOTS ATT.<br>
GLOBOLY CLOSE I ATT, GLOBOLY TI, GLOBOTTATI GLOBOLY PRESS OF NONE,<br>
GLOBOLY TI, GLOBOLY GLOBOLY GLOBOLY CLOBOLY CLOBOLY CLOBOLY CLOBOLY CLOBOLY CLOBOLY CLOBOLY CLOBOLY ATTI CLOBOLY CLOBOLY CLOBOLY
1718
19
2021I/N, N22glColorFragmentOp2ATI(GL_DOT3_ATI,<br>gL_REG_1_ATI, GL_GREEN_BIT_ATI, GL_SATURATE_BIT_ATI,<br>GL_REG_2_ATI, GL_NONE, GL_NONE,<br>GL_REG_2_ATI, GL_NONE, GL_NONE);
232425\hat{c}\,\hat{c}27// End of first pass
28glSampleMapATI(GL_REG_4_ATI, GL_REG_1_ATI,GL_SWIZZLE_STR_ATI); //Sample NHRRM (N.H)^k<br>glSampleMapATI(GL_REG_1_ATI, GL_REG_5_ATI,GL_SWIZZLE_STR_ATI); //Sample TF (Base)<br>glSampleMapATI(GL_REG_3_ATI, GL_REG_2_ATI,GL_SWIZZLE_S
29303102\,22.363533
34glColorFragmentOp2ATI(GL DOT3 ATI,
                                                                   CLERG O ATI, GL NONE, GL SATURATE BIT ATI,<br>GL REG 3 ATI, GL NONE, GL BIAS BIT ATI GL 2X BIT ATI,<br>GL CON O ATI, GL NONE, GL BIAS BIT ATI GL 2X BIT ATI);
053637
\sinJ / N. L + Ambient
3940glColorFragmentOp2ATI(GL_ADD_ATI,
                                                                     GL REG O ATI, GL NONE, GL NONE,<br>GL REG O ATI, GL NONE, GL NONE,<br>GL SECONDARY_INTERPOLATOR_ATI, GL_NONE, GL_NONE):
41\,424344<br>45// (N.L + Ambient) * Base) + (N.H)^k
                          glColorFragmentOp3ATI(GL MAD ATI,
46
                                                                     (GL_REC_O_ATI, GL_NONE, GL_SATURATE_BIT_ATI,<br>GL_REC_O_ATI, GL_NONE, GL_NONE,<br>GL_REC_O_ATI, GL_NONE, GL_NONE,<br>GL_REC_4_ATI, GL_NONE, GL_NONE, CL_REC_4_ATI, GL_NONE, GL_NONE):
47
4849
50\mathsf{S}152glklphaFragmentOp1ATI(GL_MOV_ATI,
                                                                     GL_REG_O_ATI, GL_NONE,<br>GL_REG_1_ATI, GL_ALPHA, GL_NONE);
53\mathbf{54}5566
\overline{\mathbf{52}}glEndFragmentShaderATI();
```
*รูปที่4.8 รหัสแฟรกเม็นตเชดดิงในการใหแสงเงาแบบแสงกลา*

# **4.5 ขั้นตอนวิธีในการตัด**

ขั้นตอนวิธีในการตัดที่กล่าวถึงในหัวข้อนี้เป็นขั้นตอนวิธีเฉพาะการตัดโดยใช้รูปทรงเนื่องจากการ ตัดโดยใช้ระนาบนั้นเป็นความสามารถมาตรฐานของโอเพ็นจีแอล หลักการของการตัดโดยใช้รูปทรงนั้น คือกอนการวาดรีแซมพลิงสไลซแตละแผนตองแยกสวนของรีแซมพลิงสไลซที่อยูภายในและภายนอก รูปทรงที่ตองการตัดออกจากกันใหไดแลววาดภาพลงบนรีแซมพลิงสไลซเฉพาะสวนที่ตองการ

่ ในการแยกว่าตำแหน่งบนรีแซมพลิงสไลซ์อยู่ภายในหรือภายนอกรูปทรงที่ใช้ตัดทำได้โดยใช้ ความสามารถในการทดสอบคัลแฟซ และการทดสอบสเต็นซิลของกราฟิกส์ฮาร์ดแวร์ (2.2.2)

ขั้นตอนวิธีในการตัดโดยใช้รูปทรงมี ดังนี้

- 1. วางระนาบตัด ณ ตำแหน่งที่ต้องการวาดรีแซมพลิงสไลซ์เพื่อตัดรูปทรงที่ใช้ตัดด้านที่อยู่ใกล้ จอภาพคคก
- 2. ตั้งการทดสอบคัลแฟซให้ตัดรูปหลายเหลี่ยมที่หันหน้าเข้าหาจอภาพทิง
- 3. ตั้งสเต็นซิลฟังก์ชันให้ ผ่านตลอด ค่าอ้างอิงเท่ากับ 0xFF และค่ามาสก์เท่ากับ 0xFF
- 4. ตั้งการดำเนินการสเต็นซิลให้ทุกกรณีเป็นการคงค่าเดิม ยกเว้นกรณีที่แฟรกเม็นต์ผ่านทั้ง การทดสอบสเต็นซิล และการทดสอบความลึก ให้แทนที่ค่าในสเต็นซิลบัฟเฟอร์ด้วยค่า อางอิง
- 5. ปดการเขียนขอมูลลงเฟรมบัฟเฟอร
- 6. วาดรูปทรงที่ใช้ตัด ซึ่งทำให้ข้อมูลบนสเต็นซิลบัฟเฟอร์ในตำแหน่งที่เห็นด้านหลังของรูปทรง ี่ หลายเหลี่ยมจะถูกแทนที่ด้วยค่าอ้างอิง (0xFF)
- 7. ตั้งการทดสอบคัลแฟซให้ตัดรูปหลายเหลี่ยมที่หันหลังเข้าหาจอภาพทิง
- 8. ตั้งสเต็นซิลฟังก์ชันให้ ผ่านตลอด ค่าอ้างอิงเท่ากับ 0x00 และค่ามาสก์เท่ากับ 0xFF
- 9. ตั้งการดำเนินการสเต็นซิลให้ทุกกรณีเป็นการคงค่าเดิม ยกเว้นกรณีที่แฟรกเม็นต์ผ่านทั้ง การทดสอบสเต็นซิล และการทดสอบความลึก ใหแทนที่คาในสเต็นซิลบัฟเฟอรดวยศูนย (0x00)
- 10. วาดรูปทรงที่ใช้ตัด ซึ่งทำให้ข้อมูลบนสเต็นซิลบัฟเฟอร์ในตำแหน่งที่เห็นด้านหน้าของรูปทรง ี่ หลายเหลี่ยมจะถูกแทนที่ดวยคาศูนย(0x00)
- ่ 11. ตั้งสเต็นซิลฟังก์ชันให้เป็น เท่ากับ ในกรณีที่ผู้ใช้ต้องการวาดภาพเฉพาะส่วนที่อยู่นอก รูปทรงที่ใช้ตัด และไม่เท่ากับ ในกรณีที่ผู้ใช้ต้องการวาดภาพเฉพาะส่วนที่อยู่ภายในรูปทรงที่  $\overline{\phantom{a}}$ ี่ ใช้ตัด ค่าอ้างอิงเท่ากับ 0x00 และค่ามาสก์เท่ากับ 0xFF
- 12. ตั้งการดําเนินการสเต็นซิลใหทุกกรณีเปนการคงคาเดิม
- 13. เปิดการเขียนข้อมูลลงเฟรมบัฟเฟอร์
- 14. วาดรีแซมพลิงสไลซ
- 15. กลับไปเริ่มทำข้อ 1 กับทุกรีแซมพลิงสไลซ์ ิ่

ภาพรวมของการทำงานแสดงในรูปที่ 4.9 ด้านซ้ายแสดงเป็นตำแหน่งและรูปร่างของรูปทรงที่ใช้ ตัด ด้านขวาแสดงข้อมูลในสเต็นซิลบัฟเฟอร์ ขั้นตอนการทำงานเริ่มจากด้านบนเมื่อข้อมูลในสเต็นซิล ้บัฟเฟอร์ยังเป็นค่าศูนย์ทั้งหมด และรูปทรงที่ใช้ตัดถูกระนาบตัดที่ตำแหน่งวาดรีแซมพลิงสไลซ์ตัดด้านที่ ้อยู่ใกล้ผู้สังเกตออก ถัดไปเป็นการวาดรูปทรงที่ใช้ตัดด้านที่หันหลังให้จอภาพ ค่าบนสเต็นซิลบัฟเฟอร์ที่ ตำแหน่งเดียวกับด้านที่หันหลังให้จอภาพจะกลายเป็นค่าอ้างอิง (0xFF) ถัดไปเป็นการวาดรูปทรงที่ใช้ตัด ี่ ด้านที่หันหน้าให้จอภาพ ค่าบนสเต็นซิลบัฟเฟอร์ที่ตำแหน่งเดียวกับด้านที่หันหน้าให้จอภาพจะกลายเป็น ี่ ี่ ค่าศูนย์ เมื่อเสร็จขึ้นตอนนี้แล้วจะได้ว่าทีวีแซมพลิงสไลซ์นันตำแหน่งที่ค่าบนสเต็นซิลบัฟเฟอร์เป็นศูนย์จะ ื่ ี่ ้ อยู่ภายนอกรูปทรงที่ใช้ตัดและตำแหน่งที่มีค่าเป็นค่าอ้างอิง (0xFF) จะอยู่ภายในรูปทรงที่ใช้ตัด จากนั้น จึงเลือกวาดภาพตามที่ผู้ใช้ต้องการ ี่

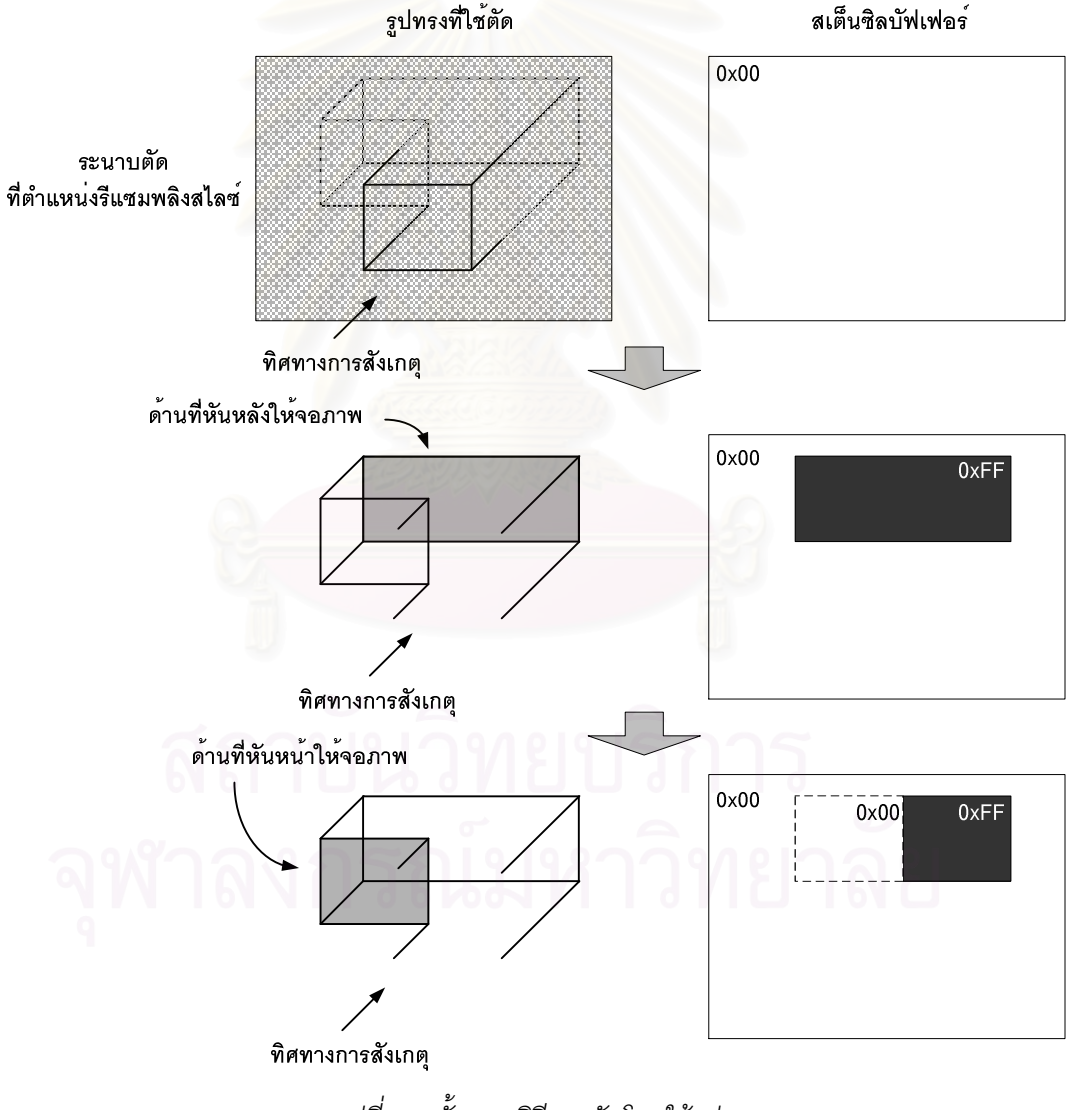

*รูปที่4.9 ขั้นตอนวิธีการตัดโดยใชรูปทรง*

# **บทท ี่5**

## **การทดลองและผลการทดลอง**

การทดลองในงานวิจัยแบงงานออกไดเปน 3 สวนคือ การทดลองสรางโปรแกรมประยุกตโดยใช สวนโปรแกรมที่สรางขึ้น ทดลองความสามารถในการสรางภาพในแบบตาง ๆ รวมถึงการทดลองการตัด การทดลองวัดประสิทธิภาพในการสร้างภาพของส่วนโปรแกรม ซึ่งมีรายละเอียดดังนี้

## **5.1 การทดลองสรางโปรแกรมประยุกตโดยใชสวนโปรแกรม**

งานวิจัยนี้สรางโปรแกรมประยุกตขึ้น 2 โปรแกรมเพื่อใชทดสอบการนําชุดสวนโปรแกรมไปใช งาน ได้แก่

## **5.1.1 โปรแกรมประยุกตVolumeX Test Program**

โปรแกรมประยุกตVolumeX Test Program พัฒนาขึ้นโดยใชเครื่องมือ Microsoft Visual Basic 5 โปรแกรมประยุกต์นี้สามารถใช้ได้บนเครื่องคอมพิวเตอร์ส่วนบุคคลที่ใช้ระบบปฏิบัติการ ไมโครซอฟต์วินโดว์ส่วนต่อประสานกับผู้ใช้หลักของโปรแกรมประยุกต์นี้แสดงดังรูปที่ 5.1 คุณสมบัติของ โปรแกรมประยุกต์นี้ <mark>ไ</mark>ด้แก่

- 1. สามารถเปดขอมูลเชิงปริมาตรจากแฟมขอมูลดิบได
- 2. สามารถรับข้อมูลได้ทั้งแบบมีเฉพาะค่าสเกลาร์เพียงอย่างเดียว หรือแบบที่มีค่าฉลากด้วย
- 3. มีฟังก์ชันถ่ายโอนมาตรฐานให้ใช้จำนวน 14 ฟังก์ชัน อนุญาตให้ผู้ใช้สร้างฟังก์ชันถ่ายโอนได้ ทั้งในแบบกราฟ เลือกสีหรือเลือกโทนสีสามารถบันทึกและเรียกฟงกชันถายโอนจาก แฟ้มข้อมลได้
- 4. สามารถสรางภาพไดทั้งในแบบปกติและแบบมีการใหแสงเงา
- 5. สนับสนุนการตัดโดยใชระนาบและรูปทรง
- 6. สามารถจับภาพลงในคลิปบอรดและแฟม BMP

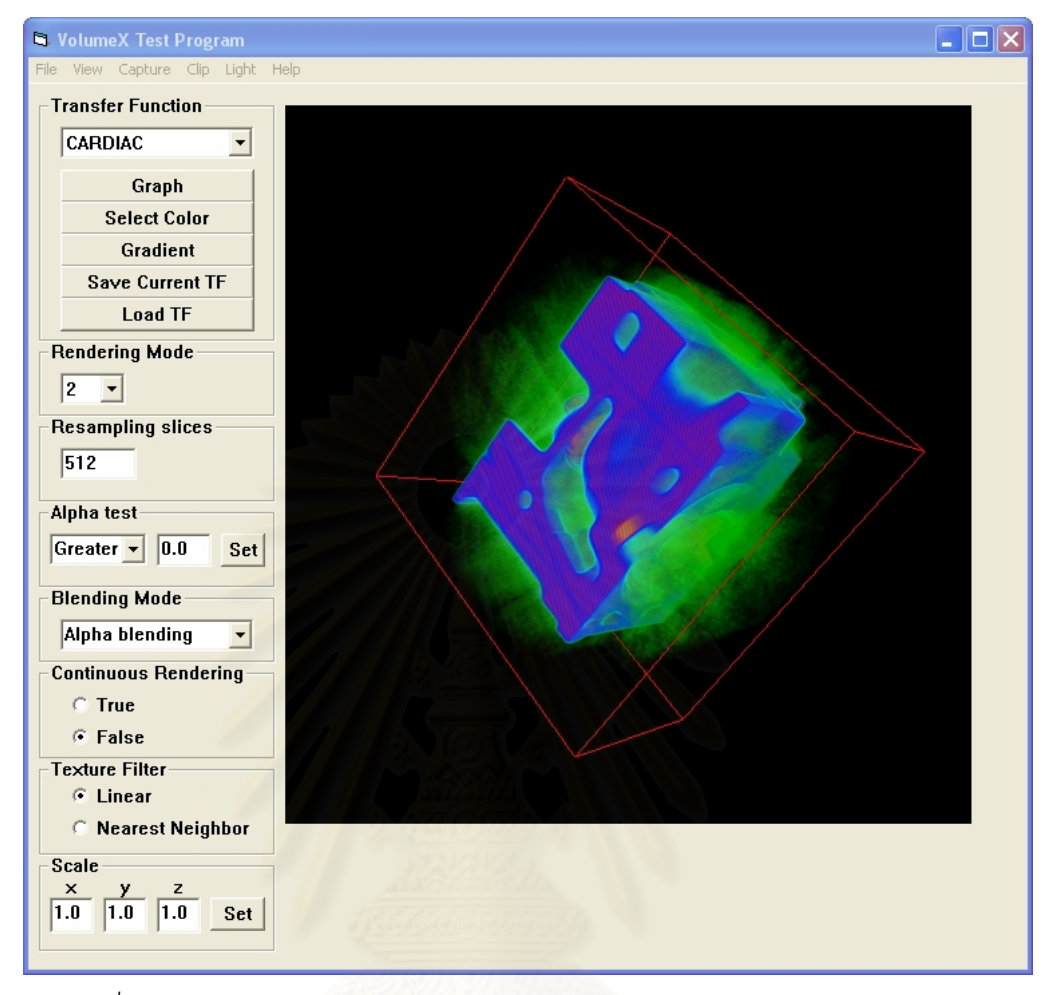

*รูปที่ 5.1 สวนตอประสานกับผูใช หลักของโปรแกรมประยุกตVolumeX Test Program* 

## **5.1.2 เว็บเพจ VolumeX Test Page**

เวปเพจ VolumeX Test Page เป็นเว็บเพจที่สร้างขึ้นเพื่อทดสอบการทำงานของชุดส่วน โปรแกรมบนอินเทอรเน็ตและใชเว็บเบราวเซอรเปนคอนโทรลคอนเทนเนอรโดยเครื่องมือที่ใชการพัฒนา คือ ASP และ VBScript ตัวบริการเว็บใช้ Microsoft Internet Information Services 5 ร่วมกับเว็บเบราว์ เซอร์ Microsoft Internet Explorer 6 หน้าเว็บเพจนี่แสดงในรูปที่ 5.2 คุณสมบัติของเว็บเพจนี่ คือ

- 1. สามารถสรางภาพเชิงปริมาตรทั้งแบบในแบบปกติและใหแสงเงาได
- 2. มีฟงกชันถายโอนมาตรฐานใหเลือกใช 14 ฟงกชัน
- 3. สามารถใช้การตัดแบบระนาบได้

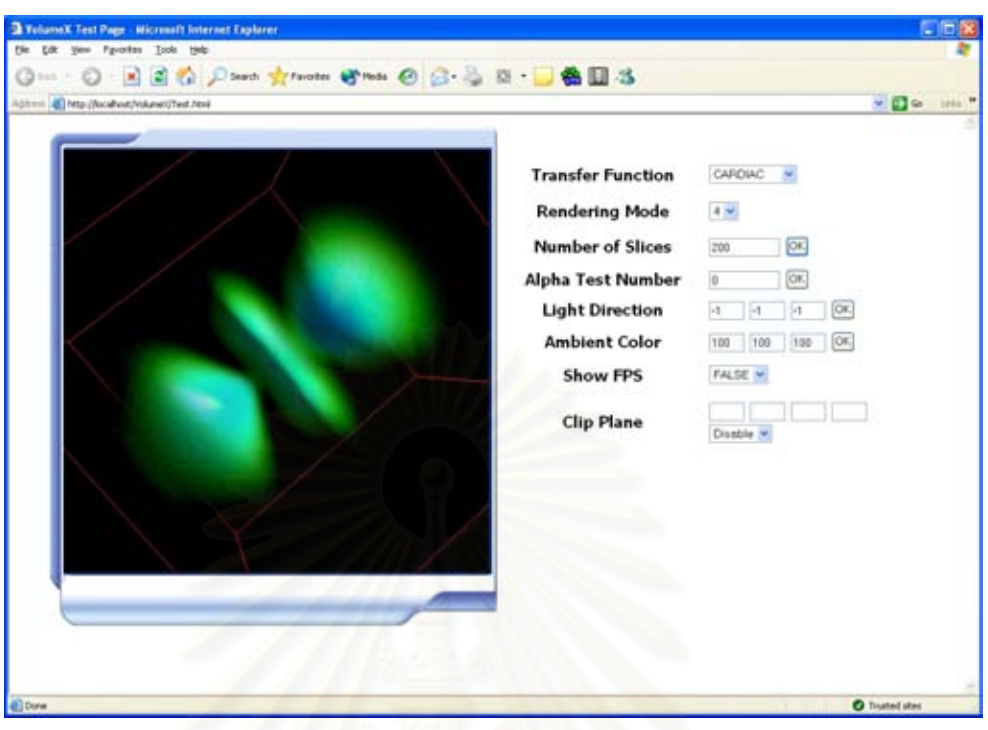

*รูปที่ 5.2 เว็บเพจ VolumeX Test Page*

## **5.2 การทดลองการสรางภาพ**

ในหัวข้อนี้จะแสดงให้เห็นถึงภาพที่ได้จากการสร้างภาพเชิงปริมาตรโดยใช้ความสามารถของชุด ส่วนโปรแกรมที่งานวิจัยนี้ได้สร้างขึ้นในรูปแบบต่าง ๆ คือ การเปลี่ยนฟังก์ชันถ่ายโอน การเปลี่ยนการให้ แสงเงา การใช้ข้อมูลนำเข้าแบบที่มีทั้งค่าสเกลาร์และค่าฉลาก การตัดโดยใช้ระนาบและรูปทรง

# **5.2.1 การเปลี่ยนฟงกชันถายโอน**

การทดลองเปลี่ยนฟงกชันถายโอนโดยไดทดสอบกับชุดขอมูลเชิงปริมาตรจํานวน 3 ชุด แตละ ชุดทดลองเปลี่ยนฟังก์ชันถ่ายโอนจำนวน 3 ฟังก์ชันเพื่อดูความเปลี่ยนแปลงที่เกิดขึ้นกับภาพที่สร้างได้ ดังรูปที่ 5.3 5.4 และ 5.5 สำหรับเวลาที่ใช้ในการเปลี่ยนฟังก์ชันถ่ายโอนนันน้อยมากจนสังเกตไม่ได้

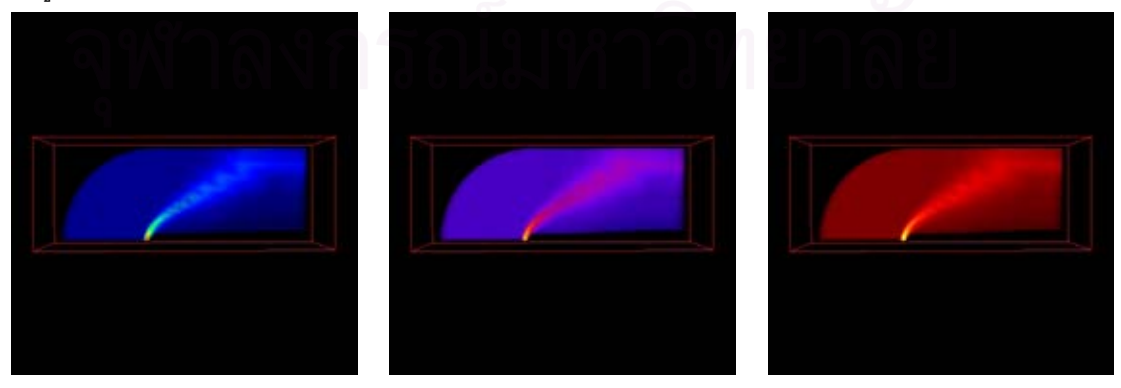

*รูปที่ 5.3 แบบจําลองการไหลของอากาศเม อใชฟงกชันถายโอนที่แตกตางกันื่*

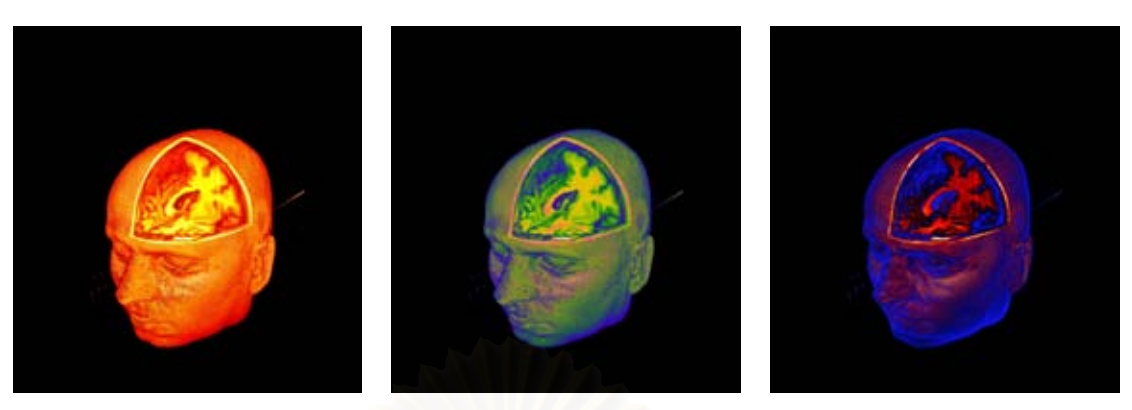

*รูปที่ 5.4 ภาพ MR ของศรีษะมนุษยเม อใชฟงกชันถายโอนแตกตางกัน ื่*

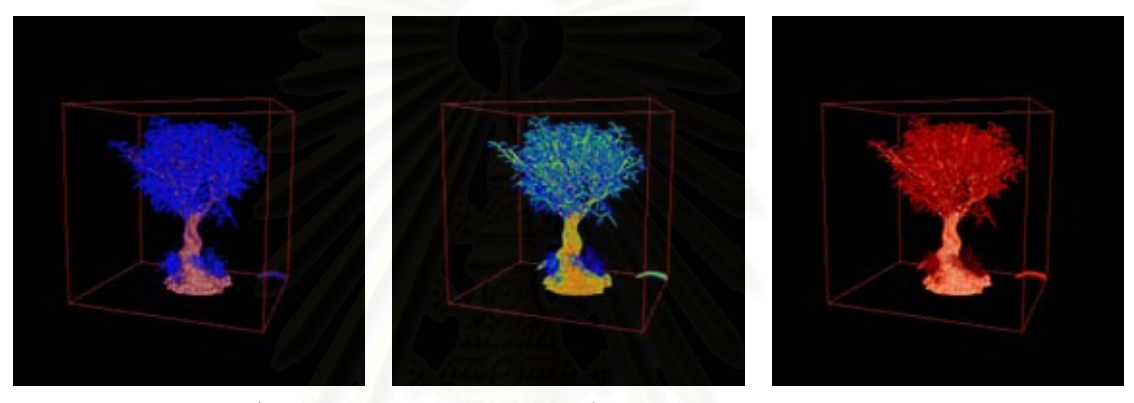

*รูปที่ 5.5 ภาพ CT ของตนบอนไซเมื่อใชฟงกชันถายโอนแตกตางกัน*

## **5.2.2 การเปลี่ยนการใหแสงเงา**

การทดสอบผลของการเปลี่ยนการใหแสงเงาทําไดโดยการเลือกชุดขอมูลเชิงปริมาตรจํานวน 3 ชุดแล้วทดลองสร้างภาพเชิงปริมาตรโดยกำหนดให้มีการให้แสงเงาที่แตกต่างกันคือ แบบปกติไม่มีการให้ แสงเงา แบบให้แสงเงาแบบแสงแพร่ และแบบให้แสงเงาแบบแสงกล้า

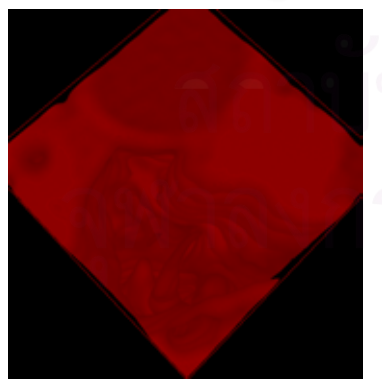

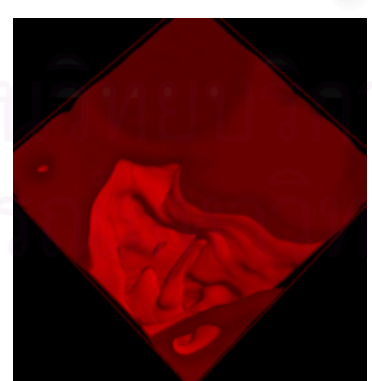

*(ก) แบบปกติ (ข) แบบใหแสงเงาแบบแสงแพร (ค)แบบใหแสงเงาแบบแสงกลา*

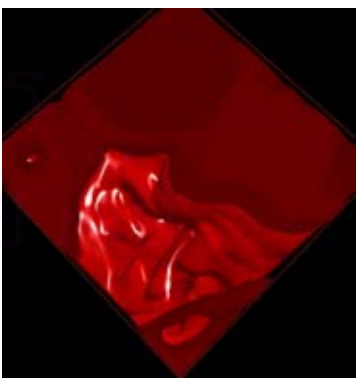

*รูปที่ 5.5 ภาพภายในชองหูเม อใชการใหแสงเงาแบบตาง ๆื่*

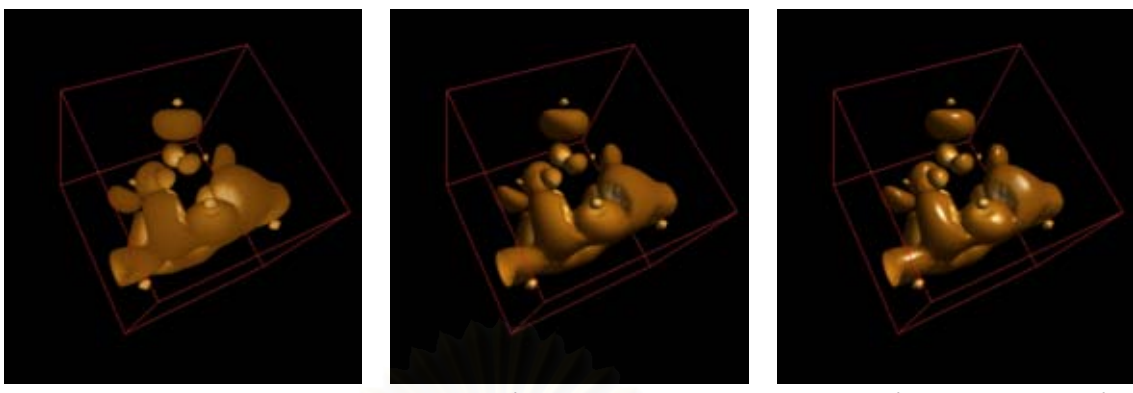

*(ก) แบบปกติ (ข) แบบใหแสงเงาแบบแสงแพร (ค)แบบใหแสงเงาแบบแสงกลา*

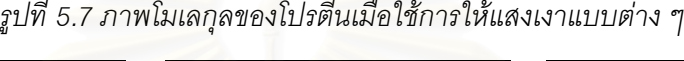

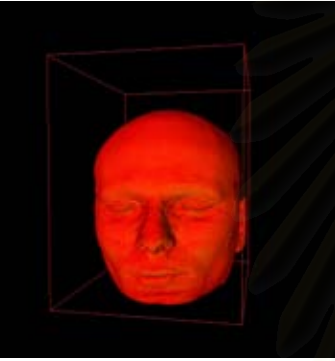

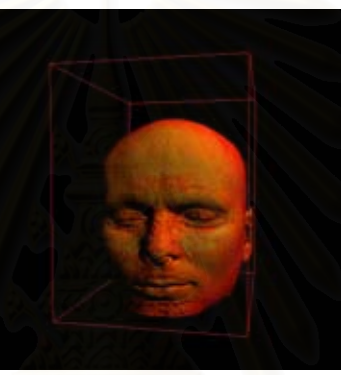

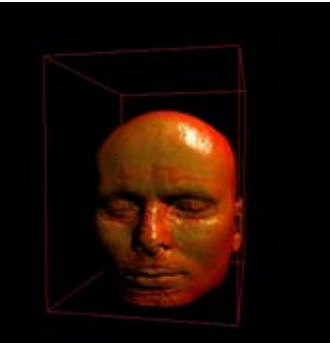

*(ก) แบบปกติ (ข) แบบใหแสงเงาแบบแสงแพร (ค)แบบใหแสงเงาแบบแสงกลา*

*รูปที่ 5.8 ภาพ MR ของศรีษะเม อใชการใหแสงเงาแบบตาง ๆ ื่*

## **5.2.3 การใชขอมูลคาสเกลารและคาฉลาก**

ในการทดลองการสร้างภาพโดยใช้ข้อมูลแบบต่าง ๆ คือ ใช้ข้อมูลเฉพาะค่าสเกลาร์ ใช้ข้อมูล เฉพาะคาฉลาก และใชทั้งขอมูลคาสเกลารและคาฉลากในการกําหนดสีของแตละจุดบนภาพทําไดโดย การเลือกชุดข้อมูลที่มีทั้งค่าสเกลาร์และค่าฉลากมาหนึ่งชุดแล้วทำการสร้างภาพจากชุดข้อมูลนั้น โดยใช้ ี่ ข้อมูลนำเข้าแบบต่าง ๆ ผลที่ได้ปรากฏอยู่ในรูปที่ 5.9 ซึ่งแสดงให้เห็นว่า การใช้ข้อมูลค่าสเกลาร์อย่าง เดียวในรูปที่ 5.9 ก นั้นจะสามารถเห็นรายละเอียดของวัตถุที่ต้องการสร้างภาพได้ (ขึ้นอยู่กับฟังก์ขันถ่าย โอนที่ใช้) แต่ไม่สามารถกำหนดให้แสดงเฉพาะส่วนที่ต้องการได้ โดยเฉพาะในกรณีที่ค่าสเกลาร์ของส่วน ที่ตองการและไมตองการแสดงมีคาใกลเคียงกันสีที่ไดจะมีลักษณะคลายคลึงกัน ในทางตรงกันขามการ สร้างภาพโดยใช้เพียงค่าฉลากอย่างเดียวในรูปที่ 5.9 ข สามารถเลือกเฉพาะส่วนที่ต้องการมาแสดงได้ และสามารถเลือกกำหนดสีที่ให้กับส่วนต่าง ๆ ได้ แต่จะไม่เห็นรายละเอียดภายในส่วนนั้นนั้นเนื่องจากถูก ื่ แทนที่ด้วยสีเดียวกัน และการสร้างภาพโดยใช้ทั้งข้อมูลค่าสเกลาร์และค่าฉลากร่วมกันในรูปที่ 5.9 ค นั้น ทำให้ได้ข้อดีของทั้งสองแบบคือ สามารถเลือกให้แสดงเฉพาะส่วนที่ต้องการได้ สามารถกำหนดโทนสี ให้กับส่วนต่าง ๆ ได้ และสามารถเห็นรายละเอียดภายในส่วนนันตามที่กำหนดโทนสีไว้

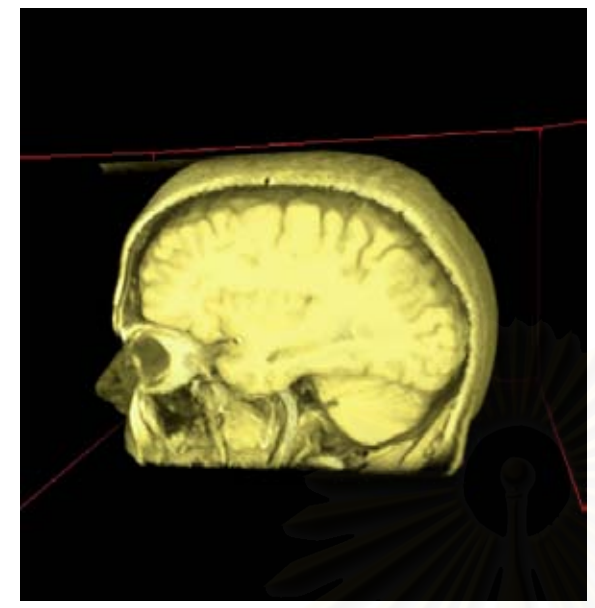

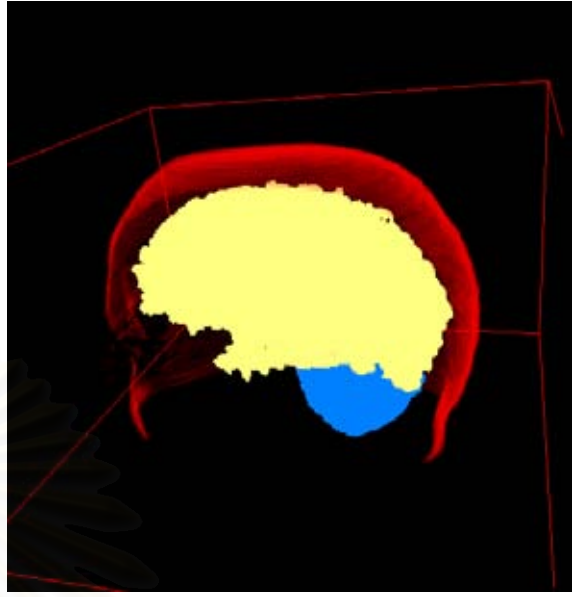

*(ก) การสรางภาพโดยใชขอมูลคาสเกลารอยางเดียว (ข) การสรางภาพโดยใชขอมูลคาฉลากอยางเดียว*

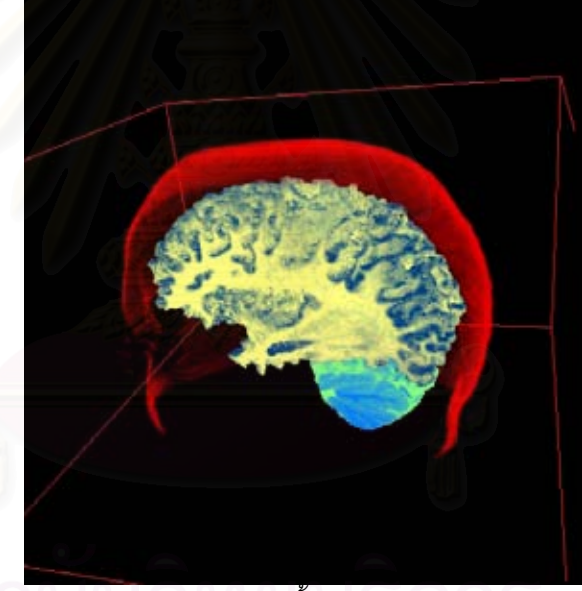

*(ค) การสรางภาพโดยใชขอมูลทั้งคาสเกลารและคาฉลากรวมกัน*

*รูปที่ 5.9 การสรางภาพเชิงปริมาตรจากขอมูลนําเขาแบบตาง ๆ*

## **5.2.4 การตัด**

การทดสอบการตัดทําไดโดยการเลือกชุดขอมูลเชิงปริมาตรขึ้นมาหนึ่งทําการสรางภาพซึ่งถูกตัด ด้วยการตัดแบบต่าง ๆ คือ การตัดโดยใช้ระนาบ (รูปที่ 5.10) การตัดโดยใช้รูปทรงลูกบาศก์ (รูปที่ 5.11) การตัดโดยใช้รูปทรงกลม (รูปที่ 5.12) การตัดโดยใช้รูปทรงกระบอก (รูปที่ 5.13) และการตัดโดยใช้  $\,$ รูปทรงปริซึม (รูปที่ 5.14)

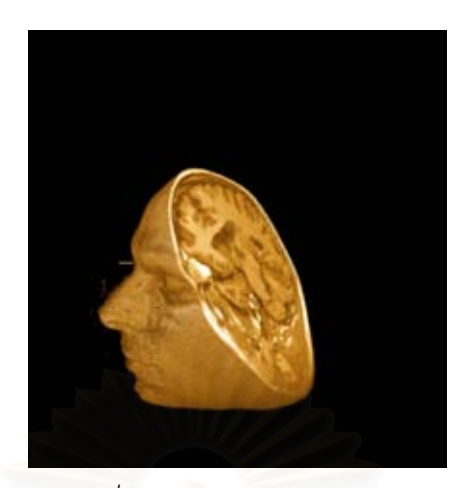

*รูปที่ 5.10 การตัดโดยใชระนาบ*

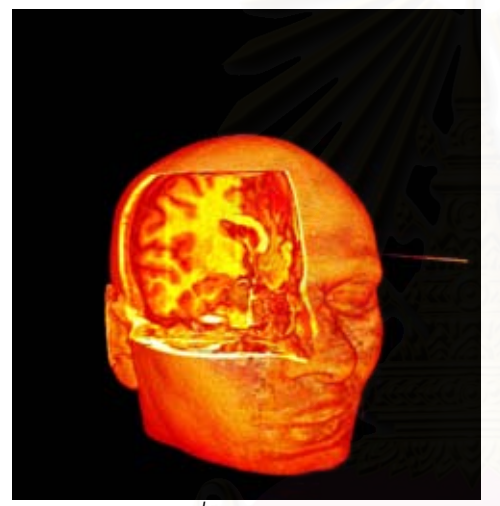

*(ก) ตัดสวนท อยูภายในรูปทรงออก (ข) ตัดสวนท ี่*

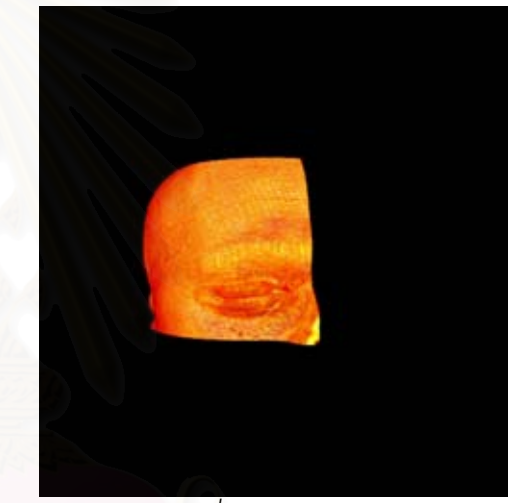

*ี่ อยูภายนอกรูปทรงออก*

*รูปที่ 5.11 การตัดโดยใชรูปทรงสเ หลี่ยม ี่*

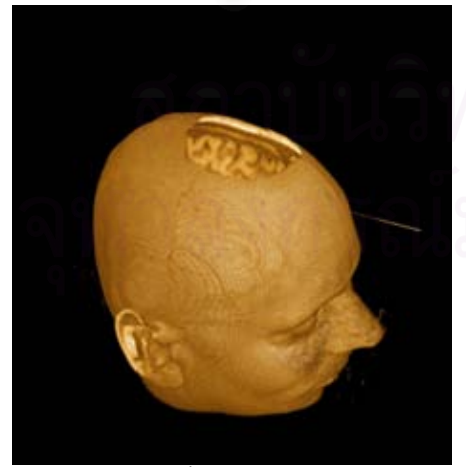

*(ก) ตัดสวนท อยูภายในรูปทรงออก (ข) ตัดสวนท ี่*

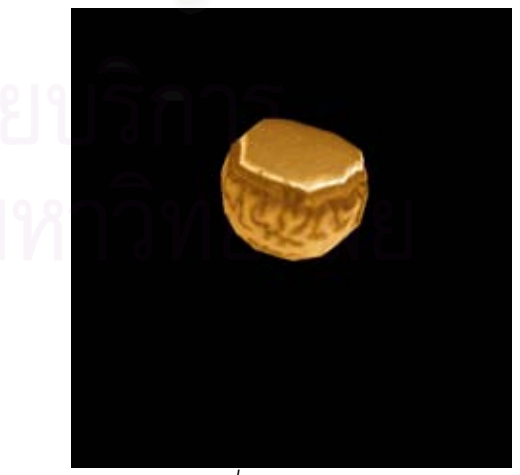

*ี่ อยูภายนอกรูปทรงออก*

*รูปที่ 5.12 การตัดโดยใชรูปทรงกลม*

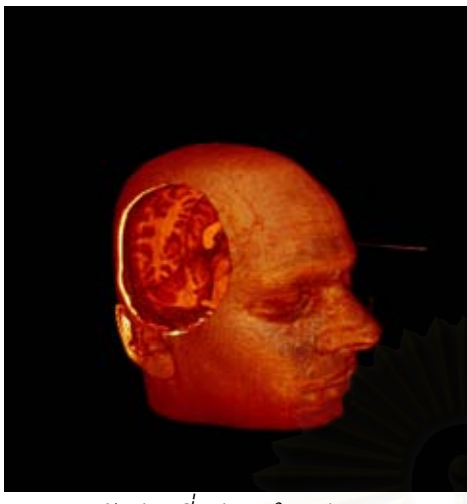

*(ก) ตัดสวนท อยูภายในรูปทรงออก (ข) ตัดสวนท ี่*

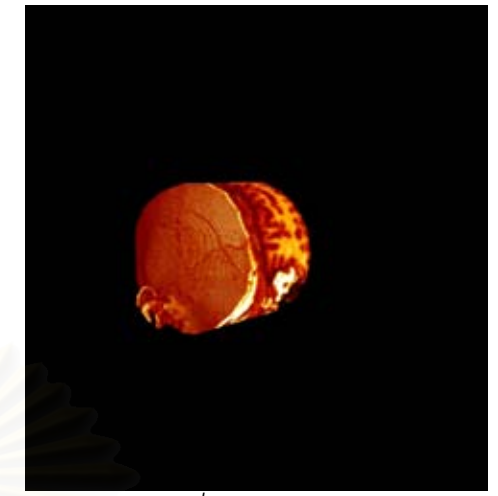

*ี่ อยูภายนอกรูปทรงออก*

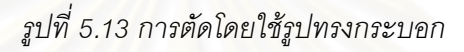

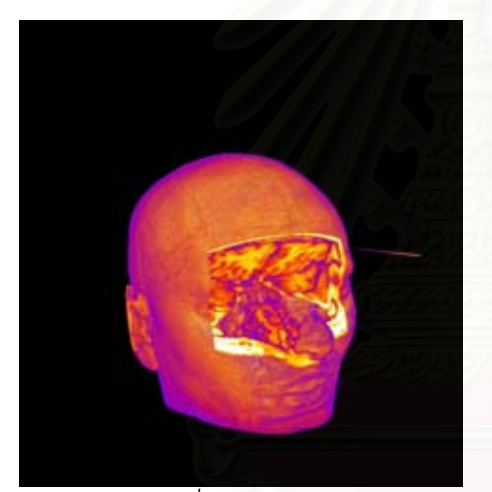

*(ก) ตัดสวนท อยูภายในรูปทรงออก (ข) ตัดสวนท ี่*

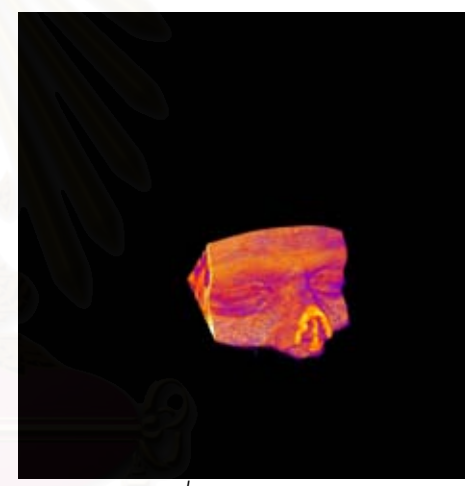

*ี่ อยูภายนอกรูปทรงออก*

*รูปที่ 5.14 การตัดโดยใชรูปทรงปริซึม*

# **5.3 ประสิทธิภาพในการสรางภาพ**

ประสิทธิภาพในการสรางภาพของสวนโปรแกรมสามารถวัดไดจากการวัดเวลาที่ใชในการสราง ภาพของส่วนโปรแกรมโดยมีหน่วยเป็นมิลลิวินาที ในการทดลองนั้นได้ใช้เครื่องคอมพิวเตอร์ส่วนบุคคล ที ื่ มีประมวลผลกลางคือ Intel Pentium4 1.8 GHz หน่วยความจำหลักขนาด 512 เมกะไบต์ ทำทดลอง 2 ครั้งคือ ครั้งแรกใช้กราฟิกส์ฮาร์ดแวร์ เอ็นวิเดีย จีฟอร์ซ 4 4600 หน่วยความจำ 128 เมกะไบต์ และครั้งที่ 2 เปลี่ยนกราฟิกส์ฮาร์ดแวร์เป็น เอทีไอ ราเดออน 8500 หน่วยความจำ 64 เมกะไบต์ โดยแต่ละครั้งจะทำ การทดลองกับข้อมูลเชิงปริมาตรที่มีขนาดต่าง ๆ กันจำนวน 8 ชุดข้อมูล และทดลองสร้างภาพทั้งแบบไม่ มีการให้แสงเงา และมีการให้แสงเงาแบบแสงกล้าได้ผลดังตารางที่ 5.1

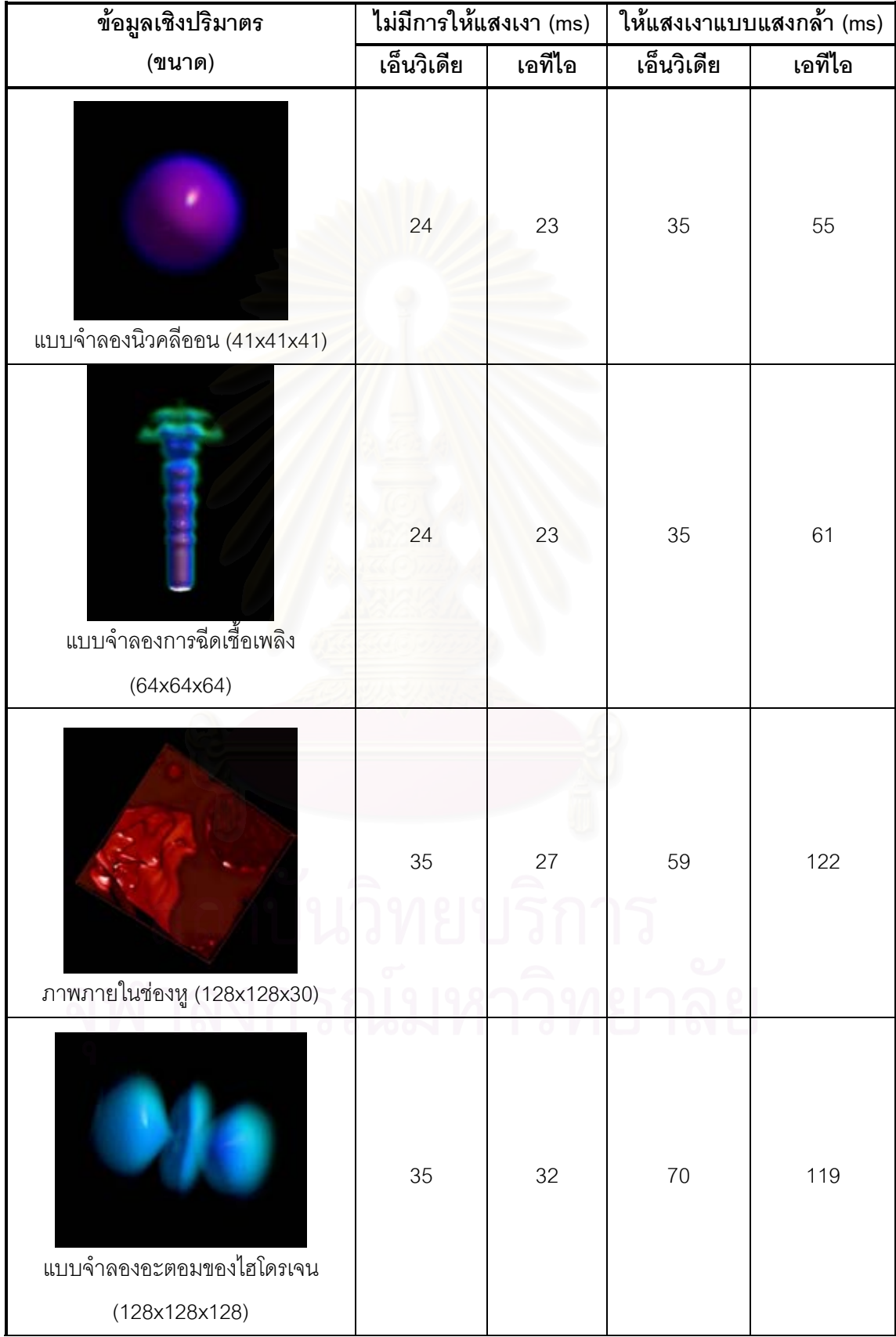

*ตารางท ี่5.1 ประสิทธิภาพในการสรางภาพของสวนโปรแกรม*

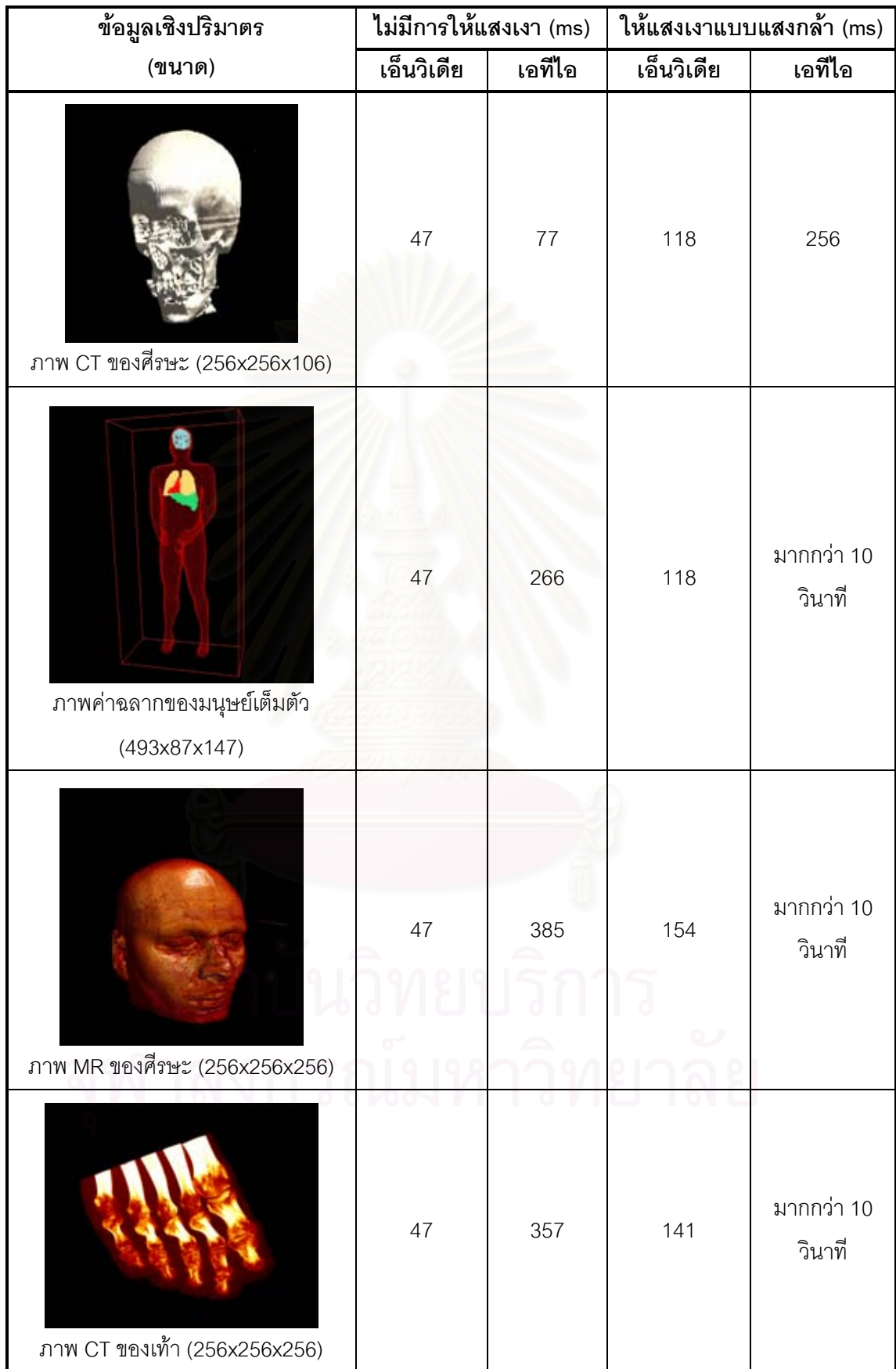

จากตารางที่ 5.1 สังเกตได้ว่าประสิทธิภาพในการสร้างภาพของส่วนโปรแกรมเมื่อทำงานบน กราฟกสฮารดแวรของเอ็นวิเดียสูงกวาเมื่อทํางานบนกราฟกสของเอทีไอยกเวนในกรณีที่ขนาดของชุด ข้อมูลมีขนาดเล็กและไม่มีการให้แสงเงา การให้แสงเงาส่งผลให้ประสิทธิภาพในการสร้างภาพลดลง ค่อนข้างมากโดยเฉพาะในชุดข้อมูลขนาดใหญ่ อย่างไรก็ตามแม้บนชุดข้อมูลขนาดใหญ่ที่สุดที่ได้ทดสอบ (256x256x256) ประสิทธิภาพในการสร้างภาพยังสูงเพียงพอที่จะโต้ตอบกับผู้ใช้ได้อย่างรวดเร็ว ยกเว้น ในกรณีที่ทํางานบนเอทีไอกราฟกสฮารดแวรและมีการใหแสงเงาเนื่องจากหนวยความจําของกราฟกส ฮาร์ดแวร์ไม่เพียงพอที่จะเก็บเท็กซ์เจอร์ของเวกเตอร์ปกติ กราฟิกส์ฮาร์ดแวร์จึงต้องนำเท็กซ์เจอร์ไปเก็บไว้ ี่ บนหน่วยความจำหลักของเครื่องส่งผลให้ประสิทธิภาพลดลงอย่างมาก

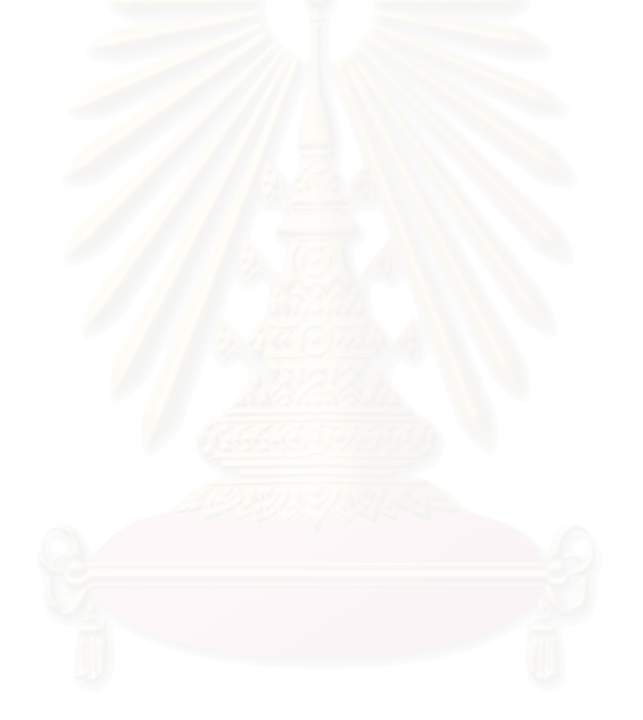

# **สรุปผลการวิจัยและขอเสนอแนะ**

จากการทดลองและวิเคราะหผลที่ผานมา สามารถสรุปผลการวิจัยและขอเสนอแนะเพื่อเปน แนวทางในการพัฒนาต่อไปในอนาคตได้ ดังนี้

## **6.1 สรุปผลการวิจัย**

งานวิจัยนี้มีวัตถุประสงค์เพื่อออกแบบและพัฒนาชุดส่วนโปรแกรมเพื่อใช้ในการสร้างภาพเชิง ปริมาตรในดานการแพทยงานวิจัยนี้แบงออกเปนสององคประกอบหลักคือ การออกแบบสวนโปรแกรม แต่ละส่วนภายในชุดส่วนโปรแกรม และขันตอนวิธีที่ใช้ในการสร้างภาพ

ในส่วนของการออกแบบส่วนโปรแกรมนันได้ออกแบบให้แต่ละส่วนโปรแกรมแยกอิสระไม่ขึ้นต่อ ึกัน แต่ใช้รูปแบบข้อมูลนำเข้าและสงออกร่วมกัน ทำให้เกิดข้อดีในการนำส่วนโปรแกรมไปใช้งานโดยผู้ใช้ สามารถเลือกเฉพาะส่วนที่ต้องการได้ อีกทั้งรูปแบบของข้อมูลนำเข้าและส่งออกยังอยู่ในรูปแบบที่ง่าย การต่อขยายจึงสามารถทำได้อย่างไม่ยุ่งยาก

ในส่วนขันตอนวิธีที่ใช้ในการสร้างภาพงานวิจัยนี่เลือกใช้ขันตอนวิธีที่ใช้กราฟิกส์ฮาร์ดแวร์เข้ามา ้ช่วยเร่งความเร็วในการสร้างภาพ เนื่องจากต้องการลดเวลาที่ใช้ในการสร้างภาพเชิงปริมาตรซึ่งปกติใช้ เวลานาน นอกจากนี้ยังเพิ่มความสามารถในการใหแสงเงา และการตัดโดยใชระนาบหรือรูปทรง ซึ่ง ท ั้ งหมดถูกกระทําบนกราฟกสฮารดแวร

จากผลการทดลองแสดงใหเห็นวาชุดสวนโปรแกรมที่สรางขึ้นสามารถนําไปสรางโปรแกรม ประยุกต์สำหรับการสร้างภาพเชิงปริมาตรได้ และมีความยืดหยุ่นเพียงพอที่จะทำงานบนอินเตอร์เน็ตใน รูปแบบของเว็บเพจ ประสิทธิภาพในการสร้างภาพที่ได้อยู่ในเกณฑ์ดีโดยเวลาที่ใช้ในการสร้างภาพที่น้อย ที่สุดอยู่ที่ 23 มิลลิวินาที แม้ว่าการให้แสงเงาและขนาดของข้อมูลเชิงปริมาตรที่ใหญ่ขึ้นจะส่งผลกระทบ เวลาที่ใช้ในการสร้างภาพเพิ่มขึ้นแต่ก็ยังอยู่ในระดับที่สามารถโต้ตอบกับผู้ใช้ได้อย่างรวดเร็วโดยเวลาที่ มากที่สุดที่ใช้ในการสร้างภาพอยู่ที่ 385 มิลิวินาที ยกเว้นในกรณีที่หน่วยความจำของกราฟิกส์ฮาร์ดแวร์  $\,$ ี่ ใม่สามารถบรรจุข้อมูลเชิงปริมาตรได้ทั้งหมดประสิทธิภาพที่ได้จะตำมาก

# **6. 2 ขอสังเกตและขอเสนอแนะ**

จากผลการวิจัยโดยรวมนั้นพบว่างานวิจัยนี้ยังมีส่วนต่าง ๆ ที่ควรต้องพัฒนาเพิ่มเติมและ ปรับปรุง ดังน ี้

- 1. เพิ่มความสามารถให้ผู้ใช้สามารถนำวัตถุไปแสดงร่วมกับการสร้างภาพเชิงปริมาตรได้
- 2. ปรับปรุงให้ผู้ใช้สามารถปรับค่าดัชนีสะท้อนแสงของการให้แสงเงาแบบแสงกล้าได้
- 3. ปรับปรุงให้ผู้ใช้สามารถปรับสีของแสงแพร่และแสงกล้าได้
- 4. เพิ่มคุณภาพของภาพที่ได้โดยใช้ตัวกร<mark>องการสร้างใหม่อันดับสูงข</mark>ึ้น
- 5. เพิ่มความสามารถในการสรางภาพสามมิติแบบสเตอริโอ

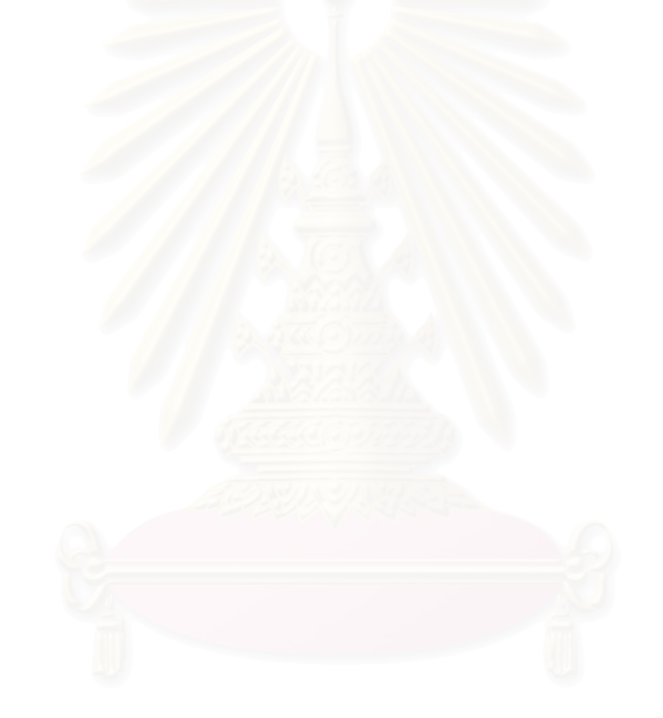

# **รายการอางอิง**

- 1. Kitware, Inc. The Visualizationi Toolkit. U.S.A. Available from: <http://www.vtk.org/>, 2001.
- 2. Silicon Graphics Inc. Volumizer, U.S.A. Available from <http://www.sgi.com/software/volumizer/>, 2002.
- 3. Aicom Software Limited Volumaid U.K. Available from: <http://www.volumaid.com/>, 2001.
- 4. Alan Watt, 3D Computer Graphics Second Edition, Great Britain: Addison-Wesley Publishing Company,1993.
- 5. Robert A. Drebin, Loren Carpenter and Pat Hanrahan. Volume Rendering, Computer Graphics, vol. 22, Number 4, August 1988.
- 6. Mark Segal, Kurt Akeley. The OpenGL Graphics System: A Specifications (Version 1.2.1), Available from: <http://www.opengl.org/>, 1999.
- 7. NVIDIA Corporation. NVIDIA OpenGL Extension Specifications. Available from: <http://www.nvidia.com/>,2003.
- 8. ATI Technologies Inc. ATI OpenGL Extension Support. Available from: <http://www.ati.com/>,2003.
- 9. Allen Van Gelder, Kwansik Kim. Direct Volume Rendering with Shading via Three-Dimensional Textures. Proceedings of the 1996 symposium on Volume visualization, pp.23-ff, San Francisco, California, United States, 1996.
- 10. Klaus Engel, Martin Kraus, Thomas Ertl. High-Quality Pre-Integrated Volume Rendering Using Hardware-Accelerated Pixel Shading. Proceedings of the ACM SIGGRAPH/EUROGRAPHICS workshop on Graphicshardware, pp.9-16, Los Angeles, California, United States, 2001.
- 11. B.T. Phong. *Illumination for Computer Generated Pictures*. (n.p.): Communications of the ACM, 18(6):311-317,1975.
- 12. Irwin Sobel. An Isotropic 3x3x3 Volume Gradient Operator. (n.p.): Technical report, Hewlett-Packard Laboratories, 1995.
- 13. S. W. Zucker and R. A. Hummel. A Three-Dimensional Edge Operator. IEEE Transactions on Pattern Analysis and Machine Intelligence, PAMI-3(3):324-331, May 1981.
- 14. David Chappell. Understanding ActiveX and OLE, U.S.A.: Microsoft Press, 1996.
- 15. Manson Woo, Jackie Neider, Tom Davis, and Dave Shreiner. OpenGL Programming Guide Third Edition. U.S.A: Addison Wesley Longman, 1999.
- 16. M. Meißner, U. Hoffmann, and W. Straßer. Enabling Classification and Shading for 3D Texture Mapping based Volume Rendering using OpenGL and Extensions. In Proc. of IEEE Visualization, pages 207–214, San Franisco, CA, USA, October 1999. IEEE Computer Society Press.
- 17. F. Dachille, K. Kreeger, B. Chen, I. Bitter, and A. Kaufman. High-Quality Volume Rendering Using Texture Mapping Hardware. In Proc. of Eurographics/SIGGRAPH Workshop on Graphics Hardware, pages 69–76, Lisboa, Portugal, August 1998.
- 18. R. Westermann and T. Ertl. Efficiently Using Graphics Hardware in Volume Rendering Application. In Computer Graphics, Proc. Of ACM SIGGRAPH,pages 169-177, Orlando, FL,U.S.A, August 1998.
- 19. C. Rezk-Salama, K. Engel, M. Bauer, G. Greiner, and T. Ertl. Interactive volume rendering on standard pc graphics hardware using multi-texturing and multi-stage rasterization. In Proc. of Eurographics/SIGGRAPH Workshop on Graphics Hardware, pages 109– 118, Interlaken, Switzerland, August 2000.
- 20. Michael Meißner and Stefan Guthe and Wolfgang Straßer. Higher Quality Volume Rendering on PC Graphics Hardware, Wilhelm Schickard Institute for Computer Science, Graphical-Interactive Systems (WSI/GRIS), University of Tübingen, 2001.
- 21. สุพจน์ จันทร์วิพัฒน์. การสร้างภาพ 3 มิติ จากลำดับของข้อมูลภาพตัดขวางโดยใช้วิธีพิจารณาจาก เวคเตอรปกติของพื้นผิว. วิทยานิพนธปริญญามหาบัณฑิต สาขาวิศวกรรมไฟฟา บัณฑิต วิทยาลัย, สถาบันเทคโนโลยีพระจอมเกล้าเจ้าคุณทหารลาดกระบัง, 2541.
- 22. วรเทพ ไพบูลยรัตนากร. การเพิ่มความเร็วใหการสรางภาพเชิงปริมาตรทางการแพทยโดยใชการ แปลงระยะทาง. วิทยานิพนธปริญญามหาบัณฑิต สาขาวิศวกรรมไฟฟา บัณฑิตวิทยาลัย, สถาบันเทคโนโลยีพระจอมเกล้าเจ้าคุณทหารลาดกระบัง, 2544.
- 23. เกษมสุข เสพศิริสุข. <u>การสร้างภาพเชิงปริมาตรทางการแพทย์แบบเร็วโดยใช้การแปลงเฉือนและบิด</u>. วิทยานิพนธปริญญามหาบัณฑิต สาขาวิชาวิศวกรรมอิเล็กโทรนิกส บัณฑิตวิทยาลัย, สถาบัน เทคโนโลยีพระจอมเกล้าเจ้าคุณทหารลาดกระบัง, 2544.
- 24. ชุติมา เกษมกรกิจ, และเชาวน์ยุทธ ขจรศักดิว่องไว. <u>เทคนิคและเครื่องมือประกอบภาพ 3 มิติจากชุด</u> ภาพตัดขวาง 2 มิติ. โครงงานทางวิศวกรรม สาขาวิชาวิศวกรรมคอมพิวเตอร คณะ วิศวกรรมศาสตรจุฬาลงกรณมหาวิทยาลัย, 2543.

**ภาคผนวก**

## **ภาคผนวก ก**

# **บทความที่นําเสนอในงานการประชุมวิชาการ**

บทความเรื่อง "Programmable Web-based Volume Visualization" นําเสนอในงานประชุม วิชาการ The First Electrical Engineering/Electronics, Computer, Telecommunications, and Information Technology (ECTI) Annual Conference จัดที่โรงแรม Amari Orchid Resort พัทยา จังหวัดชลบุรีระหวางวันท ี่ 13-14 มีนาคม พ.ศ. 2547 บทความนี้ตีพิมพไวใน The First Electrical Engineering/Electronics, Computer, Telecommunications, and Information Technology (ECTI) Annual Conference หน้า 165-168

# **Programmable Web-based Volume Visualization**

### **Sakpod Tongleamnak<sup>1</sup> , Nongluk Covavisaruch<sup>2</sup> , and Wiwat Vatanawood<sup>3</sup>**

Department of Computer Engineering, Chulalongkorn University, Bangkok, Thailand. sakpod.t@student.chula.ac.th<sup>1</sup>, nongluk.c@chula.ac.th<sup>2</sup>, and wiwat@chula.ac.th<sup>3</sup>

### **ABSTRACT**

This paper proposes an approach and a prototype of programmable volume visualization in web environment. The approach is based on client-side visualization and 3D texture volume rendering. Programmable visualization is created by separating rendering component from user interface and making interface between rendering component and web browser script language. This allows programmers to write the script to control the visualization process. From our prototype implementation, it is found that client-side programmable web-based volume visualization approach can achieve good performance.

**Keywords:** Volume Visualization, Web-based Visualization, Texture Mapping.

### **1. INTRODUCTION**

Volume visualization is an effective technique for analysis and for presenting volume data. The volume data can be acquired either from measuring with some equipments (such as CT - Computer Tomography or MR - Magnetic Resonance images) or from computing in many fields of work such as medical, science, and engineering. Many approaches have been proposed and developed to visualize volume data. They can be categorised into two groups: software approach and hardware approach. The software approach is usually limited in terms of performance due to a large amount of data and high computation. Some hardware approaches are good in performance but their specific hardware is too expensive and they lack of the availability to use in a widespread system. When 3D graphics hardware on PC became powerful, it was recognized to be useful in volume visualization [1] by using its texture mapping capability to gain the performance of visualization. This approach is proved to have high performance enough to achieve interactive frame rate even on moderate cost PCs. Moreover, with a catalyst of game business at present, the 3D graphics hardware is now becoming more available, more powerful and cheaper (less than \$100 for moderate class). Therefore, 3D graphics hardware is now an attractive choice to utilize in real-life applications.

Nowadays, information can be accessed from everywhere through the internet but volume visualization is still limited on this environment. The reason that usually be addressed is the lacking of computational performance on client machines. To our knowledge, there are several works related to volume visualization in

web environment. Isosurface extraction approaches as proposed in [2] try to extract surface from the volume data on a server and use VRML to display the result surface on client. By avoiding high computation in volume visualization, these approaches get acceptable to high performance but the extraction cause data lost which can affect some applications such as in the medical area. Another VRML approach as in [3] uses texture mapping technique to visualize volume data without extracting surface but the limitation of VRML makes this approach unable to use graphics hardware to render shaded image in volume visualization.

Dynamic web pages can change their page's structure, style, or content after the page is loaded in the browser without having to request data from a web server. Our approach to build programmable visualization is by creating visualization applications in dynamic web pages. Advantage of this approach is not only that we can program the visualization but also that bandwidth is saved, and response time is short, while users are allowed to manipulate their visualization.

In this paper, we describe our conceptual design approach and theoretical background in section 2. Our prototype implementation's results are discussed in section 3. Finally, in section 4 we conclude our paper and outline the future work.

### **2. DESIGN APPROACH**

The objective of our work is to create a programmable visualization that has good performance to achieve interactive frame rate. Therefore, our design is based on two approaches: a client-side visualization (section 2.1) and a volume rendering via 3D texture mapping (section 2.2). The former is a framework to create a web-based visualization and the latter is an algorithm to render volume datasets. The client-side visualization requires that users allow web browser to install visualization software on client machines. The algorithm requires that client machines equip with 3D graphics hardware. In order to improve the appearance of the result images, we add shading (section 2.3) in our approach. Section 2.4 describes our technique to add programmable ability to the visualization.

### **2.1 Client-Side Visualization**

In the client-side visualization approach, most of computation processes are executed on the client machine. Unlike the server-side visualization, performance does not depend on number of simultaneous

client machines which are very limited in high computational visualization like volume visualization. The client-side visualization approach assumes that visualization software is already installed on the client machine or downloaded from server to the client machine. A volume data can be downloaded from server or read from local file. Finally, the client machine executes the visualization software to render visual image of the volume data.

In the case that volume datasets are not on the client machine, we have to transfer it from server to client. Since the major drawback of client-side visualization is the transferring of typical large volume datasets from server to client through the internet, we suggest that datasets be compressed before transferring (Fig. 1). As volume datasets are actually binary data, thus all lossless binary compression algorithm (i.e. Huffman or Arithmetic coding) can be used. After data transfer, the client decompresses the datasets and uses it in rendering process.

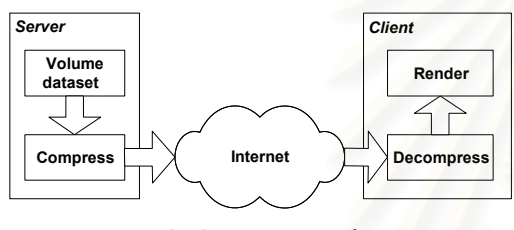

*Fig.1: Data Transfer* 

### **2.2 Volume Rendering via 3D Texture Mapping**

Texture mapping is ability of graphics hardware to draw textures on 3D surfaces. Textures are simply arrays of data - for example color data, or luminance data. The individual values in a texture array are called *texels*. Types of textures are categorized by number of dimensions of texture array. Capability of using 3D textures is a part of OpenGL 1.2 standard [4] which is supported by most current consumer PC's graphics hardware (e.g. NVIDIA GeForce3, 4, FX, ATI Radeon). This capability is proved that can be useful in volume rendering [5]. The main idea is to use texture mapping as trilinear interpolation by interpreting datasets to 3D texture. Since both volume datasets and textures are array of data, interpreting is done by simply convert voxel data to texel data. We render the dataset by applying the texture to multiple planes parallel to the image plane, called *resampling slices*. These slices are also clipped against the texture domain and sent to the geometry processing unit of graphics hardware in back-to-front order. In rasterization state, the hardware divides each resampling slice into many fragments. A value of each fragment is calculated by graphics hardware using trilinear interpolation within the texture for reconstructing the texture. Finally, in order to approximate continuous volume rendering integral we use hardware alpha blending to compose pixel's value in frame buffer with the fragment value by using opacity-weighted colours. Overall of the process is shown in Fig 2; "a" is one resampling slice and texture domain boundary; "b" is after hardware reconstruct the volume texture on the slice; "c" is reconstruction of many slices; "d" is final image after composing all resampling slices. Since all of high computational processes like interpolation and composing are done in the hardware, this approach is proved that in a moderate data size  $(256^3)$  interactive frame rate can be archived [1].

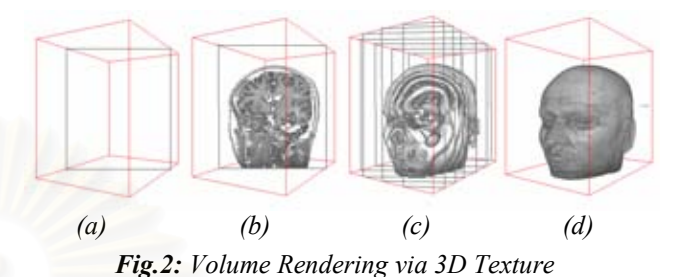

### **2.3 Shading**

Shading is an interesting feature in 3D visualization which has to present 3D model in 2D image, because it makes the visualization more dimensional and more realistic. Figure 3 shows the difference between with and without shading in volume visualization. Phong illumination model [7] is the most popular model for shading because it can produce good image with uncomplicated computation. The model computes shading as a summation of three different terms which are an *ambient* term, a *diffuse* term, and a *specular* term. The calculation of Phong illumination model is show in equation 1-4.

$$
I_{Phong} = I_{ambient} + I_{diffuse} + I_{specular}
$$
 (1)

$$
I_{\text{ambient}} = k_a \tag{2}
$$

$$
I_{\text{diffuse}} = I_p k_d \left( \vec{l} \cdot \vec{n} \right) \tag{3}
$$

$$
I_{specular} = I_p k_s \left(\vec{h} \bullet \vec{n}\right)^n \tag{4}
$$

 $I_{Phong}$ ,  $I_{ambient}$ ,  $I_{diffuse}$ , and  $I_{specular}$  are intensity of each term.  $k_a$ ,  $k_d$ , and  $k_s$  are material property determines amount of reflection in each term.  $\vec{l}$  is light source direction.  $\vec{n}$  is normal vector of surface.  $\vec{h}$  is halfway vector of light source direction and viewing direction. The exponent  $n$  is shininess of the surface.

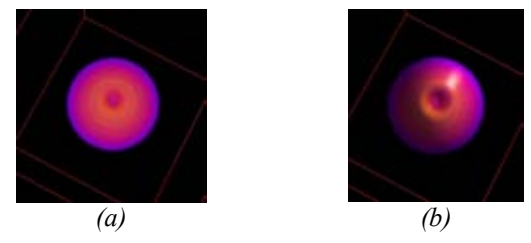

*Fig.3: (a) Volume Rendering without Shading and (b) Volume Rendering with Shading* 

Since vertices of geometry in 3D texture mapping approach is only at the corner of resampling slices, pervertex shading of OpenGL cannot be used. To achieve per-fragment (per-pixel) shading we use OpenGL extension called *fragment shader* (pixel shader). OpenGL multi-texturing allows programmer to map more than one texture to surface at a time and color of textures on surface is combined by *texture environment* which is a set of few inflexible functions. The extension allows programmer to program the combination of texture's values in graphics hardware with more powerful functions like addition, multiplication and dot product. Due to all of operators in equation 1-4 are included in the extension (the exponent  $n$  can be complete by multiple multiplications); the shading is proved to be computed in graphics hardware by using the extension [8]. Since volume datasets doesn't have real normal vector which is necessary to compute the shading, we use normalized gradient vector of the scalar in datasets instead. The vector is sent to graphics hardware by converting magnitude of vector in each axis to intensity of each RGB channel and storing it in a 3D texture. The normal texture is mapped to resampling slices at the same coordinates of scalar texture. Finally, we program the fragment shader state to compute the shading in equation 1-4. While the hardware reconstructing volume on resampling slices each fragment contains both scalar value and normal vector of that position. Fragment shader uses this vector with input light direction and viewing direction to compute the shaded value of fragment.

### **2.4 Programmable Visualization Technique**

Dynamic web pages are programmed by a set of instructions called script. There are two types of scripts according to where they are executed, client-script and server-script. Since we use client approach, our script is client-script. Client-script is downloaded to the client's web browser as part of the HTML document. The client's web browser interprets and executes the script. Programmers write script in script language like VBScript and JavaScript to describe how web browser should handle events that come from user through controls such as buttons, text boxes, list boxes; or events on changing status of browser such as on load, on close, and on size. We separate rendering component from user interface and make interface between the component and script languages (see Fig. 4). The interface is composed of many methods and properties that can manipulate visualization like changing view port, transfer function, light direction. Programmers can create their own user interface and use the languages to describe how visualization should manipulate according to events that occur. This also could be useful in consultancy works. The consultants can create a script that describe their visualization; user just open the page then the visualization application execute. Furthermore rendering component can be reused in different page, different user interface, and different content. A limitation of clientscript is that it cannot be run without supported web browser.

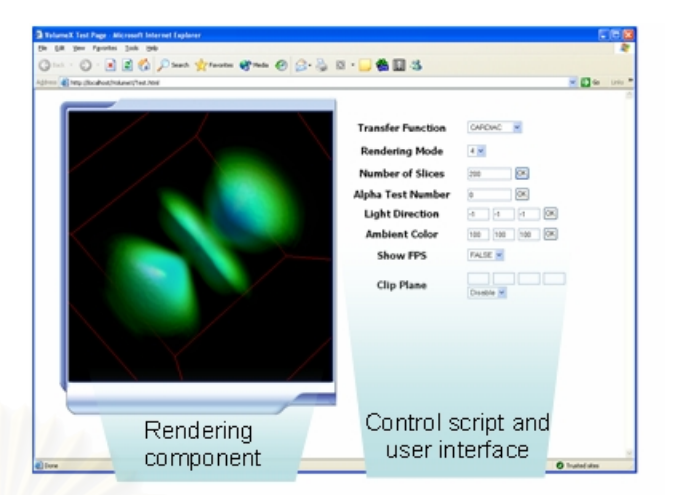

*Fig.4: Programmable Visualization* 

### **3. RESULT AND DISCUSSION**

Our prototype is composed of 2 parts: the rendering component implemented in C++ and distributed in a form of ActiveX control. The control script is written in VBScript. Interface of the control is composed of 3 groups of methods and properties according to their functional:

- · Scene Manipulation (object orientation, light direction, scale, background color, etc.)
- Buffer Management (loading volume data to rendering core's buffer, deleting data in rendering core's buffer, etc.)
- Utility (capturing result image, show frame per second, etc.)

The component uses rendering hardware through OpenGL and extensions. Both server and client are standard PC but the client is equipped with a NVIDIA GeForce4 Ti4600 graphics card; they are linked together via 100Mbps Ethernet connection. The client web browser is the Internet Explorer 6.0 which already supports VBScript. We use Huffman algorithm in compression process. Table 1 shows the sizes of datasets before and after compression, compress ratio and transferring time. Performance of the prototype in rendering different size of datasets to 500×500 pixels view port with and without shading are shown in table 2. Figure 5 shows the result images of each dataset.

The compression ratios of Huffman compression (Table 1) only depend on redundancy of the datasets without associate with size or complexity. Due to high speed connection of the prototype, the expected drawback in consuming transferred time (Table 1) is merely noticed but approximate calculation from amount of data of Human Head MR dataset, it will take more than 32 minutes to transfer through 56Kbps Modem. Performance of the prototype (Table 2) is varying to size of datasets and shading approximately takes twice computation time than non-shaded rendering.

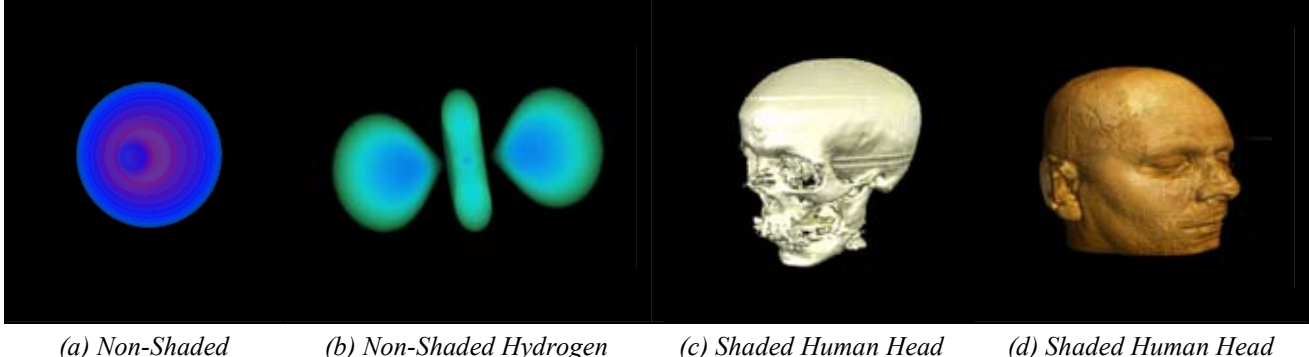

*Nucleon* 

*(b) Non-Shaded Hydrogen Atom* 

*(c) Shaded Human Head CT* 

*(d) Shaded Human Head MR* 

### *Fig.5: Result Images*

### *Table 1: Result of Huffman Compression and Transfer Time*

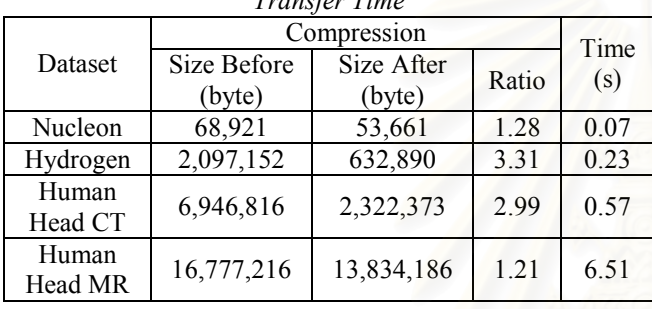

### *Table 2: Rendering Performance*

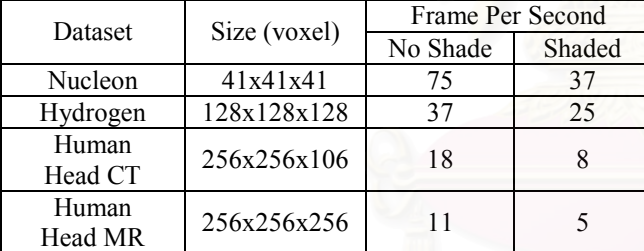

### **4. CONCLUSION AND FUTURE WORKS**

We have presented approach to implement volume rendering applications in web environment. Our prototype performance is high enough to achieve interactive frame rate while rendering moderate size datasets. Furthermore, programmable visualization allows programmers to prepare both automatic and users control visualization. Even after compression, most datasets are still large enough to cause drawback in low speed connection. In future works we will investigate new data compression or transfer method to reduce effect of the drawback.

### **5. REFERENCE**

[1] C. Rezk-Salama, K. Engel, G. Greiner, T. Ertl, "Interactive Volume Rendering on Standard PC Graphics Hardware Using Multi-Textures and Multi-Stage Rasterization" *Proceedings of the ACM SIGGRAPH/EUROGRAPHICS workshop on*  *Graphics hardware*, pp.109-118, Interlaken Switzerland, 2000.

- [2] Klaus D. Engel, Rüdiger Westermann, and Thomas Ertl, "Iso-surface extraction techniques for web-based volume visualization", *IEEE Visualization '99*, pp.139-146, San Francisco, 1999.
- [3] Johannes Behr, Marc Alexa, "Volume Visualization in VRML", *Proceedings of the sixth international conference on 3D Web technology*, pp.23-27, Paderbon, Germany, 2001.
- [4] Mark Segal, Kurt Akeley, "The OpenGL Graphics System: A Specifications (Version 1.2.1)", http://www.opengl.org, 1999.
- [5] Allen Van Gelder, Kwansik Kim, "Direct Volume Rendering with Shading via Three-Dimensional Textures", *Proceedings of the 1996 symposium on Volume visualization*, pp.23-ff, San Francisco, California, United States, 1996.
- [6] NVIDIA Corporation, "NVIDIA OpenGL Extension Specifications", http://www.nvidia.com, 2003.
- [7] B.T. Phong, "Illumination for Computer Generated Pictures", *Communications of the ACM*, 18(6):311- 317, 1975.
- [8] Klaus Engel, Martin Kraus, Thomas Ertl, "High-Quality Pre-Integrated Volume Rendering Using Hardware-Accelerated Pixel Shading", *Proceedings of the ACM SIGGRAPH/EUROGRAPHICS workshop on Graphics hardware*, pp.9-16, Los Angeles, California, United States, 2001.

# **ประวัติผูเขียนวิทยานิพนธ**

นายศักดิ์พจน์ ทองเลียมนาค เกิดวันที่ 8 มิถุนายน พ.ศ. 2522 ที่จังหวัดชัยภูมิ สำเร็จการศึกษา วิศวกรรมศาสตรบัณฑิตจากภาควิชาวิศวกรรมคอมพิวเตอร์ คณะวิศวกรรมศาสตร์ สถาบันเทคโนโลยี พระจอมเกล้าเจ้าคุณทหารลาดกระบัง หลังจากนั้นได้เข้ามาศึกษาต่อในหลักสูตรวิทยาศาสตร มหาบัณฑิต สาขาวิทยาศาสตร์คอมพิวเตอร์ ภาควิชาวิศวกรรมคอมพิวเตอร์ คณะวิศวกรรมศาสตร์ จุฬาลงกรณมหาวิทยาลัย ในปการศึกษา 2544

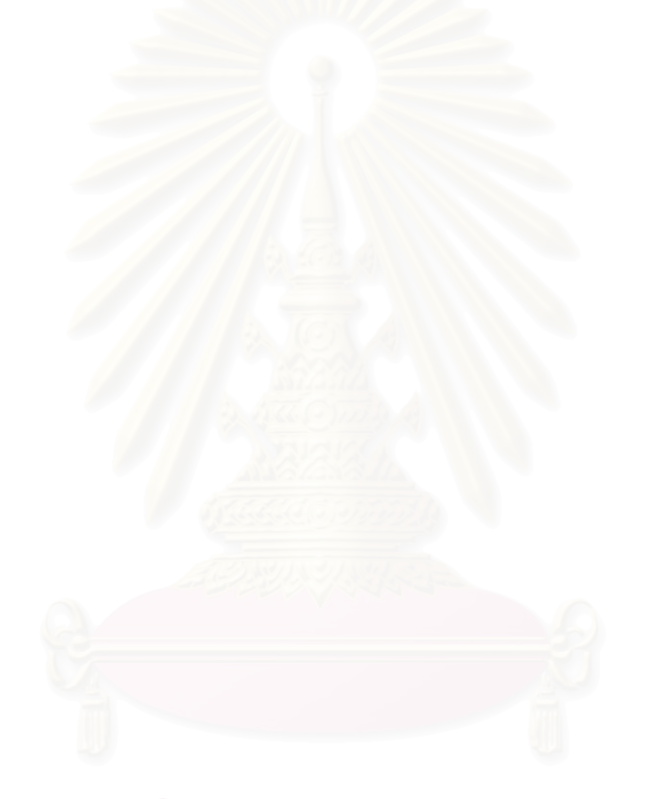